# **OMRON**

## **Sysmac Library**

**User's Manual for Device Operation Monitor Library SYSMAC-XR008**

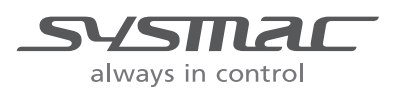

**W552-E1-05**

#### **NOTE**

All rights reserved. No part of this publication may be reproduced, stored in a retrieval system, or transmitted, in any form, or by any means, mechanical, electronic, photocopying, recording, or otherwise, without the prior written permission of OMRON.

No patent liability is assumed with respect to the use of the information contained herein. Moreover, because OMRON is constantly striving to improve its high-quality products, the information contained in this manual is subject to change without notice. Every precaution has been taken in the preparation of this manual. Nevertheless, OMRON assumes no responsibility for errors or omissions. Neither is any liability assumed for damages resulting from the use of the information contained in this publication.

#### **Trademarks**

- Sysmac and SYSMAC are trademarks or registered trademarks of OMRON Corporation in Japan and other countries for OMRON factory automation products.
- Microsoft, Windows, Windows Vista, Excel, and Visual Basic are either registered trademarks or trademarks of Microsoft Corporation in the United States and other countries.
- EtherCAT® is registered trademark and patented technology, licensed by Beckhoff Automation GmbH, Germany.
- ODVA, CIP, CompoNet, DeviceNet, and EtherNet/IP are trademarks of ODVA.

• The SD and SDHC logos are trademarks of SD-3C, LLC.  $\sum$ 

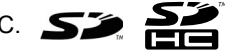

Other company names and product names in this document are the trademarks or registered trademarks of their respective companies.

#### **Copyrights**

Microsoft product screen shots reprinted with permission from Microsoft Corporation.

## <span id="page-2-0"></span>**Introduction**

Thank you for purchasing an NJ/NX-series CPU Unit or an NY-series Industrial PC.

This manual contains information that is necessary to use the function blocks in the Device Operation Monitor Library. ("Function block" is sometimes abbreviated as "FB".) Please read this manual and make sure you understand the functionality and performance of the NJ/NX-series CPU Unit before you attempt to use it in a control system.

This manual provides function block specifications. It does not describe application restrictions or combination restrictions for Controllers, Units, and components.

Refer to the user's manuals for all of the products in the application before you use any of the products.

Keep this manual in a safe place where it will be available for reference during operation.

### <span id="page-2-1"></span>**Features of the Library**

The Device Operation Monitor Library is used to monitor the operation of devices such as solenoid valves, motors, and other devices. You can use this library to reduce manpower of programming when implementing the processing for each device.

## <span id="page-2-2"></span>**Intended Audience**

This manual is intended for the following personnel, who must also have knowledge of electrical systems(an electrical engineer or the equivalent).

- Personnel in charge of introducing FA systems.
- Personnel in charge of designing FA systems.
- Personnel in charge of installing and maintaining FA systems.
- Personnel in charge of managing FA systems and facilities.

For programming, this manual is intended for personnel who understand the programming language specifications in international standard IEC 61131-3 or Japanese standard JIS B 3503.

### <span id="page-2-3"></span>**Applicable Products**

For the model numbers and versions of an NJ/NX-series CPU Unit, NY-series Industrial PC, and the Sysmac Studio that this library supports, refer to Sysmac Library Version Information in the *SYS-MAC-XR Sysmac Library Catalog* (Cat. No. P102). This catalog can be downloaded from the OMRON website (http://www.ia.omron.com/products/family/3459/download/catalog.html).

## <span id="page-3-0"></span>**Manual Structure**

### <span id="page-3-1"></span>**Special Information**

Special information in this manual is classified as follows:

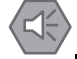

#### **Precautions for Safe Use**

Precautions on what to do and what not to do to ensure safe usage of the product.

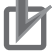

#### **Precautions for Correct Use**

Precautions on what to do and what not to do to ensure proper operation and performance.

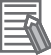

### **Additional Information**

Additional information to read as required. This information is provided to increase understanding or make operation easier.

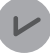

#### **Version Information**

Information on differences in specifications and functionality for CPU Units and Industrial PCs with different unit versions and for different versions of the Sysmac Studio are given.

Note References are provided to more detailed or related information.

## <span id="page-5-0"></span>**CONTENTS**

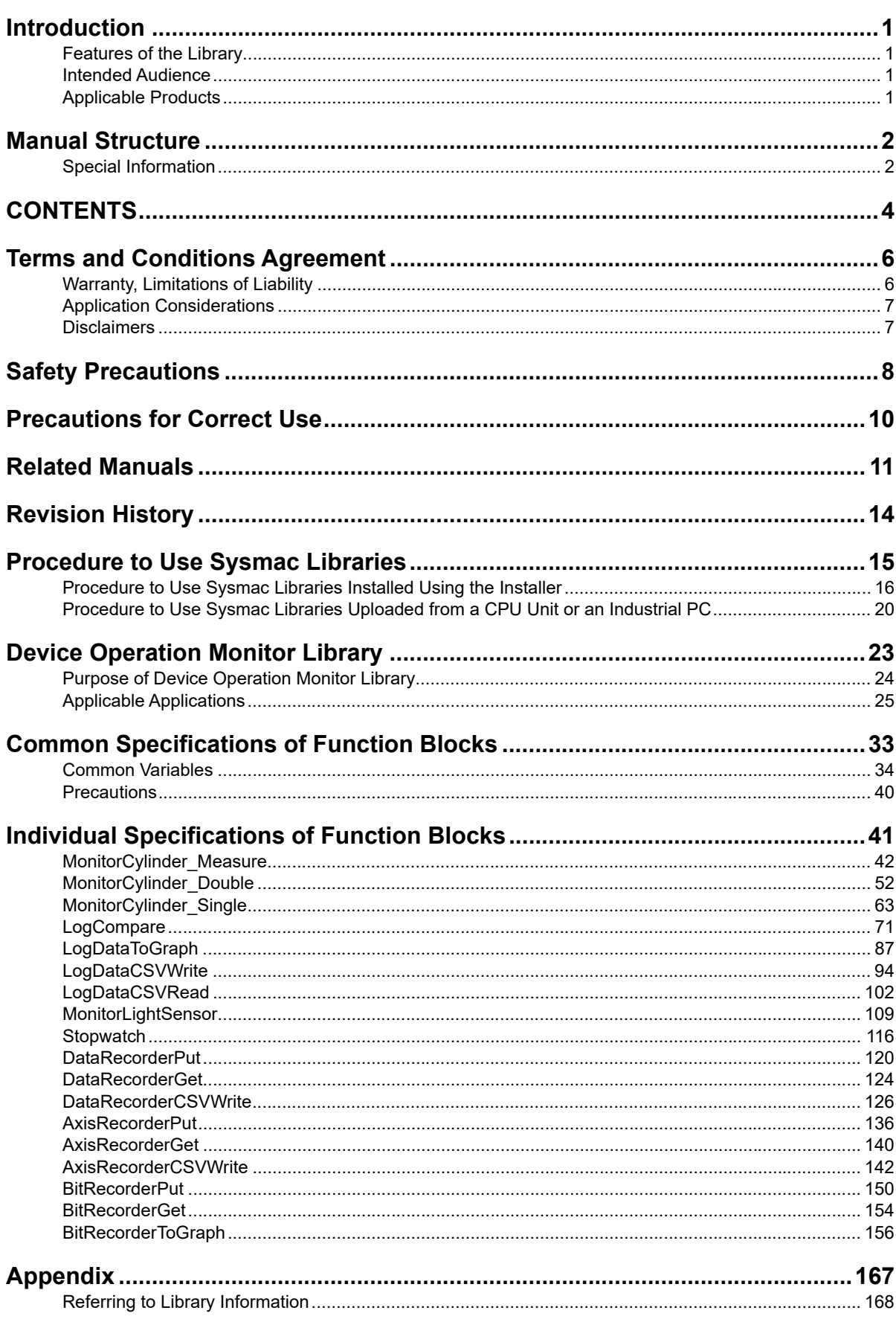

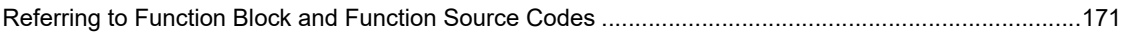

## <span id="page-7-0"></span>**Terms and Conditions Agreement**

## <span id="page-7-1"></span>**Warranty, Limitations of Liability**

## **Warranties**

#### **Exclusive Warranty**

Omron's exclusive warranty is that the Products will be free from defects in materials and workmanship for a period of twelve months from the date of sale by Omron (or such other period expressed in writing by Omron). Omron disclaims all other warranties, express or implied.

### **Limitations**

OMRON MAKES NO WARRANTY OR REPRESENTATION, EXPRESS OR IMPLIED, ABOUT NON-INFRINGEMENT, MERCHANTABILITY OR FITNESS FOR A PARTICULAR PURPOSE OF THE PRODUCTS. BUYER ACKNOWLEDGES THAT IT ALONE HAS DETERMINED THAT THE PRODUCTS WILL SUITABLY MEET THE REQUIREMENTS OF THEIR INTENDED USE.

Omron further disclaims all warranties and responsibility of any type for claims or expenses based on infringement by the Products or otherwise of any intellectual property right.

### **Buyer Remedy**

Omron's sole obligation hereunder shall be, at Omron's election, to (i) replace (in the form originally shipped with Buyer responsible for labor charges for removal or replacement thereof) the non-complying Product, (ii) repair the non-complying Product, or (iii) repay or credit Buyer an amount equal to the purchase price of the non-complying Product; provided that in no event shall Omron be responsible for warranty, repair, indemnity or any other claims or expenses regarding the Products unless Omron's analysis confirms that the Products were properly handled, stored, installed and maintained and not subject to contamination, abuse, misuse or inappropriate modification. Return of any Products by Buyer must be approved in writing by Omron before shipment. Omron Companies shall not be liable for the suitability or unsuitability or the results from the use of Products in combination with any electrical or electronic components, circuits, system assemblies or any other materials or substances or environments. Any advice, recommendations or information given orally or in writing, are not to be construed as an amendment or addition to the above warranty.

See http://www.omron.com/global/ or contact your Omron representative for published information.

## **Limitation on Liability; Etc**

OMRON COMPANIES SHALL NOT BE LIABLE FOR SPECIAL, INDIRECT, INCIDENTAL, OR CON-SEQUENTIAL DAMAGES, LOSS OF PROFITS OR PRODUCTION OR COMMERCIAL LOSS IN ANY WAY CONNECTED WITH THE PRODUCTS, WHETHER SUCH CLAIM IS BASED IN CONTRACT, WARRANTY, NEGLIGENCE OR STRICT LIABILITY.

Further, in no event shall liability of Omron Companies exceed the individual price of the Product on which liability is asserted.

## <span id="page-8-0"></span>**Application Considerations**

## **Suitability of Use**

Omron Companies shall not be responsible for conformity with any standards, codes or regulations which apply to the combination of the Product in the Buyer's application or use of the Product. At Buyer's request, Omron will provide applicable third party certification documents identifying ratings and limitations of use which apply to the Product. This information by itself is not sufficient for a complete determination of the suitability of the Product in combination with the end product, machine, system, or other application or use. Buyer shall be solely responsible for determining appropriateness of the particular Product with respect to Buyer's application, product or system. Buyer shall take application responsibility in all cases.

NEVER USE THE PRODUCT FOR AN APPLICATION INVOLVING SERIOUS RISK TO LIFE OR PROPERTY OR IN LARGE QUANTITIES WITHOUT ENSURING THAT THE SYSTEM AS A WHOLE HAS BEEN DESIGNED TO ADDRESS THE RISKS, AND THAT THE OMRON PRODUCT(S) IS PROPERLY RATED AND INSTALLED FOR THE INTENDED USE WITHIN THE OVERALL EQUIP-MENT OR SYSTEM.

## **Programmable Products**

Omron Companies shall not be responsible for the user's programming of a programmable Product, or any consequence thereof.

### <span id="page-8-1"></span>**Disclaimers**

## **Performance Data**

Data presented in Omron Company websites, catalogs and other materials is provided as a guide for the user in determining suitability and does not constitute a warranty. It may represent the result of Omron's test conditions, and the user must correlate it to actual application requirements. Actual performance is subject to the Omron's Warranty and Limitations of Liability.

## **Change in Specifications**

Product specifications and accessories may be changed at any time based on improvements and other reasons. It is our practice to change part numbers when published ratings or features are changed, or when significant construction changes are made. However, some specifications of the Product may be changed without any notice. When in doubt, special part numbers may be assigned to fix or establish key specifications for your application. Please consult with your Omron's representative at any time to confirm actual specifications of purchased Product.

## **Errors and Omissions**

Information presented by Omron Companies has been checked and is believed to be accurate; however, no responsibility is assumed for clerical, typographical or proofreading errors or omissions.

## <span id="page-9-0"></span>**Safety Precautions**

## **Definition of Precautionary Information**

The following notation is used in this user's manual to provide precautions required to ensure safe usage of an NJ/NX-series Controller and an NY-series Industrial PC.

The safety precautions that are provided are extremely important to safety. Always read and heed the information provided in all safety precautions.

The following notation is used.

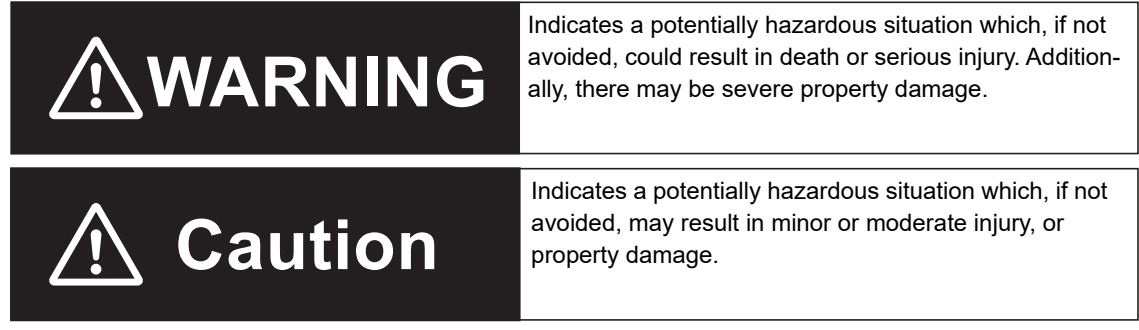

## **Symbols**

 $\overline{a}$ 

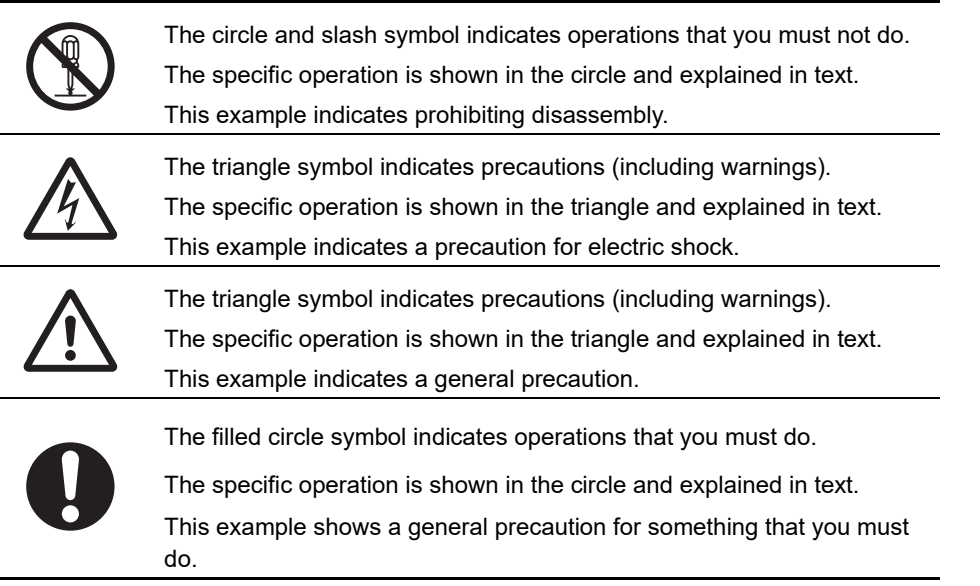

## **Cautions**

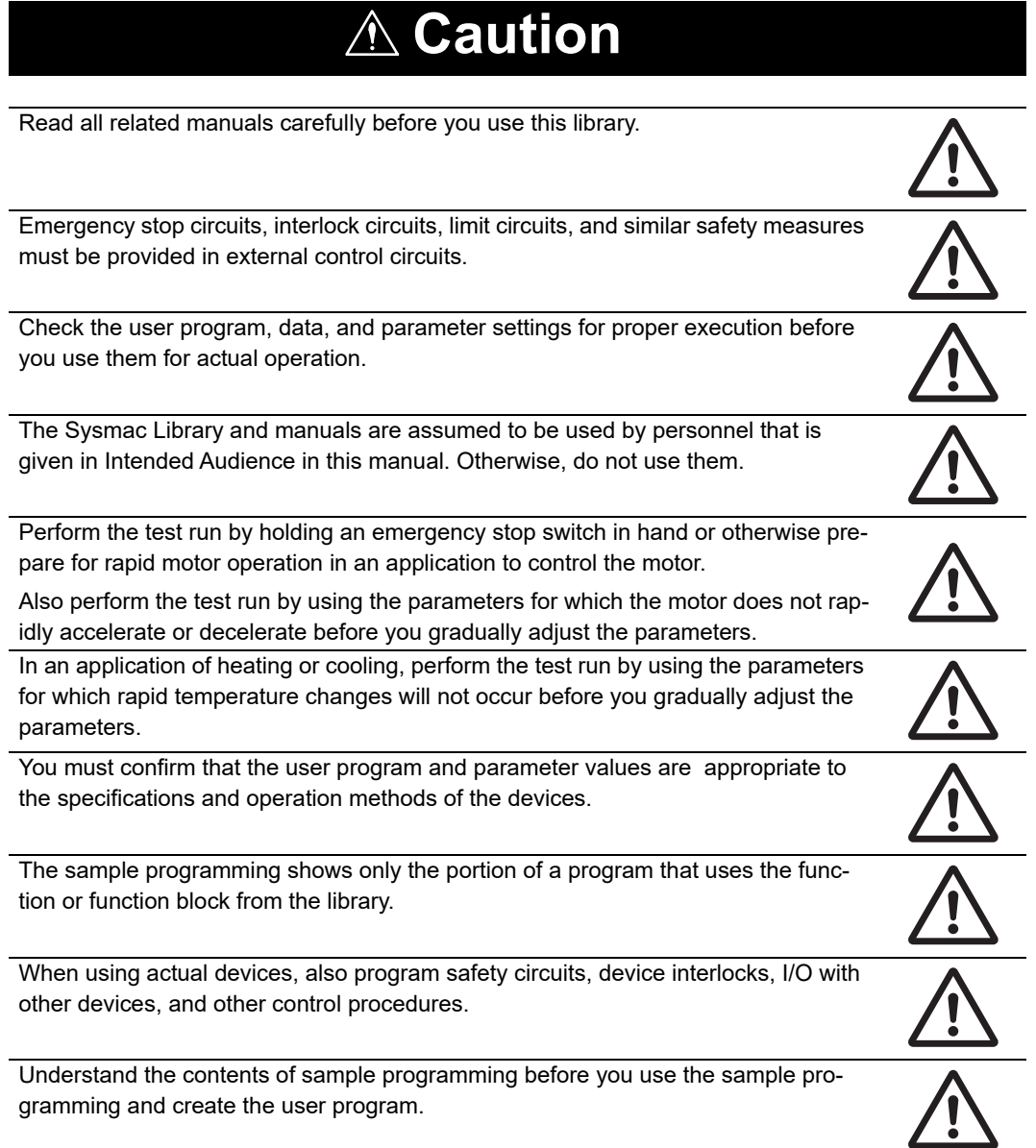

## <span id="page-11-0"></span>**Precautions for Correct Use**

## **Using the Library**

- When you use the library, functions or function blocks that are not described in the library manual may be displayed on the Sysmac Studio. Do not use functions or function blocks that are not described in the manual.
- You cannot change the source code of the functions or function blocks that are provided in the Sysmac Library.
- The multi-execution (buffer mode) cannot be performed in the Sysmac Library.

## **Using Sample Programming**

- Create a user program that will produce the intended device operation.
- Check the user program for proper execution before you use it for actual operation.

## **Operation**

- Specify the input parameter values within the valid range.
- In the function or function block with an Enabled output variable, if the value of Enabled is FALSE, do not use the processing result of the function or function block as a command value to the control target.
- In the function block with Execute, do not perform re-execution by the same instance. The output value of the function block will return to the default value.

## <span id="page-12-0"></span>**Related Manuals**

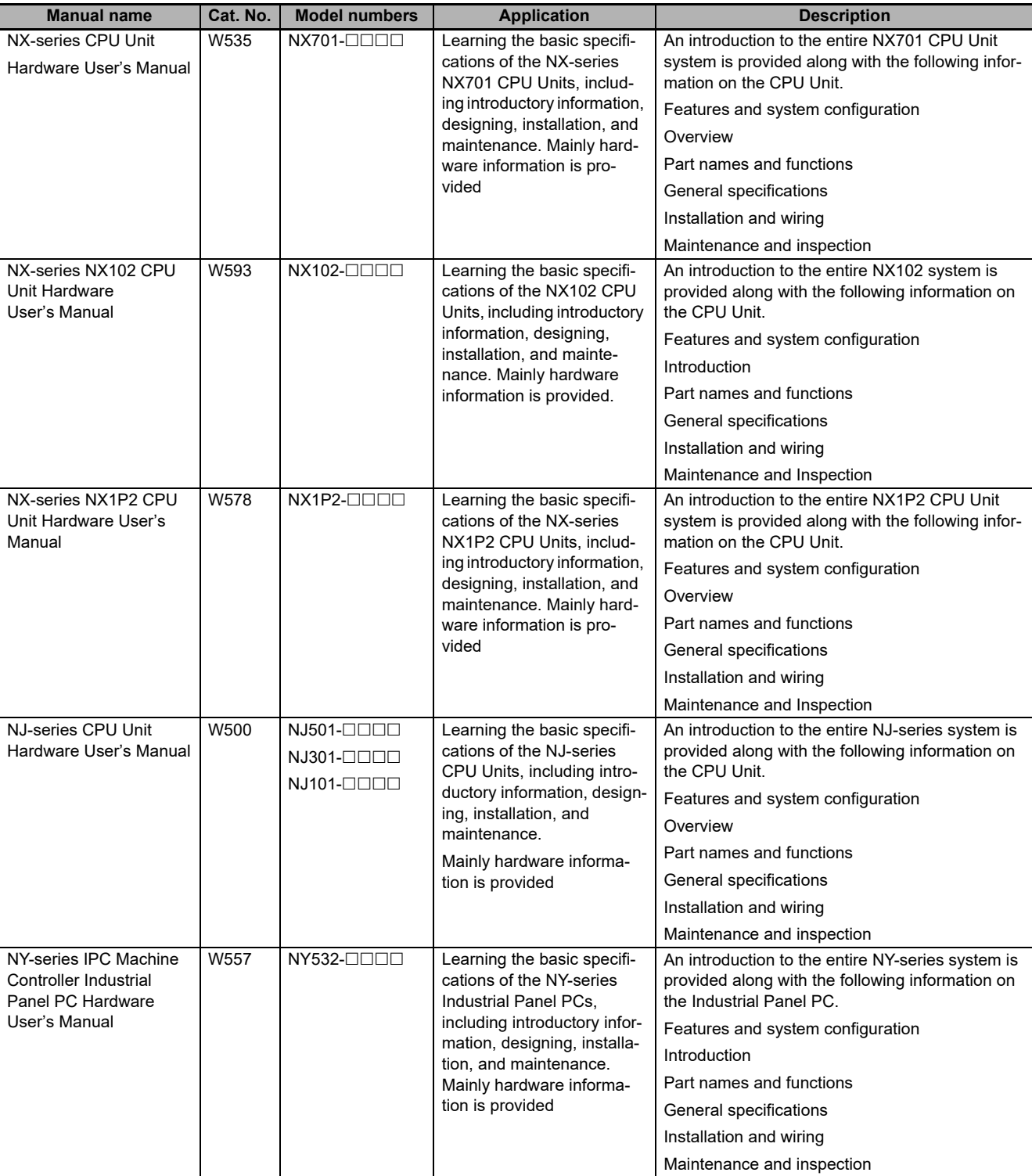

The following are the manuals related to this manual. Use these manuals for reference.

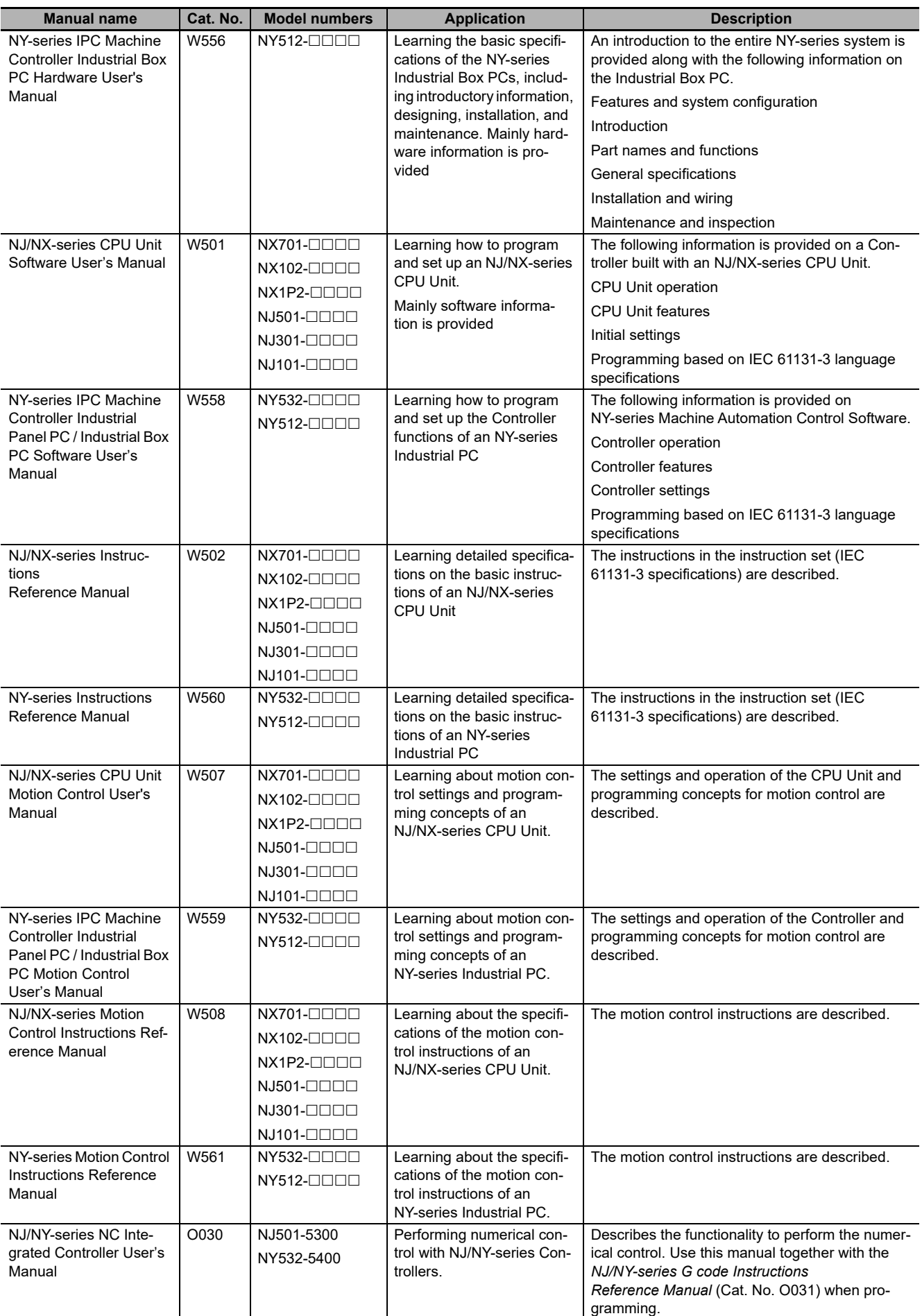

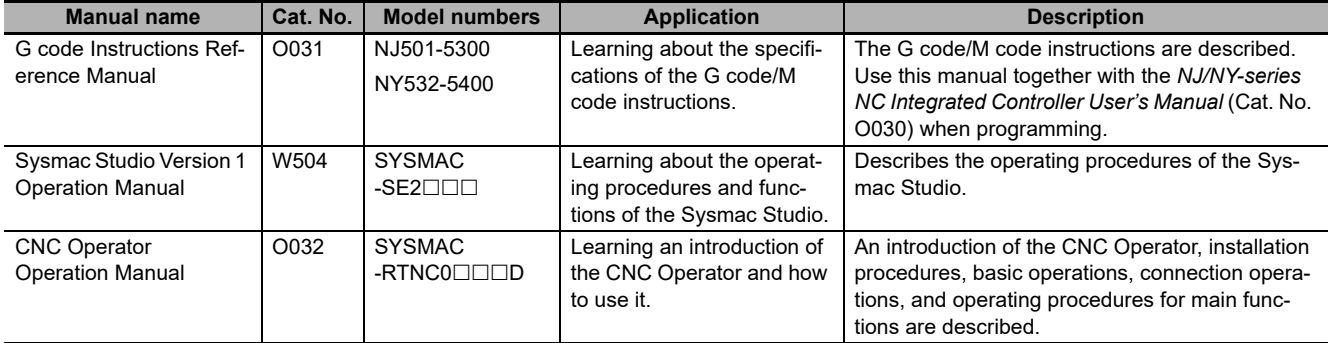

## <span id="page-15-0"></span>**Revision History**

A manual revision code appears as a suffix to the catalog number on the front and back covers of the manual.

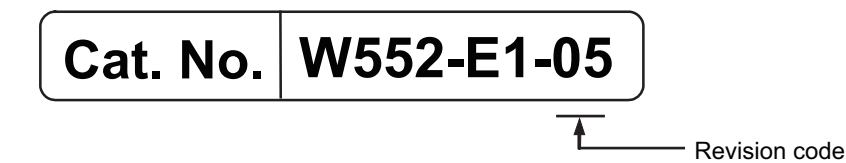

04 January 2019 | Added compatible models. 05 | May 2020 | Corrected mistakes.

**Revision code Date Date Revised content** 01 December 2015 | Original production 02 July 2016 Changed the manual name. 03 November 2016 | Changed the manual name.

## <span id="page-16-0"></span>**Procedure to Use Sysmac Libraries**

# <span id="page-17-0"></span>**Procedure to Use Sysmac Libraries Installed Using the Installer**

This section describes the procedure to use Sysmac Libraries that you installed using the installer. There are two ways to use libraries.

- Using newly installed Sysmac Libraries
- Using upgraded Sysmac Libraries

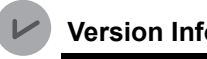

**Version Information**

To use Sysmac Libraries, you need the Sysmac Studio version 1.14 or higher.

## **Using Newly Installed Libraries**

*1* Start the Sysmac Studio and open or create a new project in which you want to use Sysmac Libraries.

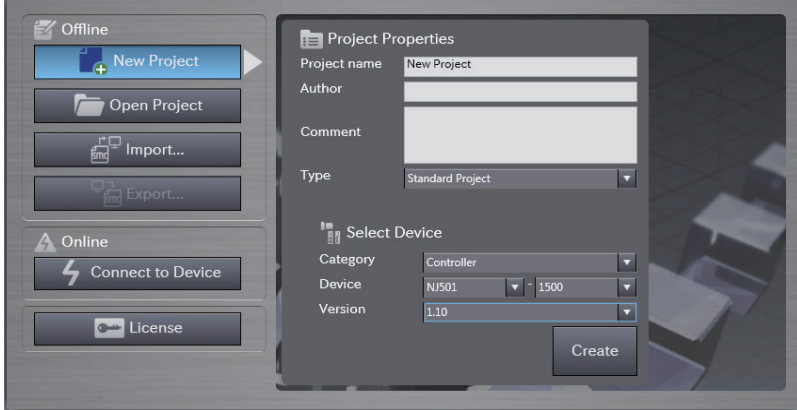

#### **Precautions for Correct Use**

If you create a new project, be sure to configure the settings as follows to enable the use of Sysmac Libraries. If you do not configure the following settings, you cannot proceed to the step 2 and later steps.

- Set the project type to Standard Project or Library Project.
- Set the device category to Controller.
- Set the device version to 1.01 or later.

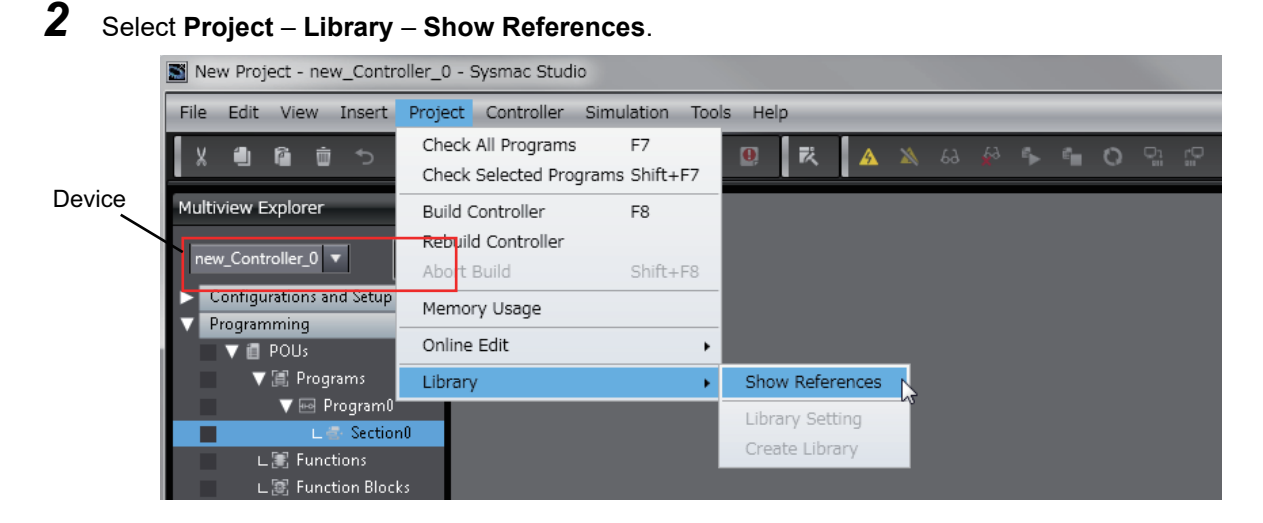

#### **Precautions for Correct Use**

If you have more than one registered device in the project, make sure that the device selected currently is an NJ/NX-series CPU Unit or an NY-series Industrial PC. If you do not select an NJ/NX-series CPU Unit or an NY-series Industrial PC as the device, Library References does not appear in the above menu. When the device selected currently is an NJ/NX-series CPU Unit or an NY-series Industrial PC, the device icon  $\|\cdot\|$  is displayed in the Multiview Explorer.

*3* Add the desired Sysmac Library to the list and click the **OK** Button.

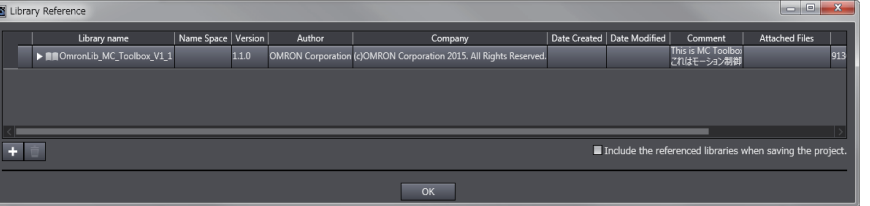

The Sysmac Library file is read into the project.

Now, when you select the Ladder Editor or ST Editor, the function blocks and functions included in a Sysmac Library appear in the Toolbox.

For the procedure for adding and setting libraries in the above screen, refer to the *Sysmac Studio Version 1 Operation Manual* (Cat. No. W504).

4 Insert the Sysmac Library's function blocks and functions into the circuit using one of the following two methods.

• Select the desired function block or function in the Toolbox and drag and drop it onto the programming editor.

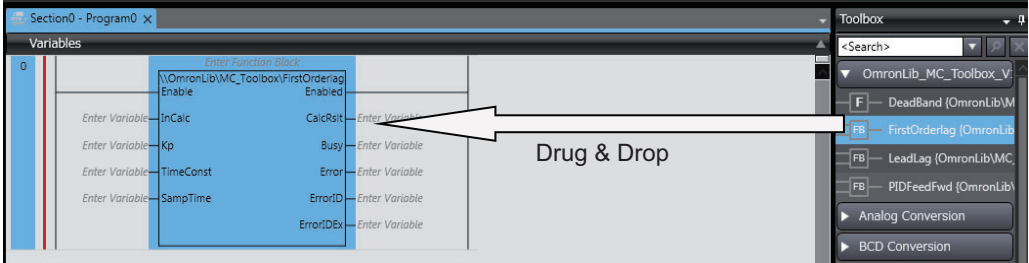

• Right-click the programming editor, select **Insert Function Block** in the menu, and enter the fully qualified name (\\name of namespace\name of function block).

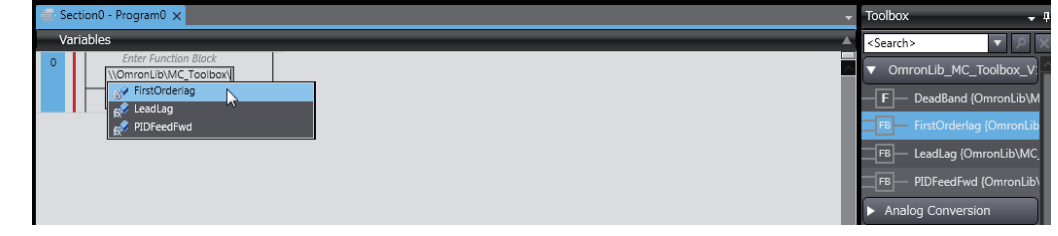

#### **Precautions for Correct Use**

After you upgrade the Sysmac Studio, check all programs and make sure that there is no error of the program check results on the Build Tab Page.

Select **Project** – **Check All Programs** from the Main Menu.

## **Using Upgraded Libraries**

- *1* Start the Sysmac Studio and open a project in which any old-version Sysmac Library is included.
- *2* Select **Project Library Show References**.

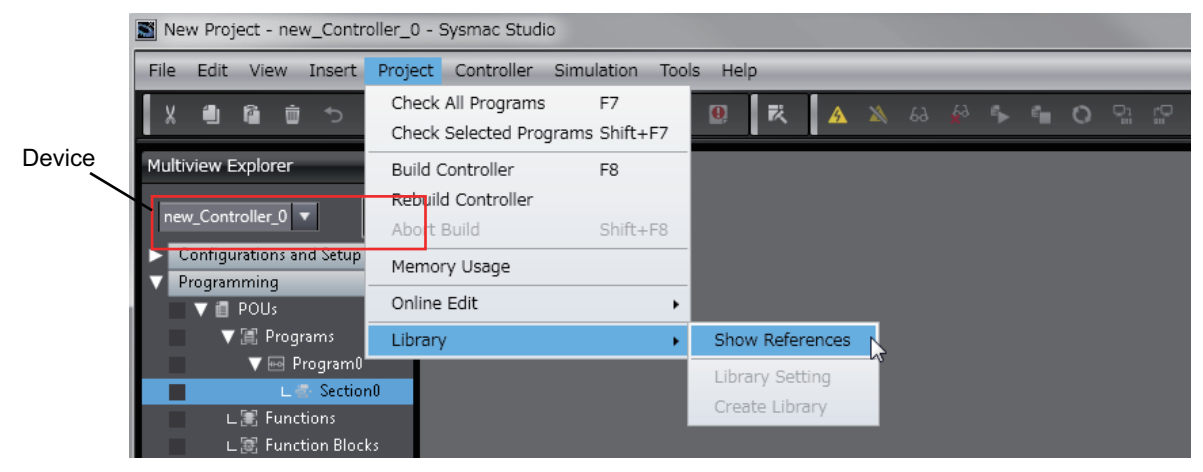

#### **Precautions for Correct Use**

If you have more than one registered device in the project, make sure that the device selected currently is an NJ/NX-series CPU Unit or an NY-series Industrial PC. Otherwise, Library References does not appear in the above menu. When the device selected currently is an NJ/NX-series CPU Unit or an NY-series Industrial PC, the device icon  $\mathbb{H}$  is displayed in the

Multiview Explorer.

*3* Select an old-version Sysmac Library and click the **Delete Reference** Button.

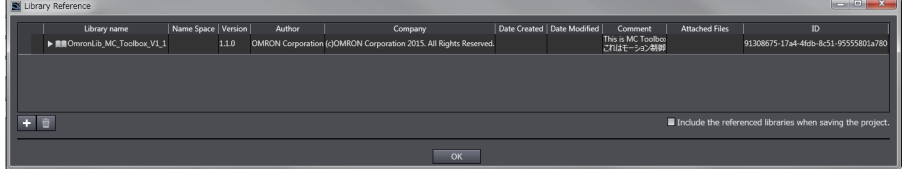

*4* Add the desired Sysmac Library to the list and click the **OK** Button.

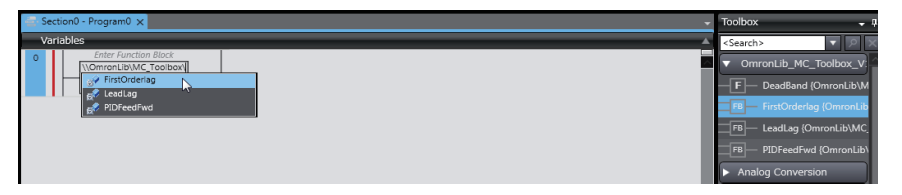

# <span id="page-21-0"></span>**Procedure to Use Sysmac Libraries Uploaded from a CPU Unit or an Industrial PC**

You can use Sysmac Libraries uploaded from a CPU Unit or an Industrial PC to your computer if they are not installed.

The procedure to use uploaded Sysmac Libraries from a CPU Unit or an Industrial PC is as follows.

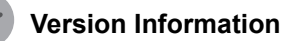

To use Sysmac Libraries, you need the Sysmac Studio version 1.14 or higher.

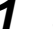

*1* Start the Sysmac Studio and create a new project in which you want to use Sysmac Libraries.

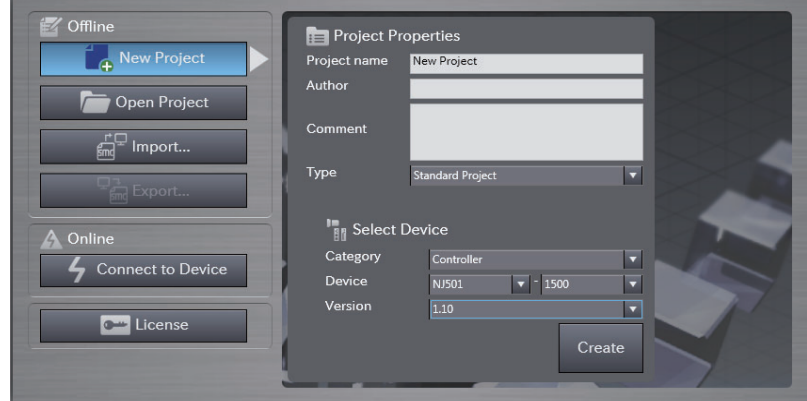

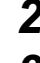

*2* Connect the computer to the CPU Unit or the Industrial PC and place it online.

**3** Upload POUs in which any Sysmac Library is used to the computer.

Now, when you select the Ladder Editor or ST Editor, the function blocks and functions included in the Sysmac Library used in the uploaded POUs appear in the Toolbox.

4 Insert the Sysmac Library's function blocks and functions into the circuit using one of the following two methods.

• Select the desired function block or function in the Toolbox and drag and drop it onto the Ladder Editor.

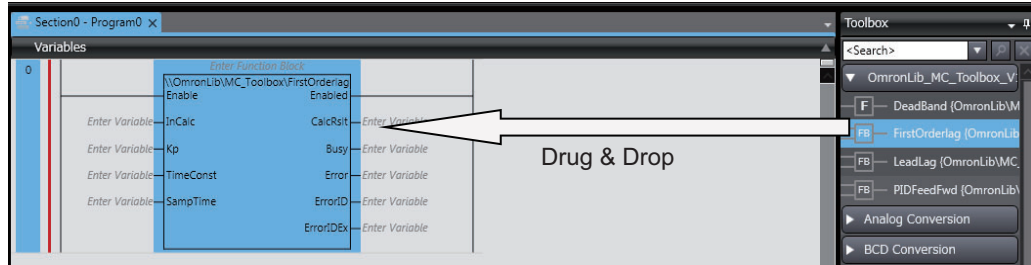

• Right-click the programming editor, select **Insert Function Block** in the menu, and enter the fully qualified name (\\name of namespace\name of function block).

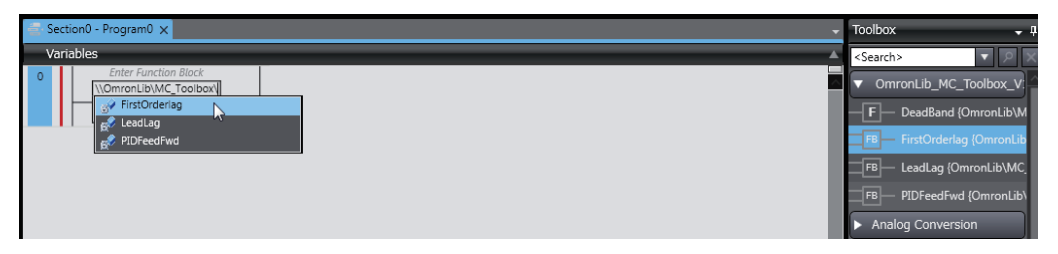

#### **Precautions for Correct Use**

• The Sysmac Studio installs library files of the uploaded Sysmac Stutio to the specified folder on the computer if they are not present. However, the Sysmac Studio does not install library files to the specified folder on the computer if they are present.

The specified folder here means the folder in which library files are installed by the installer.

• Note that uploading Sysmac Libraries from a CPU Unit or an Industrial PC does not install the manual and help files for the Sysmac Libraries, unlike the case where you install then using the installer. Please install the manual and help files using the installer if you need them.

## <span id="page-24-0"></span>**Device Operation Monitor Library**

# <span id="page-25-0"></span>**Purpose of Device Operation Monitor Library**

The purpose of the Device Operation Monitor Library is to monitor the operation of each equipment in the automated facility and implement the self-diagnosis function.

The input information from cylinders and other I/O equipment are compared with the preset reference values to detect machine and equipment errors. An alarm is output when machine and equipment errors are detected. Also, output values in case of an error are recorded and used to help analyze the cause of the error.

The Device Operation Monitor Library consists of multiple function blocks or functions. Use a combination of function blocks and functions that is most suitable for your application.

# <span id="page-26-0"></span>**Applicable Applications**

Function blocks and functions designed for the following applications are available for the Device Operation Monitor Library.

- Monitoring cylinder operations
- Monitoring photoelectric sensor operations
- Monitoring mechanical component operations
- Logging variables
- Displaying as graphs
- Stopwatch

Details of each application are described below.

### **Monitoring Cylinder Operations**

The function block monitors the operation time of the cylinder to detect cylinder operation errors that occur due to deterioration of a cylinder or air pressure system errors.

When the equipment is started, the normal operation time is measured and the standard operation time to determine an error is established. When the operation time of the equipment exceeds the upper and lower limits of the standard operation time, it is determined to be an error and an alarm is output.

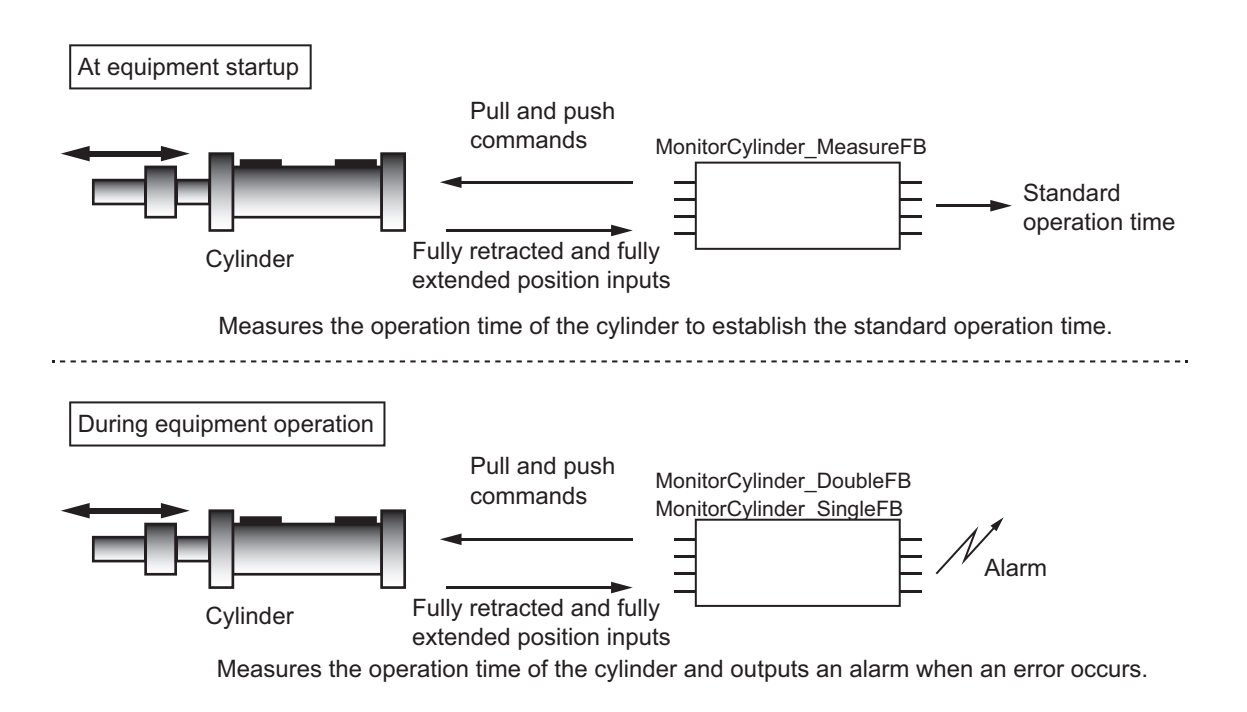

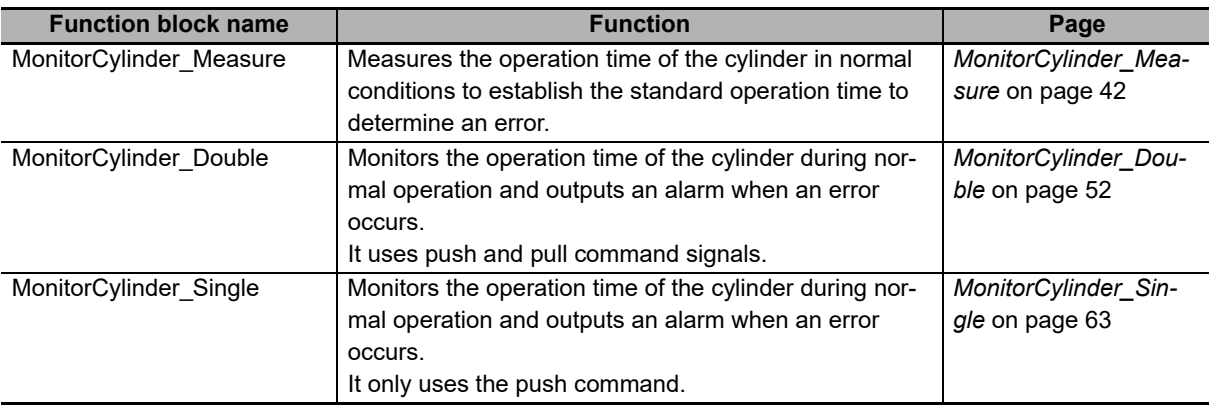

The related function blocks and functions are as follows.

## **Monitoring Photoelectric Sensor Operations**

The function block monitors the amount of light received by the photoelectric sensor to detect operation errors of the photoelectric sensor due to a soiled lens or other causes.

The threshold to determine an error in the amount of light received is preset and when the light received is repeatedly at or below the threshold, an alarm is output.

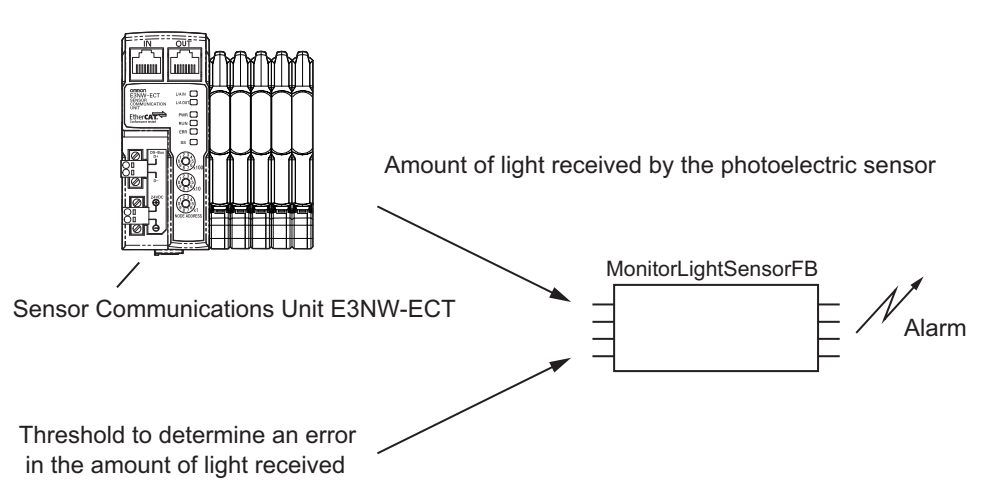

When the light received by the photoelectric sensor is repeatedly at or below the threshold to determine an error, an alarm is output.

The related function blocks and functions are as follows.

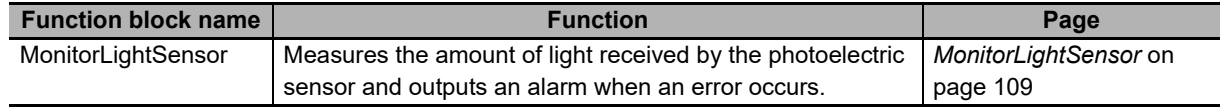

### **Monitoring Mechanical Component Operations**

The function block monitors the torque and load factor of mechanical components to detect operation errors due to damage, wear, and foreign matter on mechanical components.

Torque and load factor waveforms are recorded when equipment is started and compared with torque and load factor waveforms during operation. When the difference between these waveforms exceeds the preset tolerance value, it is determined to be an error and an alarm is output.

You can save the recorded waveform data in an SD memory card in CSV format.

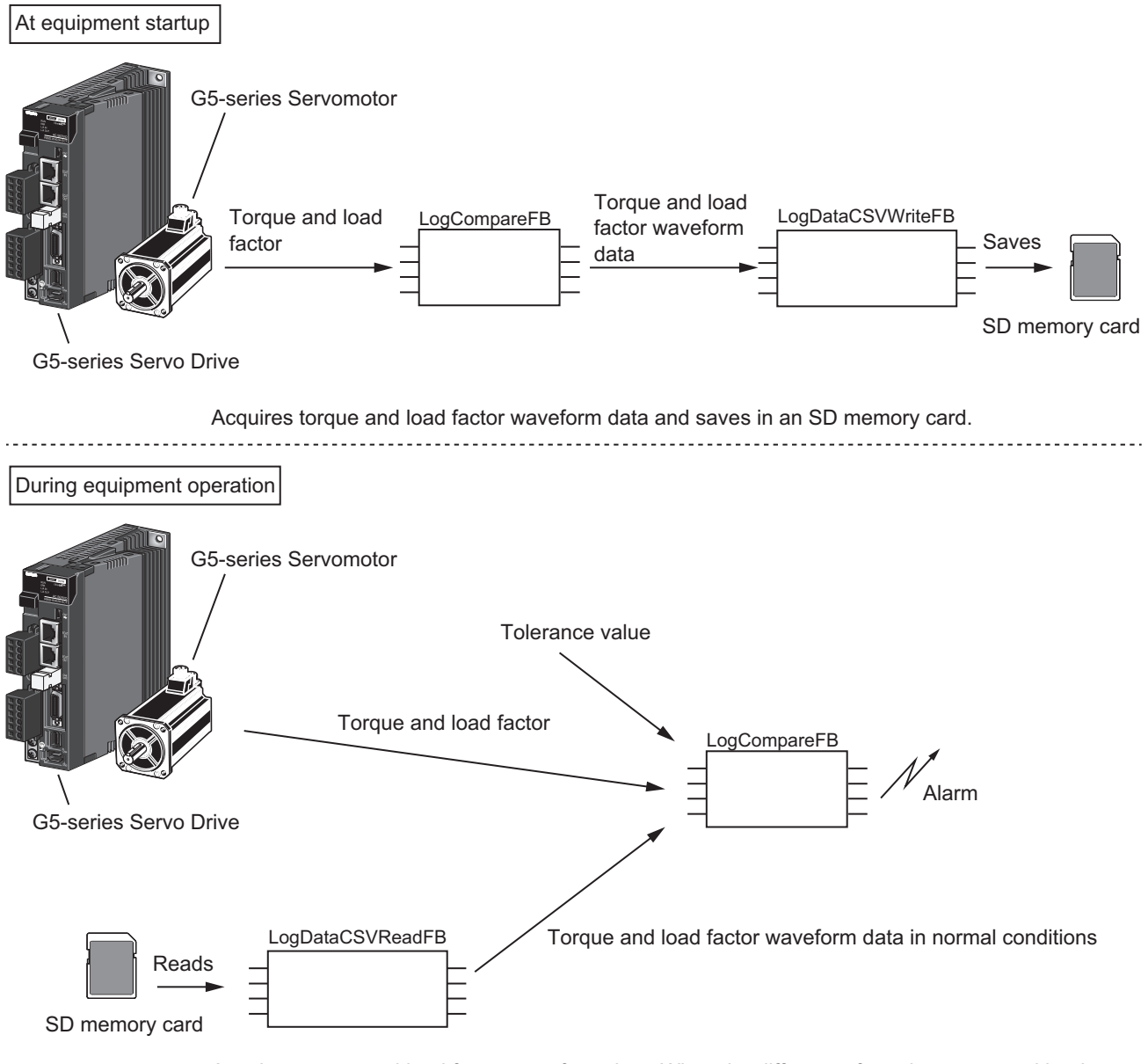

Acquires torque and load factor waveform data. When the difference from the torque and load factor waveform data in normal conditions exceeds the tolerance value, an alarm is output.

The related function blocks and functions are as follows.

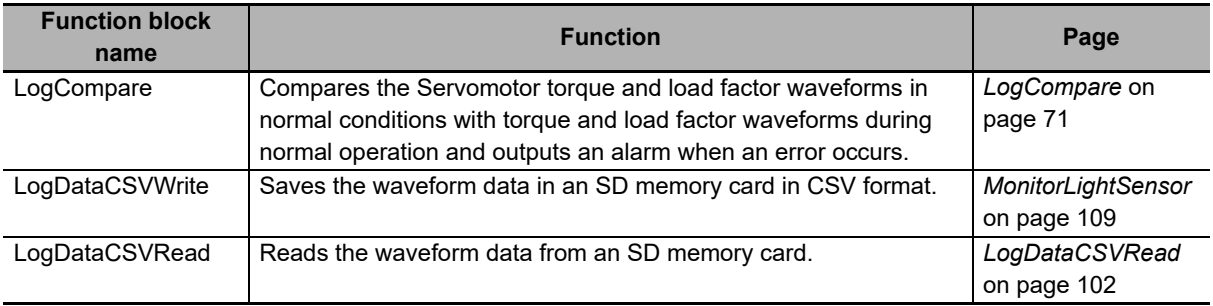

## **Logging Variables**

The function block logs and adds variables to the recorder and acquires variables from the recorder. You can save the contents of the recorder in an SD memory card in CSV format. You can log axis records, bit records, and general variables according to the type of the variable to log.

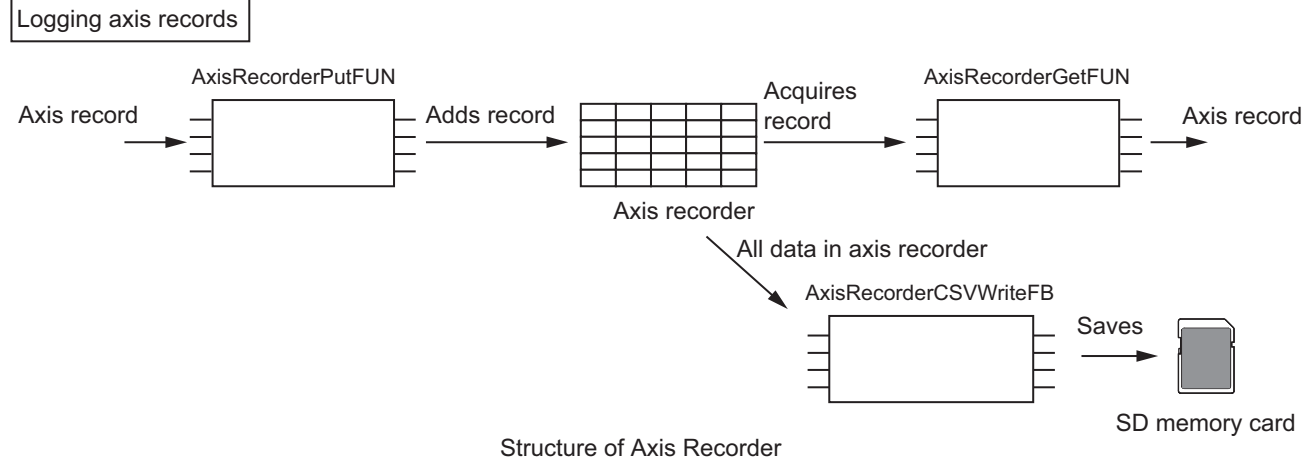

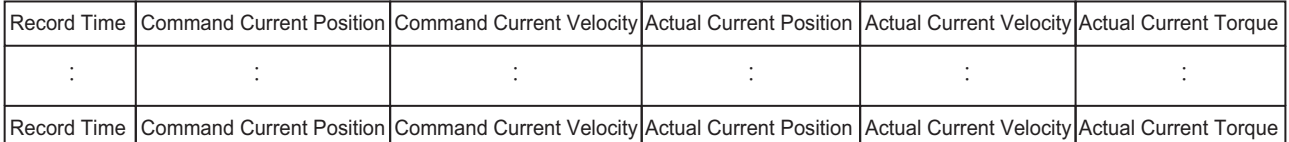

Adds axis records to the axis recorder and acquires axis records from the axis recorder.

Saves the contents of the axis recorder in an SD memory card in CSV format.

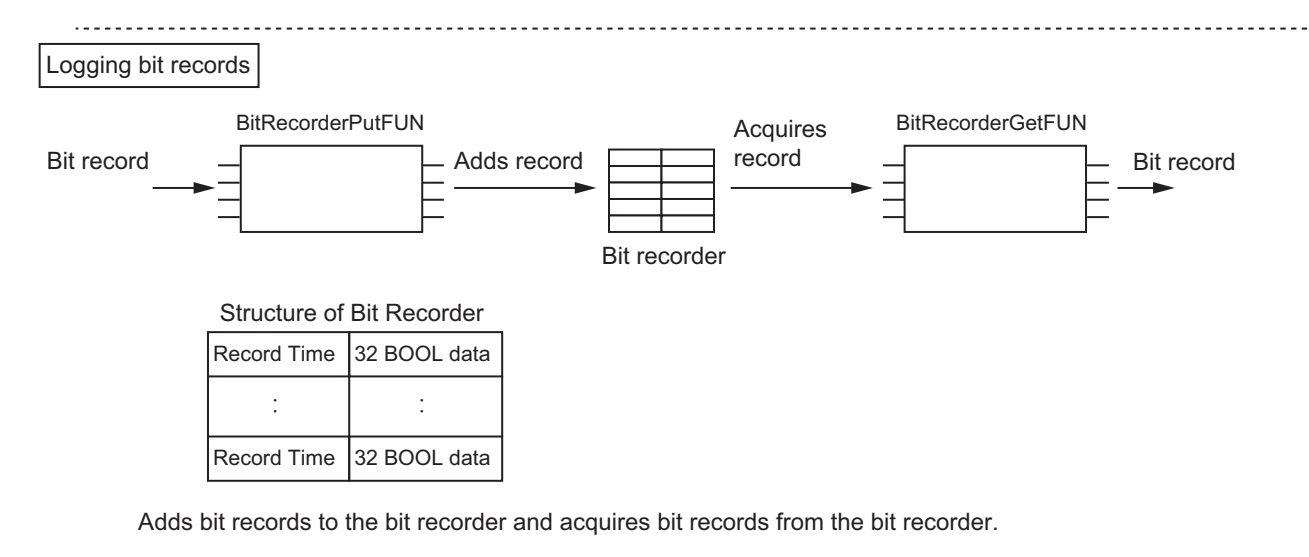

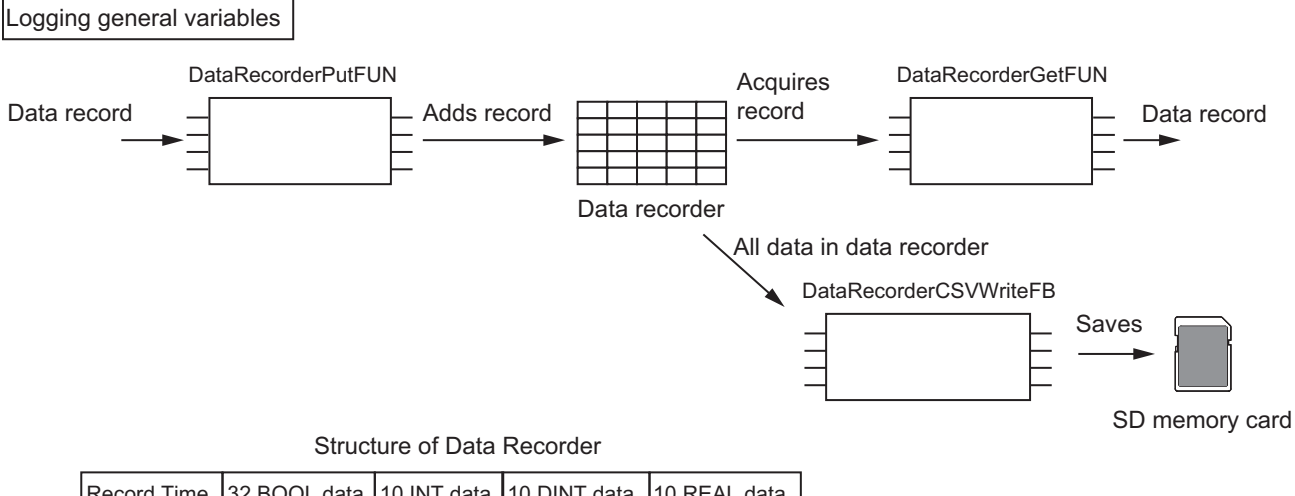

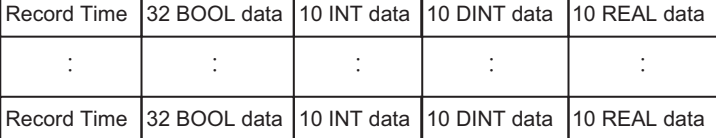

Adds data records to the data recorder and acquires data records from the data recorder. Saves the contents of the data recorder in an SD memory card in CSV format.

The related function blocks and functions are as follows.

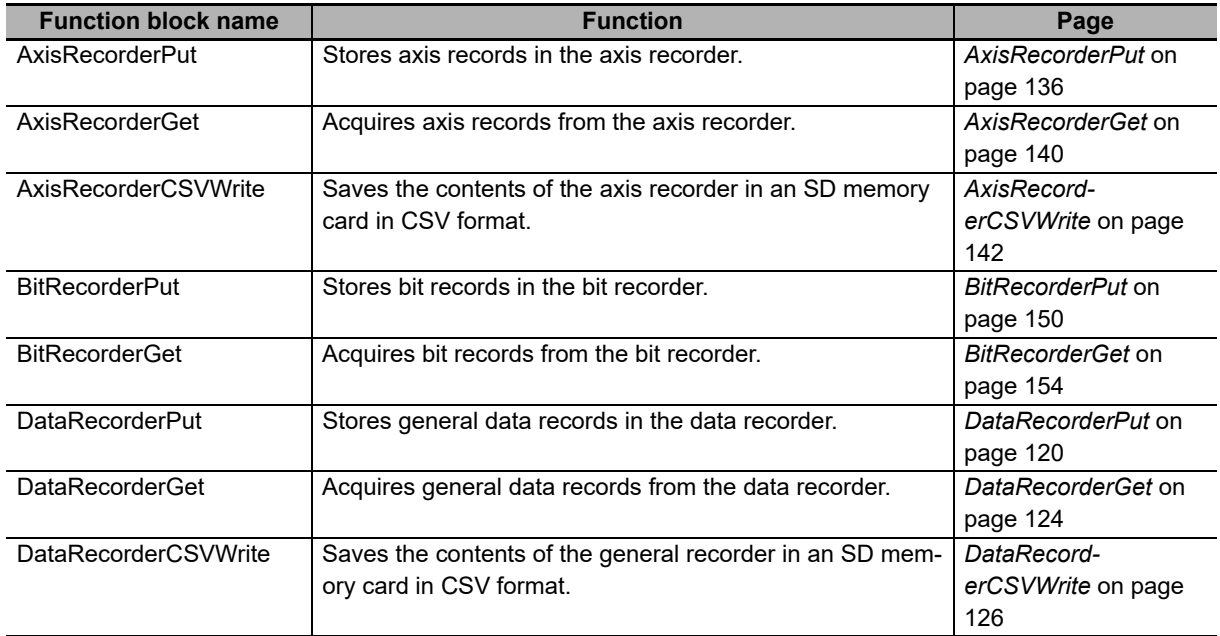

## **Displaying as Graphs**

The function block converts data that was acquired with Servomotor monitoring function or variable logging function to the data format that is suitable for displaying as a graph on NS-series PT. You can enlarge or reduce the size of waveforms to be displayed.

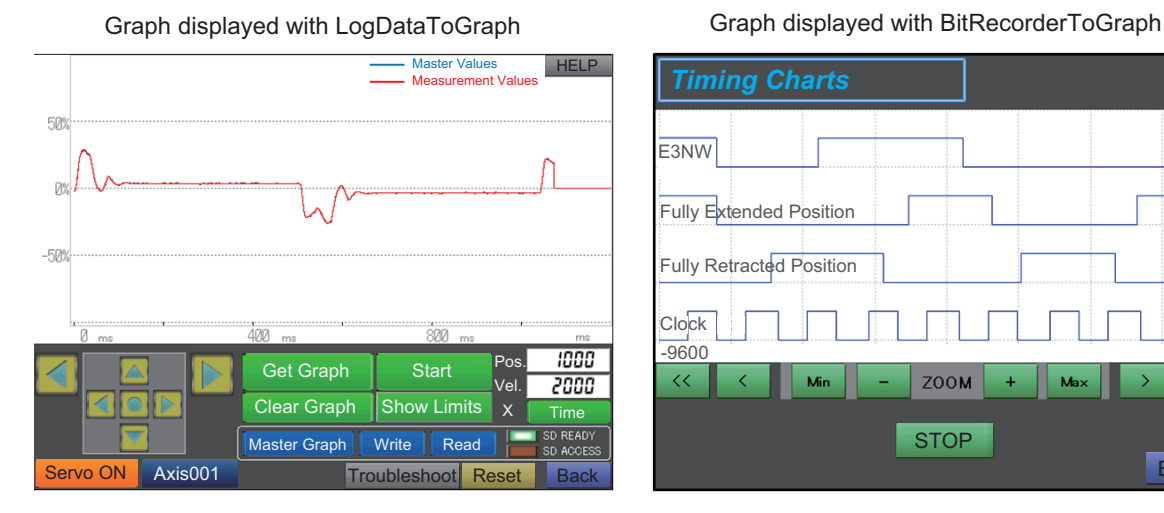

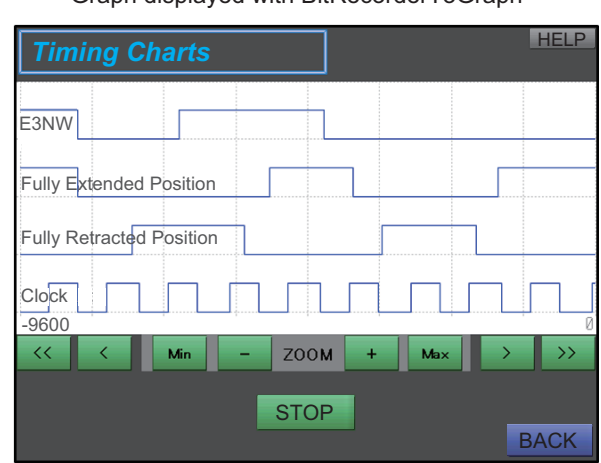

The related function blocks and functions are as follows.

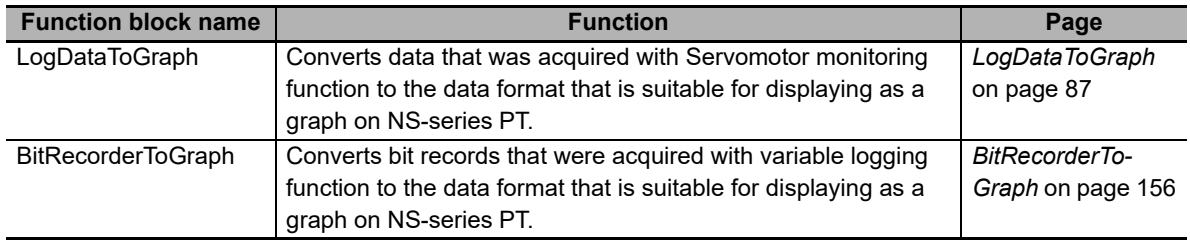

### **Stopwatch**

The function block measures the time difference between the rising edges of 2 types of input signals. This function block is used to measure the transit time of the mobile test target or Takt time of manufacturing lines.

The related function blocks and functions are as follows.

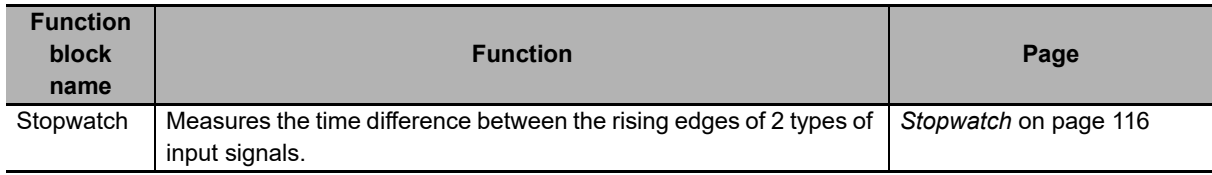

## <span id="page-34-0"></span>**Common Specifications of Function Blocks**

# <span id="page-35-0"></span>**Common Variables**

This section describes the specifications of variables (*EN*, *Execute*, *Enable*, *Abort*, *ENO*, *Done*, *CalcRslt*, *Enabled*, *Busy*, *CommandAborted*, *Error*, *ErrorID*, and *ErrorIDEx*) that are used for more than one function or function block. The specifications are described separately for functions, for execute-type function blocks, and for enable-type function blocks.

## **Definition of Input Variables and Output Variables**

Common input variables and output variables used in functions and function blocks are as follows.

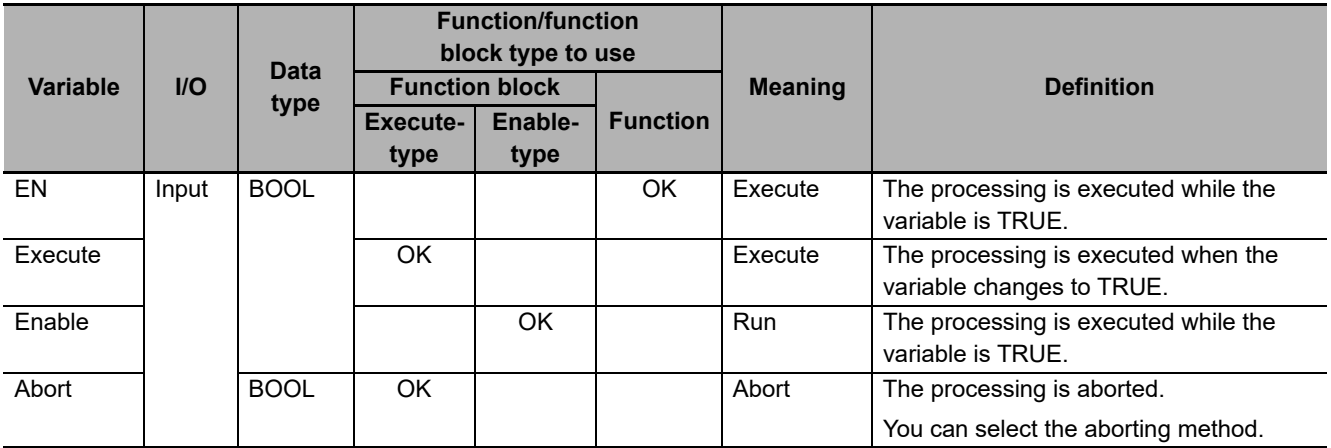
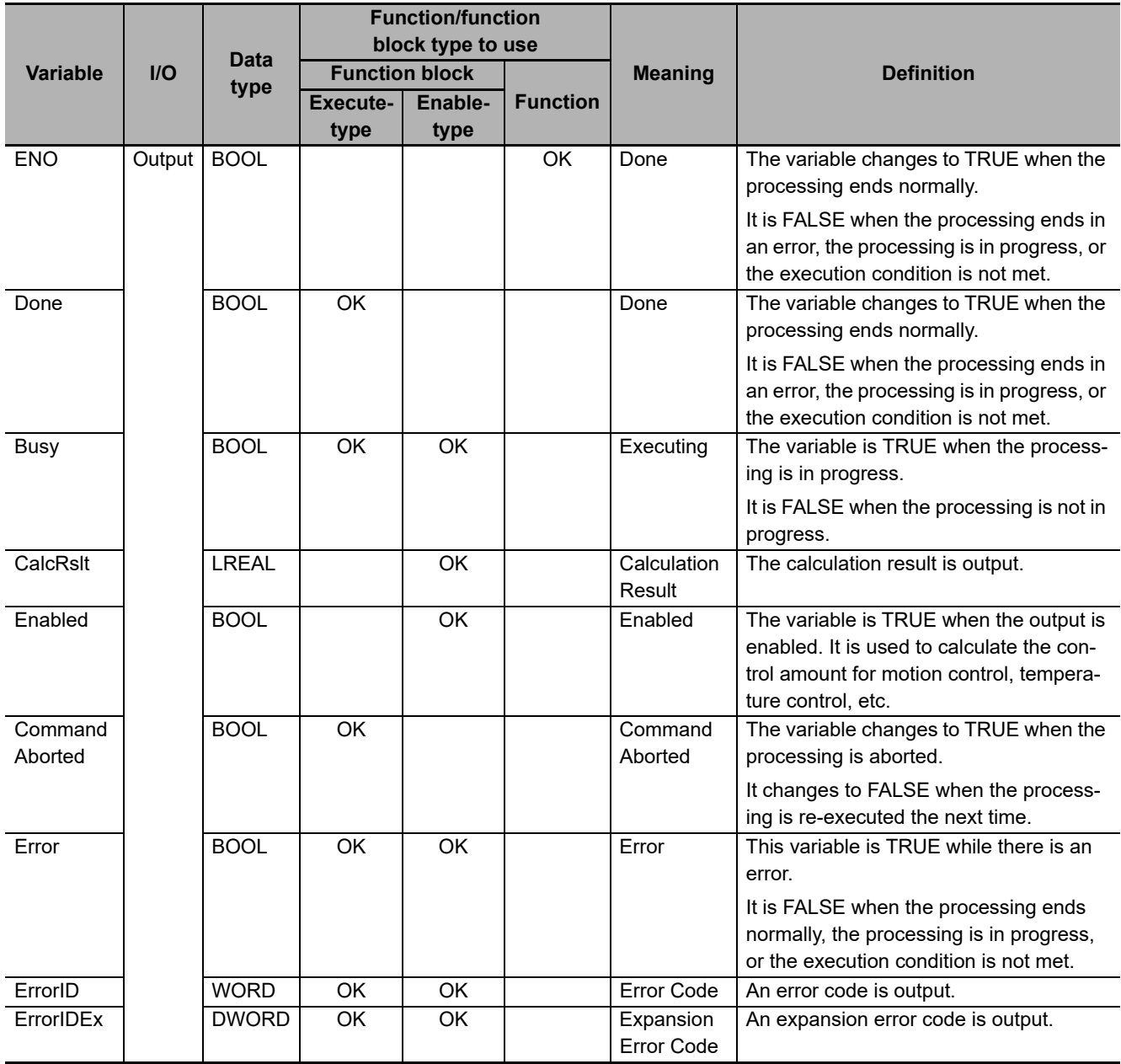

#### **Execute-type Function Blocks**

- Processing starts when *Execute* changes to TRUE.
- When *Execute* changes to TRUE, *Busy* also changes to TRUE. When processing is completed normally, *Busy* changes to FALSE and *Done* changes to TRUE.
- When continously executes the function blocks of the same instance, change the next *Execute* to TRUE for at least one task period after *Done* changes to FALSE in the previous execution.
- If the function block has a *CommandAborted* (Instruction Aborted) output variable and processing is aborted, *CommandAborted* changes to TRUE and *Busy* changes to FALSE.
- If an error occurs in the function block, *Error* changes to TRUE and *Busy* changes to FALSE.
- For function blocks that output the result of calculation for motion control and temperature control, you can use the BOOL input variable *Abort* to abort the processing of a function block. When *Abort* changes to TRUE, *CommandAborted* changes to TRUE and the execution of the function block is aborted.

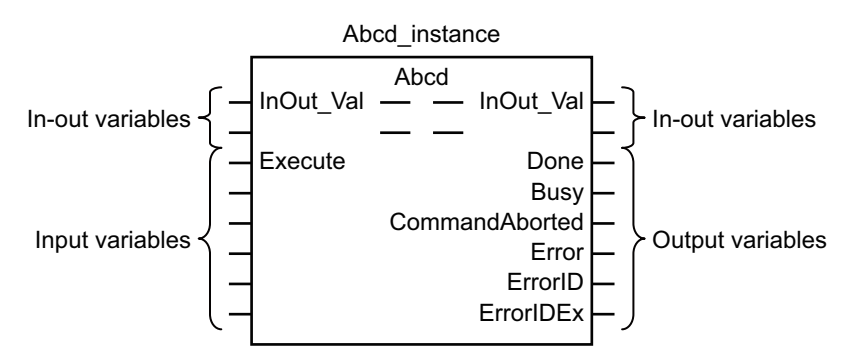

- If *Execute* is TRUE and *Done*, *CommandAborted*, or *Error* changes to TRUE, *Done*, *Command-Aborted*, and *Error* changes to FALSE when *Execute* is changed to FALSE.
- If *Execute* is FALSE and *Done*, *CommandAborted*, or *Error* changes to TRUE, *Done*,*Command-Aborted*, and *Error* changes to TRUE for only one task period.
- If an error occurs, the relevant error code and expansion error code are set in *ErrorID* (Error Code) and *ErrorIDEx* (Expansion Error Code). The error codes are retained even after *Error* changes to FALSE, but *ErrorID* is set to 16#0000 and *ErrorIDEx* is set to 16#0000 0000 when *Execute* changes to TRUE.

## **Timing Charts**

This section provides timing charts for a normal end, aborted execution, and errors.

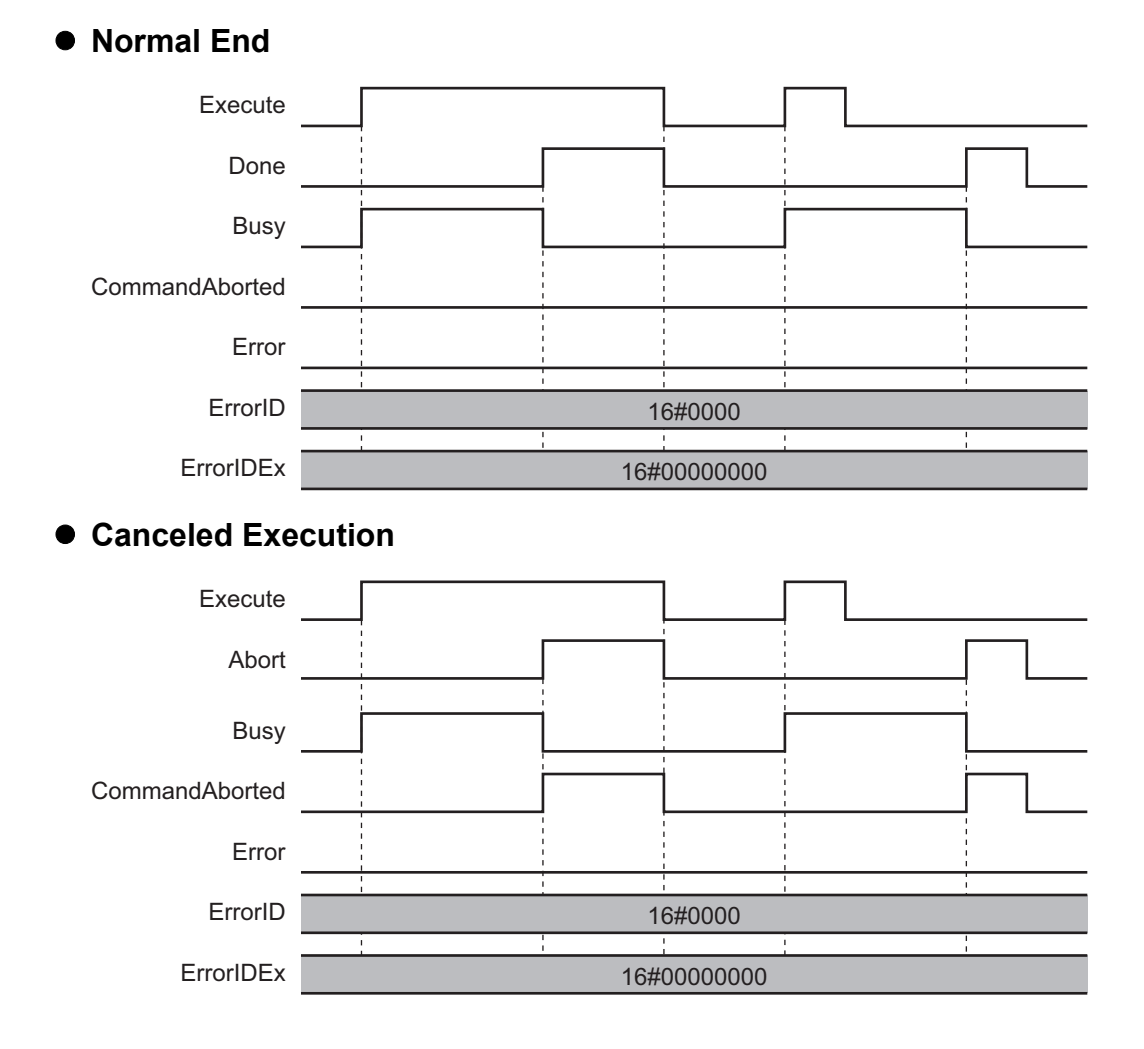

#### **Aborted Execution**

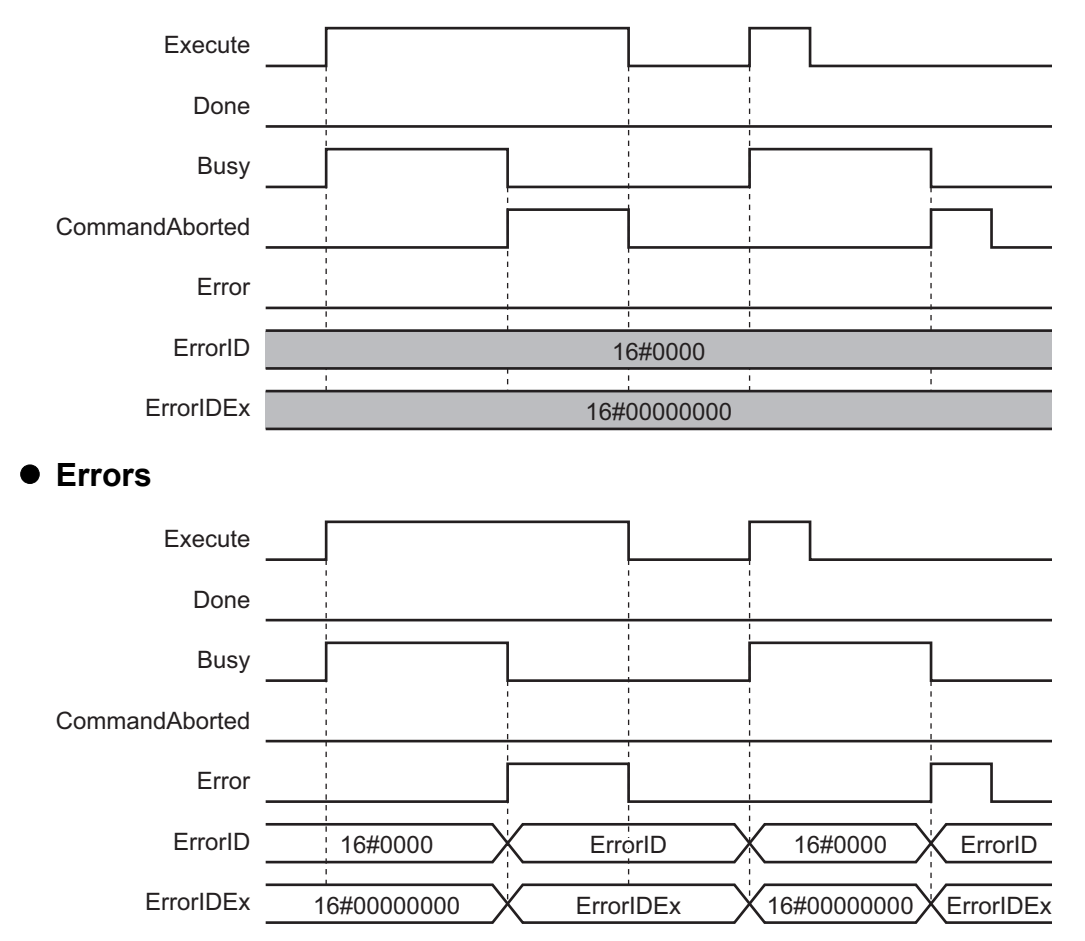

#### **Enable-type Function Blocks**

- Processing is executed while *Enable* is TRUE.
- When *Enable* changes to TRUE, *Busy* also changes to TRUE. *Enabled* is TRUE during calculation of the output value.
- If an error occurs in the function block, *Error* changes to TRUE and *Busy* and *Enabled* change to FALSE. When *Enable* changes to FALSE, *Enabled*, *Busy*, and *Error* change to FALSE.

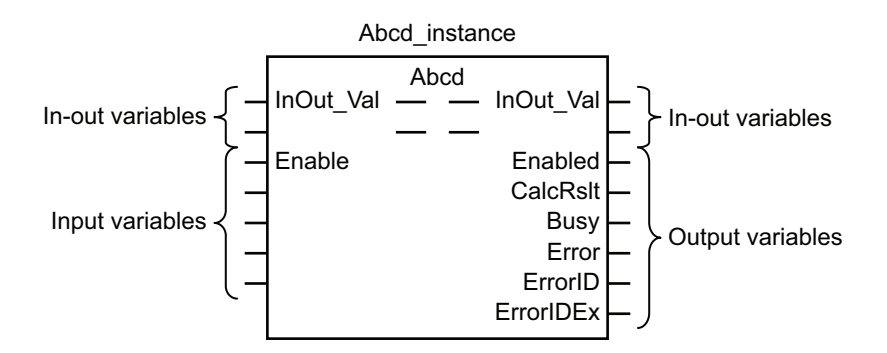

- If an error occurs, the relevant error code and expansion error code are set in *ErrorID* (Error Code) and *ErrorIDEx* (Expansion Error Code). The error codes are retained even after *Error* changes to FALSE, but *ErrorID* is set to 16#0000 and *ErrorIDEx* is set to 16#0000 0000 when *Enable* changes to TRUE.
- For function blocks that calculate the control amount for motion control, temperature control, etc., *Enabled* is FALSE when the value of *CalcRslt* (Calculation Result) is incorrect. In such a case, do not use *CalcRslt*. In addition, after the function block ends normally or after an error occurs, the value of *CalcRslt* is retained until *Enable* changes to TRUE. The control amount will be calculated based on the retained *CalcRslt* value, if it is the same instance of the function block that changed *Enable* to TRUE. If it is a different instance of the function block, the control amount will be calculated based on the initial value.

## **Timing Charts**

This section provides timing charts for a normal end and errors.

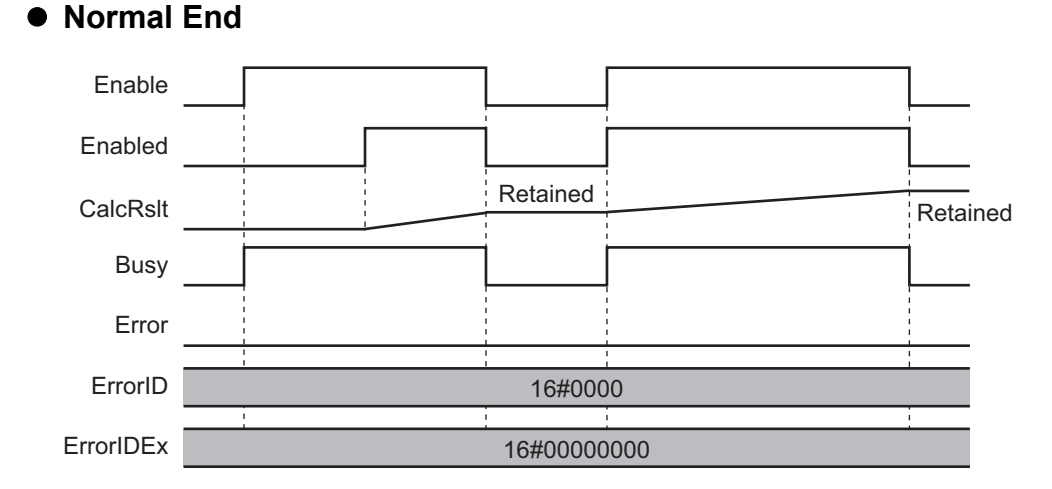

## **38 Sysmac Library User's Manual for Device Operation Monitor Library (W552)**

#### **Errors**

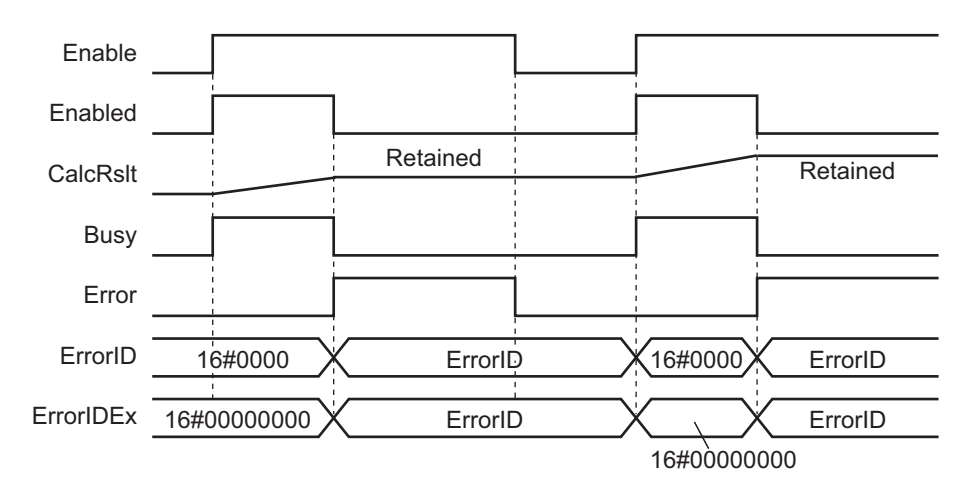

## **Precautions**

This section provides precautions for the use of this function block.

#### **Nesting**

You can nest calls to this function block for up to four levels. For details on nesting, refer to the software user's manual.

## **Instruction Options**

You cannot use the upward differentiation option for this function block.

### **Re-execution of Function Blocks**

Execute-type function blocks cannot be re-executed by the same instance. If you do so, the output value will be the initial value. For details on re-execution, refer to the motion control user's manual.

## **Individual Specifications of Function Blocks**

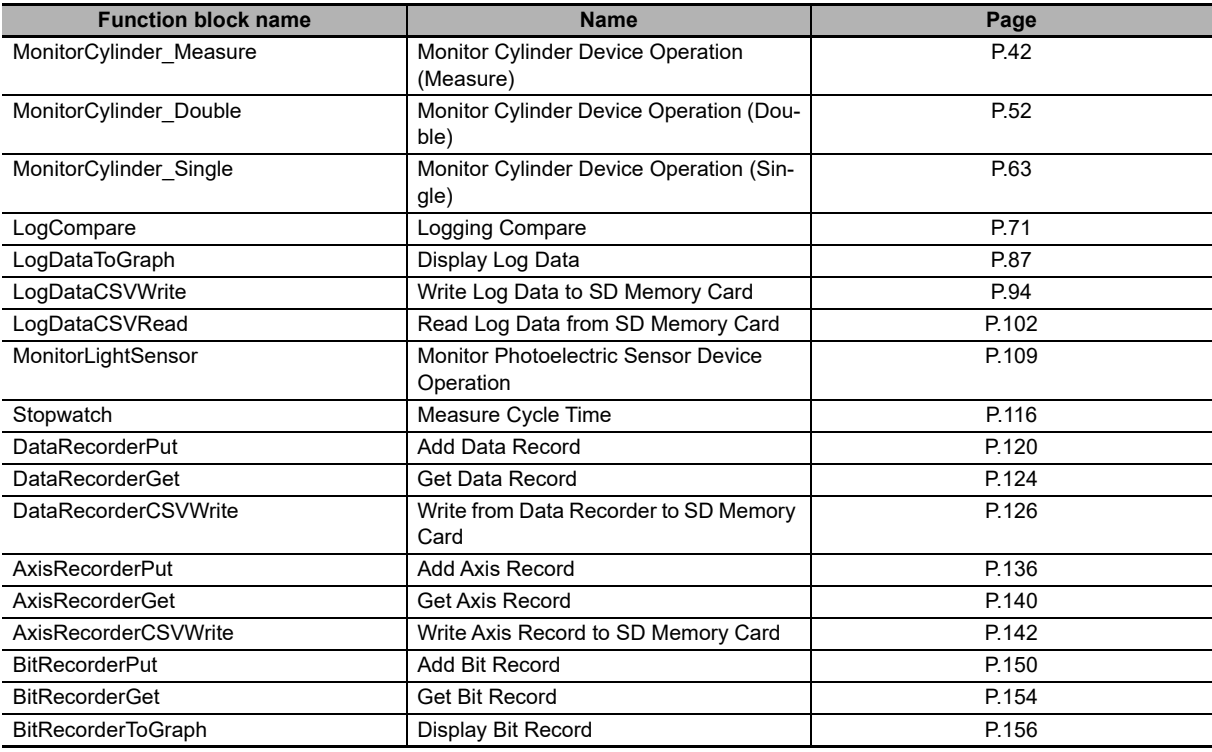

## <span id="page-43-0"></span>**MonitorCylinder\_Measure**

The MonitorCylinder Measure function block measures the operation time of the cylinder, and outputs the statistics of operation time, etc. of the 10 most recent times.

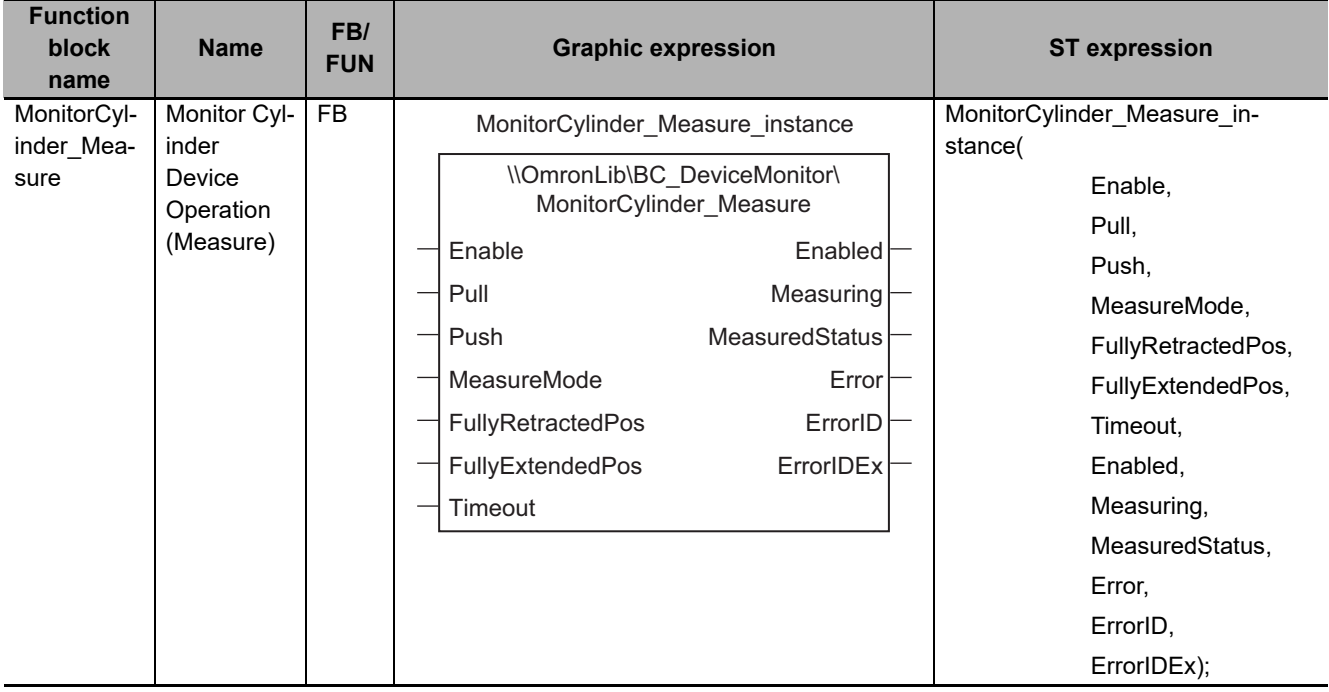

## **Function Block and Function Information**

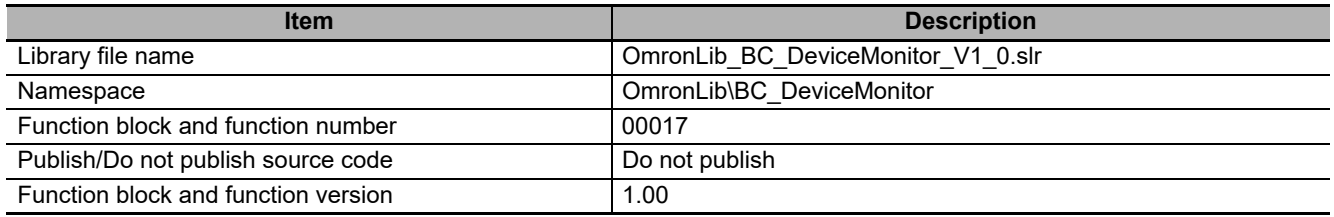

## **Variables**

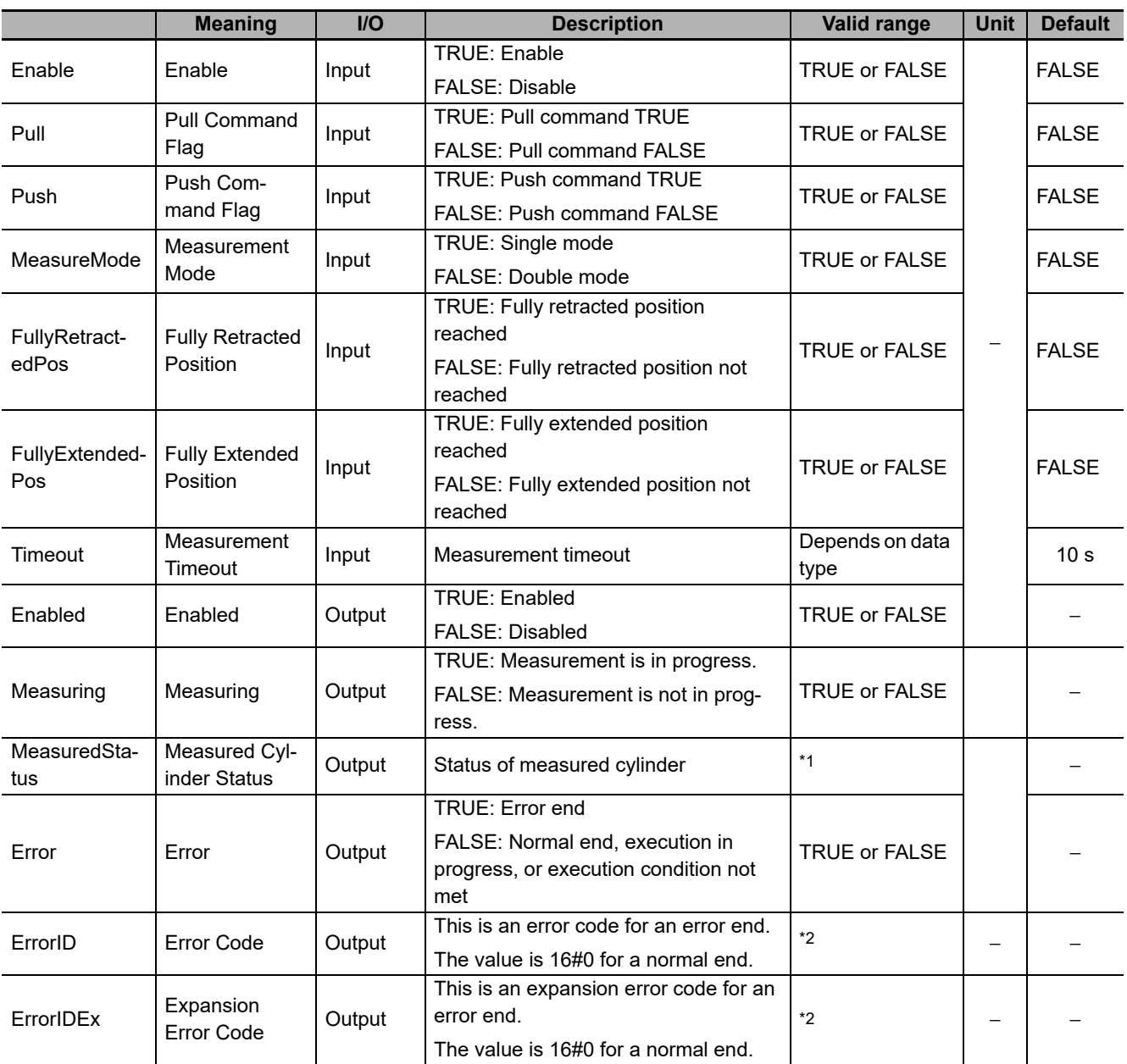

\*1. Refer to the structure sMeasuredStatus for details.

\*2. Refer to *[Troubleshooting](#page-52-0)* on page 51 for details.

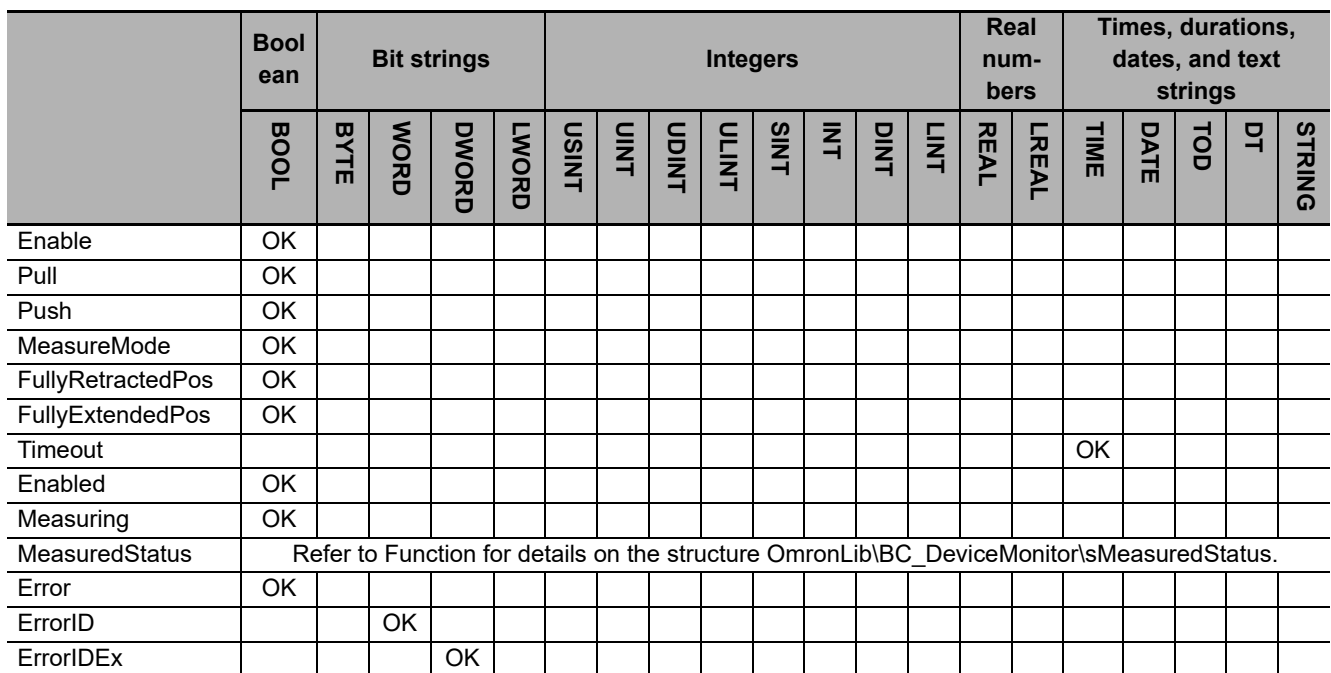

#### **Function**

This function block measures the operation time of the cylinder, and outputs the statistics of operation time, etc. of the 10 most recent times. The statistics of the 10 most recent operation times determined with this function block are the references when setting error values for the MonitorSylinder Double function block and the MonitorSylinder Single function block.

However, if the execution count of this FB is less than ten, the statistics of the measured times are output. For example, if the execution count is five, the statistics of the five times are output. Operation starts when *Enable* (Enable) is set to TRUE.

## **Connection with Cylinder**

The following table shows the combination between the cylinder I/O used and the connected input variables for this FB.

The two types of the measurement mode are single mode and double mode, and the connected input variables vary for each mode. Set the single mode for a single-acting cylinder and the double mode for a double-acting cylinder.

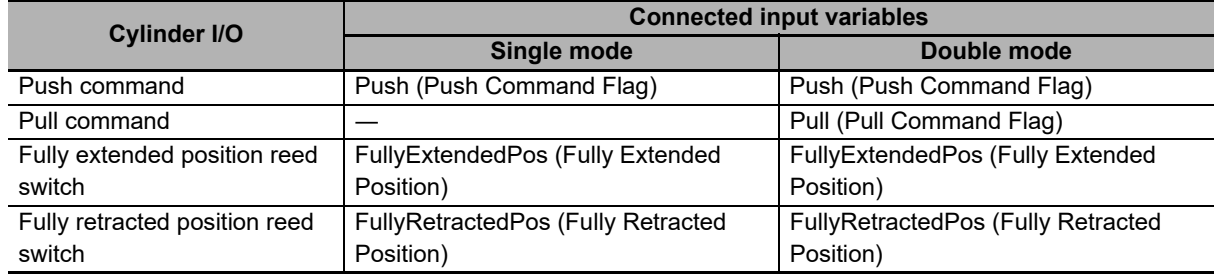

## **Measuring Cylinder Operation Time**

This function block measures the operation time on the push side and the pull side for the most recent 10 times of cylinder operation.

Set the measurement mode with *MeasureMode*. The *MeasureMode* value, measure start timing, and measure end timing for each measurement mode are as follows.

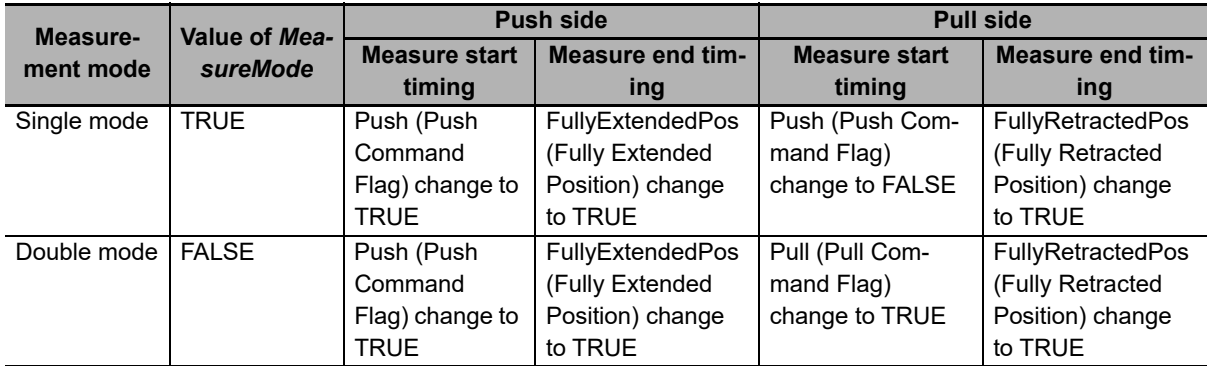

The measurement result is output to *MeasuredStatus* (Measured Cylinder Status). During measuring of operation time, the value of *Measuring* is TRUE.

If the value of *Enable* is TRUE, even when the value of *MeasureMode* is changed, it is not reflected.

## **Measurement Timeout**

The cylinder operation time exceeds the value of *Timeout* (Measurement Timeout), it is regarded as measurement timeout and an error occurs.

If the value of *Timeout* (Measurement Timeout) is zero, a measurement timeout error does not occur.

If the value of *Enable* is TRUE, even when the value of *Timeout* (Measurement Timeout) is changed, it is not reflected.

## **Measured Cylinder Status**

You can find the status of the measured cylinder with *MeasuredStatus* (Measured Cylinder Status). The value of *MeasuredStatus* is cleared when *Enable* (Enabled) changes to TRUE.

The data type of *MeasuredStatus* is structure OmronLib\BC\_DeviceMonitor\sMeasuredStatus. The specifications are as follows:

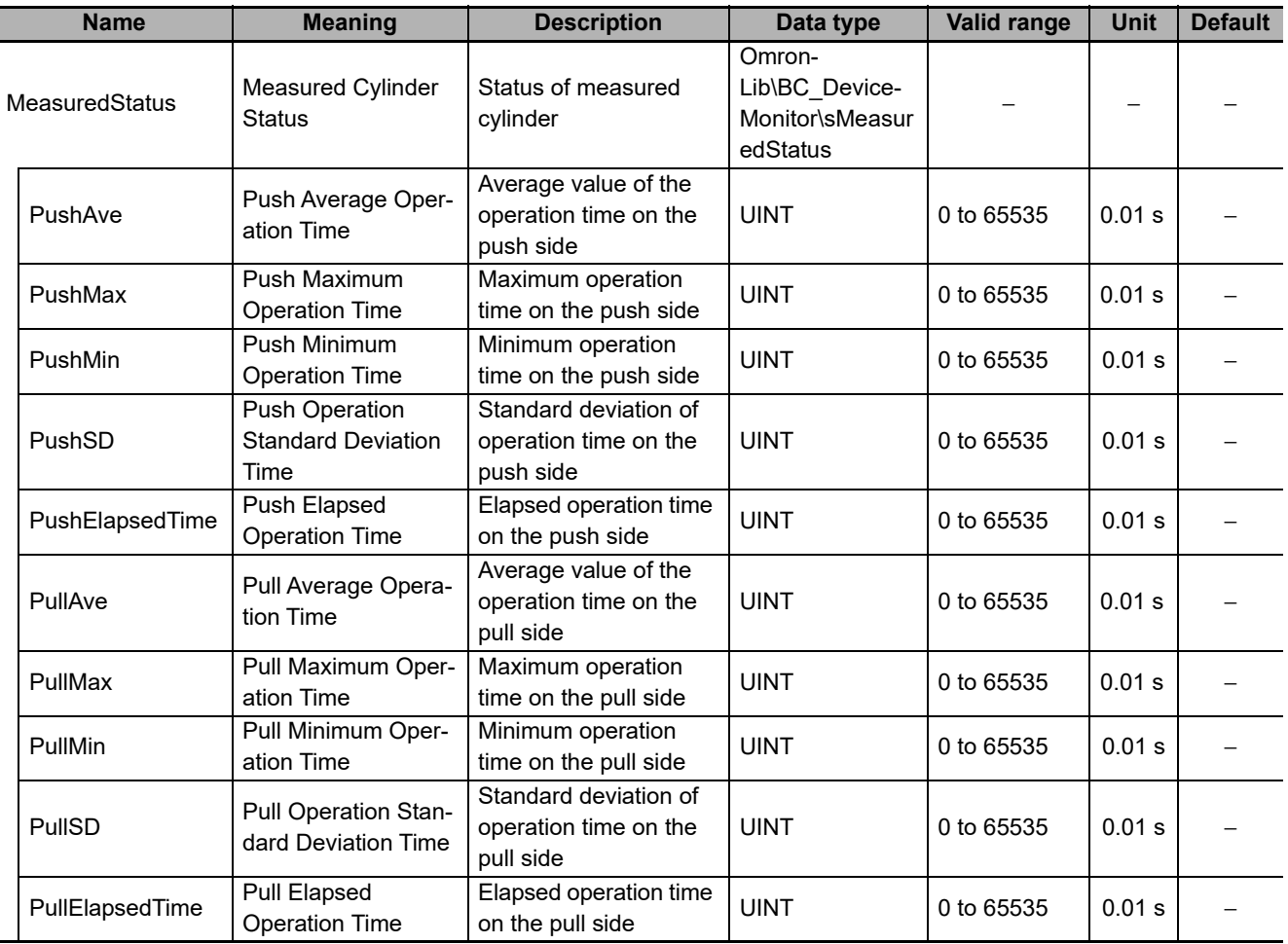

#### **Timing Charts**

The following figures show the timing charts for the program part.

- *Enabled* (Enabled) changes to TRUE at the same time as *Enable* (Enable) changes to TRUE.
- *Measuring* (Measuring) changes to TRUE at the same time as *Push* (Push Command Flag) changes to TRUE, and push operation time measurement starts.
- The measured operation time is output to *MeasuredStatus.PushElapsedTime* (Push Elapsed Operation Time). The measurement ends when *FullyExtendedPos* (Fully Extended Position) changes to TRUE, and the values of *MeasuredStatus.PushAve* (Push Average Operation Time), *MeasuredStatus.PushMax* (Push Maximum Operation Time), *MeasuredStatus.PushMin* (Push Minimum Operation Time) and *MeasuredStatus.PushSD* (Push Operation Standard Deviation Time) are updated.
- The operation on the pull side varies depending on the measurement mode. In single mode, *Measuring* (Measuring) changes to TRUE at the same time as *Push* (Push Command Flag) changes to FALSE, and pull operation time measurement starts. In double mode, *Measuring* (Measuring) changes to TRUE at the same time as *Pull* (Pull Command Flag) changes to TRUE, and pull operation time measurement starts.
- The measurement ends at the same time as *FullyRetractedPos* (Fully Retracted Position) changes to TRUE in pull operation regardless of the measurement mode.
- If an error occurs when this function block is executed, *Enabled* (Enabled) and *Measuring* (Measuring) will change to FALSE, and *Error* (Error) will change to TRUE. You can find out the cause of the error by referring to the values output by *ErrorID* (Error Code) and *ErrorIDEx* (Expansion Error Code).

#### **Timing Chart for Normal End (in Single mode)**

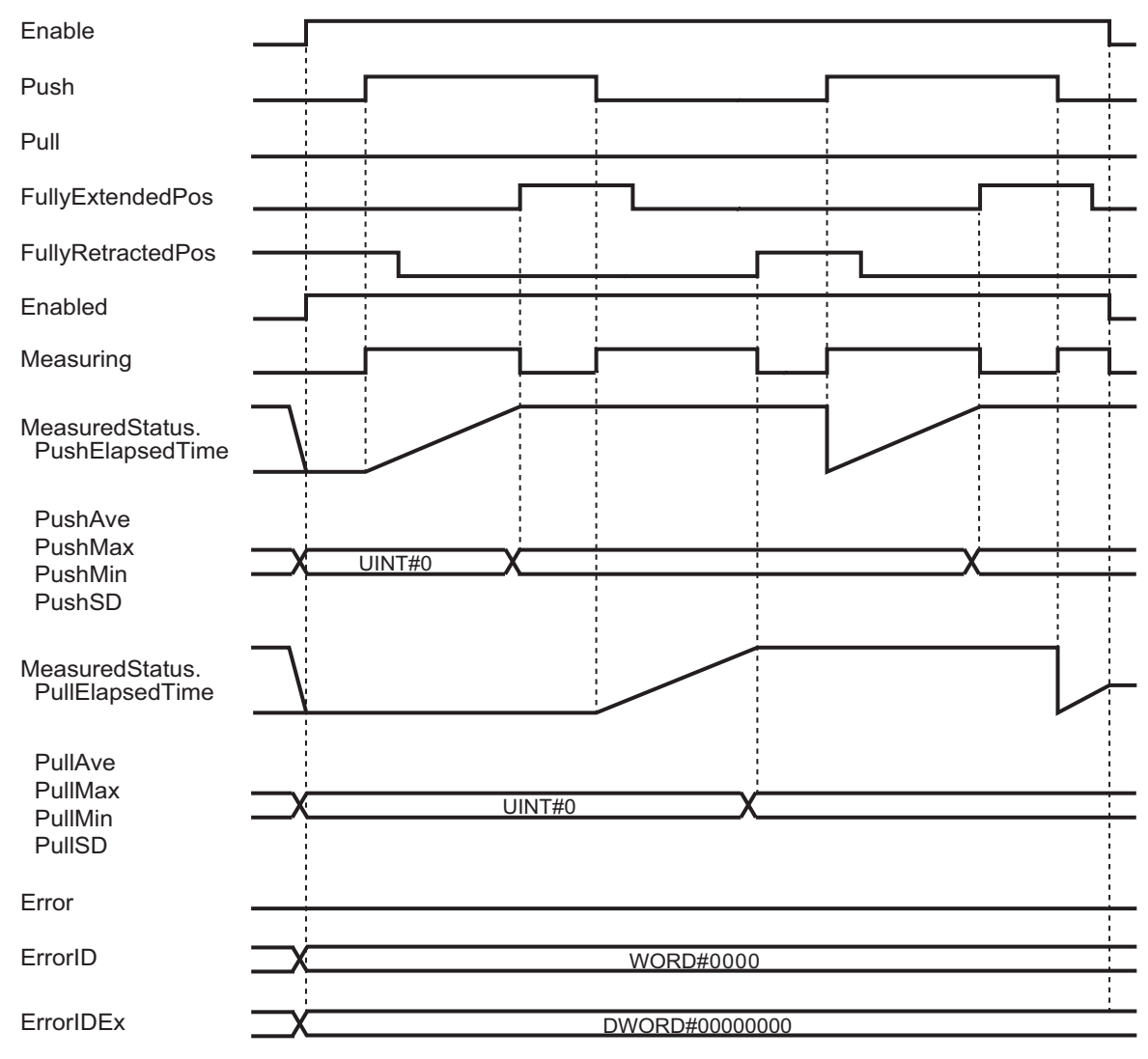

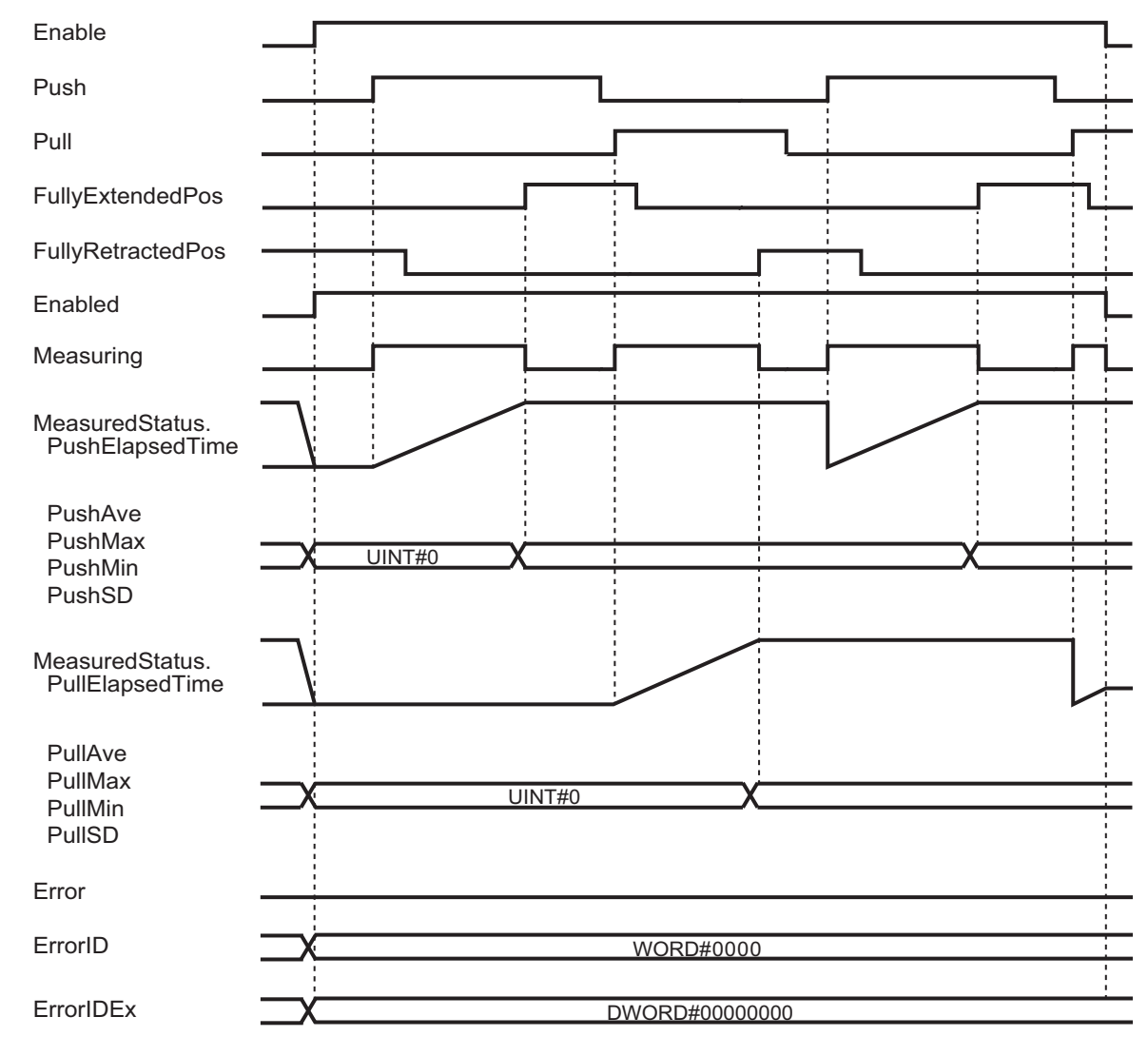

#### **Timing Chart for Normal End (in Double mode)**

#### **Timing Chart for Error End**

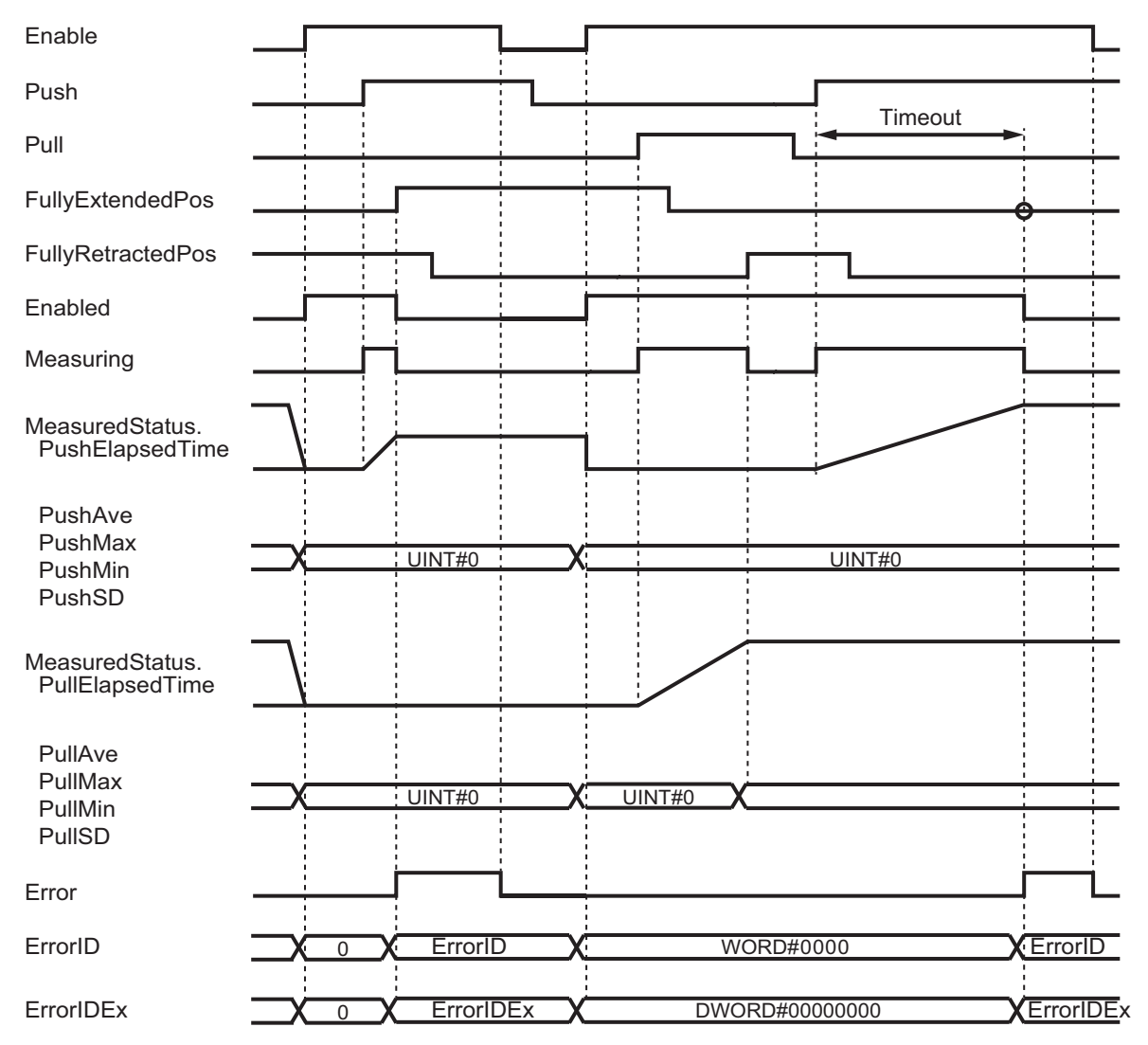

### <span id="page-52-0"></span>**Troubleshooting**

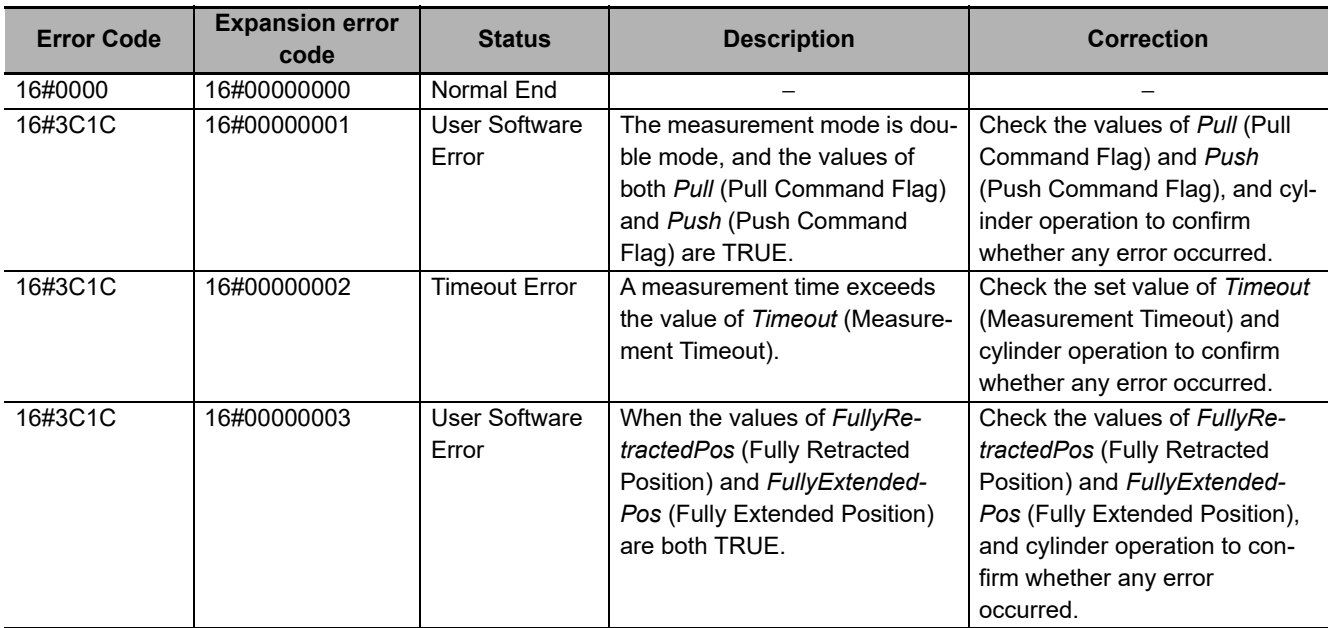

## **Sample Programming**

Refer to the sample programming for *[MonitorCylinder\\_Double](#page-53-0)* on page 52.

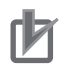

#### **Precautions for Correct Use**

- The sample programming shows only the portion of a program that uses the function or function block from the library.
- When programming actual applications, also program safety circuits, device interlocks, I/O with other devices, and other control procedures.
- Create a user program that will produce the intended device operation.
- Check the user program for proper execution before you use it for actual operation.

# <span id="page-53-0"></span>**MonitorCylinder\_Double**

The MonitorCylinder Double function block measures the operation time of the cylinder, and outputs an alarm and error if it exceeds the upper or lower limit set by the operation time.

It uses push and pull command signals.

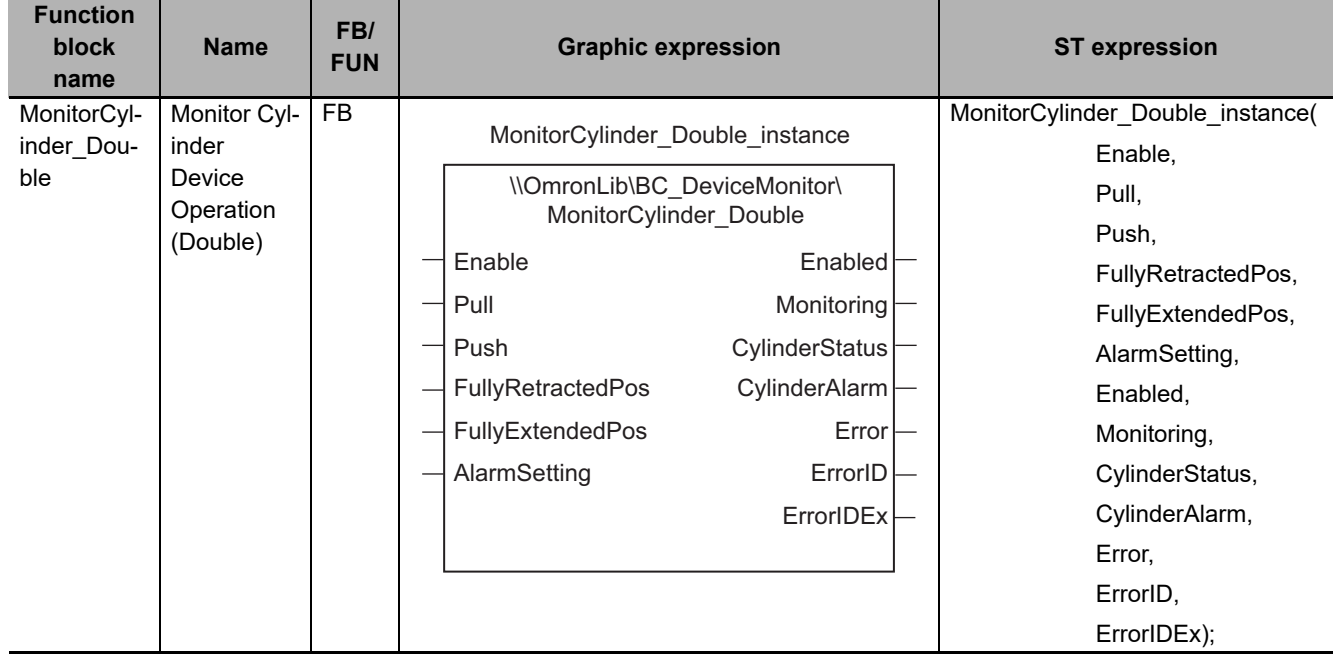

## **Function Block and Function Information**

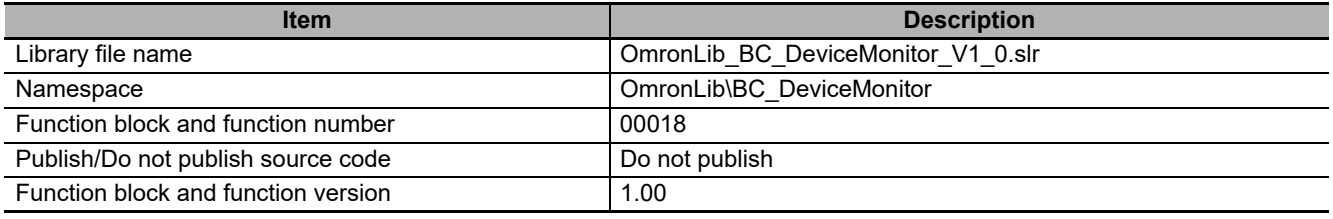

## **Variables**

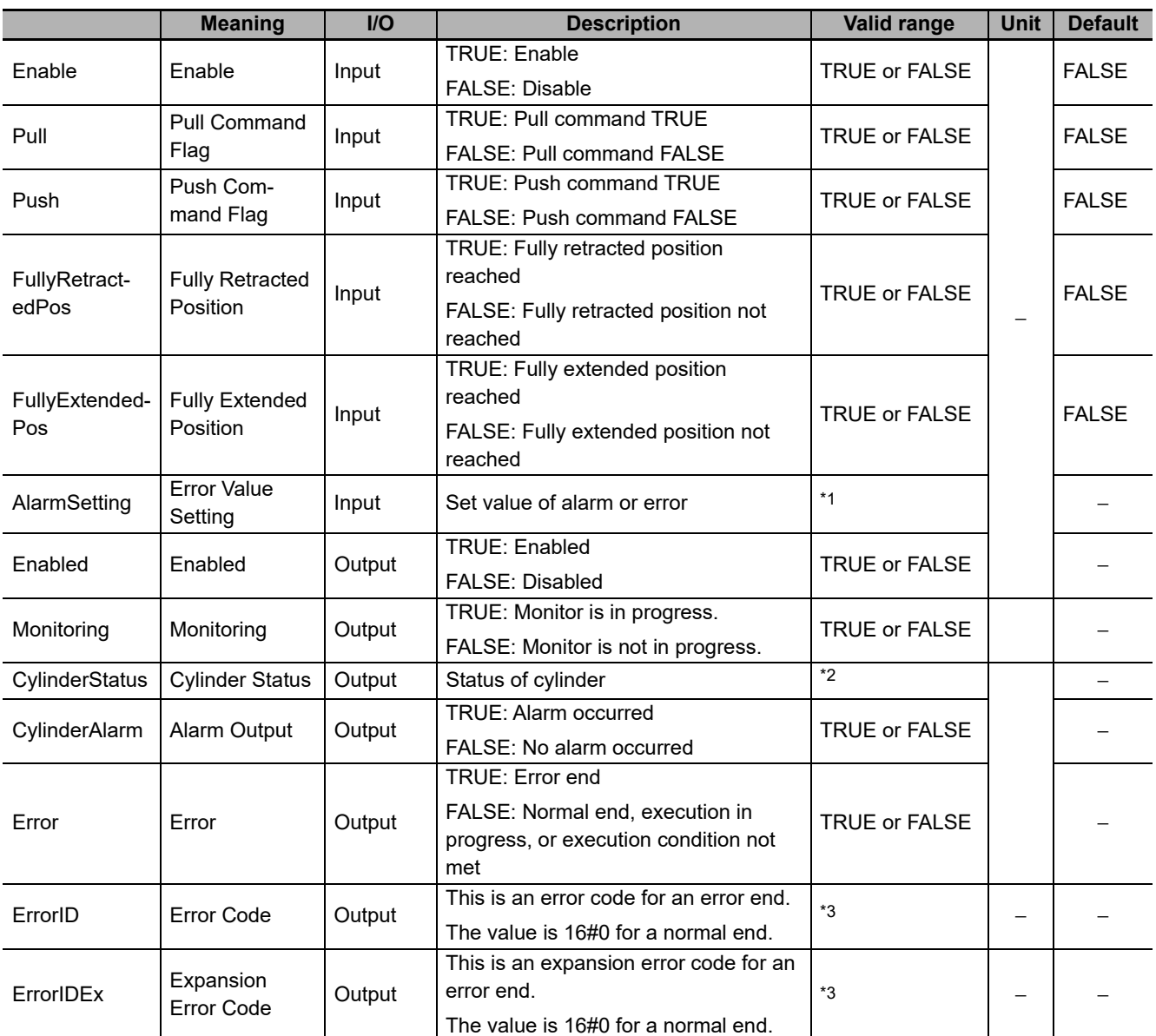

\*1. Refer to the structure sCylinderAlarmSetting for details.

\*2. Refer to the structure sCylinderStatus for details.

\*3. Refer to *[Troubleshooting](#page-61-0)* on page 60 for details.

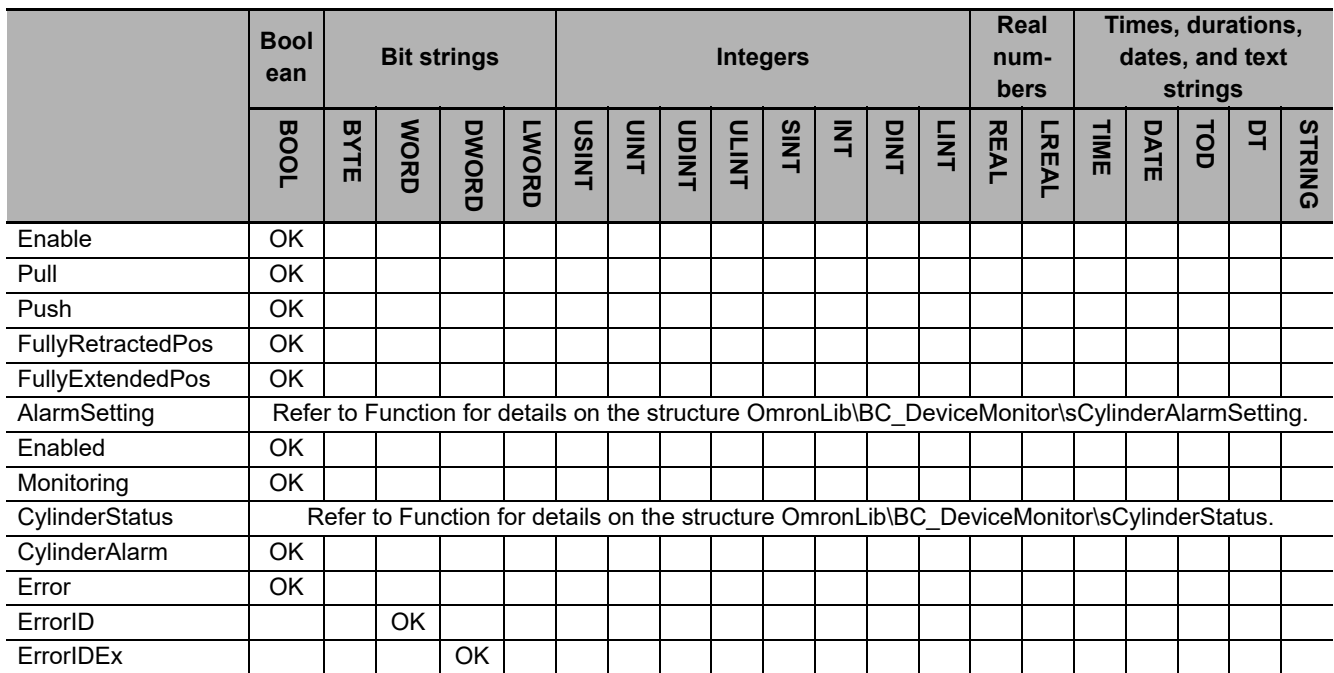

#### **Function**

This function block measures the cylinder operation time and outputs an alarm and error if the operation time exceeds the set threshold for early or delayed operation.

It uses push and pull command signals.

Operation starts when *Enable* (Enable) is set to TRUE.

## **Connection with Cylinder**

The following table shows the connections between the cylinder and the function block input variables.

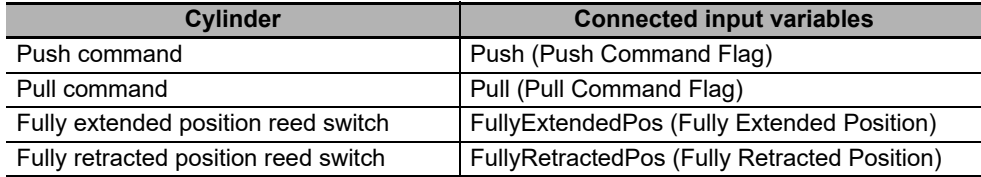

## **Alarm or Error Output**

Push operation time is measured when the value of *Push* (Push Command Flag) is changed to TRUE. Pull operation time is measured when the value of *Pull* (Pull Command Flag) is changed to TRUE.

While the operation time is measured, the value of *Monitoring* (Monitoring) changes to TRUE.

When the measurement value exceeds the alarm value set for *AlarmSetting* (Error Value Setting), the value of *CylinderAlarm* (Alarm Output) changes to TRUE. Also, when the error value is exceeded, the value of *Error* (Error) changes to TRUE.

When the values of *Push* (Push Command Flag) and *Pull* (Pull Command Flag) are both changed to TRUE, an error occurs and the value of *Error* changes to TRUE.

When the value of *CylinderAlarm* (Alarm Output) is TRUE, and when *Push* (Push Command Flag) or *Pull* (Pull Command Flag) are changed to TRUE, the value of *CylinderAlarm* (Alarm Output) changes to FALSE.

 $\begin{array}{c} \hline \end{array}$ 

The data type of *AlarmSetting* is structure OmronLib\BC\_DeviceMonitor\sCylinderAlarmSetting. The specifications are as follows. Change the set value to zero for monitoring items that do not need to issue an alarm or error.

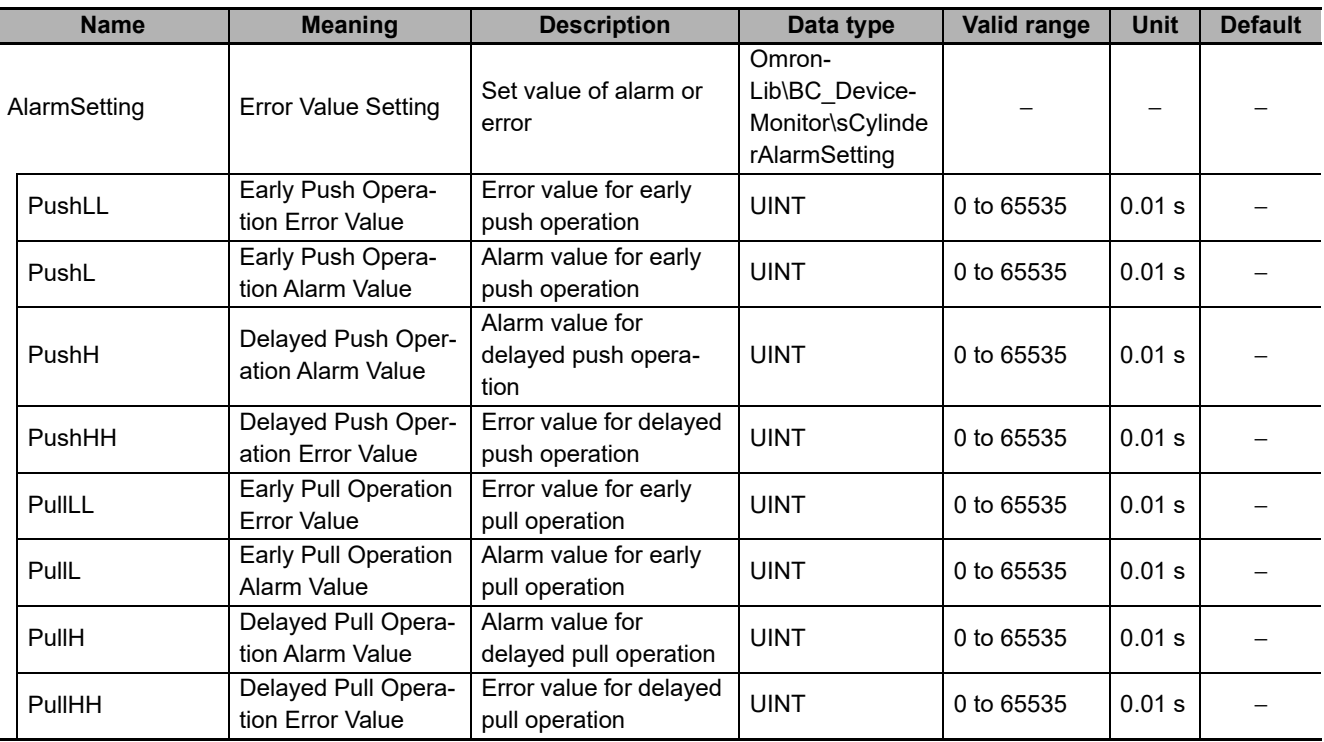

## **Cylinder Status**

You can find out the status of the cylinder with *CylinderStatus* (Cylinder Status).

The data type of *CylinderStatus* is structure OmronLib\BC\_DeviceMonitor\sCylinderStatus. The specifications are as follows:

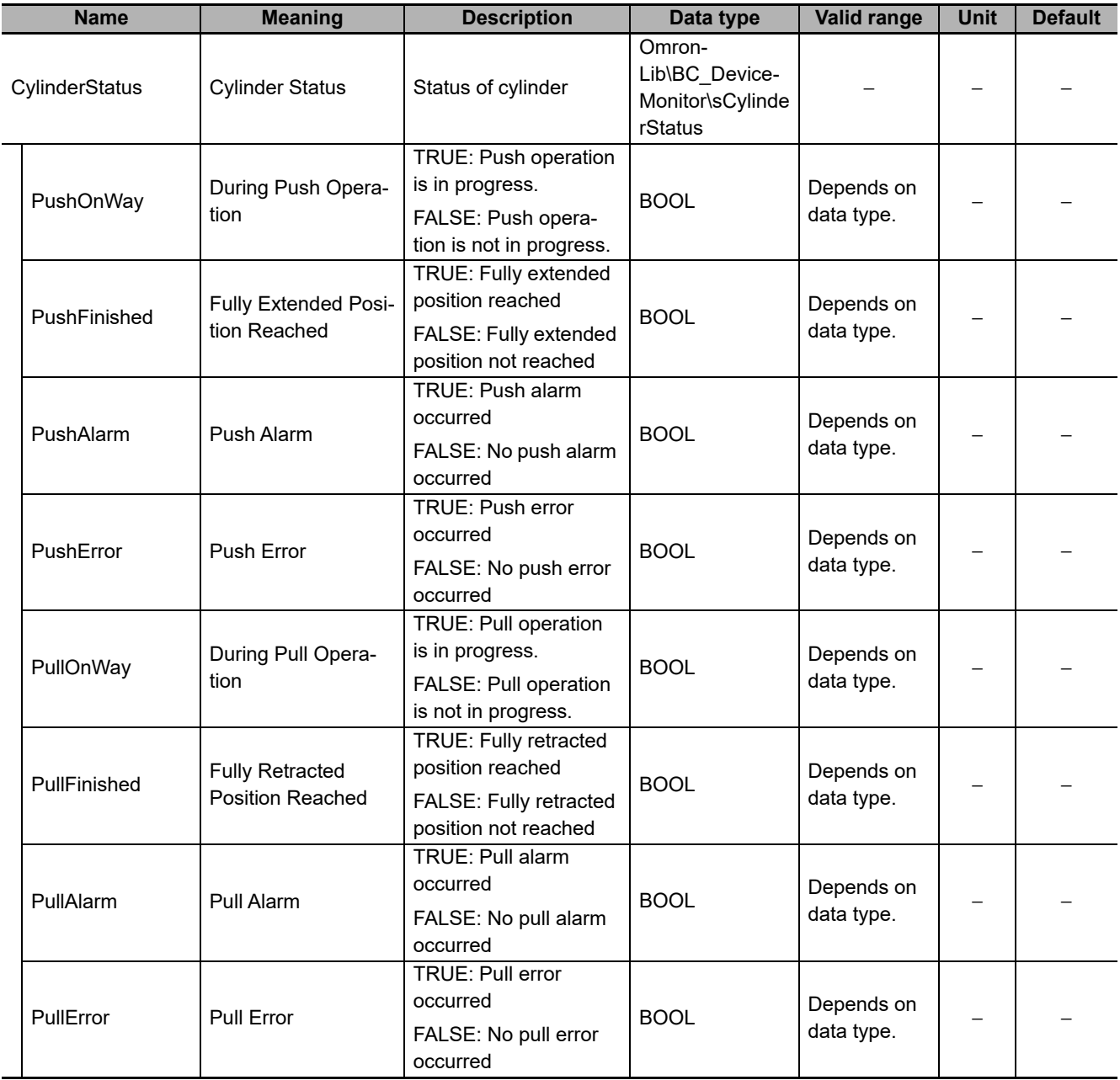

#### **Timing Charts**

The following figures show the timing charts for the program part.

- *Enabled* (Enabled) changes to TRUE at the same time as *Enable* (Enable) changes to TRUE.
- Push operation time measurement starts when *Push* (Push Command Flag) changes to TRUE. Measurement ends when *FullyExtendedPos* (Fully Extended Position) is changed to TRUE.
- Pull operation time measurement starts when *Pull* (Pull Command Flag) changes to TRUE. Measurement ends when *FullyRetractedPos* (Fully Retracted Position) is changed to TRUE.
- During measurement, *Monitoring* (Monitoring) changes to TRUE.
- If an error occurs during execution of the function block, *Enabled* (Enabled) and *Monitoring* (Monitoring) change to FALSE and *Error* (Error) changes to TRUE. You can find out the cause of the error by referring to the values output to *ErrorID* (Error Code) and *ErrorIDEx* (Expansion Error Code).
- If an alarm occurs during execution of the function block, *CylinderAlarm* (Alarm Output) changes to TRUE.

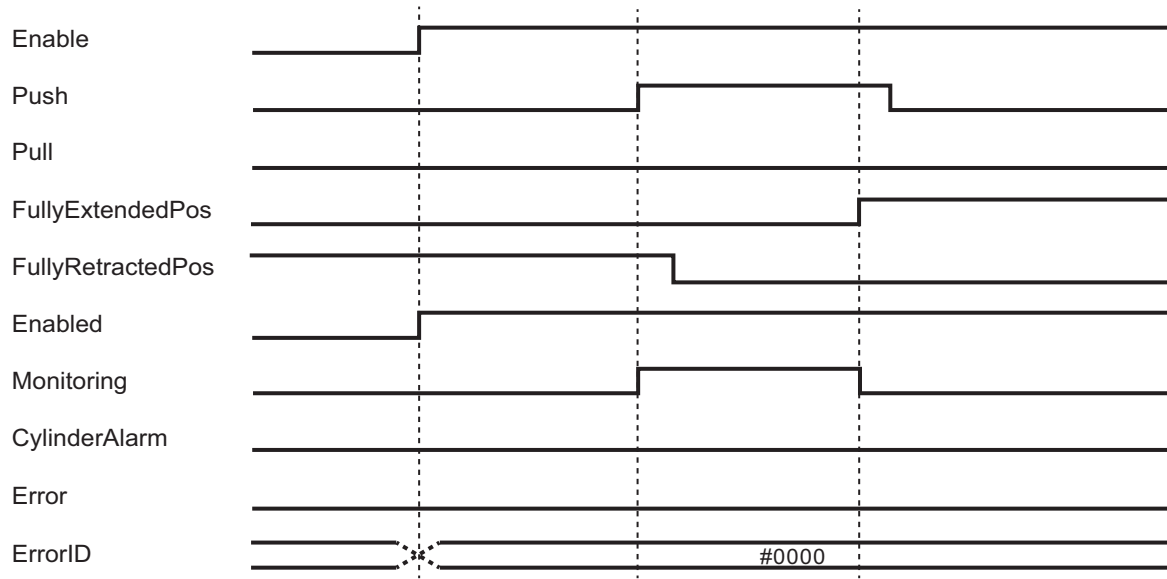

#### **Timing Chart for Normal End**

#### **Timing Chart for Error End**

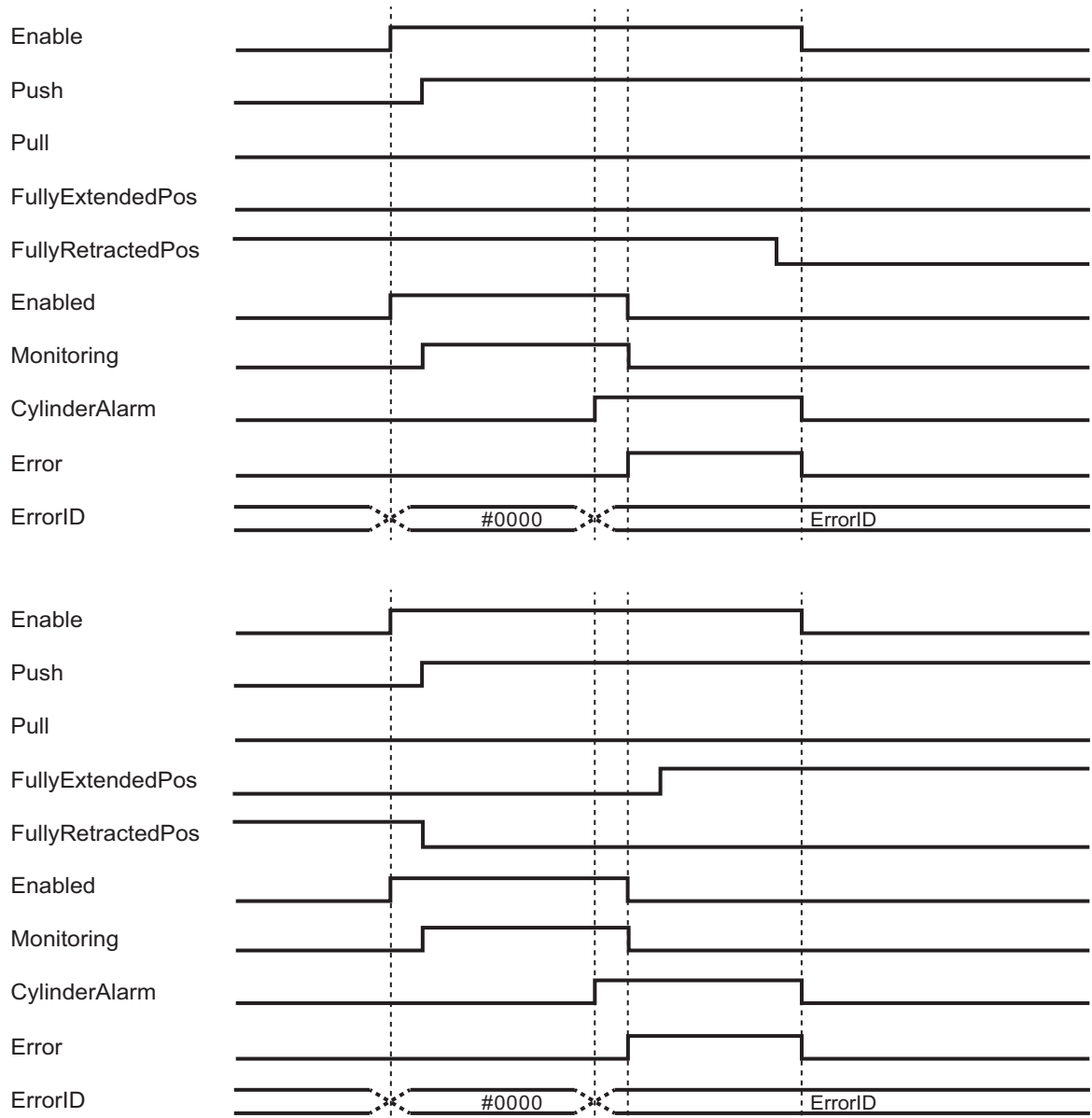

## **Precautions for Correct Use**

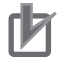

#### **Precautions for Correct Use**

Always set *AlarmSetting* (Error Value Setting).

## <span id="page-61-0"></span>**Troubleshooting**

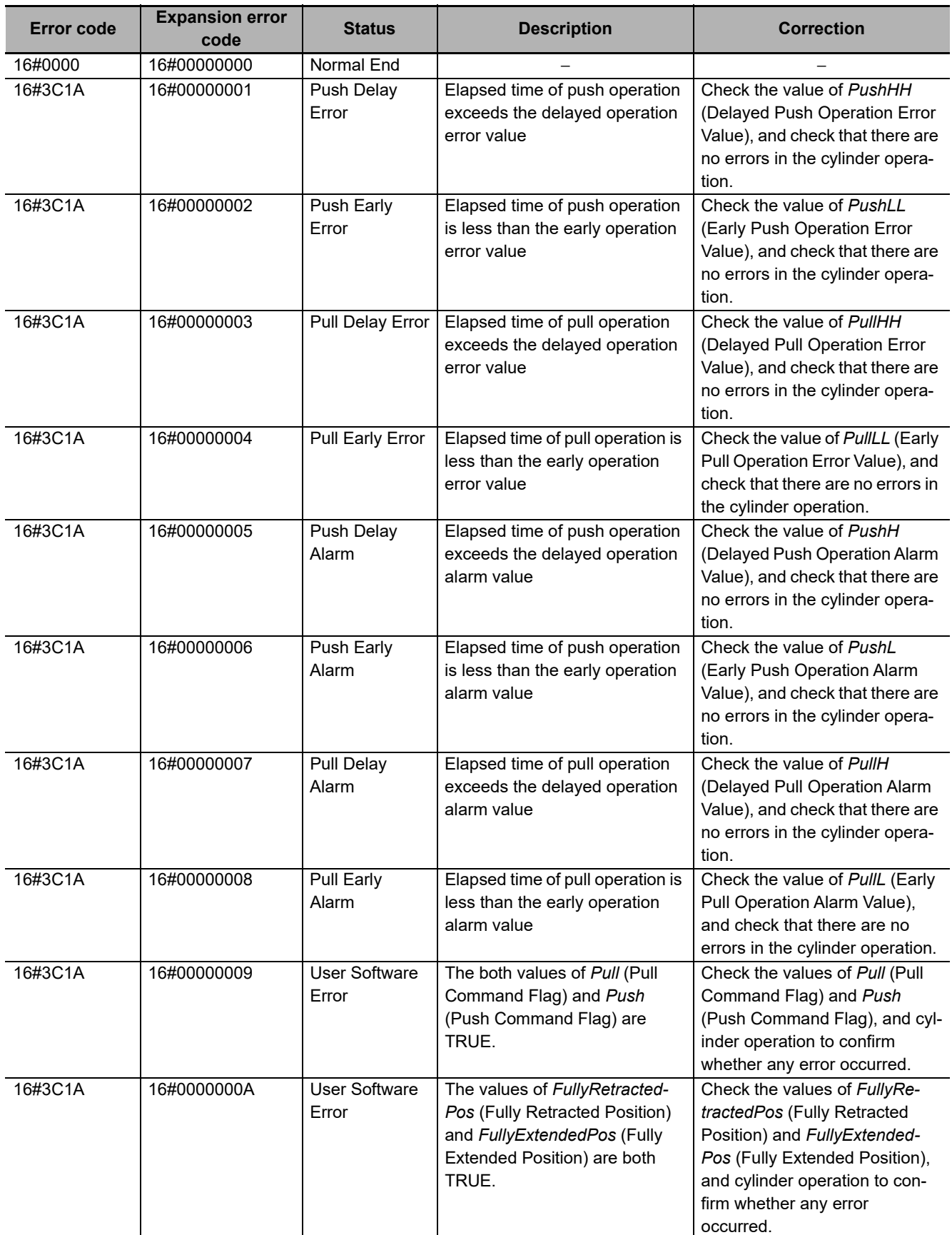

#### **Sample Programming**

## **Description of Operation**

When *Measure* Enable is changed to TRUE to operate the cylinder, alarm and error values are set with an inline ST based on the average operation time, maximum operation time, minimum operation time and standard deviation time for both push and pull operations.

The cylinder is operated after measurement completes, and if an error occurs, such as when operation does not end within the set amount of time, the value of *CylinderAlarm* or *Error* changes to TRUE.

Check *CylinderStatus* for details on the Cylinder Status.

## **Variables**

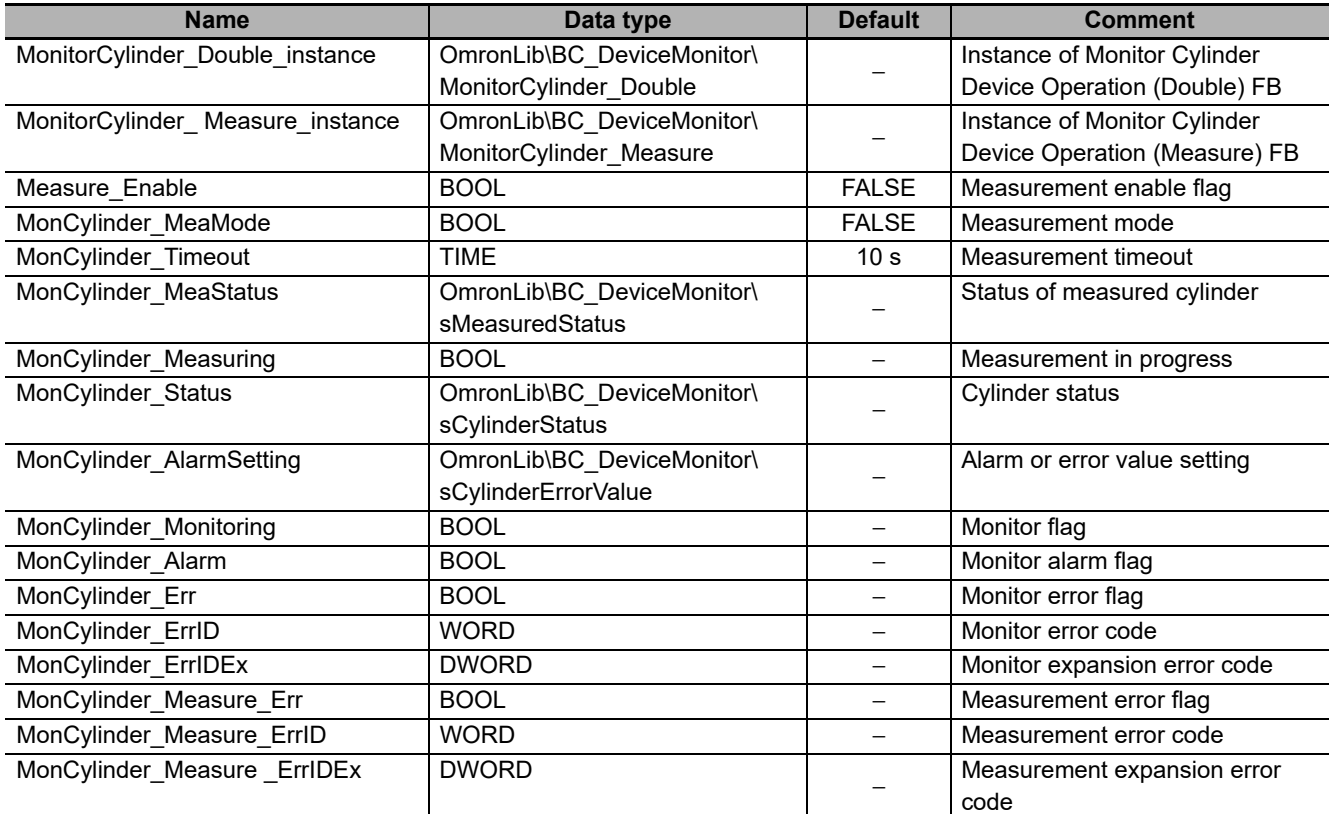

#### **Internal Variables**

#### **External Variables**

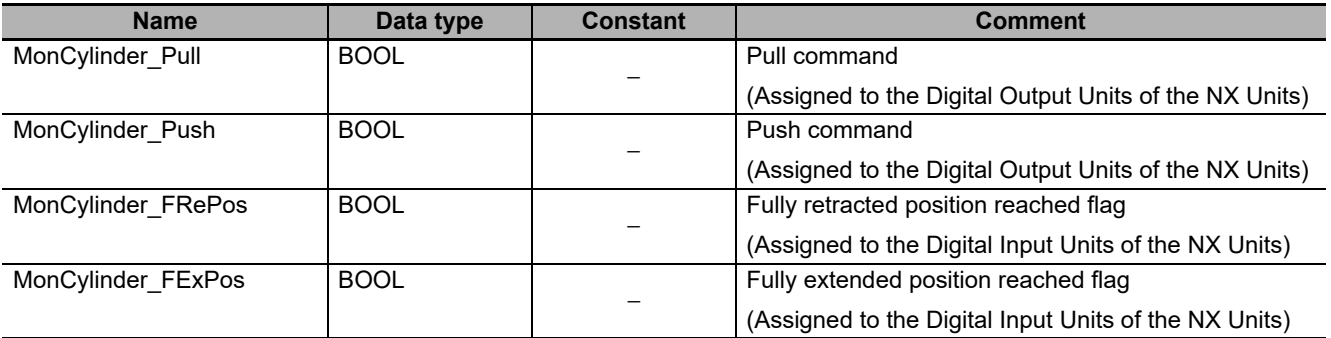

## **Ladder Diagram**

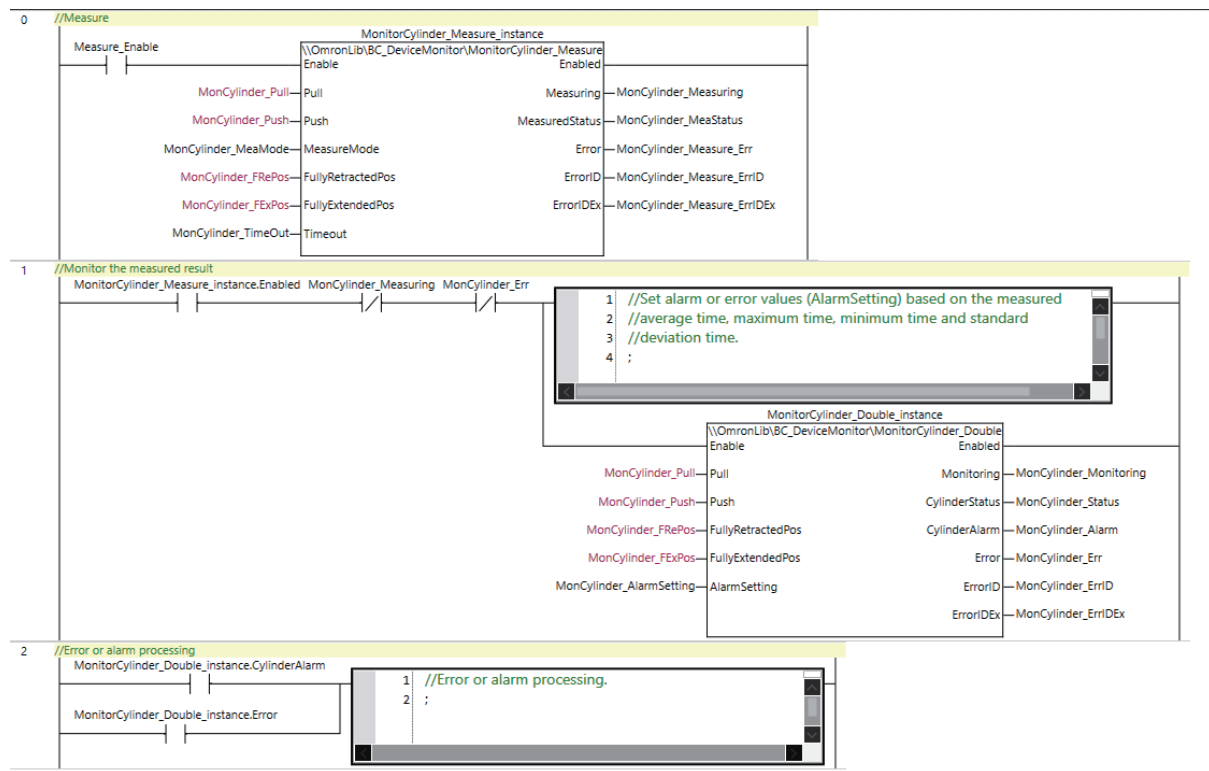

#### **Precautions for Correct Use**

ſЙ

- The sample programming shows only the portion of a program that uses the function or function block from the library.
- When programming actual applications, also program safety circuits, device interlocks, I/O with other devices, and other control procedures.
- Create a user program that will produce the intended device operation.
- Check the user program for proper execution before you use it for actual operation.

# <span id="page-64-0"></span>**MonitorCylinder\_Single**

The MonitorCylinder Single function block measures the operation time of the cylinder, and outputs an alarm and error if it exceeds the upper or lower limit set by the operation time.

It only uses the push command.

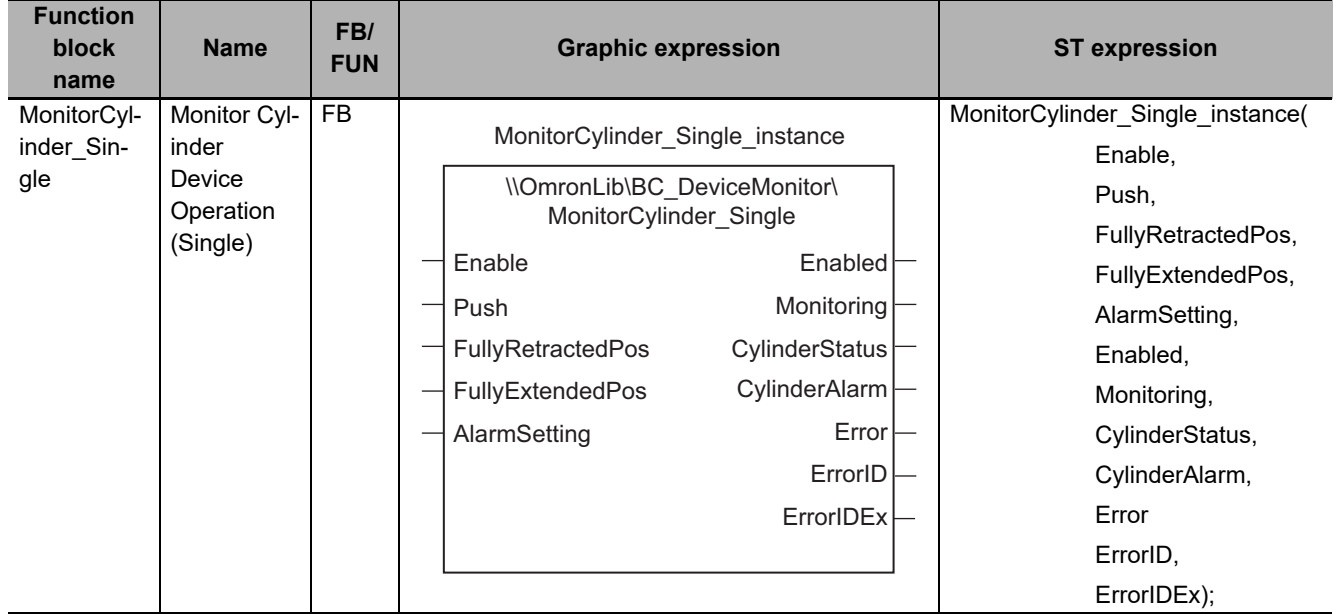

### **Function Block and Function Information**

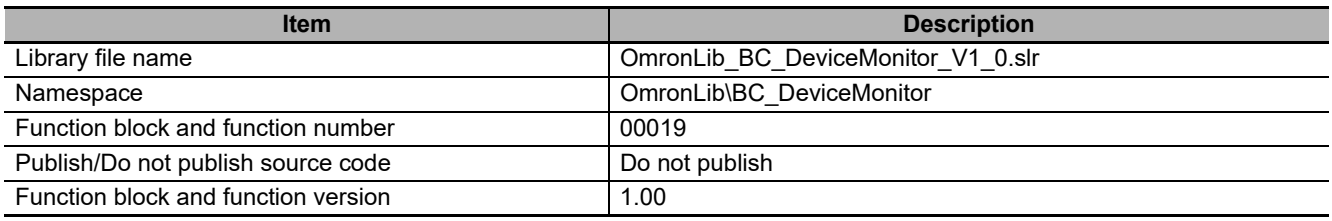

## **Variables**

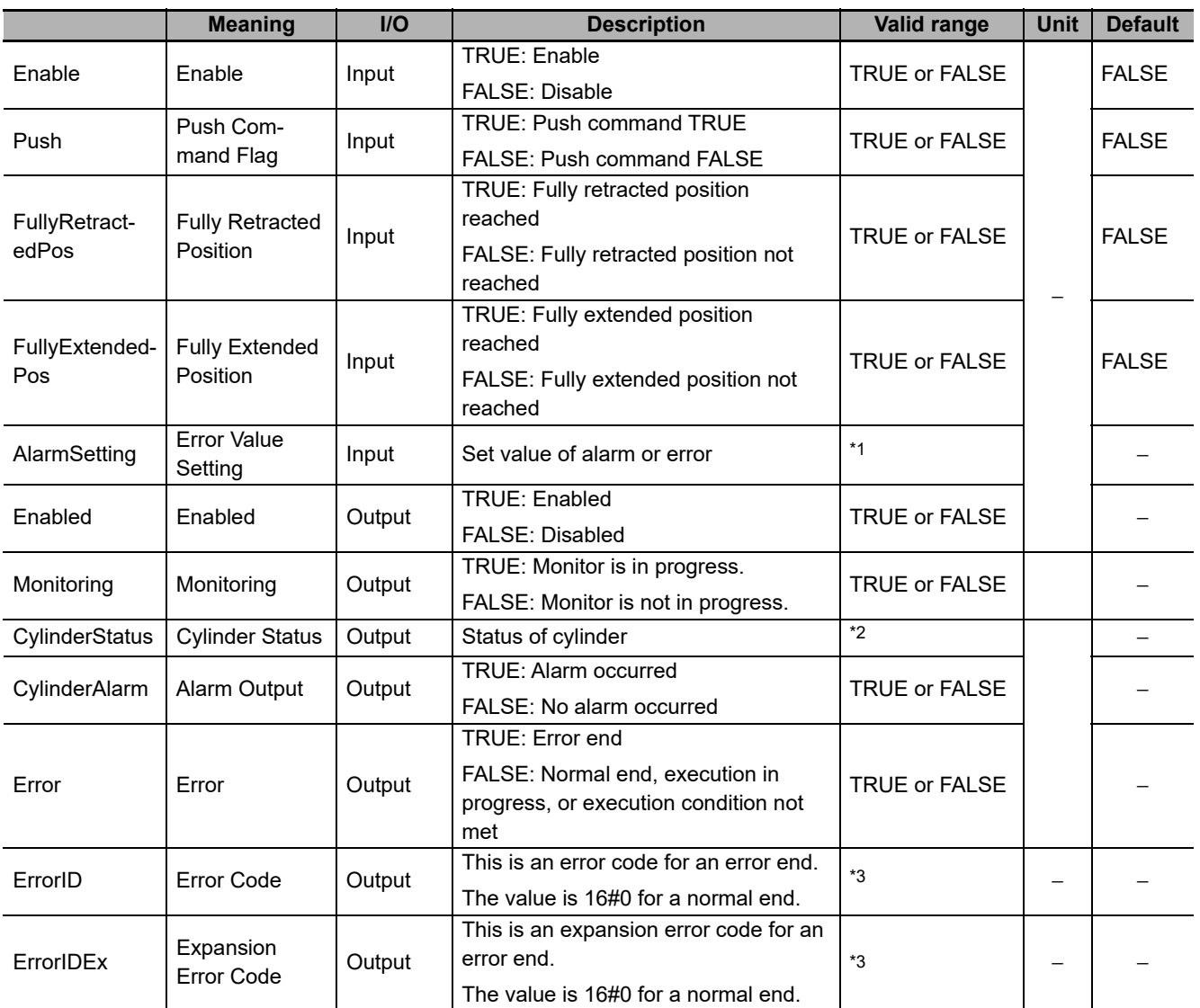

\*1. Refer to the structure sCylinderAlarmSetting for details.

\*2. Refer to the structure sCylinderStatus for details.

\*3. Refer to *[Troubleshooting](#page-70-0)* on page 69 for details.

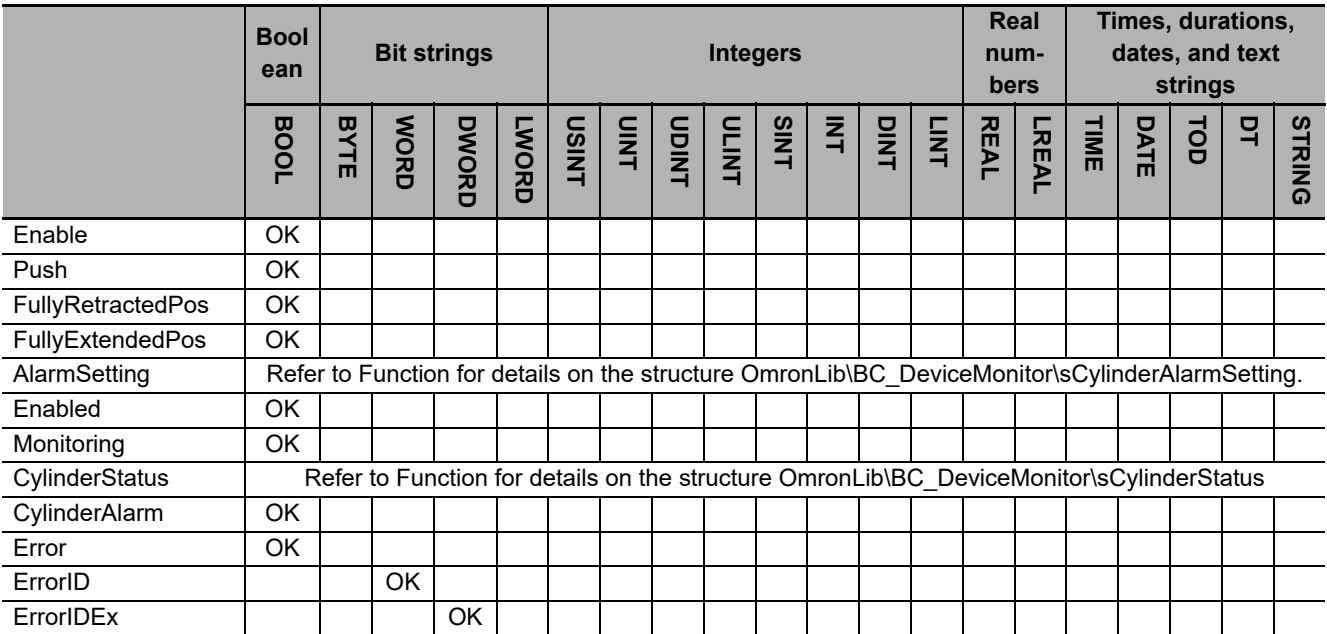

#### **Function**

This function block measures the cylinder operation time and outputs an alarm and error if the operation time exceeds the set threshold for early or delayed operation.

It only uses the push command, and not the pull command.

Operation starts when *Enable* (Enable) is set to TRUE.

## **Connection with Cylinder**

The following table shows the connections between the cylinder and the function block input variables.

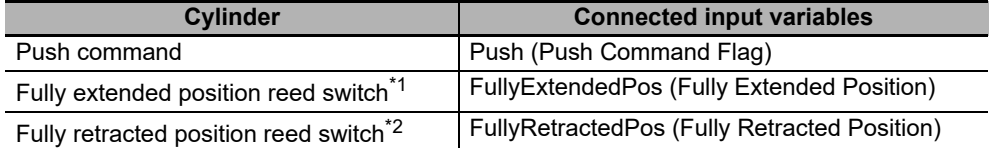

\*1. Connection not required if only the operation time to the fully retracted position is measured.

\*2. Connection not required if only the operation time to the fully extended position is measured.

## **Alarm or Error Output**

Push operation time is measured when the value of *Push* (Push Command Flag) is changed to TRUE.

While the operation time is measured, the value of *Monitoring* (Monitoring) changes to TRUE.

When the measured time exceeds the alarm value set for *AlarmSetting* (Error Value Setting), the value of *CylinderAlarm* (Alarm Output) changes to TRUE. Also, when the error value is exceeded, the value of *Error* (Error) changes to TRUE.

If a pull side alarm value or error value is set for *AlarmSetting*, the operation time from when *Push* changes to FALSE to the fully retracted position is also measured.

When the value of *CylinderAlarm* (Alarm Output) is TRUE, and when *Push* (Push Command Flag) is changed to TRUE, the value of *CylinderAlarm* (Alarm Output) changes to FALSE.

The data type of *AlarmSetting* is structure OmronLib\BC\_DeviceMonitor\sCylinderAlarmSetting. Change the set value to zero for monitoring items that do not need to issue an alarm or error. Refer to *[MonitorCylinder\\_Double](#page-53-0)* on page 52 for details on OmronLib\BC\_DeviceMonitor\sCylinderAlarmSetting.

## **Cylinder Status**

You can find out the status of the cylinder with *CylinderStatus* (Cylinder Status).

The data type of *CylinderStatus* is structure OmronLib\BC\_DeviceMonitor\sCylinderStatus. Refer to *[MonitorCylinder\\_Double](#page-53-0)* on page 52 for details.

#### **Timing Charts**

The following figures show the timing charts for the program part.

- *Enabled* (Enabled) changes to TRUE at the same time as *Enable* (Enable) changes to TRUE.
- Push operation time measurement starts when *Push* (Push Command Flag) changes to TRUE. Measurement ends when *FullyExtendedPos* (Fully Extended Position) is changed to TRUE.
- If a pull side alarm value or error value is set for *AlarmSetting*, measurement of the operation time on the pull side starts at the same time when *Push* changes to FALSE. Measurement ends when *FullyRetractedPos* (Fully Retracted Position) is changed to TRUE.
- During measurement, *Monitoring* (Monitoring) changes to TRUE.
- If an error occurs during execution of the function block, *Enabled* (Enabled) and *Monitoring* (Monitoring) change to FALSE and *Error* (Error) changes to TRUE. You can find out the cause of the error by referring to the values output to *ErrorID* (Error Code) and *ErrorIDEx* (Expansion Error Code).
- If an alarm occurs during execution of the function block, *CylinderAlarm* (Alarm Output) changes to TRUE.
- If a pull side alarm value or error value is set for *AlarmSetting*, the operation time from when *Push* changes to FALSE to the fully retracted position is also measured.

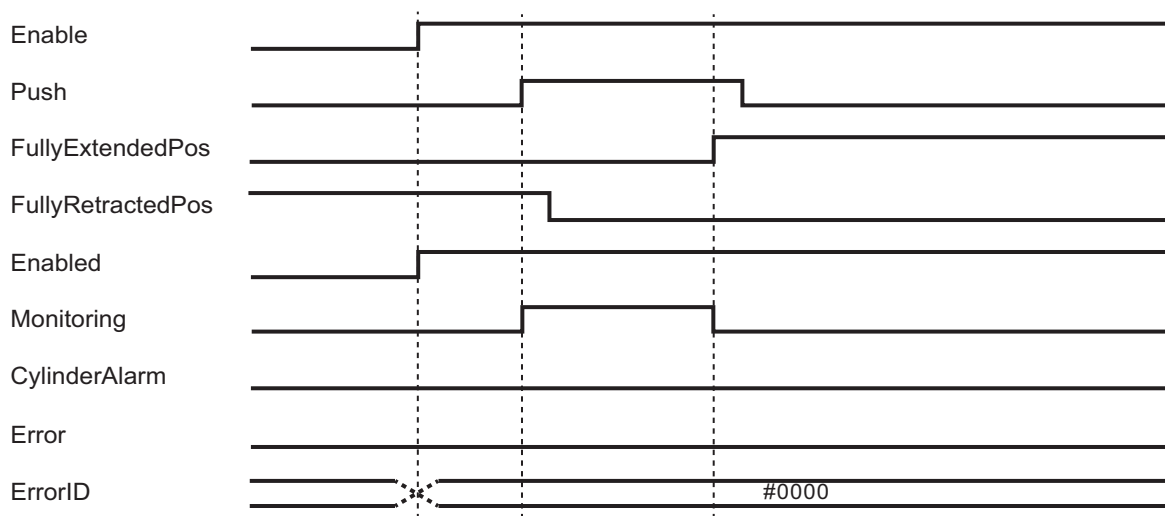

#### **Timing Chart for Normal End**

#### **Timing Chart for Error End**

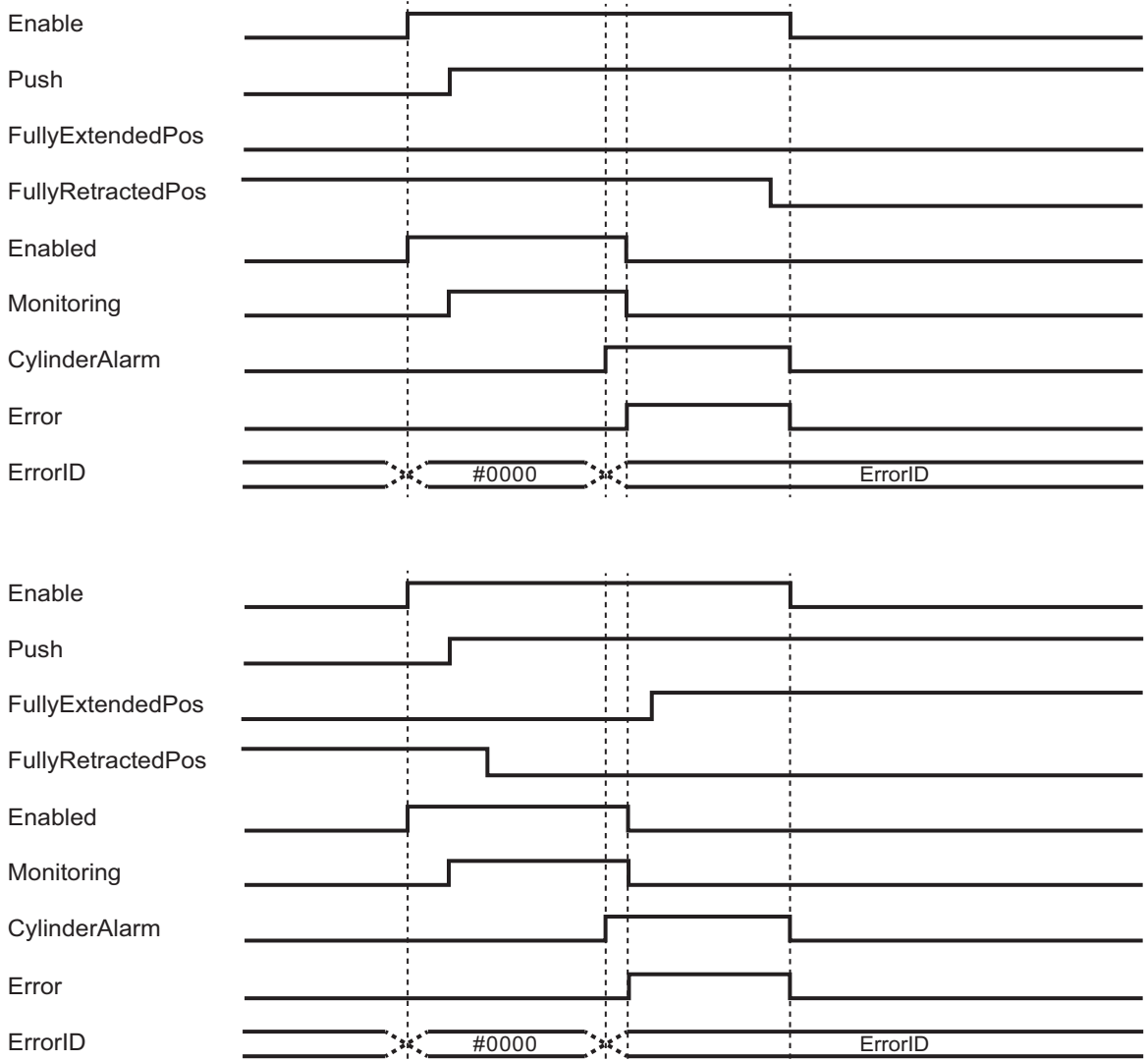

## **Precautions for Correct Use**

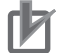

#### **Precautions for Correct Use**

Always set *AlarmSetting* (Error Value Setting).

## <span id="page-70-0"></span>**Troubleshooting**

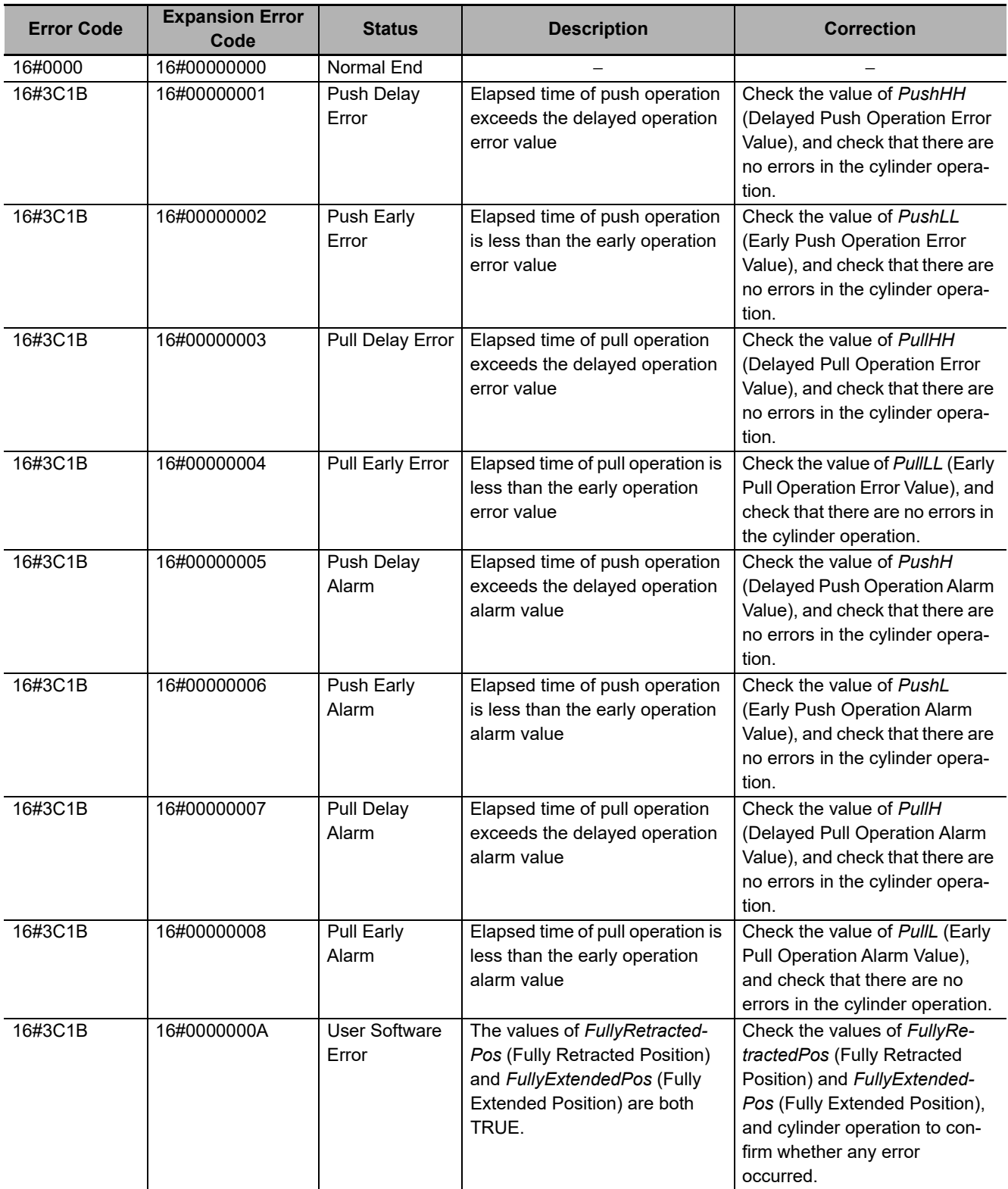

#### **Sample Programming**

Refer to the sample programming for *[MonitorCylinder\\_Double](#page-53-0)* on page 52.

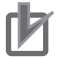

#### **Precautions for Correct Use**

- The sample programming shows only the portion of a program that uses the function or function block from the library.
- When programming actual applications, also program safety circuits, device interlocks, I/O with other devices, and other control procedures.
- Create a user program that will produce the intended device operation.
- Check the user program for proper execution before you use it for actual operation.
# <span id="page-72-0"></span>**LogCompare**

The LogCompare function block logs measurement values and compares them with the master values log data.

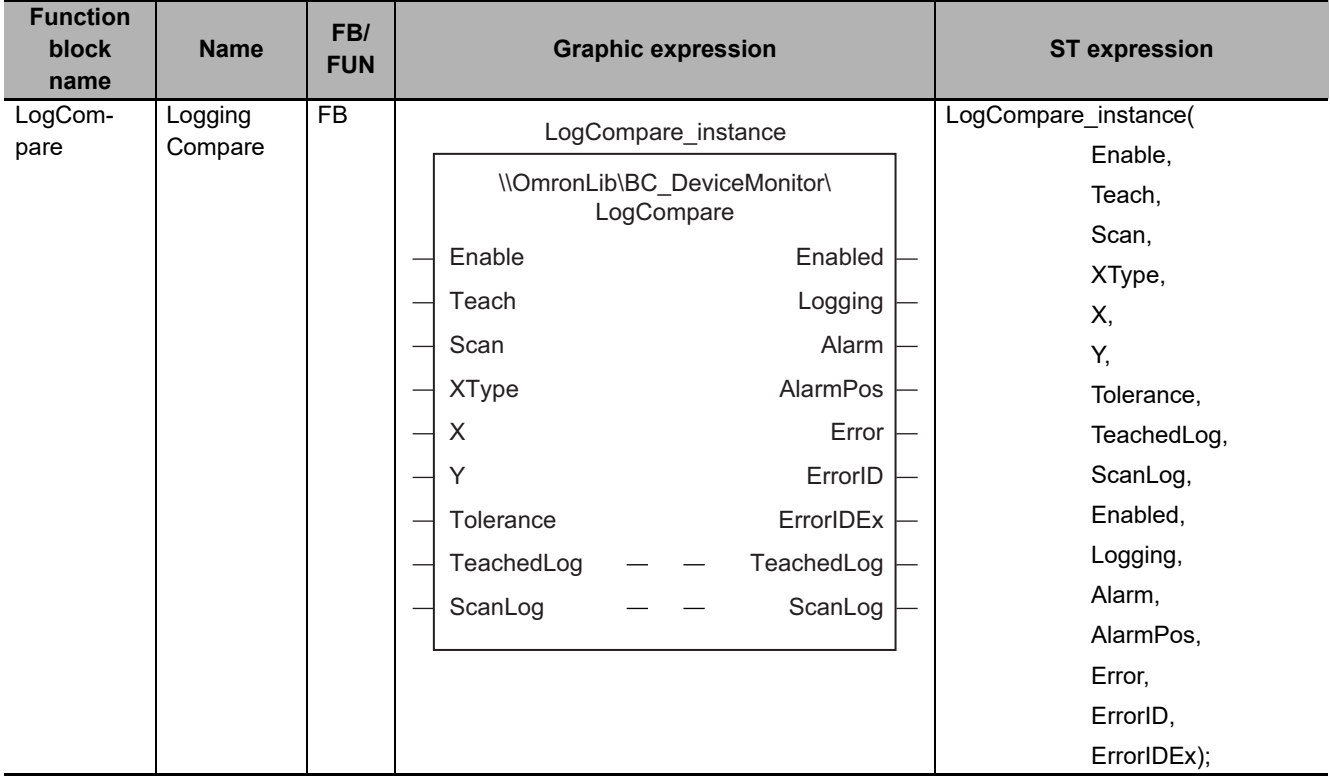

## **Function Block and Function Information**

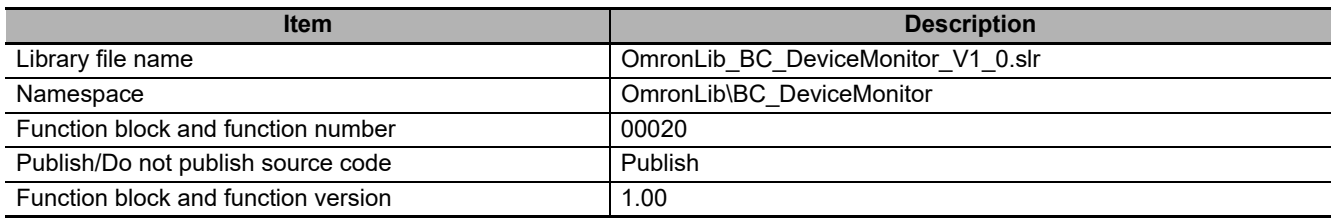

## **Variables**

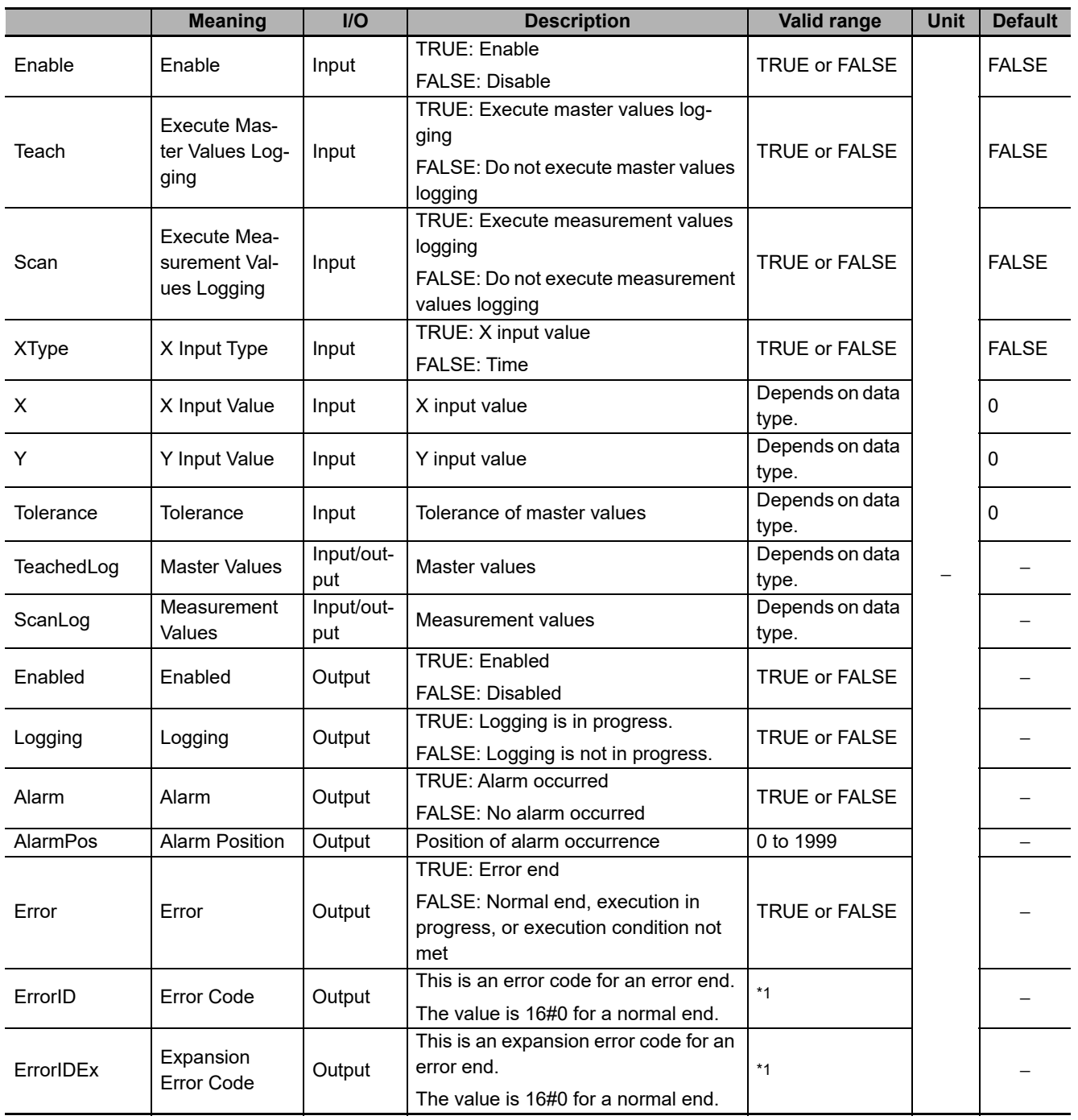

\*1. Refer to *[Troubleshooting](#page-78-0)* on page 77 for details.

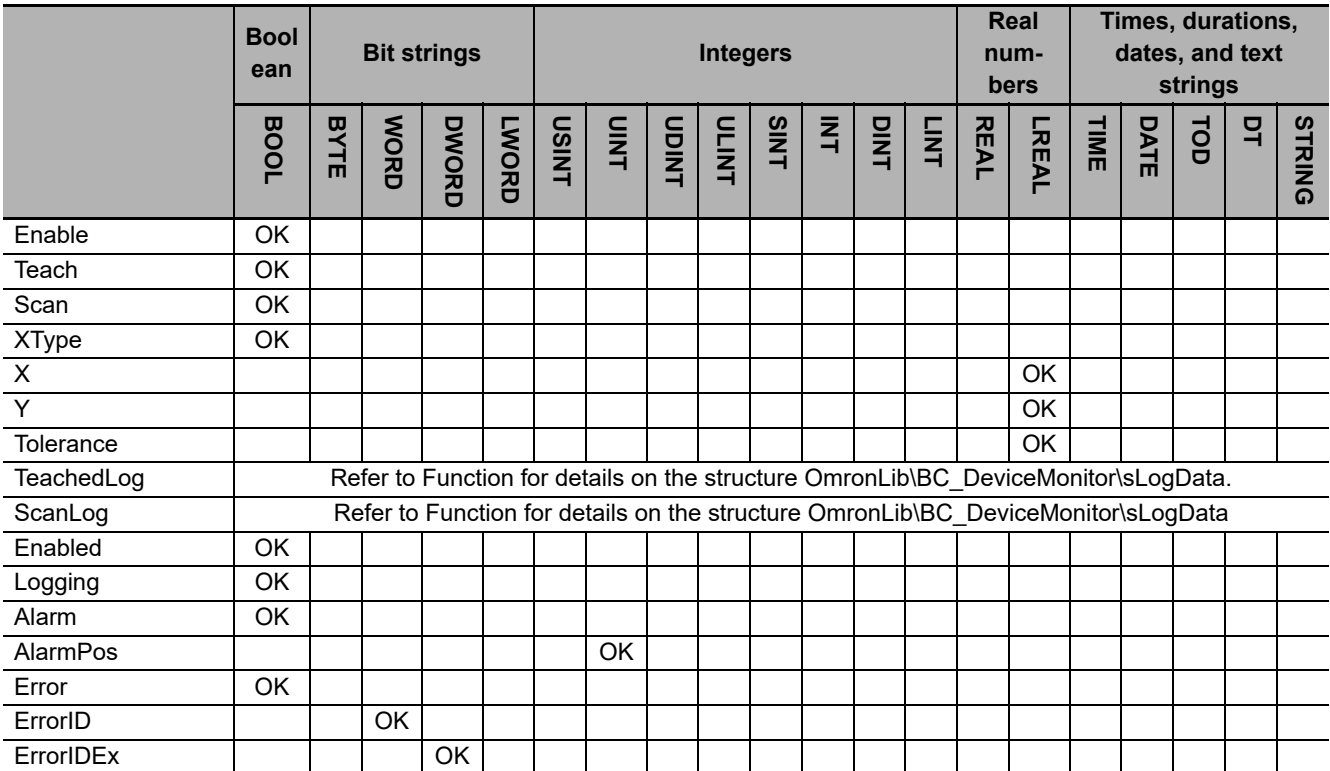

#### **Function**

This function block logs measurement values and compares them with the master values log data.

The measurement values log data is stored in *ScanLog* (Measurement Values). The master values log data is stored in *TeachedLog* (Master Values).

If the difference between *ScanLog* (Measurement Values) and *TeachedLog* (Master Values) exceeds the tolerance specified with *Tolerance* (Tolerance), *Alarm* (Alarm) and *AlarmPos* (Alarm Position) are output.

Operation starts when the value of *Enable* (Enable) is changed to TRUE. Also, *XType* (X Input Type), *Tolerance* (Tolerance) and *TeachedLog* (Master Values) are input.

# **Logged Data**

The following information is logged for measurement values and master values depending on the value of *XType* (X Input Type).

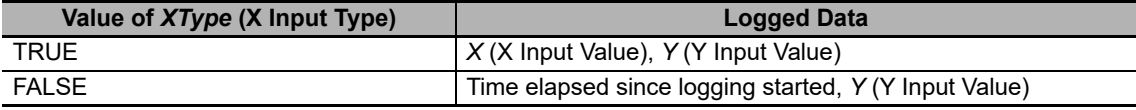

The data type of *ScanLog* (Measurement Values) and *TeachedLog* (Master Values) is structure Omron-Lib\BC\_DeviceMonitor\sLogData. The specifications are as follows.

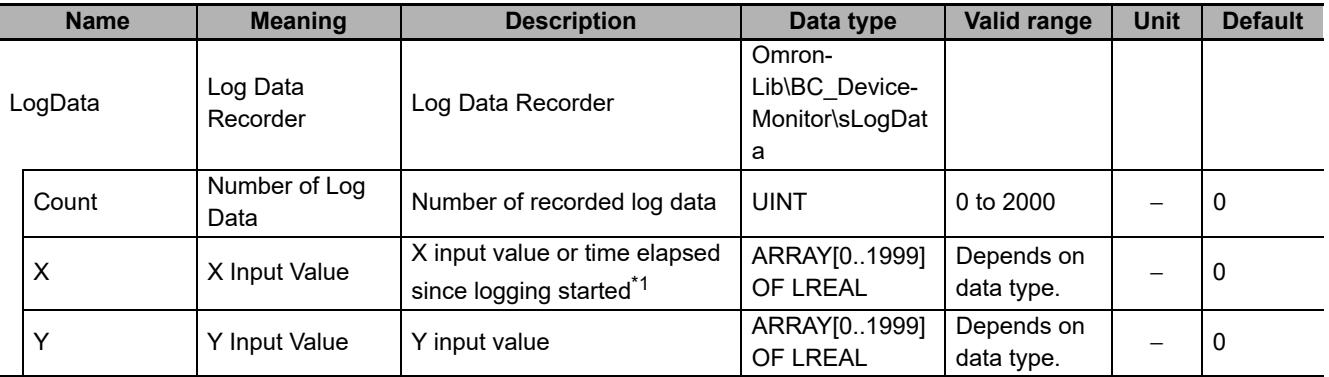

\*1. When the time elapsed since logging started is recorded, *X* (X Input Value) is expressed as an LREAL value in 1 μs units.

The maximum number of log data is 2000 for both *ScanLog* (Measurement Values) and *TeachedLog* (Master Values).

## **Master Values Logging**

Master values logging is performed as follows.

- The *XType* (X Input Type) is set.
- Master values logging starts when the value of *Teach* (Execute Master Values Logging) is changed to TRUE.
- While master values logging is executed, the value of *Logging* (Logging) changes to TRUE.
- Master values logging is ended in the following situations.
	- a) The value of *Teach* (Execute Master Values Logging) changes to FALSE.
	- b) The number of log data reaches 2000.

## **Measurement Values Logging**

Measurement values logging is performed as follows.

- The *XType* (X Input Type) is set.
- Measurement values logging starts when the value of *Scan* (Execute Measurement Values Logging) is changed to TRUE.
- While measurement values logging is executed, the value of *Logging* (Logging) changes to TRUE.
- Measurement values logging is ended in the following situations.
	- a) The value of *Scan* (Execute Measurement Values Logging) changes to FALSE.
	- b) The number of log data reaches 2000.

## **Comparison of Measurement Values Log Data with Master Values Log Data**

While measurement values logging is executed, the measurement values log data and master values log data are compared. The values with the same element number of arrays *TeachedLog.Y and Scan-Log.Y* are compared.

Only *Y* (Y Input Value) is compared. *X* (X Input Value) is not compared.

If the comparison result indicates that the difference between the values exceeds the allowable range, *Alarm* (Alarm) and *AlarmPos* (Alarm Position) are output. The values of *Alarm* (Alarm) and *AlarmPos* (Alarm Position) are determined as follows depending on the measurement values, master values and the value of *Tolerance* (Tolerance).

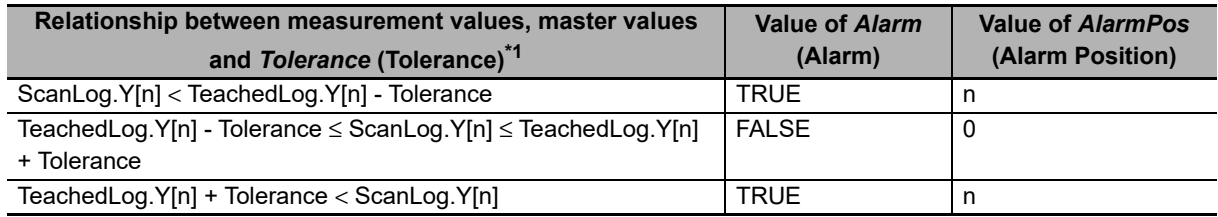

\*1. "n" is the array element number from 0 to 1999.

Comparison of measurement values log data and master values log data ends in the following situations.

- The value of *Alarm* (Alarm) changes to TRUE.
- The number of measurement values log data exceeds the number of master values log data.
- The value of *Scan* (Execute Measurement Values Logging) changes to FALSE and measurement values logging ends.

## **Timing Charts**

The following figures show the timing charts for the program part.

- When *Enable* (Enable) changes to TRUE, *Enabled* (Enabled) changes to TRUE.
- When *Teach* (Execute Master Values Logging) or *Scan* (Execute Measurement Values Logging) is changed to TRUE, *Logging* (Logging) changes to TRUE.
- When master values logging and measurement values logging is ended, *Logging* (Logging) changes to FALSE.
- When an alarm occurs, *Alarm* (Alarm) changes to TRUE. Also, *AlarmPos* (Alarm Position) is output.

#### **Timing Chart for Normal End**

When no alarm occurs

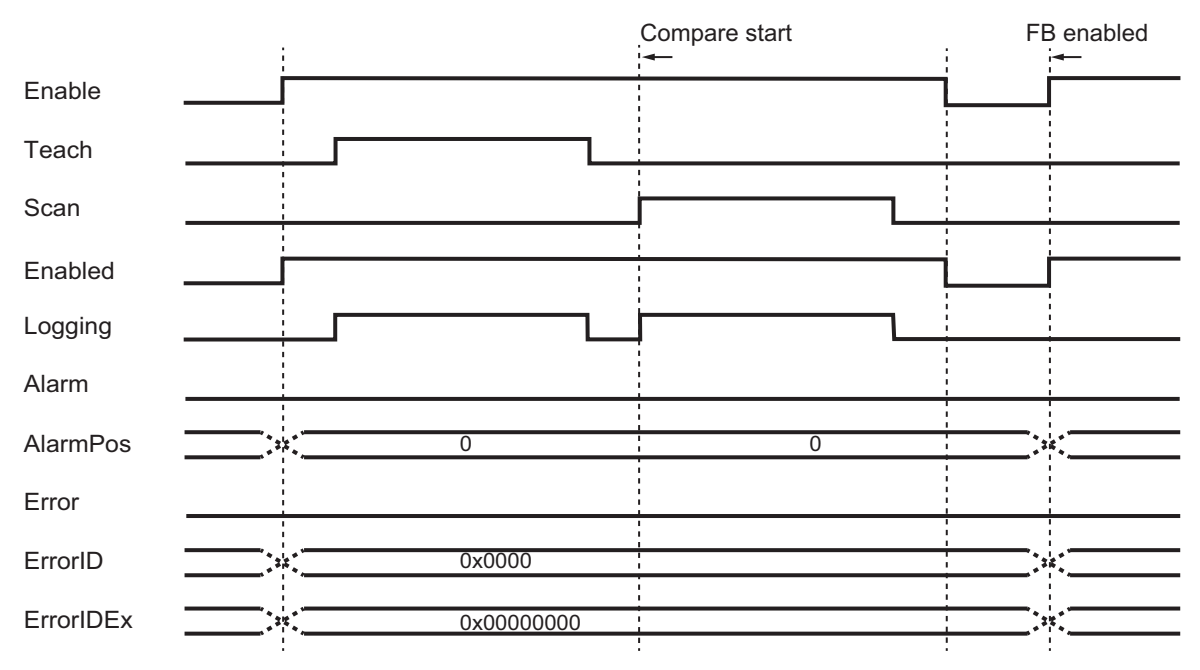

#### When alarm occurs

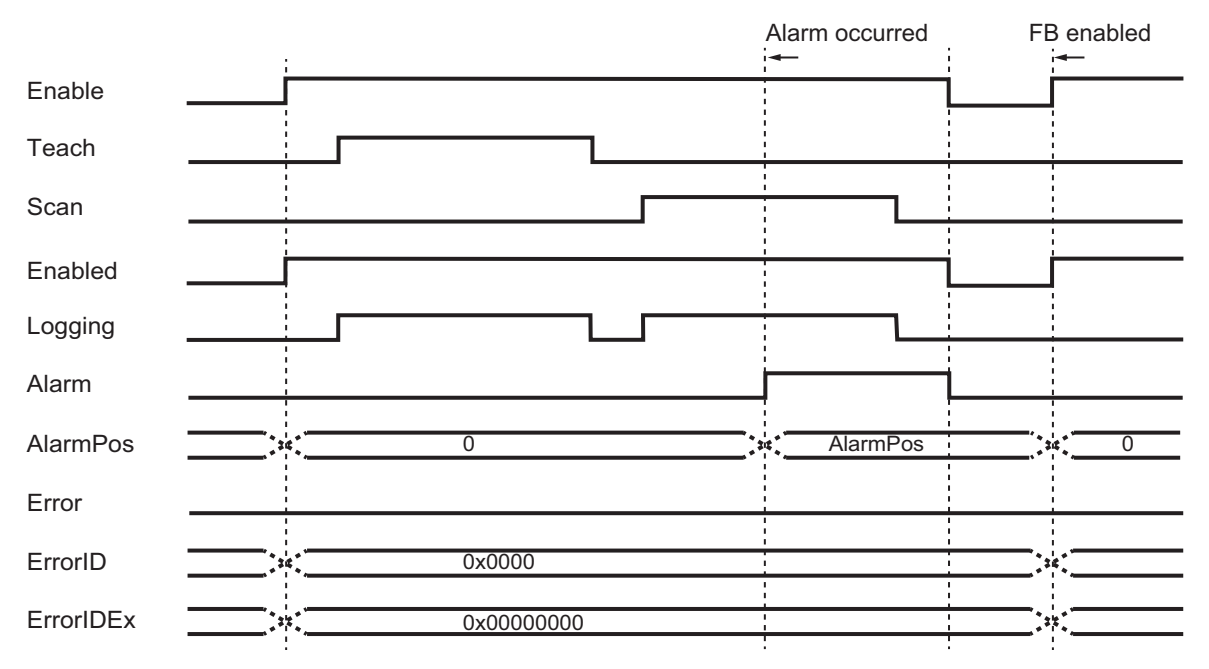

#### **Timing Chart for Error End**

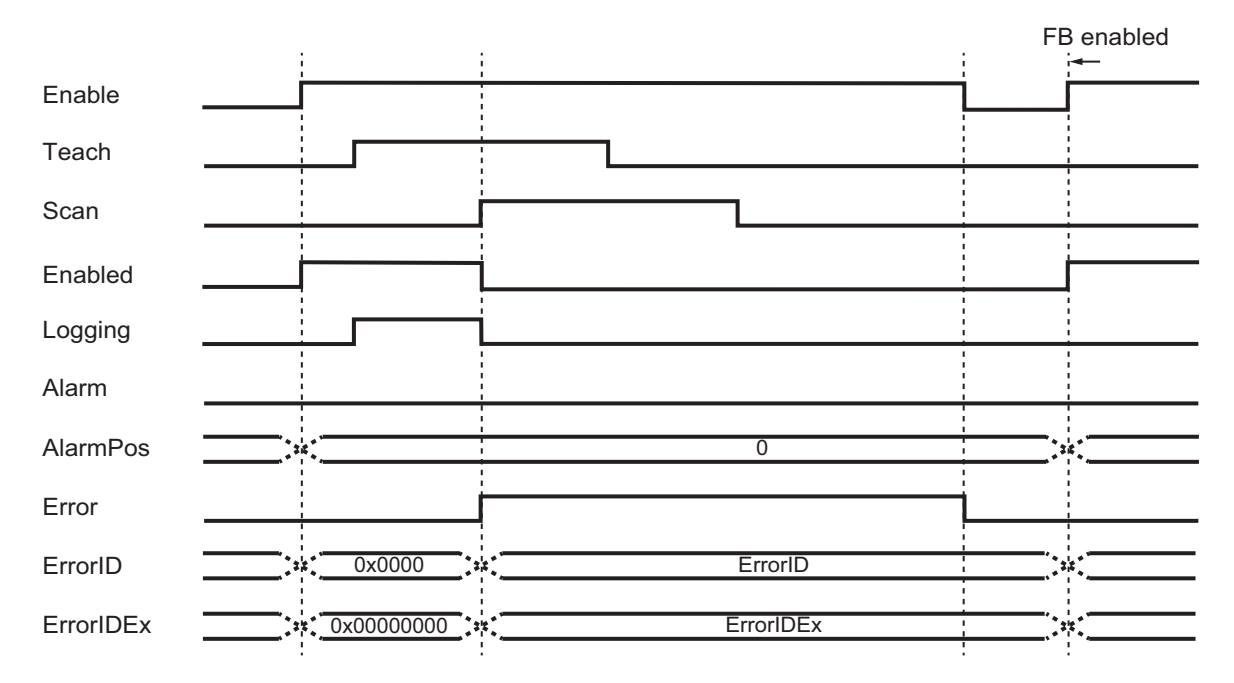

## **Precautions for Correct Use**

- An error occurs when the values of *Teach* (Execute Master Values Logging) and *Scan* (Execute Measurement Values Logging) are both changed to TRUE.
- When performing comparison again after comparison of the master values log data and measurement values log data ended, change the value of *Enable* (Enable) to FALSE once, and then change the value of *Enable* (Enable) to TRUE.
- The value of *TeachedLog* (Master Values) is retained even if *Enable* (Enable) changes to FALSE.
- The value of *ScanLog* (Measurement Values) is cleared when *Enable* (Enable) changes to TRUE.
- The values of *Alarm* (Alarm) is cleared when *Enable* (Enable) changes to FALSE.
- The values of *AlarmPos* (AlarmPosition) is cleared when *Enable* (Enable) changes to TRUE.

### <span id="page-78-0"></span>**Troubleshooting**

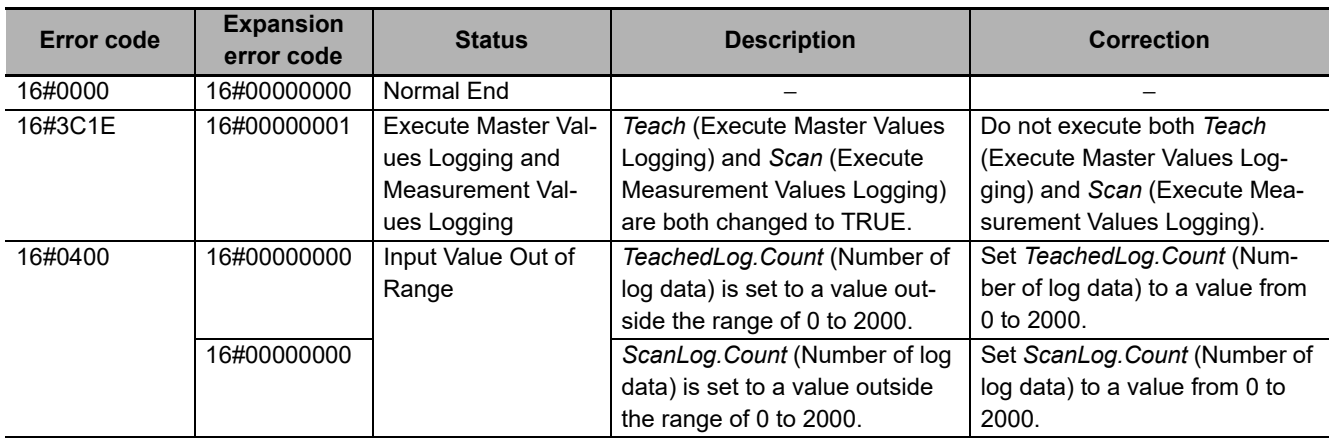

## **Sample Programming**

## **Description of Operation**

This sample programming performs the following processes.

- The current position and torque value of *MC\_Axis000* in the G5-series Servomoter are logged as measurement values and compared with the master values log data. Master values log data can be acquired by using LogCompare function block or read from an SD memory card.
- The sample programming can write the acquired master values log data to an SD memory card in CSV format.
- The LogCompare function block converts and displays master values log data and measurement values log data to the data format that is suitable for displaying as a broken-line graph on NS-series PT.

#### **How to Acquire Master Values Log Data Using LogCompare Function Block**

*1* Change the value of *Enable* to TRUE.

LogCompare\_instance is executed and the value of *Enabled* changes to TRUE.

*2* Change the value of *Start\_Teach* to TRUE.

The master values log data is acquired. When the data is acquired, the value of Ready\_Master-Data changes to TRUE.

*3* Change the value of *Start\_Scan* to TRUE.

Measurement values are logged and compared with the master values log data.

#### **How to Read Master Values Log Data from an SD Memory Card**

*1* Change the value of *Start\_ReadMasterData* to TRUE.

The master values log data is read from the SD memory card. When the data is read, the value of *Busy\_ReadMasterData* changes to FALSE, and the value of *Ready\_MasterData* changes to TRUE.

*2* Change the value of *Enable* to TRUE.

LogCompare\_instance is executed and the value of *Enabled* changes to TRUE.

*3* Change the value of *Start\_Scan* to TRUE.

Measurement values are logged and compared with the master values log data.

#### **How to Write Master Values Log Data to an SD Memory Card in CSV Format**

*1* Change the value of *Start\_SaveMasterData* to TRUE.

The master values log data is written to the SD memory card in CSV format. When the data is written, the value of *Busy\_SaveMasterData* changes to FALSE.

# **Variables**

## **Internal Variables**

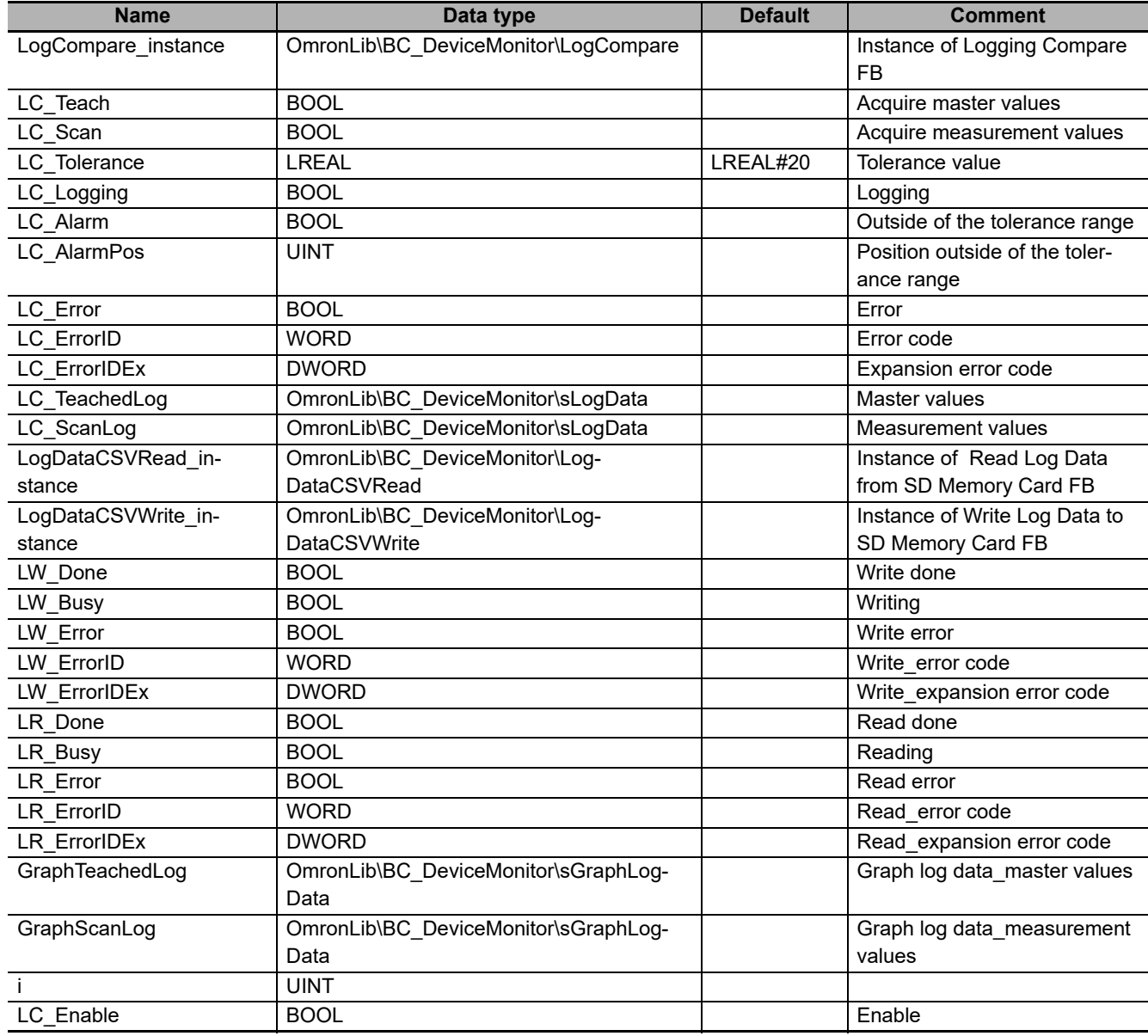

## **External Variables**

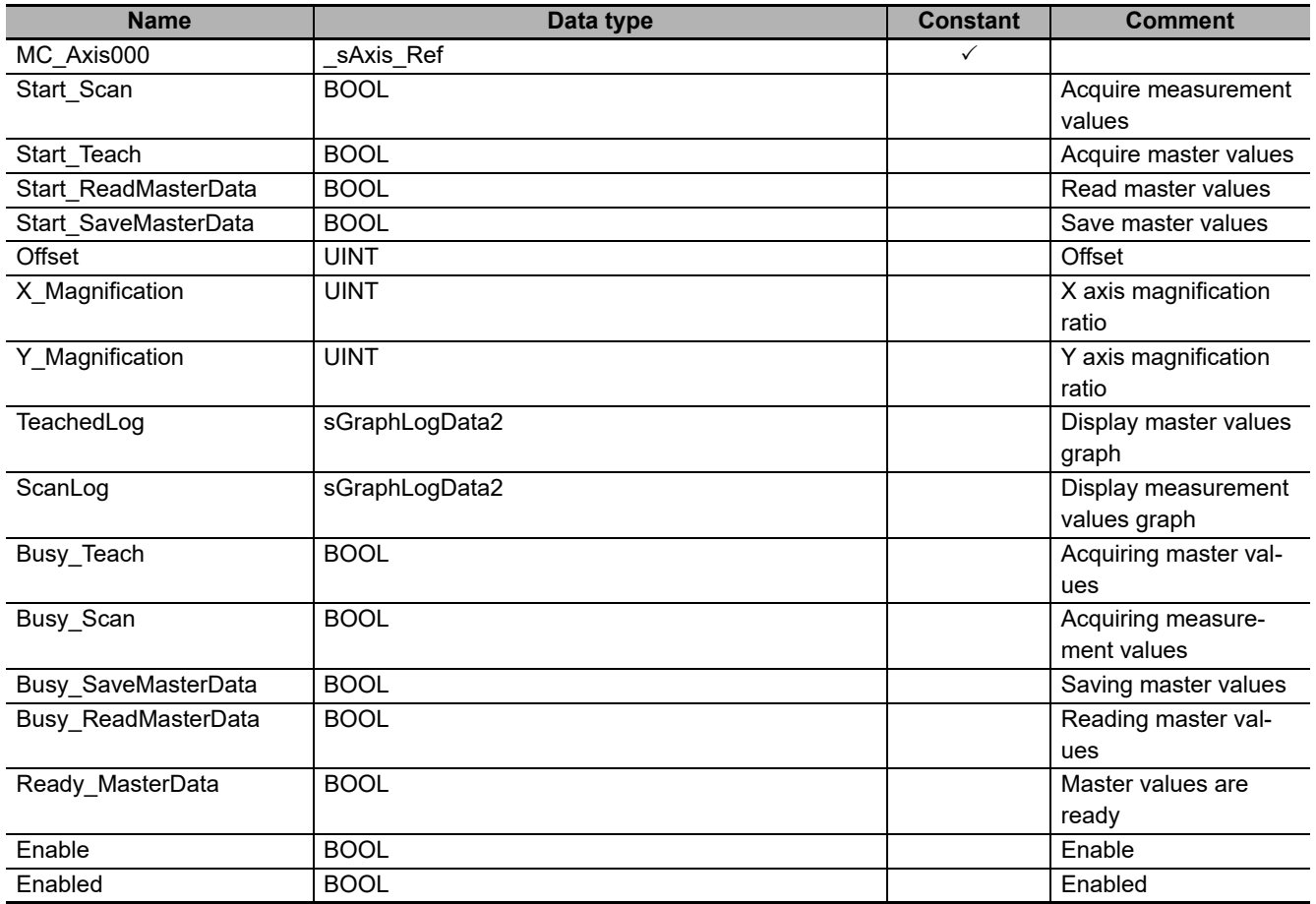

## **Data Type Definitions**

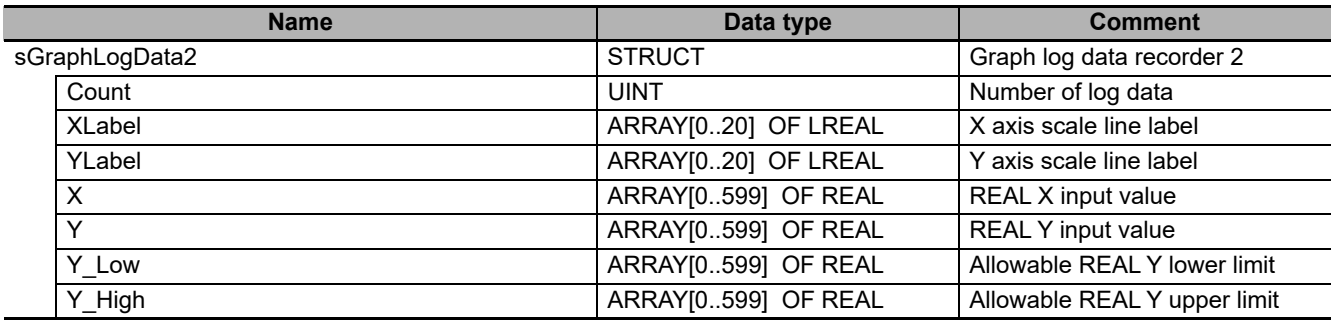

## **Ladder Diagram**

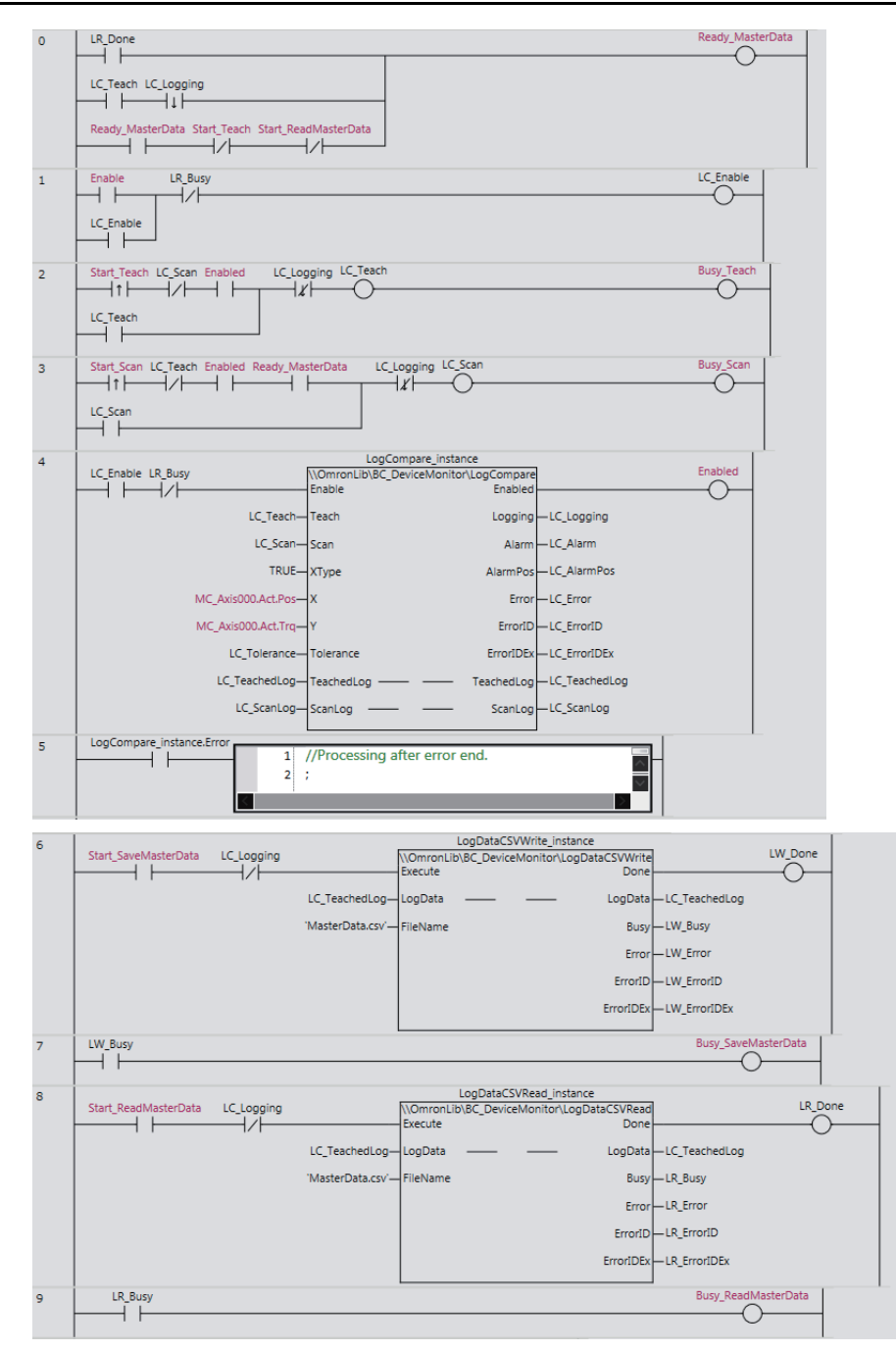

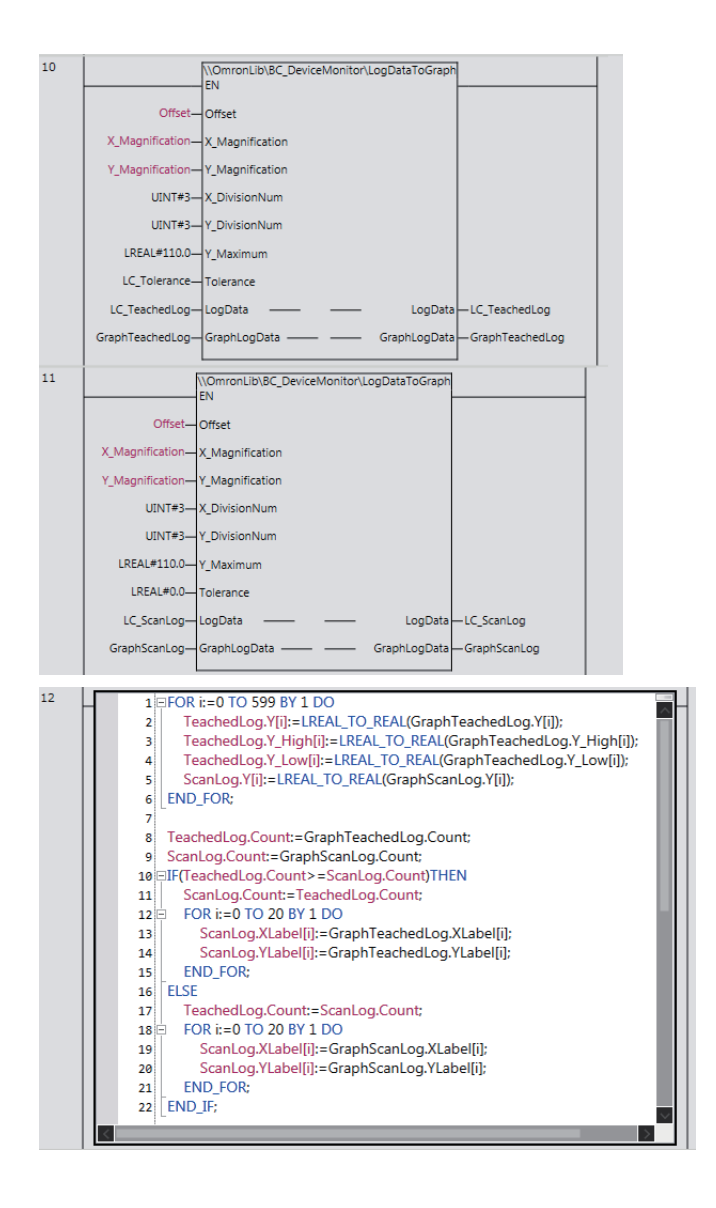

## **CX-Designer Settings**

The CX-Designer displays the following four types of graph using the broken-line graph function of NS-series PT.

- Master values log data
- Master values log data plus the tolerance
- Master values log data minus the tolerance
- Measurement values log data

Configure the following settings with CX-Designer. Note that, in the following setting example, the name of the host in the CX-Designer communication setup is set to HOST3.

**Size Settings in X Axis Direction and Y Axis Direction**

Configure settings in X axis direction and Y axis direction under **Graph** tab in the Broken-line Graph setting window.

- To set the graph size in X axis direction, set *ScanLog.Count* by going to **No. of vertices in each line - Display Points - Indirect Reference**.
- Set 600, which is the maximum value of *GraphLogData.Count* of LogDataToGraph function, by going to **No. of vertices in each line - Monitor Points**.
- To set the graph size in Y axis direction, set **Maximum Limit** for each broken-line to 110, which is the value of the *Y\_Maximum* of LogDataToGraph function. Set **Minimum Limit** to 0.

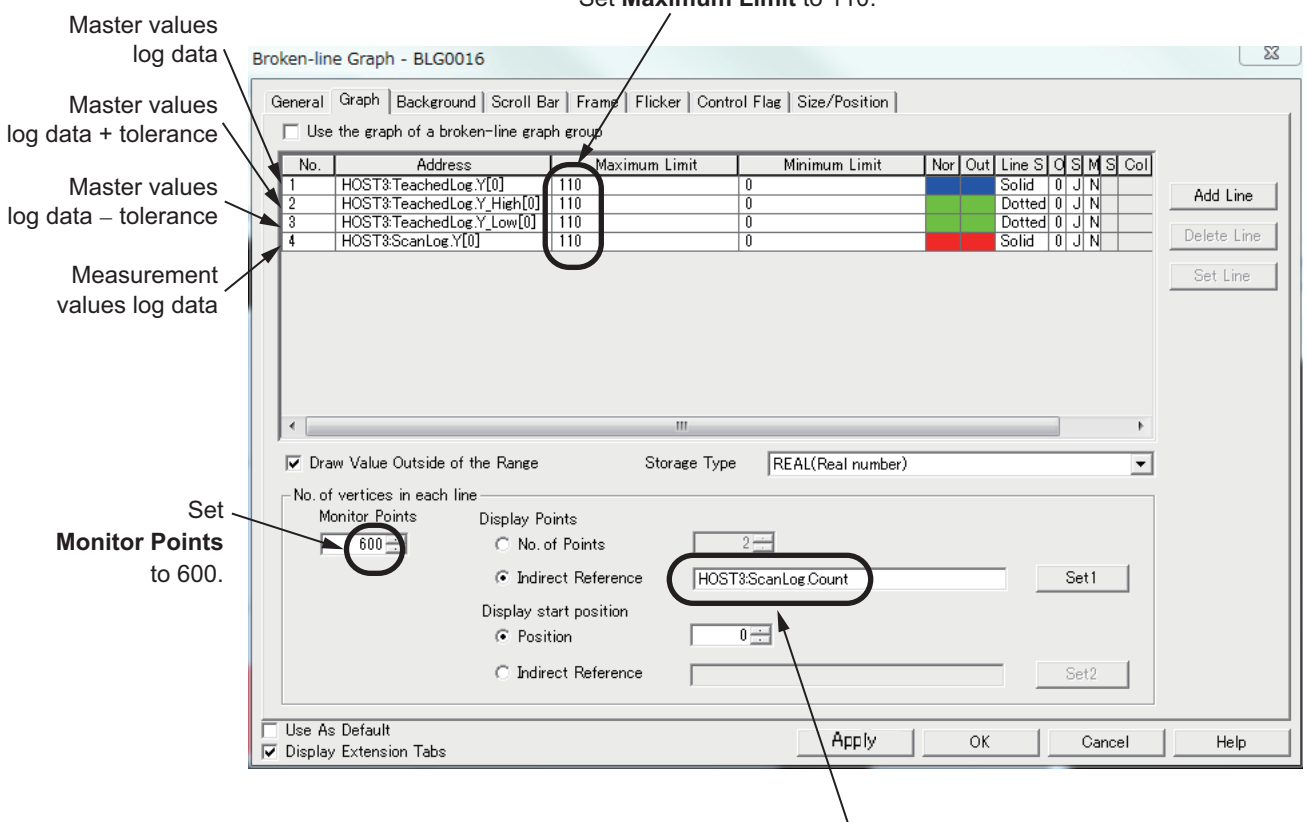

Set **Maximum Limit** to 110.

Set **Display Points** to*ScanLog.Count*

**X Axis Scale Line and Y Axis Scale Line Settings**

Configure settings for X axis scale line and Y axis scale line under **General** tab in the Broken-line Graph setting window.

- For X axis scale line, set 3, which is the value of *X\_DivisionNum* of LogDataToGraph function, by going to **Scale(Horizontal) - No. of Division**.
- For Y axis scale line, set 3, which is the value of *Y\_DivisionNum* of LogDataToGraph function, by going to **Scale(Vertical) - No. of Division**.

Set **No.of Division** for **Scale(Vertical)** to 3. Set **No.of Division** for **Scale(Horizontial)** to 3.

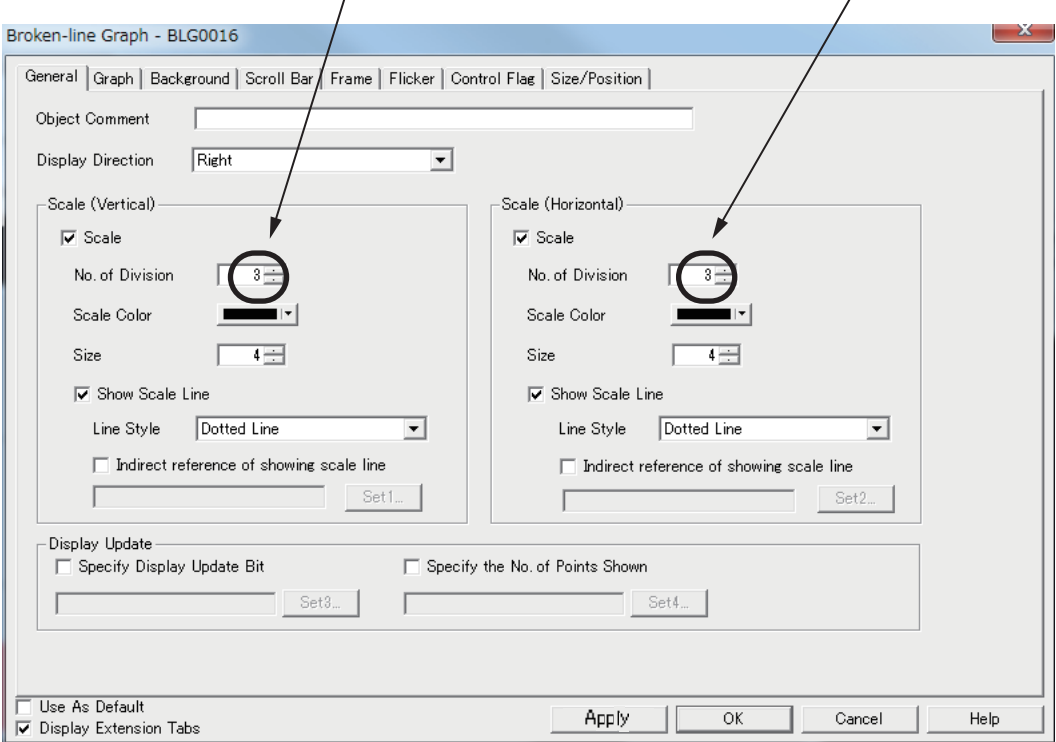

#### **Assignment of Variables to Functional Objects on Screen**

Assume that the broken-line display screen of NS PT is to be configured to the settings listed in the following figure. The variables are assigned to the functional objects on the screen as follows.

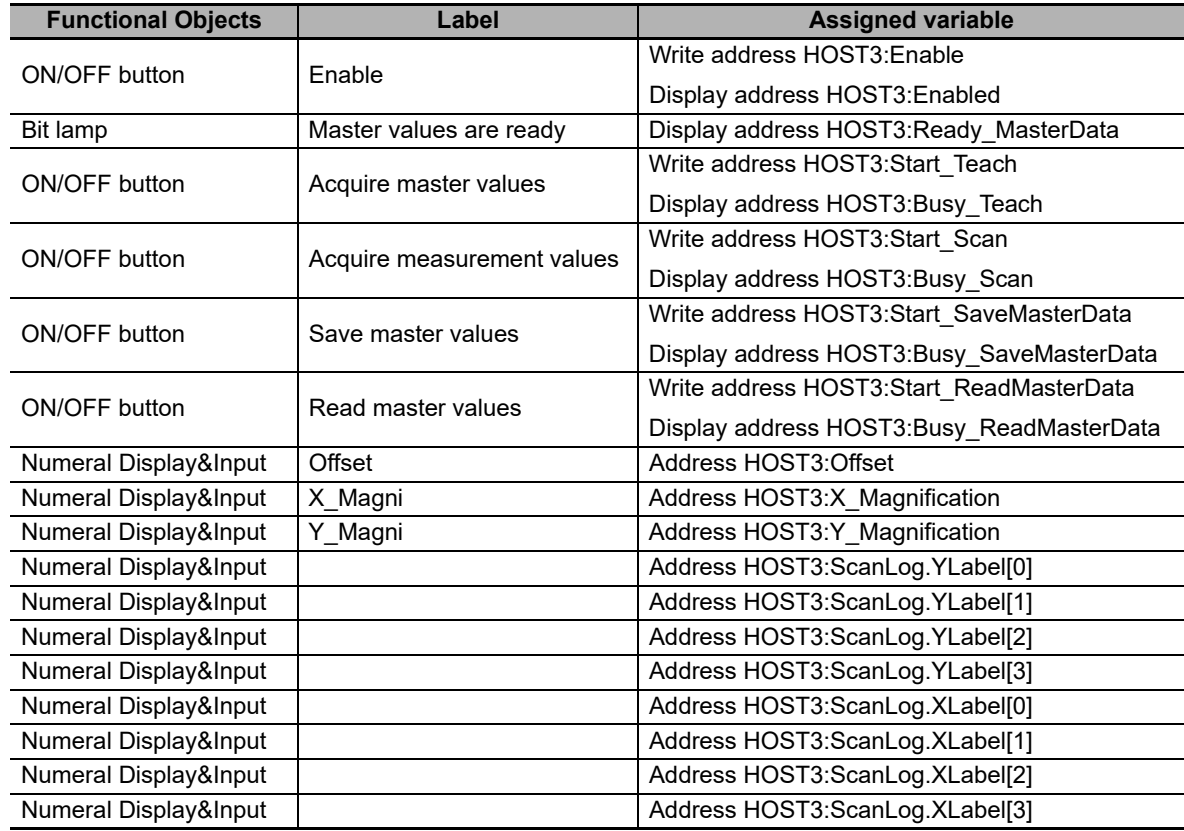

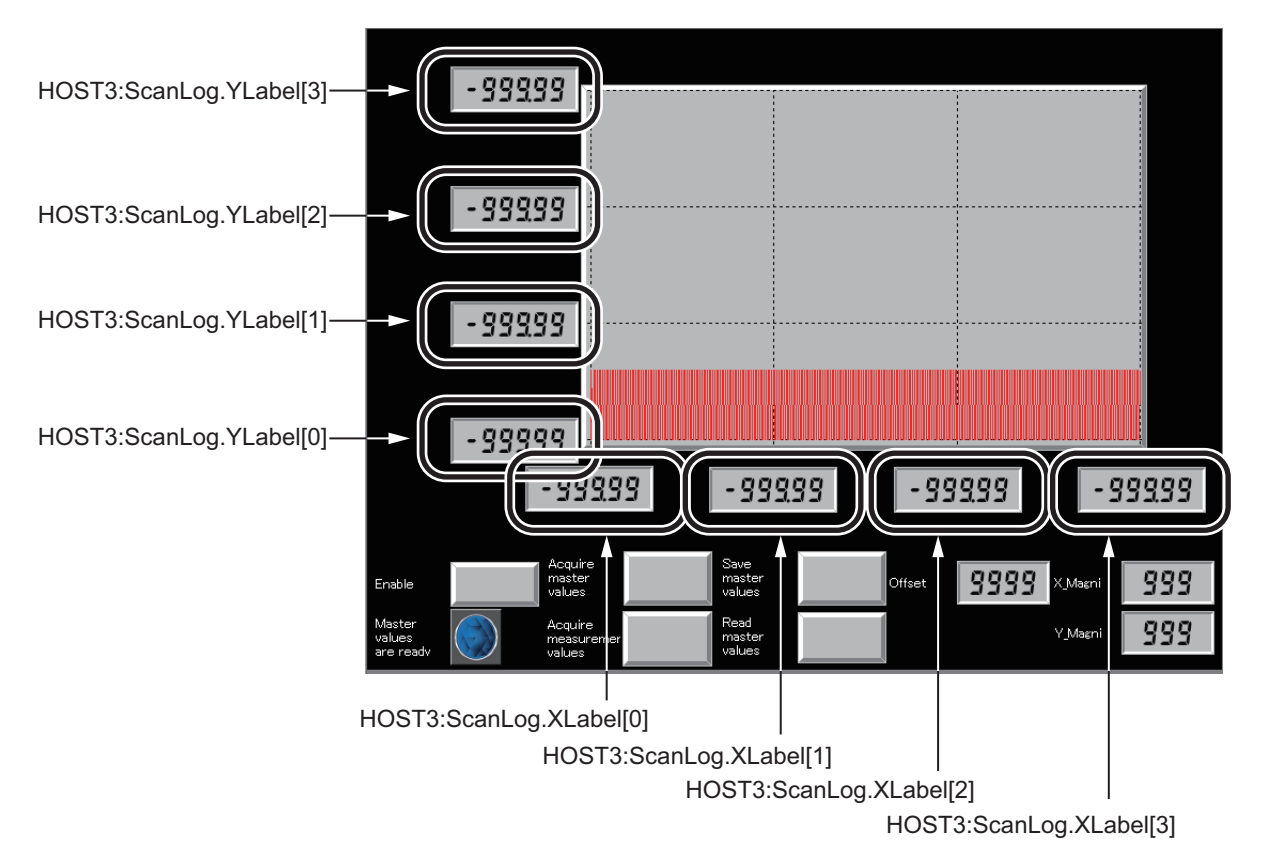

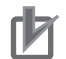

#### **Precautions for Correct Use**

- The sample programming shows only the portion of a program that uses the function or function block from the library.
- When programming actual applications, also program safety circuits, device interlocks, I/O with other devices, and other control procedures.
- Create a user program that will produce the intended device operation.
- Check the user program, data, and parameter settings for proper execution before you use them for actual operation.

# **LogDataToGraph**

The LogDataToGraph function block converts log data that was acquired with LogCompare function block to the data format that is suitable for displaying as a broken-line graph on NS-series PT.

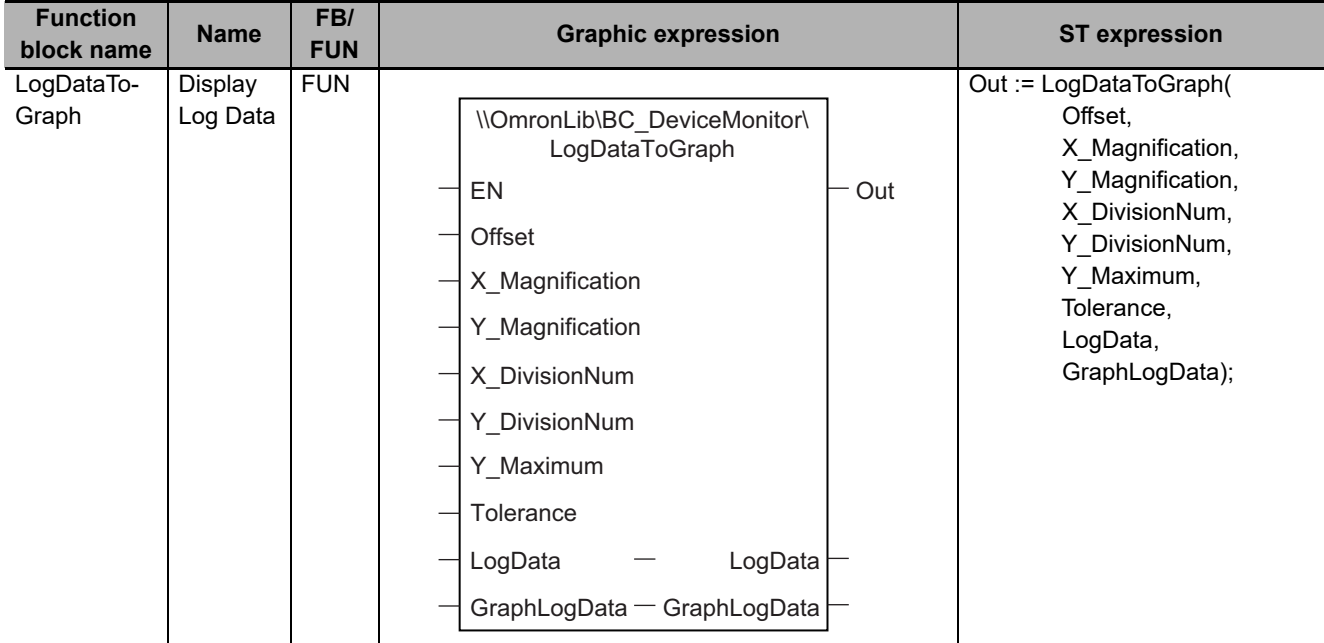

## **Function Block and Function Information**

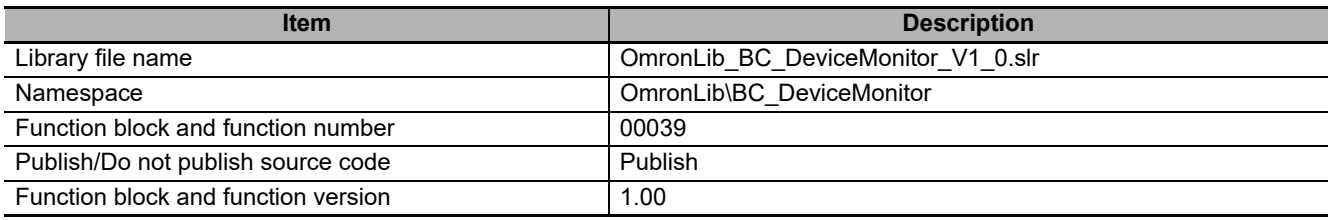

## **Compatible Models**

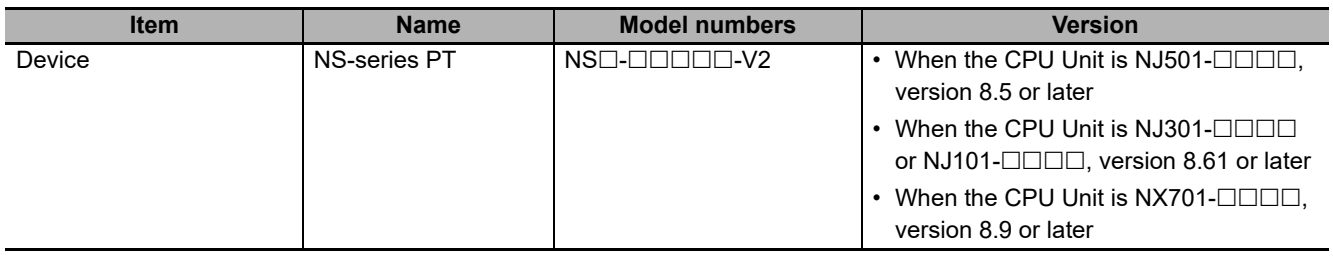

## **Variables**

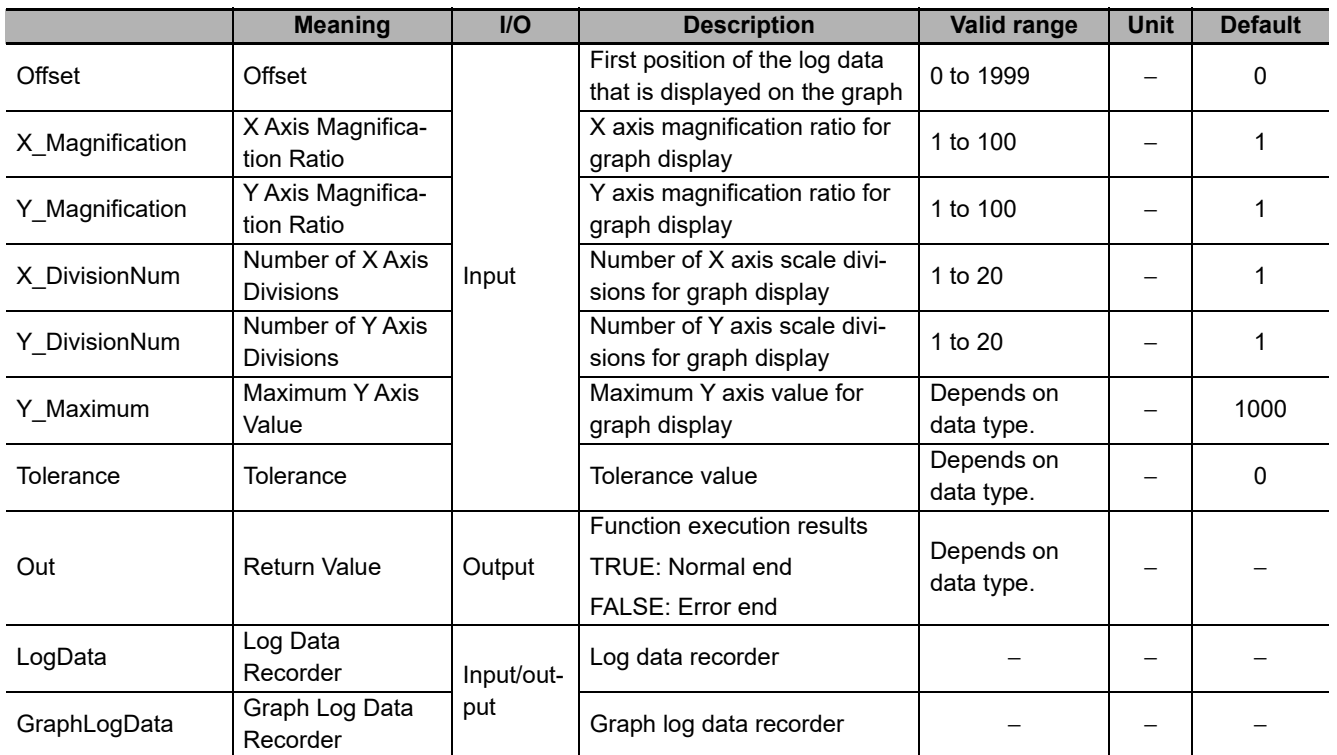

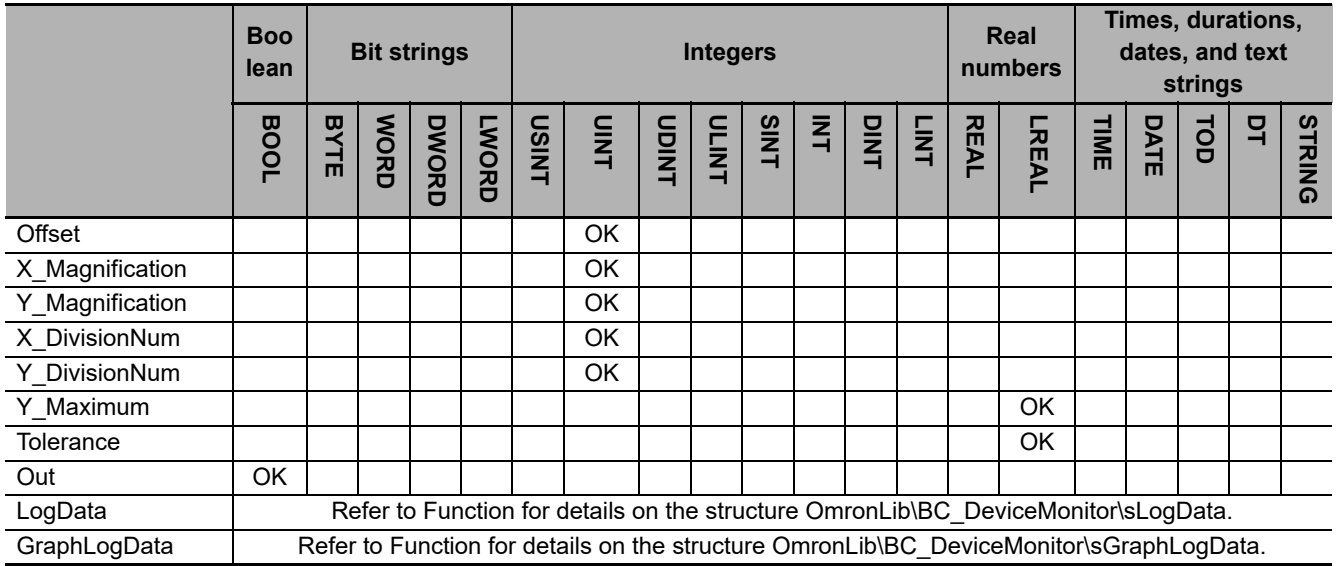

#### **Function**

This function block converts the measurement values that were acquired with the LogCompare function block or master value *LogData* (Log Data Recorder) to the data format that is suitable for displaying as a broken-line graph on NS-series PT and stores in *GraphLogData* (Graph Log Data Recorder).

The structure of the log data recorder is the same as *ScanLog* or *TeacedLog* for the LogCompare function. Refer to *LogCompare* [on page 71](#page-72-0) for the log data recorder specifications.

## **GraphLogData Structure**

The *GraphLogData* can store 600 log data after the data format conversion.

The data type of *GraphLogData* is the structure OmronLib\BC\_DeviceMonitor\sGraphLogData. The specifications are as follows:

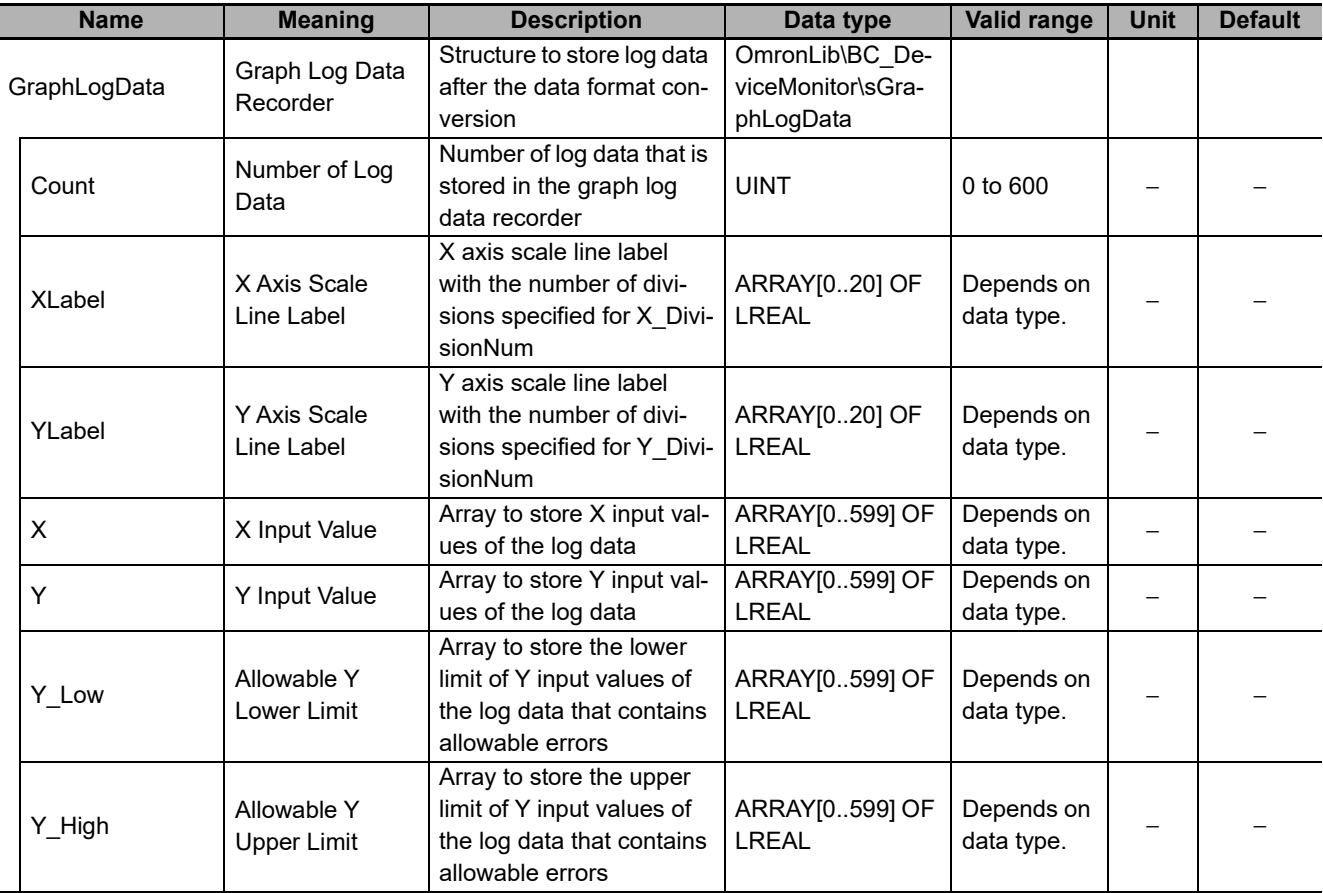

## **Meanings of Input Parameters**

*Offset* (Offset), *Magnification* (Magnification Ratio), and *DivisionNum* (Number of Divisions) input parameters have the following meanings.

#### **Offset (Offset)**

This specifies the place of the log data from the top whose data format is to be converted first. The *Offset* value is the X and Y array element numbers of the log data whose data format is to be converted first.

#### **X\_Magnification (X Axis Magnification Ratio)**

This specifies the X axis magnification ratio for graph display. When the number of log data stored in the graph log data recorder is reduced, the graph display is extended in the X axis direction according to the *X\_Magnification* value. The number of log data whose data format is to be converted is 1/X\_Magnification from the top of the log data recorder. For example, with *X\_Magnification* = UINT#10#2, the data format of 600/2 = 300 log data from the top is converted.

#### **Y\_Magnification (Y Axis Magnification Ratio)**

This specifies the Y axis magnification ratio for graph display. When the log data format is converted, the Y input value of the log data is multiplied by the *Y\_Magnification* value.

#### ● X\_DivisionNum (Number of X Axis Divisions), Y\_DivisionNum (Number of Y **Axis Divisions)**

These are the numbers of X and Y axis scale divisions that are used for the broken-line graph function of NS-series PT. For example, with *X\_DivisionNum* = UINT#10#3 and *Y\_DIvisionNum* = UINT#10#4, the X axis has 4 scale lines and Y axis has 5 scale lines as shown in the following figure. According to the values of *X\_DivisionNum* and *Y\_DivisionNum*, the values of X axis scale line label and Y axis scale line label of the graph log data recorder are calculated automatically. The values of *XLabel[0]* and *YLabel[0]* are always UINT#*10*#0.

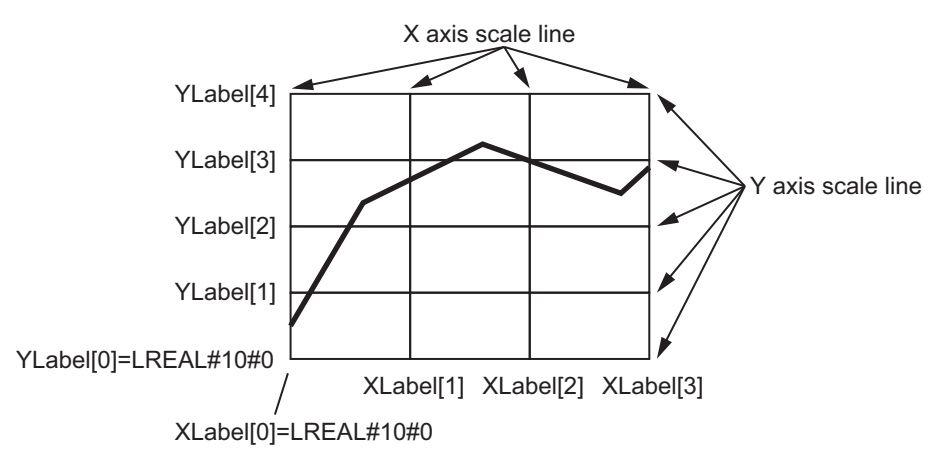

#### **Y\_Maximum (Maximum Y Axis Value)**

This specifies the Y axis maximum value for graph display. The maximum value of the Y axis scale line label YLabel[Y DivisionNum] is calculated with the following equation.

YLabel[Y\_DivisionNum] = Y\_Maximum / Y\_Magnification

#### **Tolerance (Tolerance)**

This specifies the allowable error values when you want to include allowable errors to display Y input values of the log data as a graph. From the *Tolerance* value, the *Y\_Low* (Allowable Y Lower Limit) and *Y\_High* (Allowable Y Upper Limit) values are calculated with the following equation.

Y\_Low[n] = LogData.Y[n] – Tolerance

Y  $High[n] = LogData.Y[n] + Tolerance$  n: Array element number

## **Log Data Whose Data Format is to be Converted**

The log data in the log data recorder whose data format is to be converted is determined by the following three elements.

- The number of log data in the log data recorder.
- *Offset* value
- *X\_Magnification* value

Out of all log data specified for *Offset*, the data format of 600 log data is to be converted. However, the number of log data whose data format is to be converted varies with X\_*Magnification* values.

For example, when the number of log data in the log data recorder is 250, *Offset* = UINT#10#100, and X\_*Magnification* = UINT#2, the number of log data whose data format is to be converted is 150 as shown in the following figure. Therefore, the value of the number of log data in the graph log data recorder *GraphLogData.Count* is UINT#*10*#150.

Also, when the number of log data whose data format is to be converted is less than 600, the remaining array element values are *X* = LREAL#0.0 and *Y* = LREAL#0.0. In the example shown in the following figure, the number of log data whose data format is to be converted is 150, thus the remaining array element value is 450.

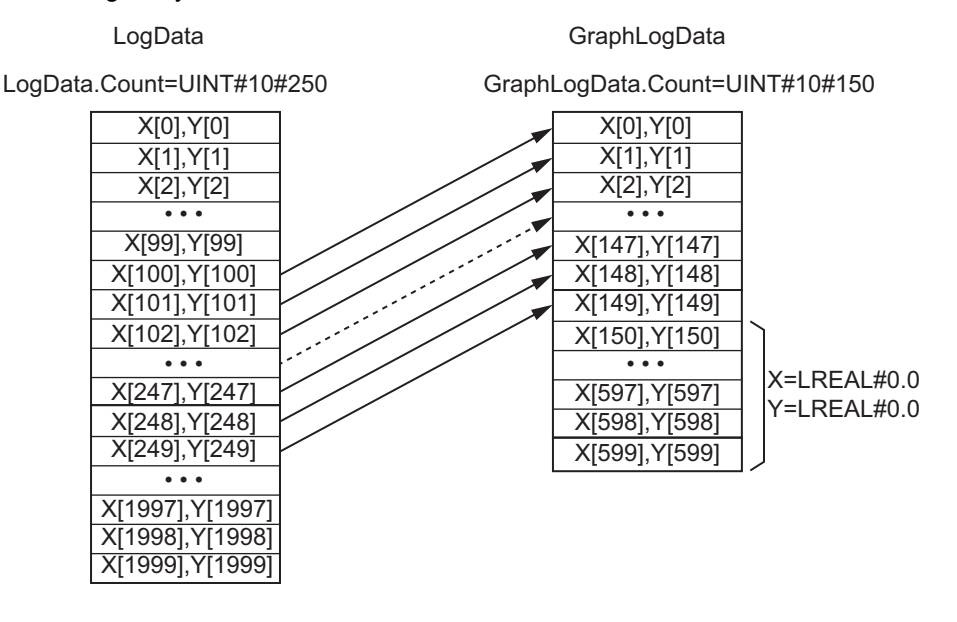

## **CX-Designer Settings**

To display the log data as a graph, you need to configure the following settings with CX-Designer.

#### **Size settings in X axis direction and Y axis direction**

To secure the graph size in X axis direction, in the Broken-line Graph setting window, set *GraphLog-Data.Count* by going to **Graph** tab - **No. of vertices in each line - Display Points - Indirect Reference**.

Also, set the *Y\_Maximum* value as the upper limit of each broken line graph. *Y\_Maximum* = 115 in the figure below.

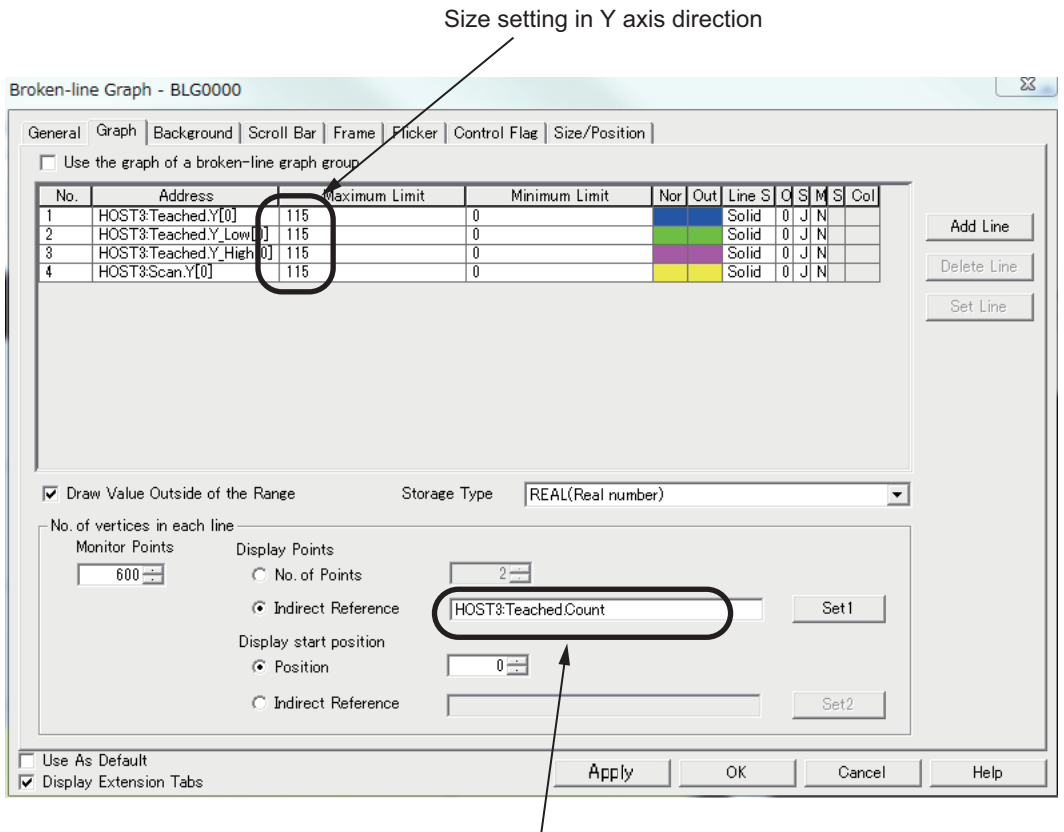

Size setting in X axis direction

#### **X axis scale line and Y axis scale line settings**

Set **Scale(Vertical)** and **Scale(Horizontal)** under **General** tab in the Broken-line Graph setting window.

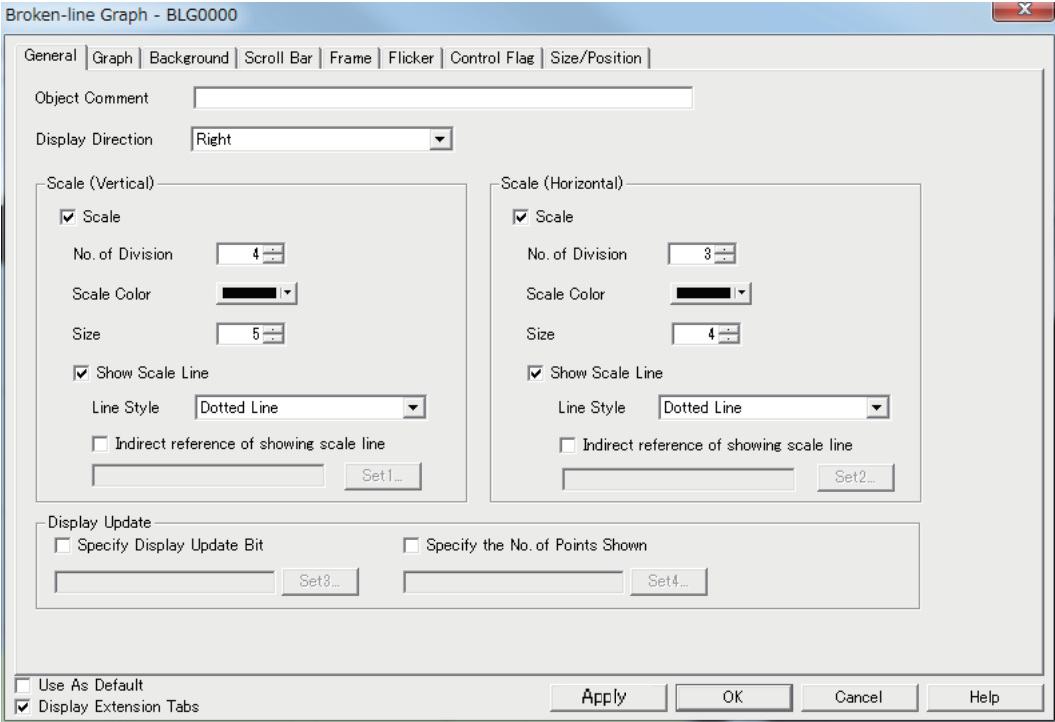

#### **X axis scale line label and Y axis scale line label display**

Set the X axis scale line label and Y axis scale line label by going **Fictional Objects - Numeral Display&Input**. Refer to *GraphLogData.Xlabel* for the X axis scale line value, *GraphLogData.Ylabel* for the Y axis scale line value.

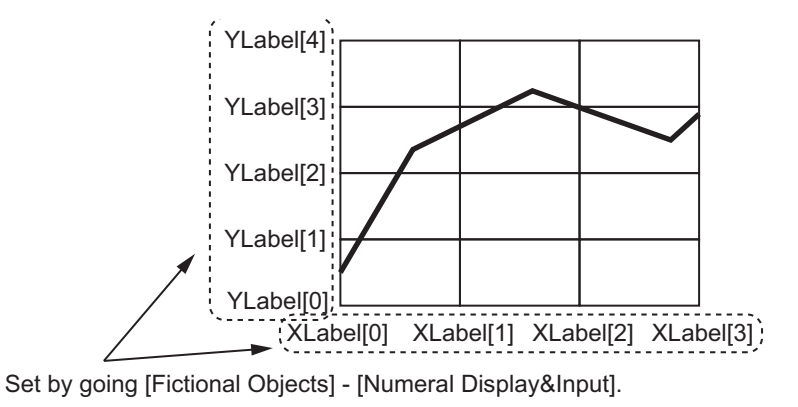

#### **Reference**

Refer to the *CX-Designer USER'S MANUAL* (V099) for details on how to use the CX-Designer.

#### **Precautions for Correct Use**

Set the X input value of the log data recorder so that it is monotonically increased. In other words, set the X[0] value to be the minimum X input value and the X[LogData.Count-1] value to be the maximum X input value. Otherwise the value of the X axis scale line label for the graph log data recorder may become invalid.

# **LogDataCSVWrite**

The LogDataCSVWrite function block writes the log data that is acquired with the LogCompare function block to an SD memory card in CSV format.

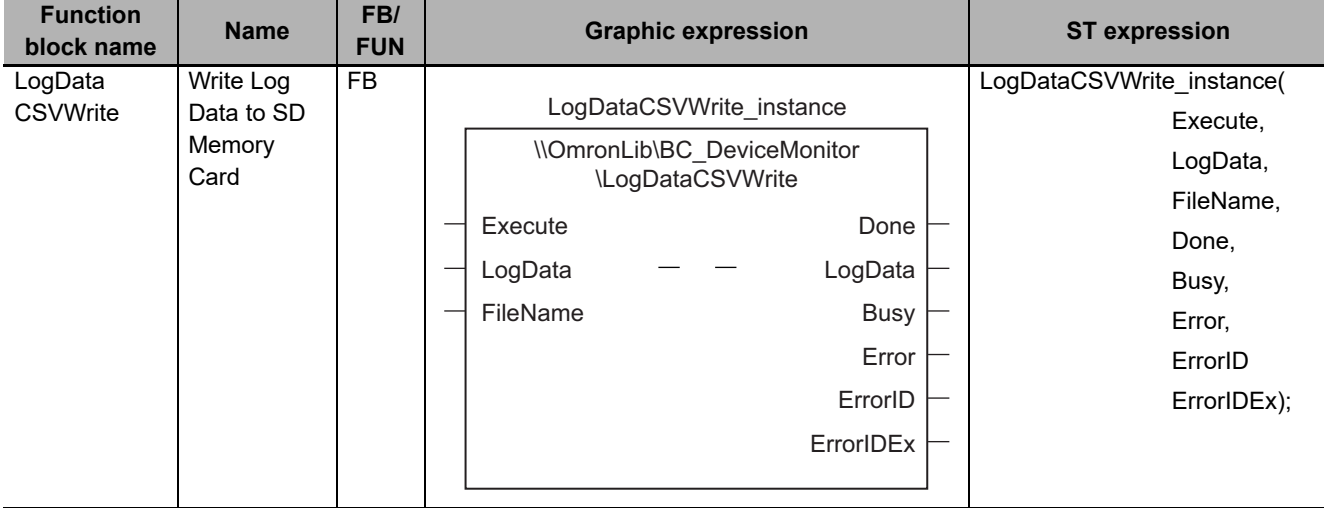

## **Function Block and Function Information**

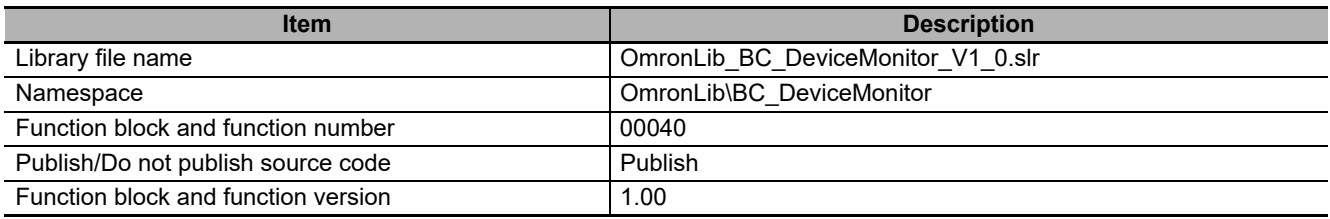

## **Compatible Models**

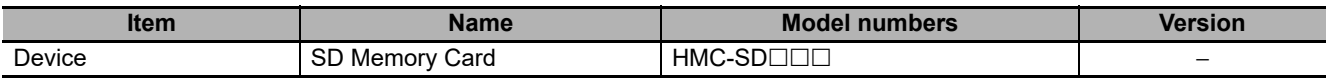

## **Variables**

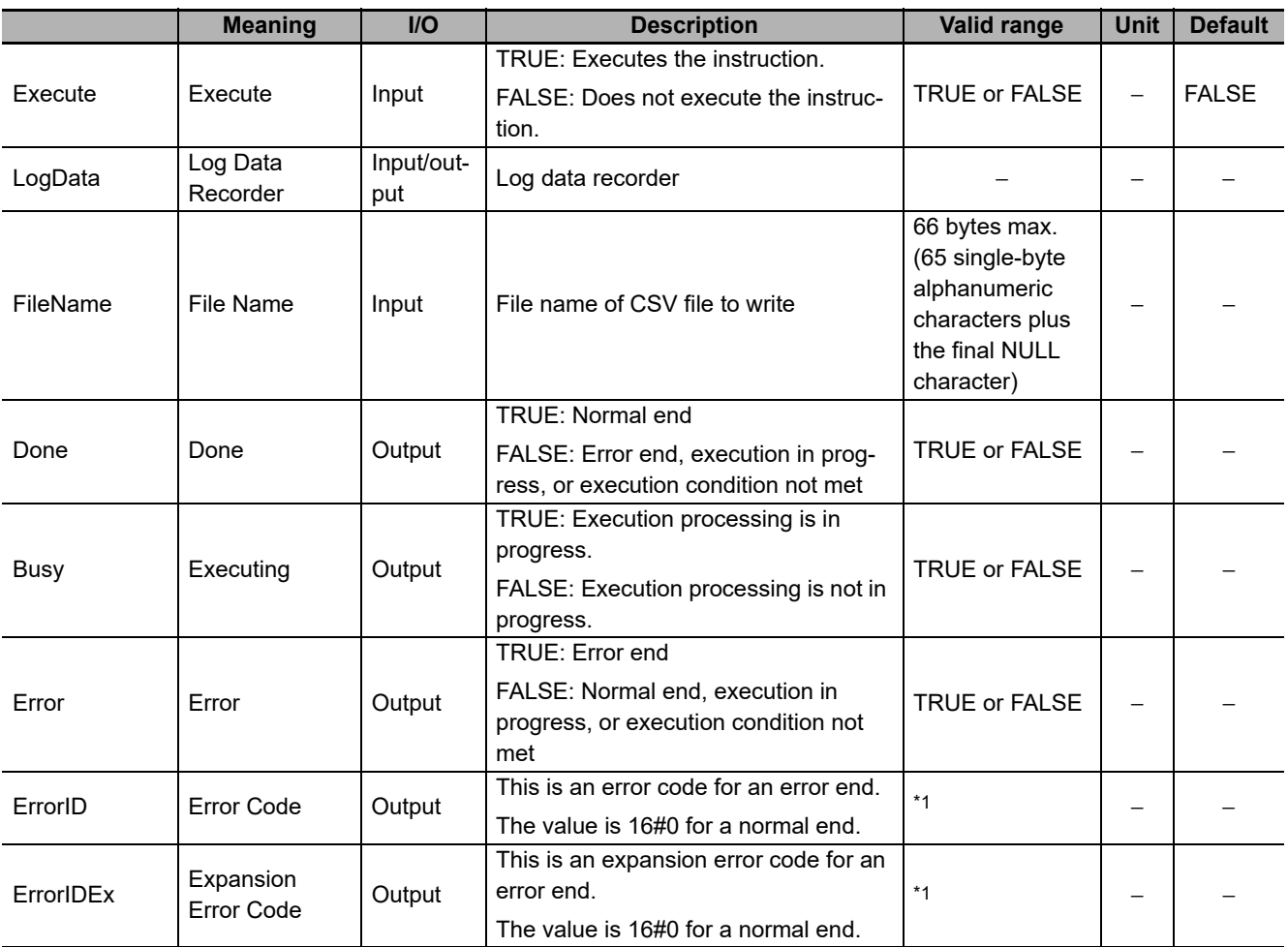

\*1. Refer to *[Troubleshooting](#page-101-0)* on page 100 for details.

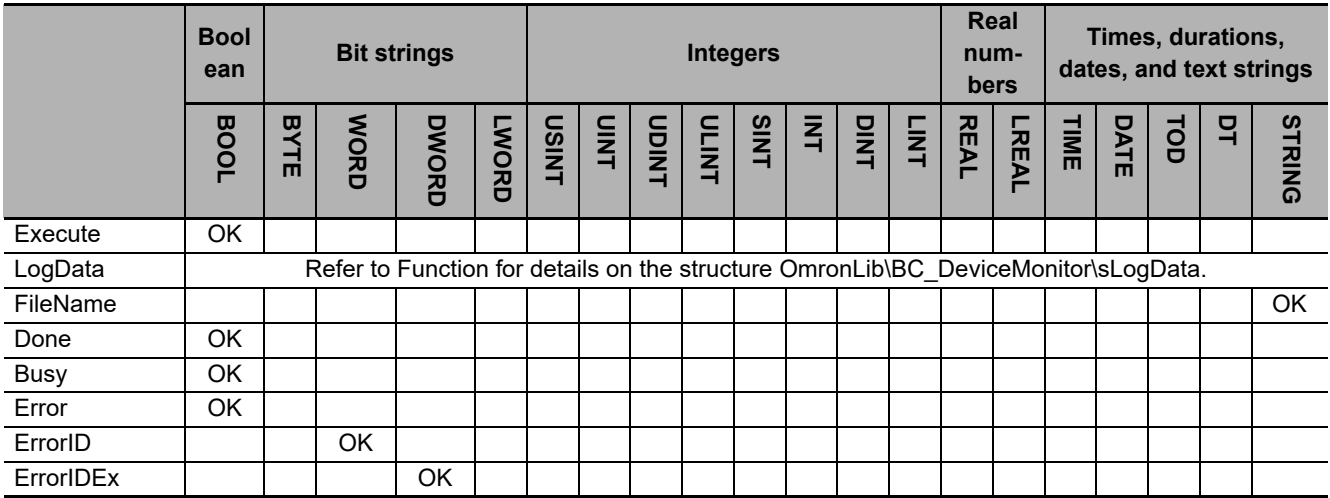

#### **Function**

When *Execute* (Execute) changes to TRUE, this function block writes all the log data that is stored in *LogData* (Log Data Recorder) to an SD Memory Card in CSV format. The name of the file to write is specified with *FileName* (File Name).

With *FileName*, you can specify the name including the folder. If the specified folder does not exist, an error occurs. If the folder is not specified, create *FileName* in the root of the SD Memory Card.

The structure of the log data recorder is the same as *ScanLog* or *TeacedLog* for the LogCompare function. Refer to *LogCompare* [on page 71](#page-72-0) for the log data recorder specifications.

## **CSV File Format**

The format of the CSV file to write is as follows.

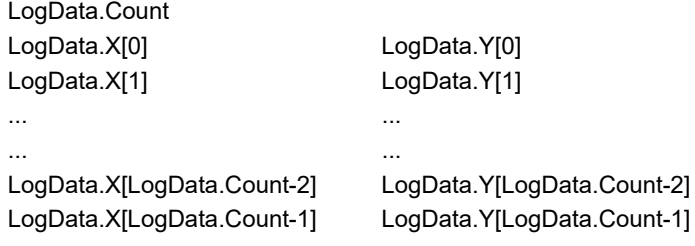

LogData.Count is converted to a text string and written with the UINT\_TO\_STRING instruction. Refer to the instructions reference manual for details on the UINT\_TO\_STRING instruction.

*LogData.X* and *LogData.Y* are converted to text strings and written with the LrealToFormatString instruction. For the number of digits, the overall is set to eight and the fractional part is to six. Refer to the instructions reference manual for details on the LrealToFormatString instruction.

#### **Timing Charts**

The following figures show the timing charts for the program part.

- *Busy* (Executing) changes to TRUE when *Execute* (Execute) changes to TRUE.
- *Done* changes to TRUE when the data output operation is completed.
- If an error occurs when execution of the function block is in progress, *Error* changes to TRUE and *Busy* (Executing) changes to FALSE.
- You can find out the cause of the error by referring to the value output to *ErrorID* (Error Code).
- If *Execute* (Execute) changes to FALSE before execution of the function block is ended, *Done* (Done) and *Error* (Error) are TRUE only for one task period after execution of the function block is ended.
- If *Execute* (Execute) remains TRUE even after execution of the function block is ended, the output values of *Done* (Done) and *Error* (Error) are retained.

# Execute **Busy** Done Error ErrorID  $\frac{1}{2}$ :\*: $\frac{1}{2}$  #0000  $\frac{1}{2}$ :\*: $\frac{1}{2}$  #0000  $\frac{1}{2}$  =  $\frac{1}{2}$  #0000  $\frac{1}{2}$  =  $\frac{1}{2}$  #0000  $\frac{1}{2}$  =  $\frac{1}{2}$  #0000  $\frac{1}{2}$  =  $\frac{1}{2}$  +0000  $\frac{1}{2}$  =  $\frac{1}{2}$  +0000  $\frac{1}{2}$  =  $\frac{1$

#### **Timing Chart for Error End**

**Timing Chart for Normal End**

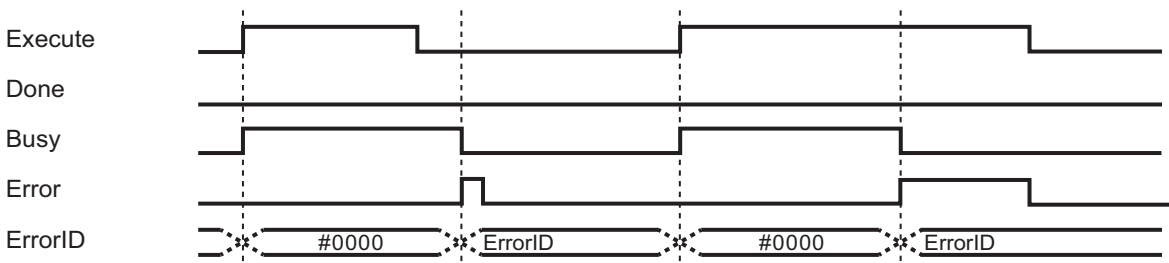

#### **Precautions for Correct Use**

- Execution of this function block will be continued until processing is ended even if the value of *Execute* changes to FALSE or the execution time exceeds the task period. The value of *Done* changes to TRUE when processing is ended. Use this to confirm normal ending of processing.
- Do not simultaneously access the same file. Perform exclusive control of SD Memory Card instructions in the user program.
- The number of array elements for log data in the log data recorder is defined by the user.
- An error will occur in the following cases. *Error* will change to TRUE.
	- a) The SD Memory Card is not in a usable condition.
	- b) The SD Memory Card is write protected.
	- c) There is insufficient space available on the SD Memory Card.
	- d) The value of *FileName* is not a valid file name.
	- e) The maximum number of files is exceeded.
	- f) The file specified by *FileName* is being accessed.
	- g) The file specified by *FileName* is write protected.
	- h) The value of *FileName* exceeds the maximum number of characters allowed in a file name.
	- i) An error that prevents access occurs during SD Memory Card access.

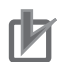

#### **Precautions for Correct Use**

- Do not execute the same instance while an instance is being executed.
- When you execute the LogDataCSVWrite function block, always stop the LogDataCSVRead functions beforehand. Also, wait until processing the LogCompare function block is completed. If you execute the LogDataCSVWrite function block without stopping them, it would take longer to write to the SD Memory Card resulting in missing data or additional errors.
- When the power supply is turned OFF to the Controller, the content of the log data recorder is discarded.
- Do not turn OFF the power supply to the Controller while data is written to the SD Memory Card.

## **Related system-defined variables**

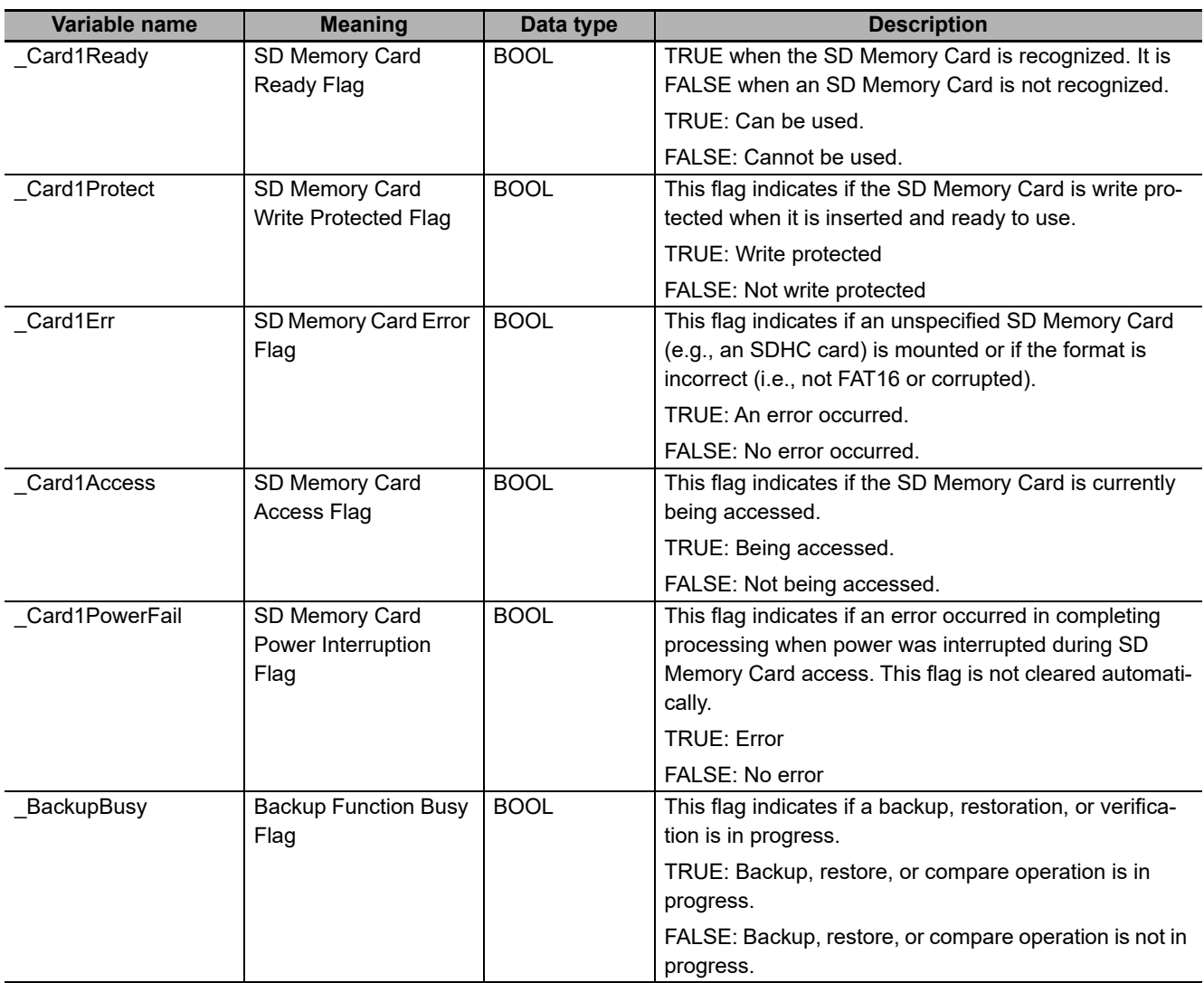

## <span id="page-101-0"></span>**Troubleshooting**

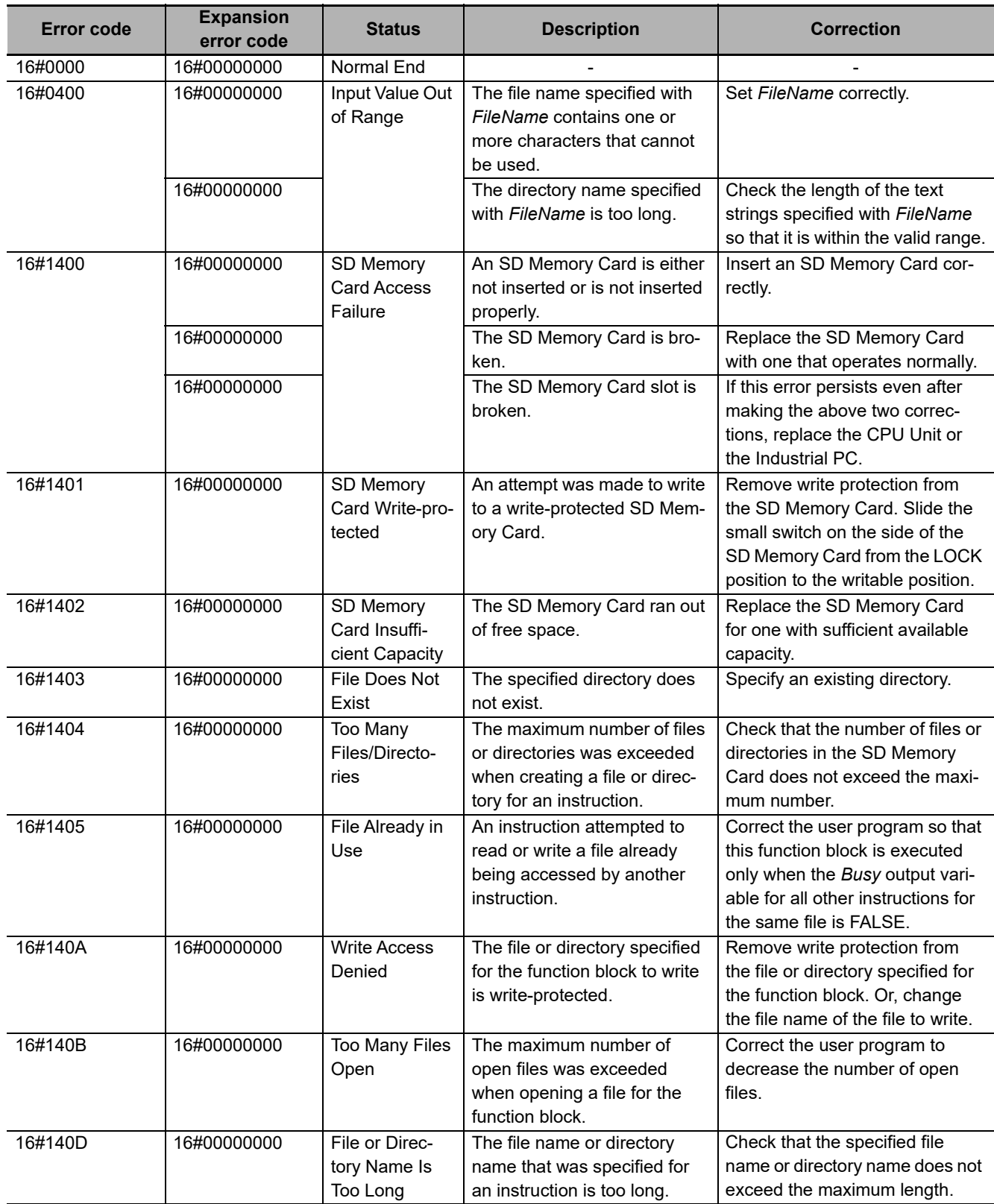

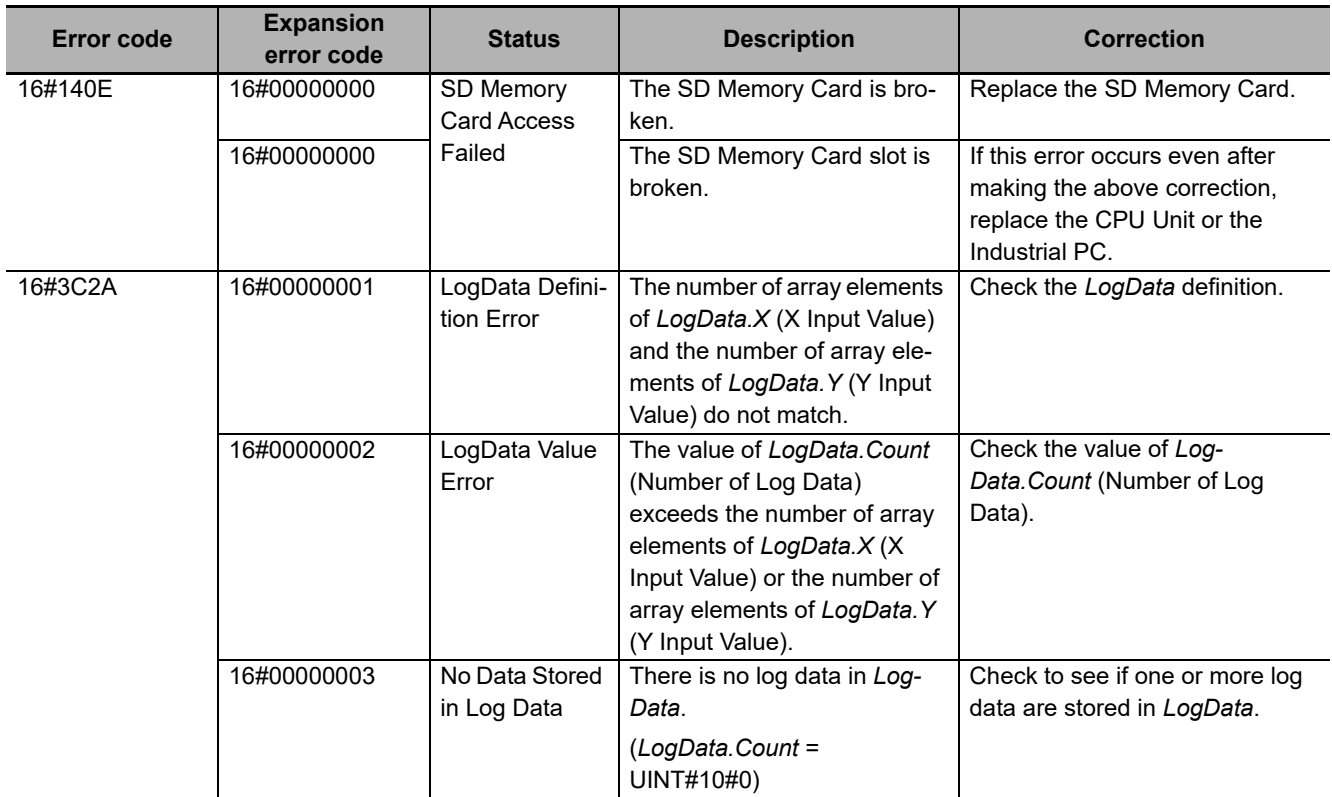

# **LogDataCSVRead**

The LogDataCSVRead function block reads the log data that is used with the LogCompare function block from an SD memory card.

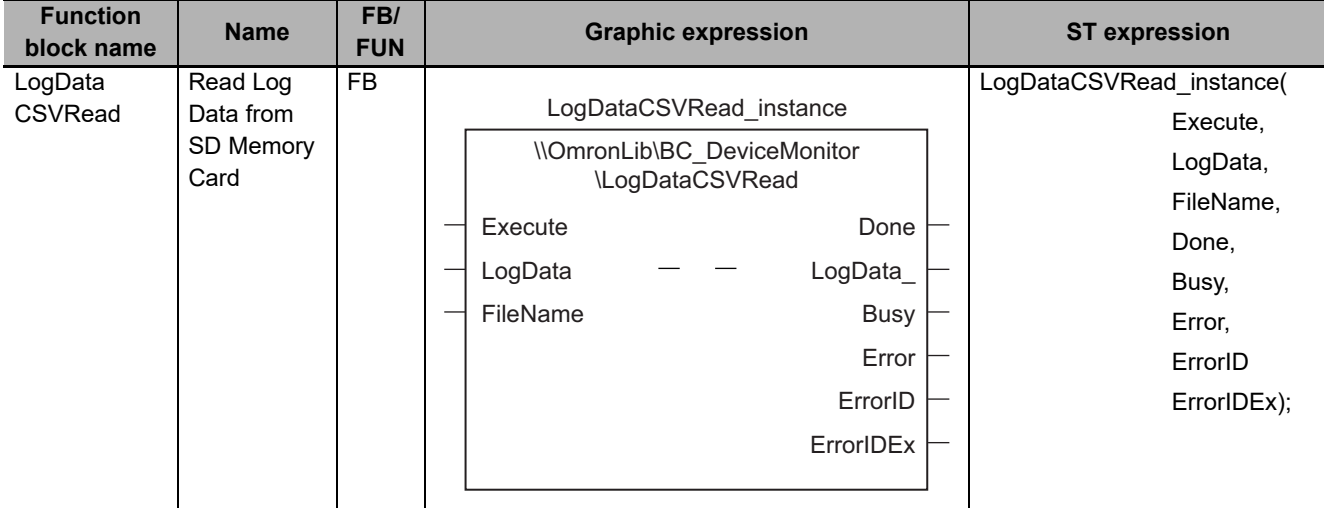

## **Function Block and Function Information**

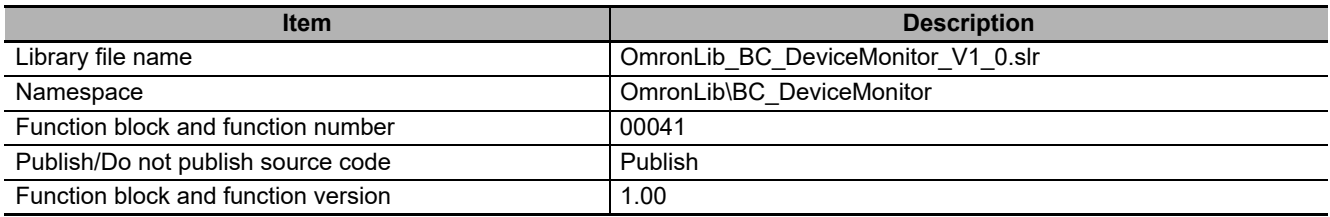

## **Compatible Models**

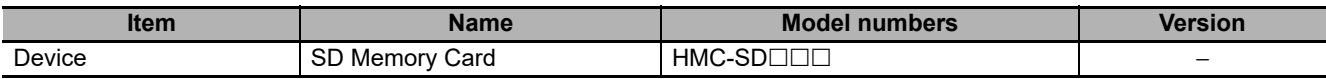

## **Variables**

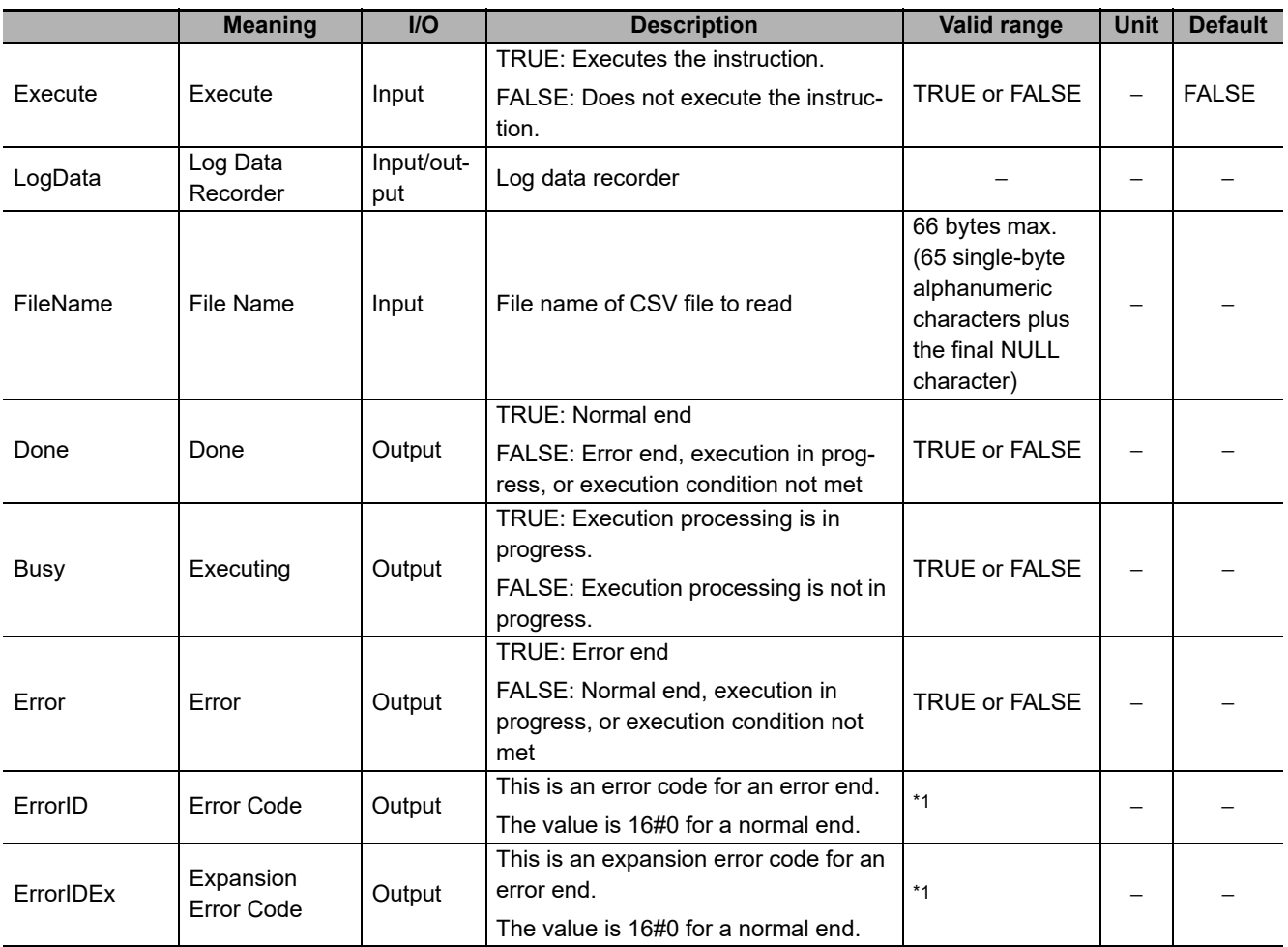

\*1. Refer to *[Troubleshooting](#page-109-0)* on page 108 for details.

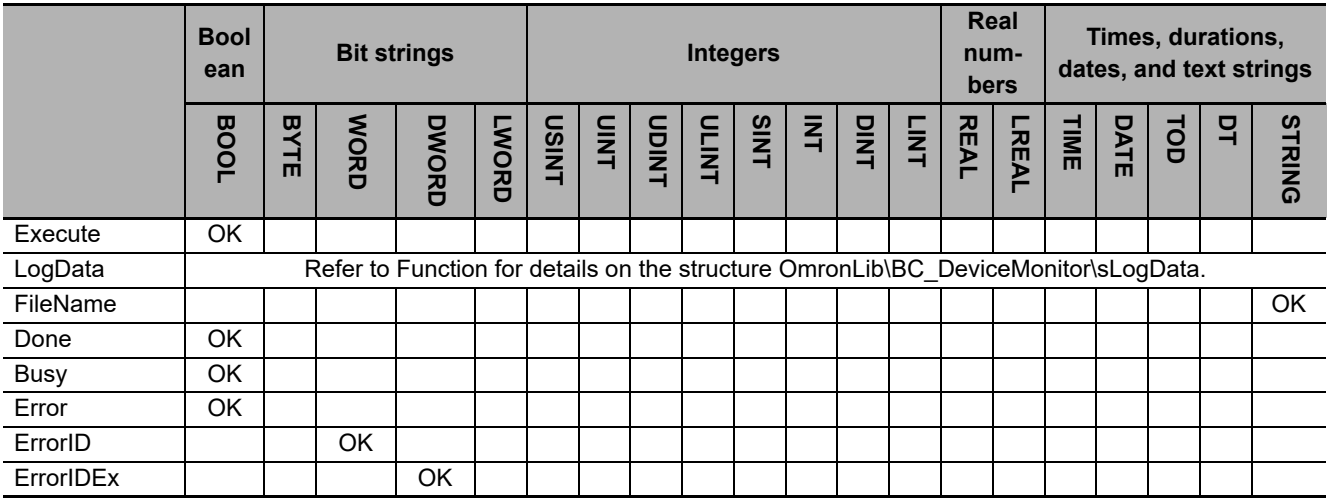

#### **Function**

When *Execute* (Execute) changes to TRUE, this function block reads the log data that is stored in an SD memory card in CSV format and stores in *LogData* (Log Data Recorder). The name of the file to read is specified with *FileName* (File Name).

With *FileName*, you can specify the name including the folder. If the folder is not specified, read the file that exists in the root of the SD Memory Card.

The structure of the log data recorder is the same as *ScanLog* or *TeacedLog* for the LogCompare function. Refer to *LogCompare* [on page 71](#page-72-0) for the log data recorder specifications.

## **CSV File Format**

The format of the CSV file to read is as follows.

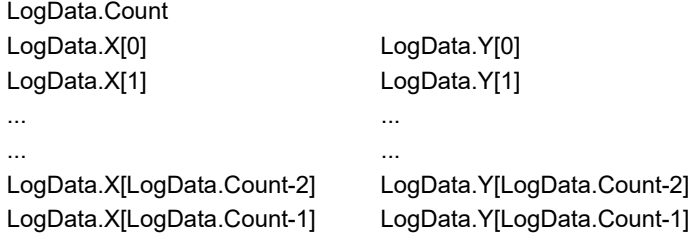

*LogData.Count* is converted to a numeric value and read with the STRING\_TO\_UINT instruction. Refer to the instructions reference manual for details on the STRING\_TO\_UINT instruction.

*LogData.X* and *LogData.Y* are converted to numeric values and read with the STRING\_TO\_LREAL instruction. Refer to the instructions reference manual for details on the STRING\_TO\_LREAL instruction.

#### **Timing Charts**

The following figures show the timing charts for the program part.

- *Busy* (Executing) changes to TRUE when *Execute* (Execute) changes to TRUE.
- *Done* changes to TRUE when the data input operation is completed.
- If an error occurs when execution of the function block is in progress, *Error* changes to TRUE and *Busy* (Executing) changes to FALSE.
- You can find out the cause of the error by referring to the value output to *ErrorID* (Error Code).
- If *Execute* (Execute) changes to FALSE before execution of the function block is ended, *Done* (Done) and *Error* (Error) are TRUE only for one task period after execution of the function block is ended.
- If *Execute* (Execute) remains TRUE even after execution of the function block is ended, the output values of *Done* (Done) and *Error* (Error) are retained.

# Execute **Busy** Done Error ErrorID  $\frac{1}{2}$ :\*: $\frac{1}{2}$  #0000  $\frac{1}{2}$ :\*: $\frac{1}{2}$  #0000  $\frac{1}{2}$  =  $\frac{1}{2}$  #0000  $\frac{1}{2}$  =  $\frac{1}{2}$  #0000  $\frac{1}{2}$  =  $\frac{1}{2}$  #0000  $\frac{1}{2}$  =  $\frac{1}{2}$  +0000  $\frac{1}{2}$  =  $\frac{1}{2}$  +0000  $\frac{1}{2}$  =  $\frac{1$

#### **Timing Chart for Error End**

**Timing Chart for Normal End**

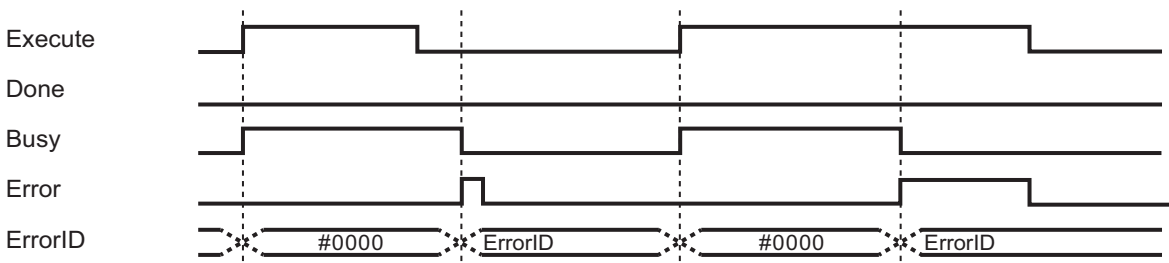

#### **Precautions for Correct Use**

- Execution of this function block will be continued until processing is ended even if the value of *Execute* changes to FALSE or the execution time exceeds the task period. The value of *Done* changes to TRUE when processing is ended. Use this to confirm normal ending of processing.
- Do not simultaneously access the same file. Perform exclusive control of SD Memory Card instructions in the user program.
- The number of array elements for log data in the log data recorder is defined by the user.
- An error will occur in the following cases. *Error* will change to TRUE.
	- a) The SD Memory Card is not in a usable condition.
	- b) The file specified by *FileName* does not exist.
	- c) The value of *FileName* is not a valid file name.
	- d) The file specified by *FileName* is being accessed.
	- e) An error that prevents access occurs during SD Memory Card access.

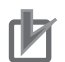

#### **Precautions for Correct Use**

- Do not execute the same instance while an instance is being executed.
- When you execute the LogDataCSVRead function block, always stop the LogDataCSVWrite function block beforehand. Also, wait until processing the LogCompare function block is completed. If you execute the LogDataCSVRead function block without stopping them, it would take longer to read from the SD Memory Card resulting in an operation error.
- When the power supply is turned OFF to the Controller, the content of the log data recorder is discarded.
- Do not turn OFF the power supply to the Controller while data is being read from the SD Memory Card.
# **Related system-defined variables**

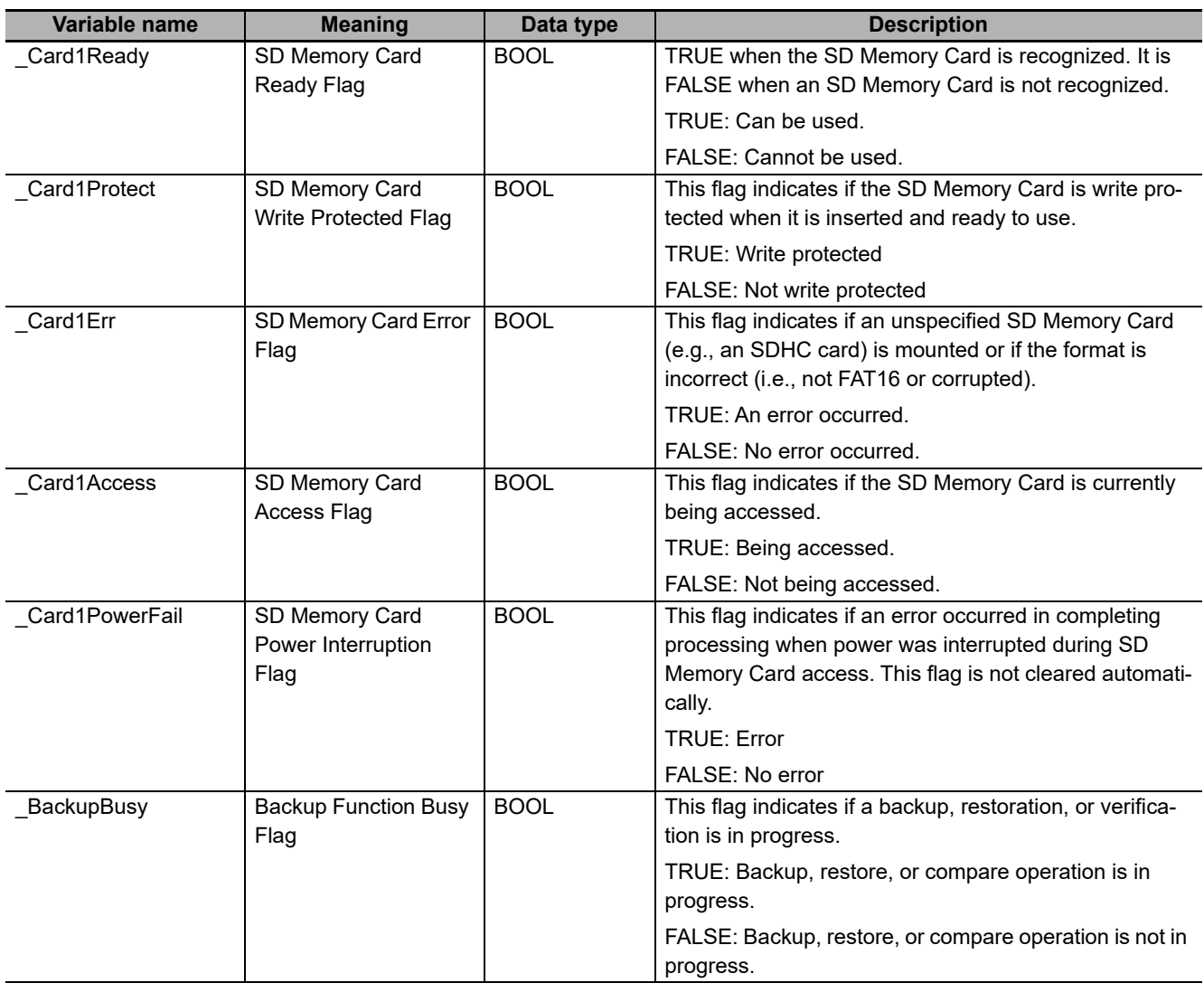

# **Troubleshooting**

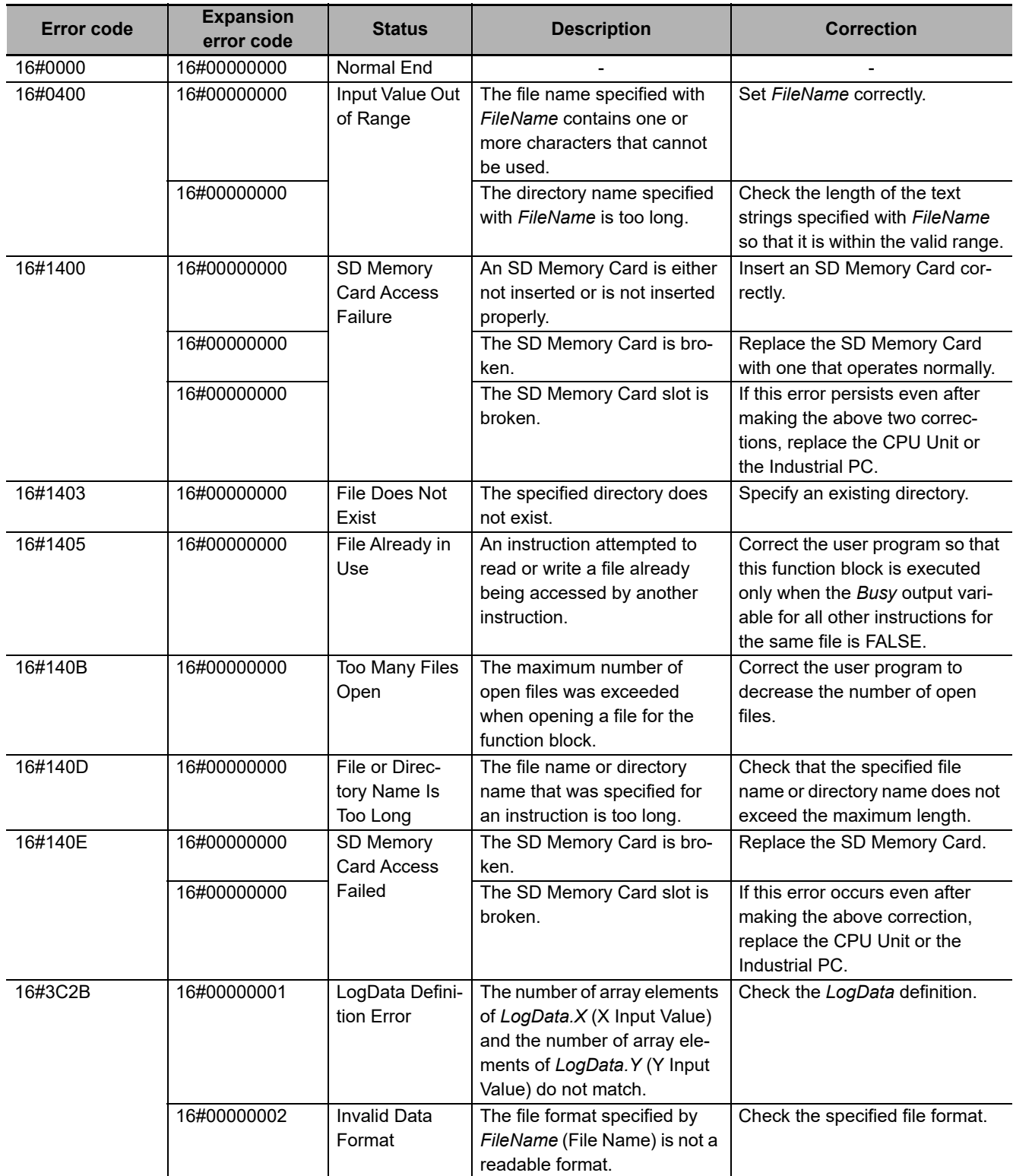

# **MonitorLightSensor**

The MonitorLightSensor function block monitors the amount of light received by the photoelectric sensor and outputs an alarm when the amount of light received is low.

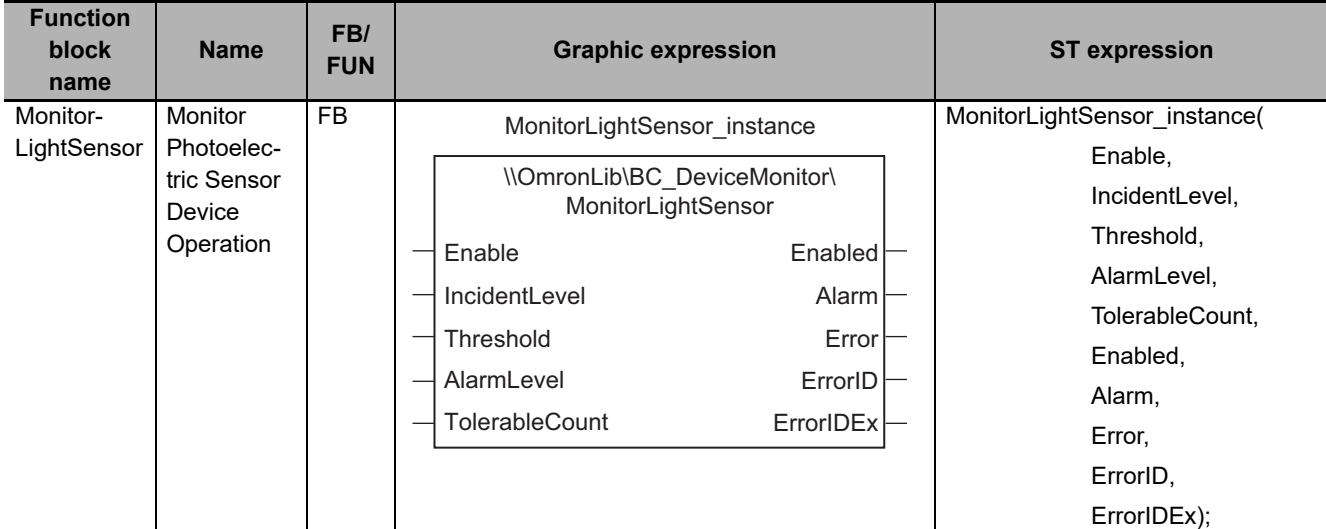

### **Function Block and Function Information**

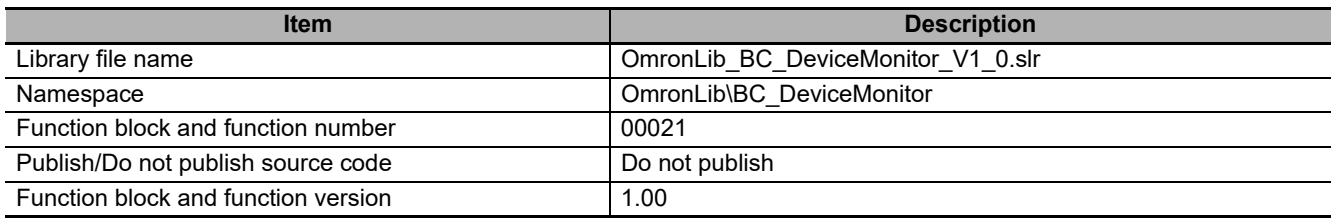

# **Compatible Models**

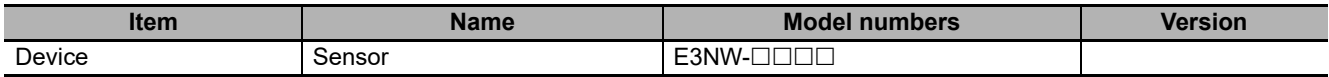

### **Variables**

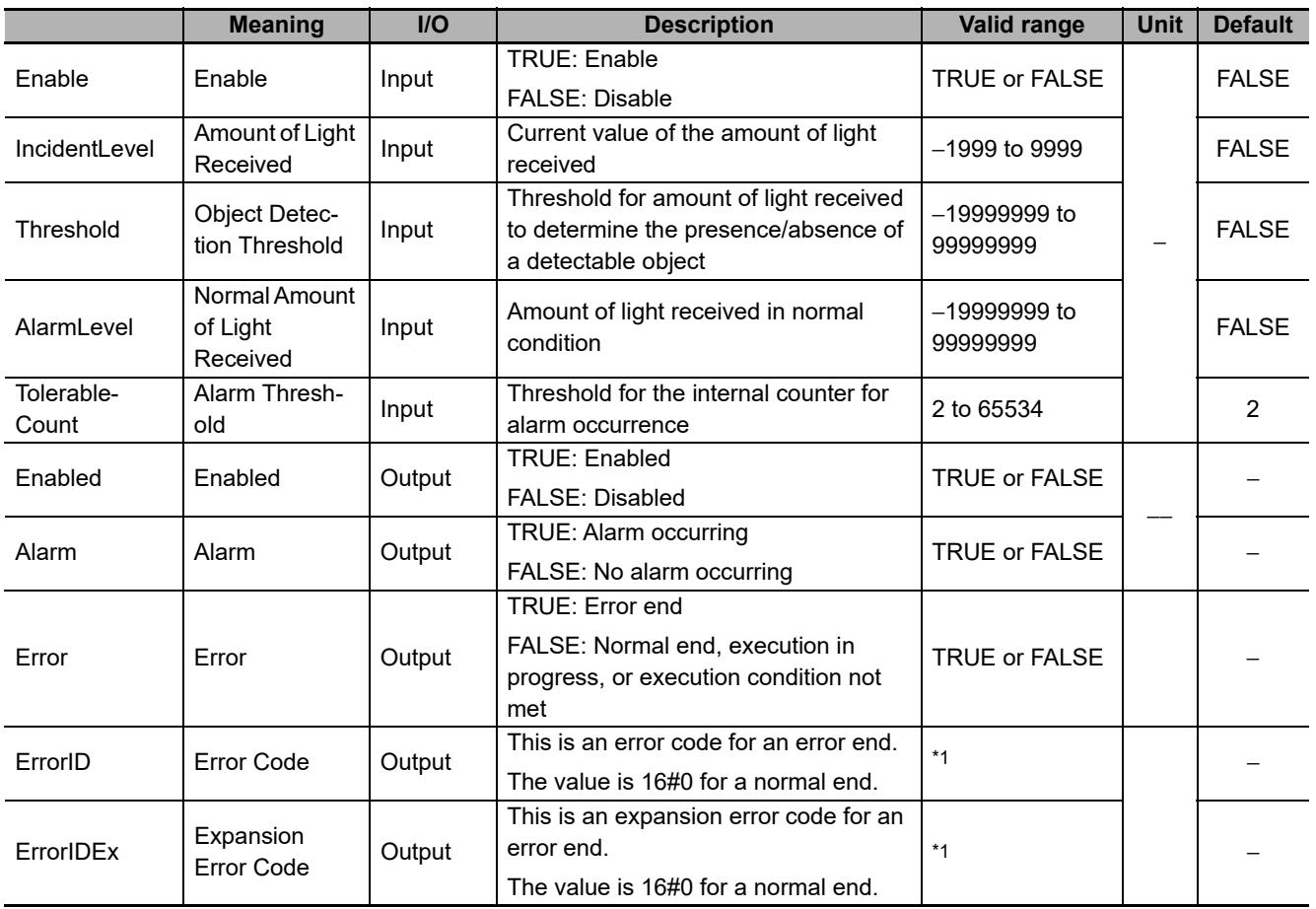

\*1. Refer to *[Troubleshooting](#page-115-0)* on page 114 for details.

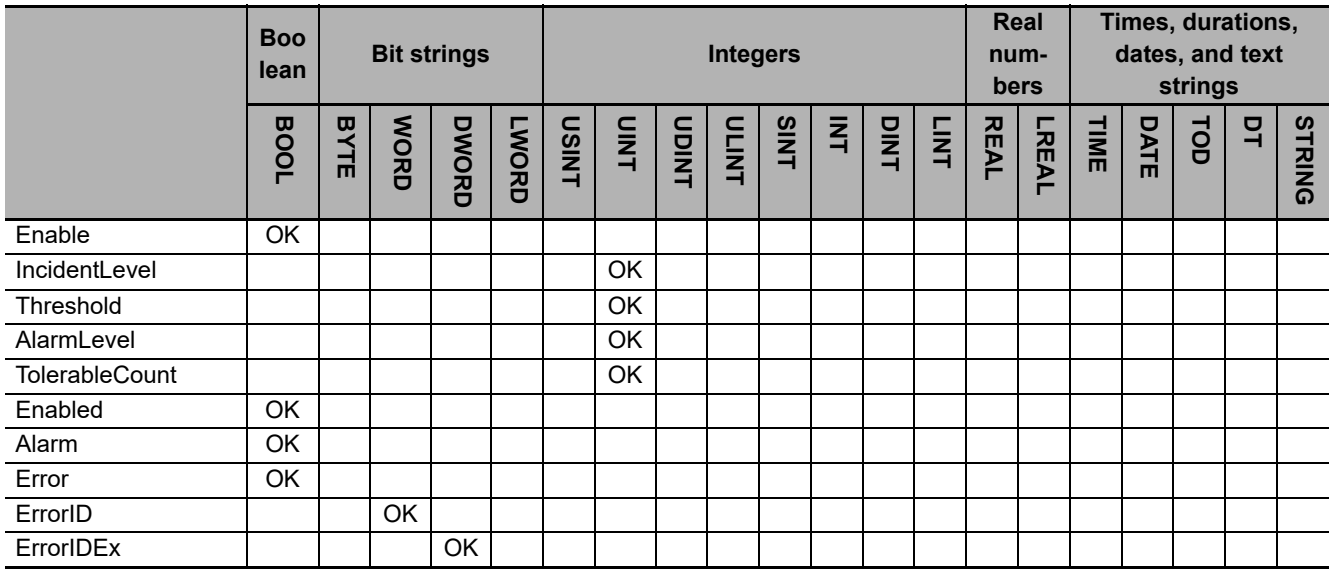

#### **Function**

This function block monitors the amount of light received by the photoelectric sensor and outputs an alarm when the amount of light received is low.

Operation starts when *Enable* (Enable) is set to TRUE.

#### **Criterion for Determining Whether Amount of Light Received by Photoelectric Sensor Is Low**

When the photoelectric sensor receives light, the amount of light received need to be sufficiently high. This function block determines that the amount of light for the photoelectric sensor is low when the amount of light received does not reach sufficiently high amount.

The following 4 input variables are used to determine whether the amount of light received is low.

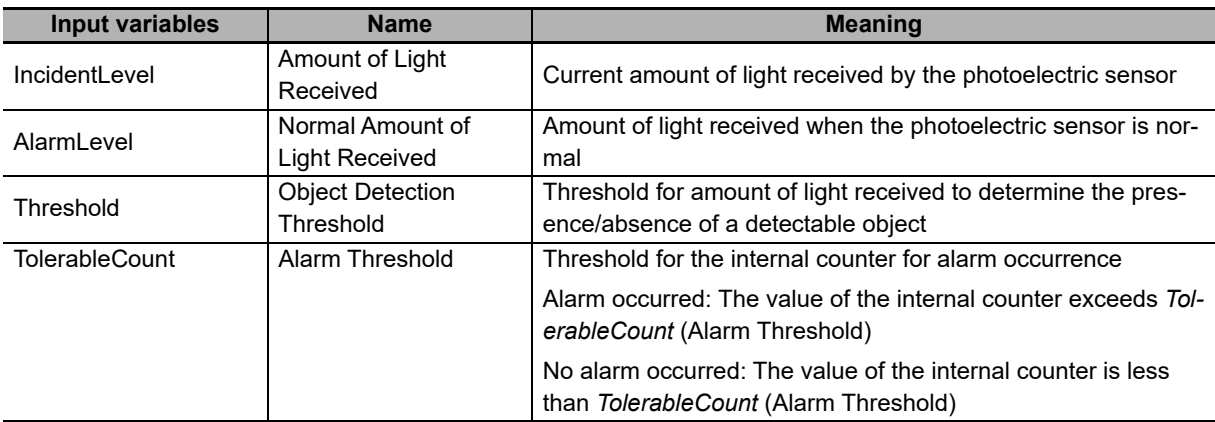

This function block monitors the value of *IncidentLevel* (Amount of Light Received) and determines that the amount of light received by the photoelectric sensor is low when the behavior of *IncidentLevel* (Amount of Light Received) meets all of the following conditions.

- The number of times the value of *IncidentLevel* (Amount of Light Received) changes from larger than *Threshold* (Object Detection Threshold) to smaller than *Threshold* is equal to or greater than *TolerableCount* (Alarm Threshold).
- During that time, the value of *IncidentLevel* (Amount of Light Received) never exceeds the value of *AlarmLevel* (Normal Amount of Light Received).

# **Processing for This Function Block**

The processing for this function block is as follows:

- If the value of *Enable* is changed to TRUE, the operation starts and the internal counter is cleared to zero. The internal counter means the counter which records the time count when *IncidentLevel*  (Amount of Light Received) did not reach *AlarmLevel* (Normal Amount of Light Received).
- The value of *IncidentLevel* (Amount of Light Received) is monitored and when the value of *IncidentLevel* (Amount of Light Received) changes from larger than *Threshold* (Object Detection Threshold) to smaller than *Threshold*, the internal counter is incremented.
- When the value of *IncidentLevel* (Amount of Light Received) exceeds the value of *AlarmLevel* (Normal Amount of Light Received), the value of the internal counter is cleared to 0.
- When the value of the internal counter is equal to or greater than *TolerableCount* (Alarm Threshold), the value of *Alarm* (Alarm) changes to TRUE.
- When the value of *IncidentLevel* (Amount of Light Received) exceeds the value of *AlarmLevel* (Normal Amount of Light Received), the value of *Alarm* (Alarm) changes to FALSE. The value of the internal counter is also cleared to 0.
- When *Enable* (Enable) changes to FALSE, the value of *Alarm* (Alarm) changes to FALSE.

Refer to *[Timing Charts](#page-114-0)* on page 113 for details.

When the value of *Threshold* (Object Detection Threshold) is set equal to or greater than the value of *AlarmLevel* (Normal Amount of Light Received), an error occurs.

#### <span id="page-114-0"></span>**Timing Charts**

The following figures show the timing charts for the program part.

- *Enabled* (Enabled) changes to TRUE at the same time as *Enable* (Enable) changes to TRUE. *TolerableCount* (Alarm Threshold) is cleared to 0 and *Alarm* (Alarm) changes to FALSE.
- When *Enable* (Enable) changes to FALSE, *Enabled* (Enabled) changes to FALSE. *Alarm* (Alarm) changes to FALSE.

*TolerableCount* (Alarm Threshold) = UINT#10#3.

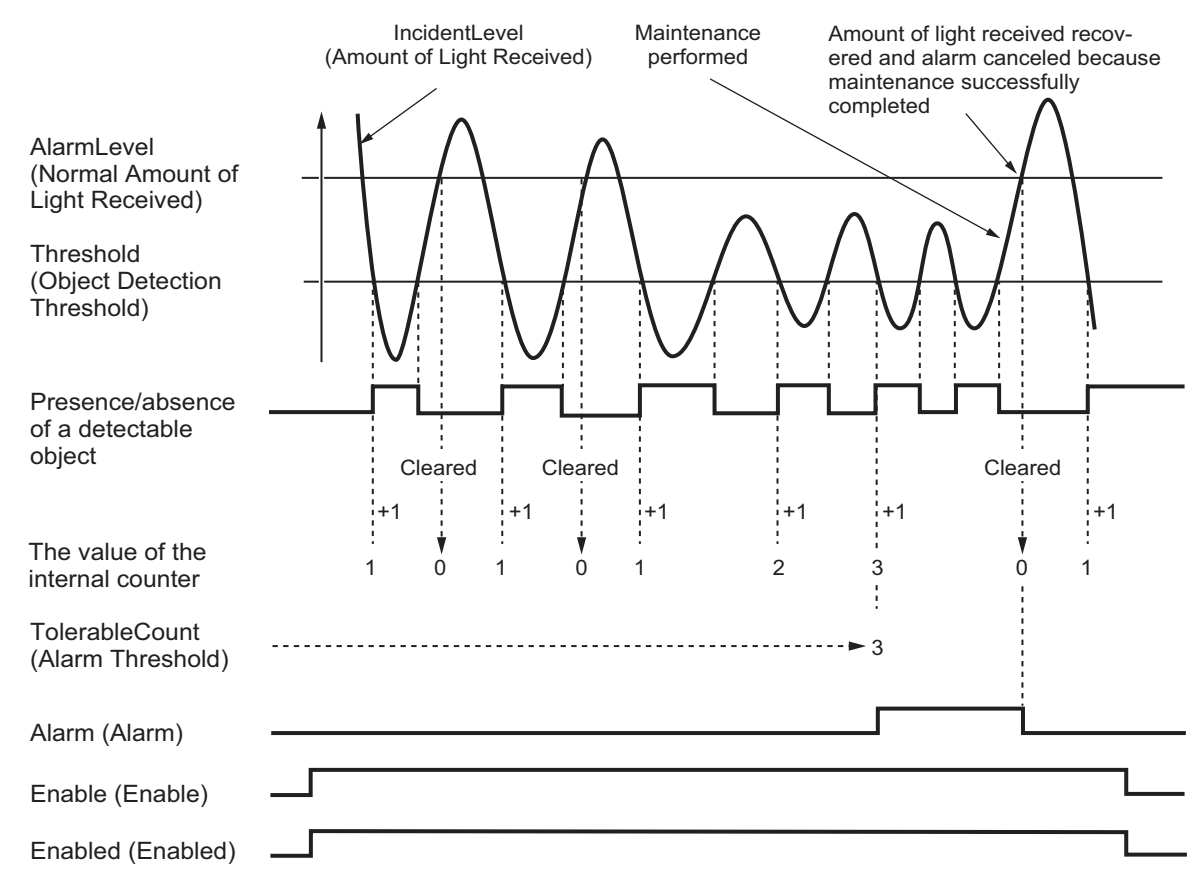

### <span id="page-115-0"></span>**Troubleshooting**

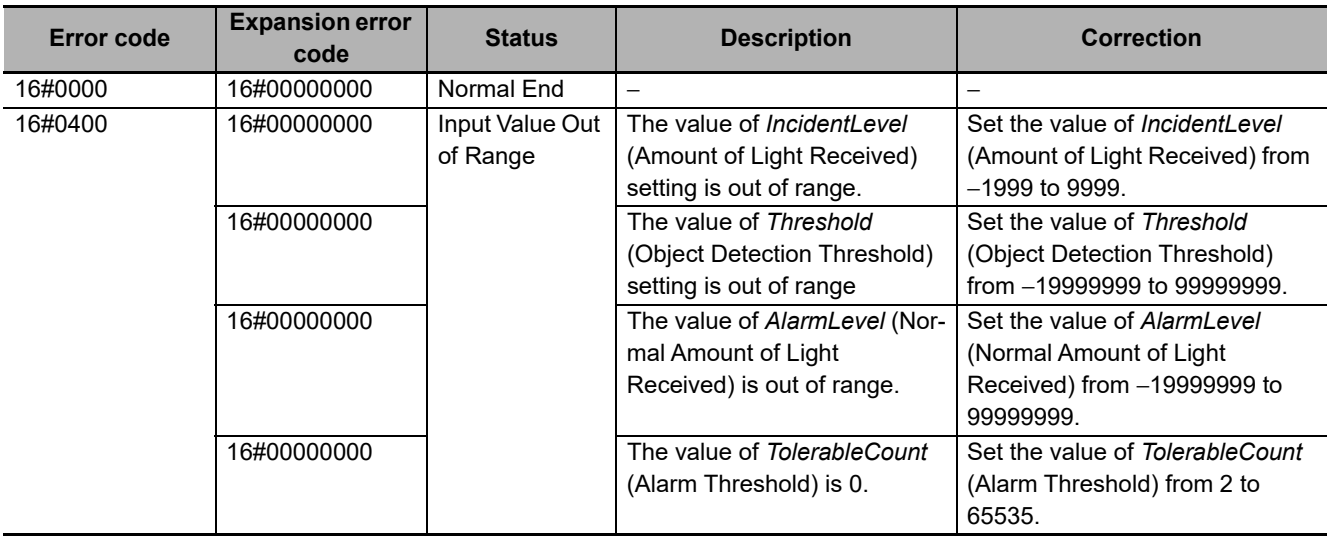

#### **Sample Programming**

# **Description of Operation**

*AlarmLevel* (Normal Amount of Light Received) is the value when 5000 is added to the value of *Threshold* (Object Detection Threshold).

Input the alarm threshold with *TolerableCount* (Alarm Threshold).

When the value of the internal counter exceeds *TolerableCount* (Alarm Threshold), *Alarm* (Alarm) is generated.

A PDO is not mapped for the amount of light received by the photoelectric sensor (*E001\_No\_01\_Detection\_Level\_IN1*) as default, map a PDO before using the sensor.

# **Variables**

#### **Internal Variables**

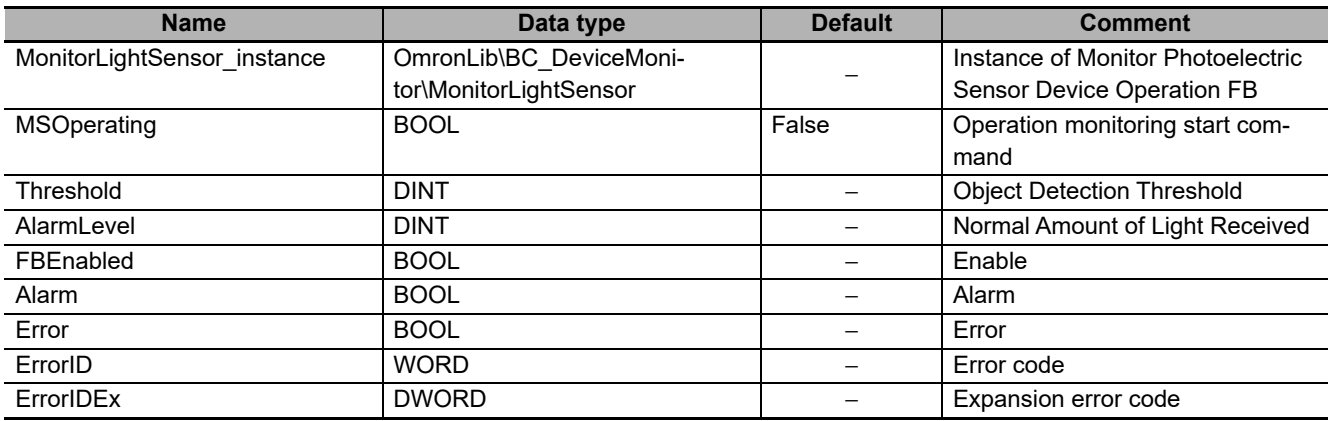

#### **External Variables**

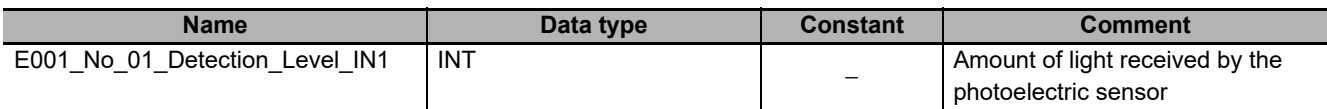

# **Ladder Diagram**

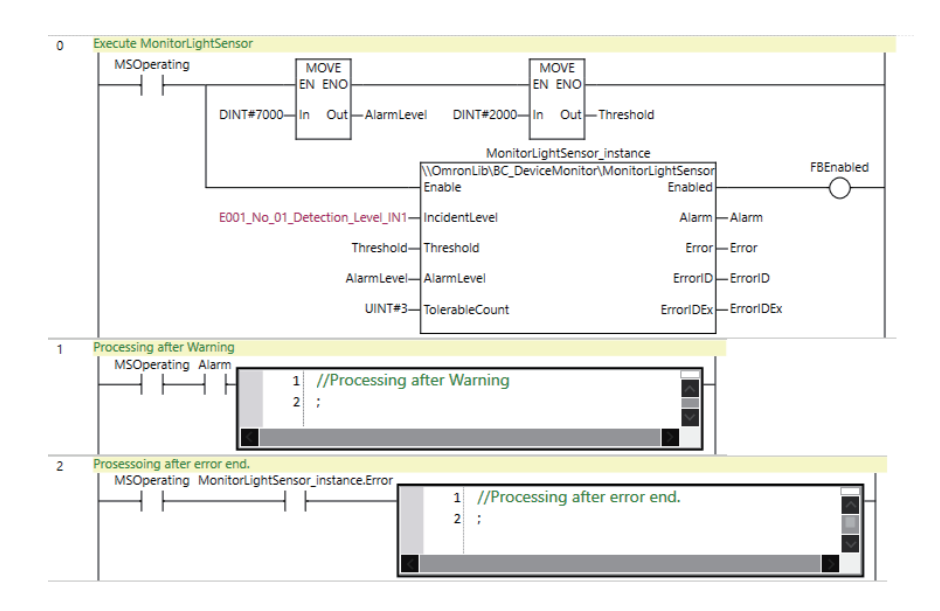

# **Stopwatch**

The Stopwatch function block outputs the time from when measurement starts until measurement ends.

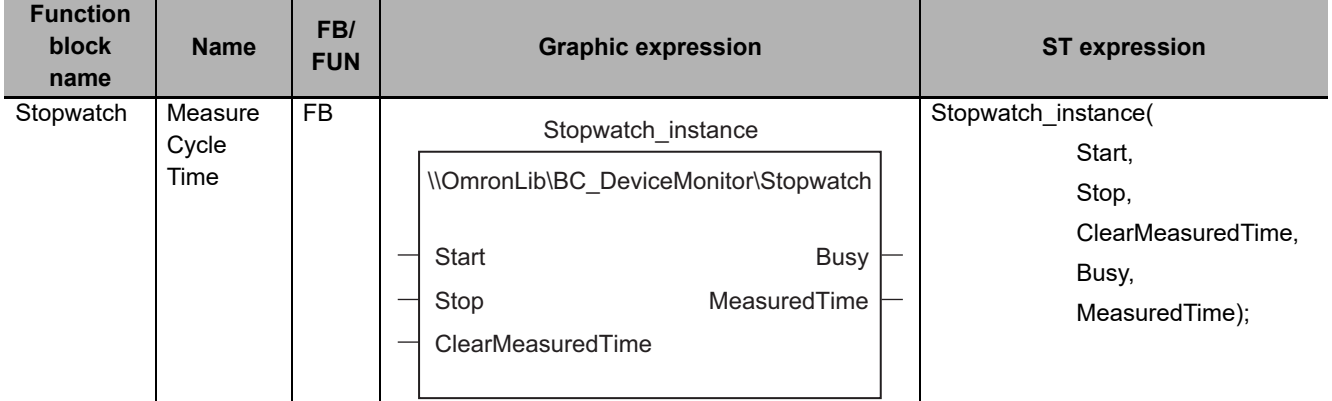

# **Function Block and Function Information**

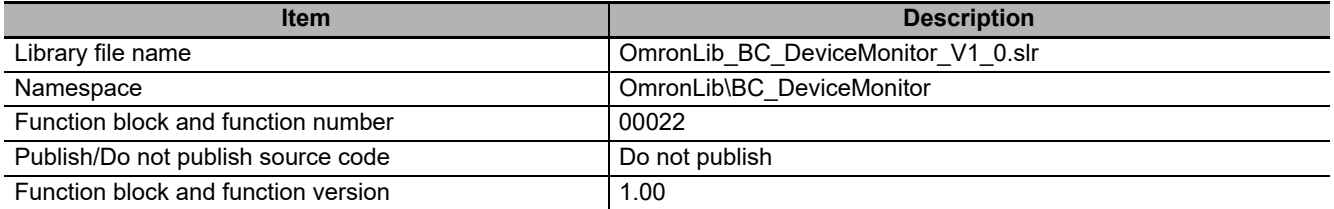

### **Variables**

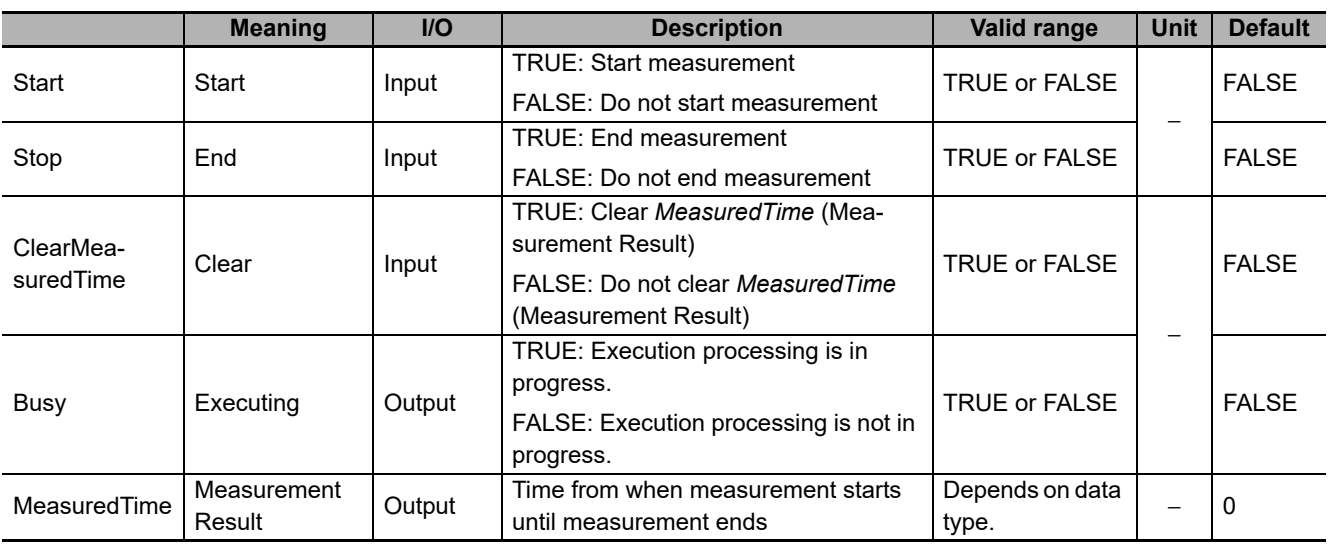

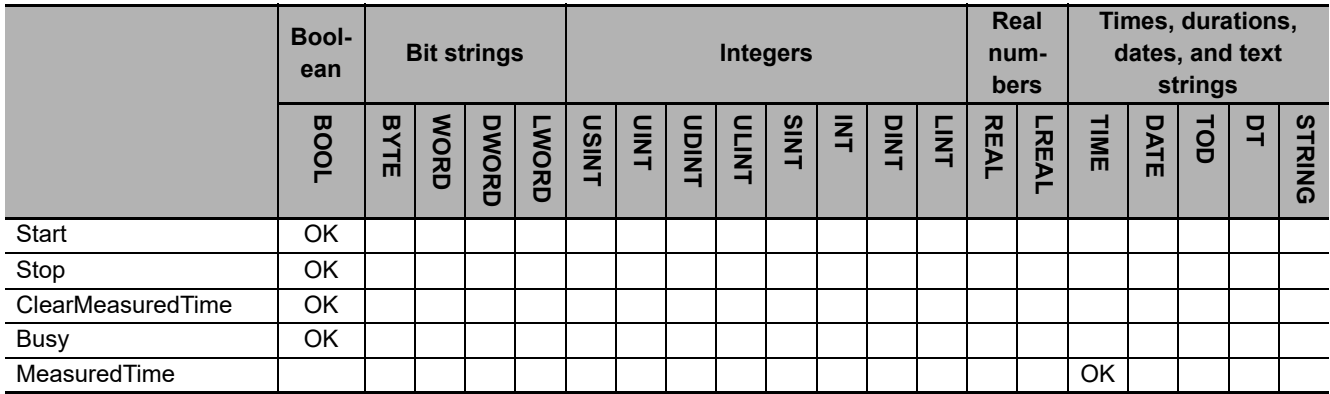

### **Function**

This function block outputs the time from when the value of *Start* (Start) changes to TRUE until the value *Stop* (End) changes to TRUE to *MeasuredTime* (Measurement Result).

When *ClearMeasuredTime* (Clear) is changed to TRUE, the value of *MeasuredTime* (Measurement Result) is cleared.

The value of *MeasuredTime* (Measurement Result) is updated when the value of *Stop* (End) is changed to TRUE or the value of *ClearMeasuredTime* (Clear) is changed to TRUE. Otherwise, the previous value is retained.

#### **Timing Charts**

The following figures show the timing charts for the program part.

- When *Start* (Start) is changed to TRUE, *Busy* (Executing) changes to TRUE.
- When *Stop* (End) is changed to TRUE, *Busy* (Executing) changes to FALSE.

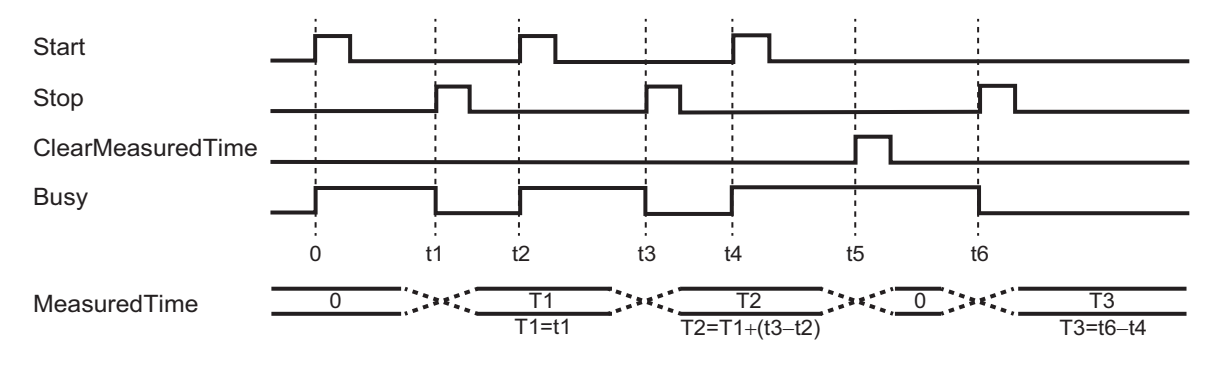

#### **Precautions for Correct Use**

- When the values of *Start* (Start) and *Stop* (End) are both changed to TRUE, *Stop* (End) is ignored and time measurement is started.
- *Start* (Start) is ignored when time measurement is in progress, even if it is changed to FALSE and then back to TRUE. The normal time until *Stop* (End) changes to TRUE is measured.
- Measurement ends normally once time measurement is in progress, even if *Stop* (End) and *ClearMeasuredTime* (Clear) are both changed to TRUE.In this case, the value of *MeasuredTime*  (Measurement Result) is cleared.
- If *Start* and *ClearMeasuredTime* (Clear) are both changed to TRUE, the value of *MeasuredTime*  (Measurement Result) is cleared.
- The measuring error of *MeasuredTime* (Measurement Result) is from -100 ns to (100 ns+1 task period).
- In the Sysmac Studio, the measured time is shown per 0.001 ms, but the timing accuracy is 1 ns.

#### **Sample Programming**

# **Description of Operation**

Measures the time from when measurement starts until measurement ends.

# **Variables**

#### **Internal Variables**

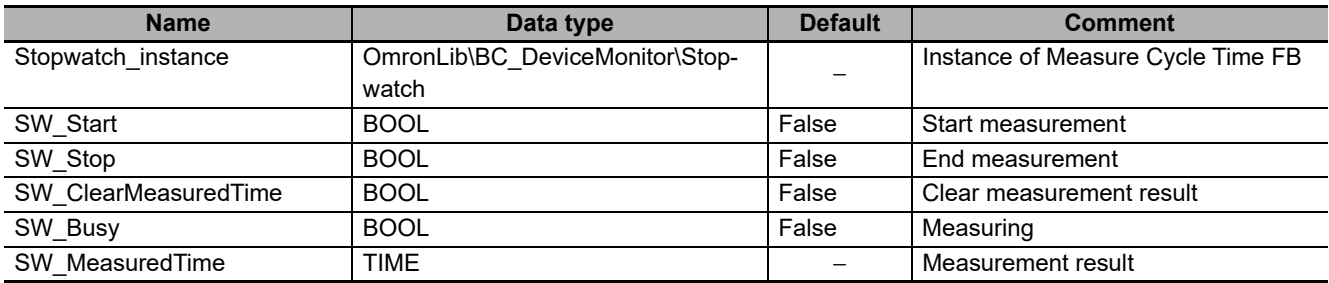

# **Ladder Diagram**

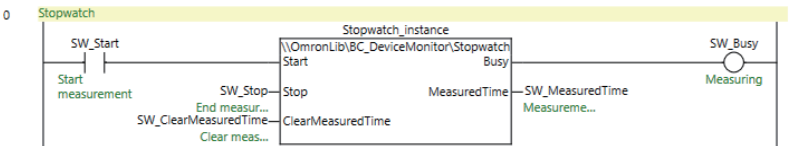

# <span id="page-121-0"></span>**DataRecorderPut**

The DataRecorderPut function block adds data records to the data recorder.

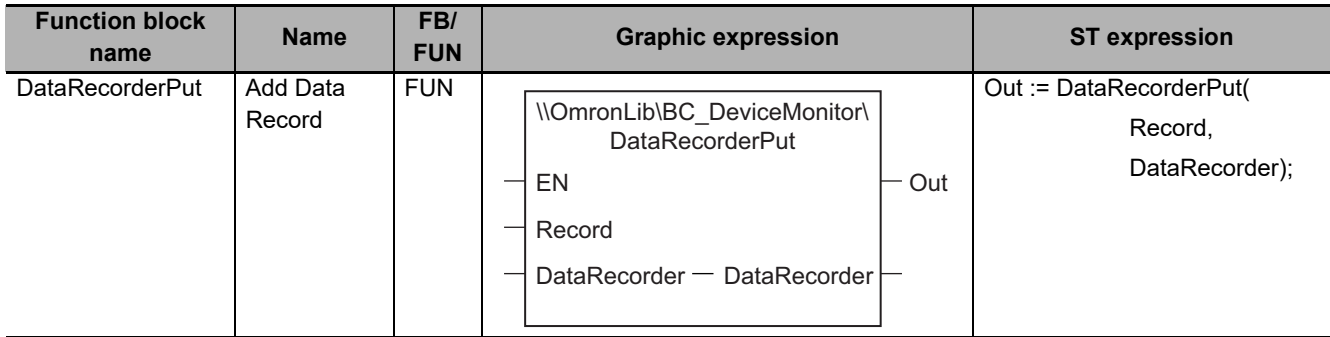

# **Function Block and Function Information**

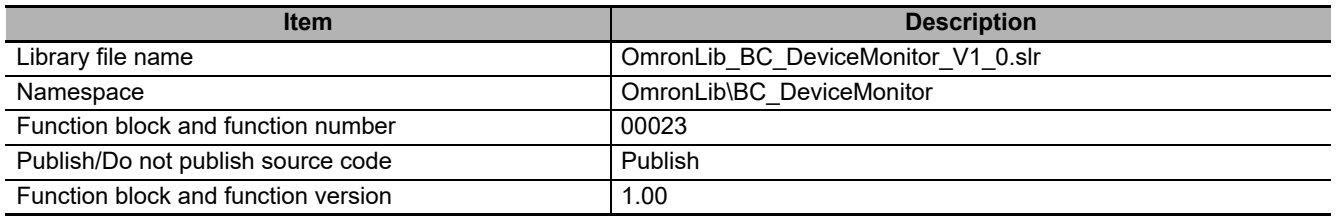

# **Variables**

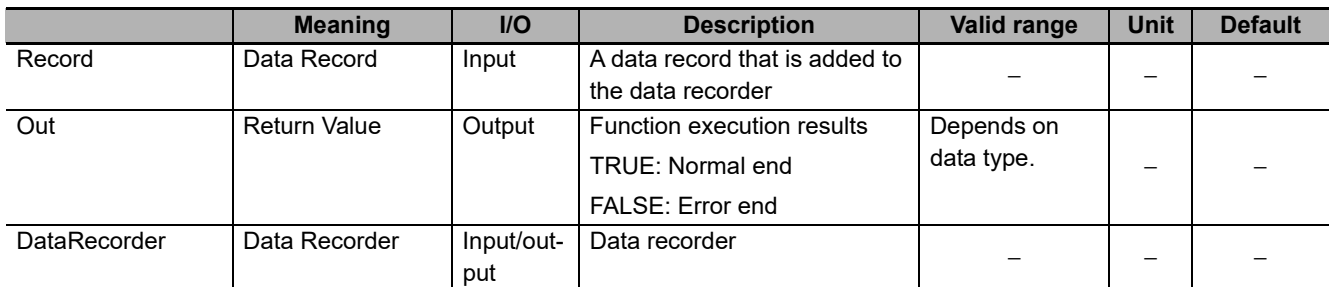

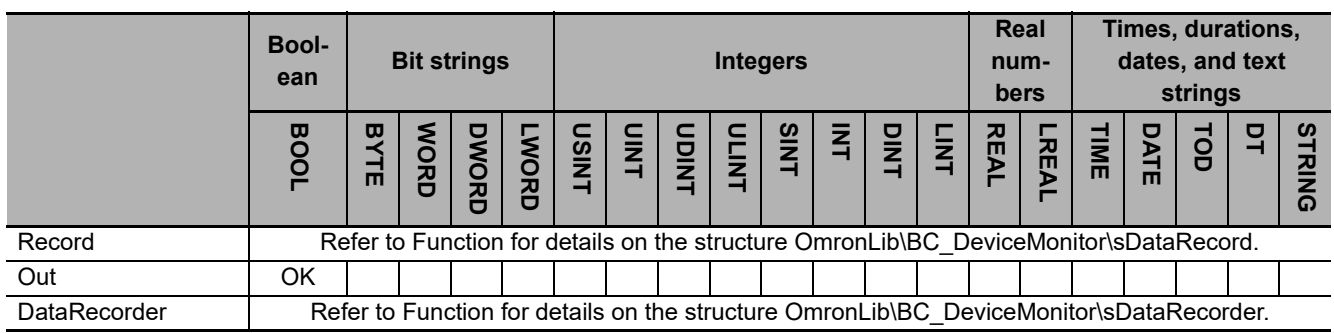

#### **Function**

This function block adds *Record* (Data Record) to *DataRecorder* (Data Recorder).

#### **DataRecorder Structure**

*DataRecorder* is a data recorder that can store 1000 data records.

The data type of *DataRecorder* is structure sDataRecorder. The specifications are as follows:

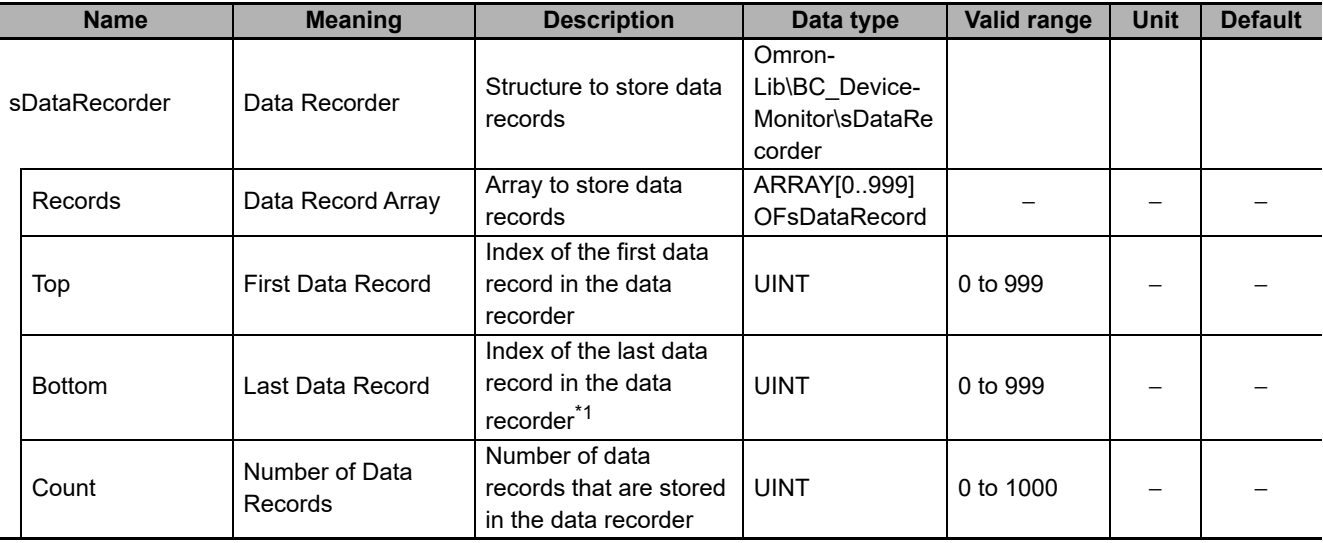

\*1. When *Count* = 0, the *Bottom* value is UINT#10#0.

The following shows the values of variables for when the number of array elements for *Count* = UINT#10#2. Data records that are stored in *Records[0]* are expressed as Dset0, and data records in *Records[1]* as Dset1.

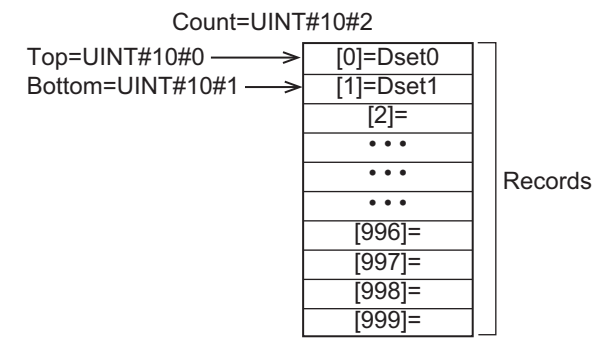

# **Record Specifications**

*Record* is a data record that is stored in the data recorder.

The data type of *Record* is structure OmronLib\BC DeviceMonitor\sDataRecord. The specifications are as follows:

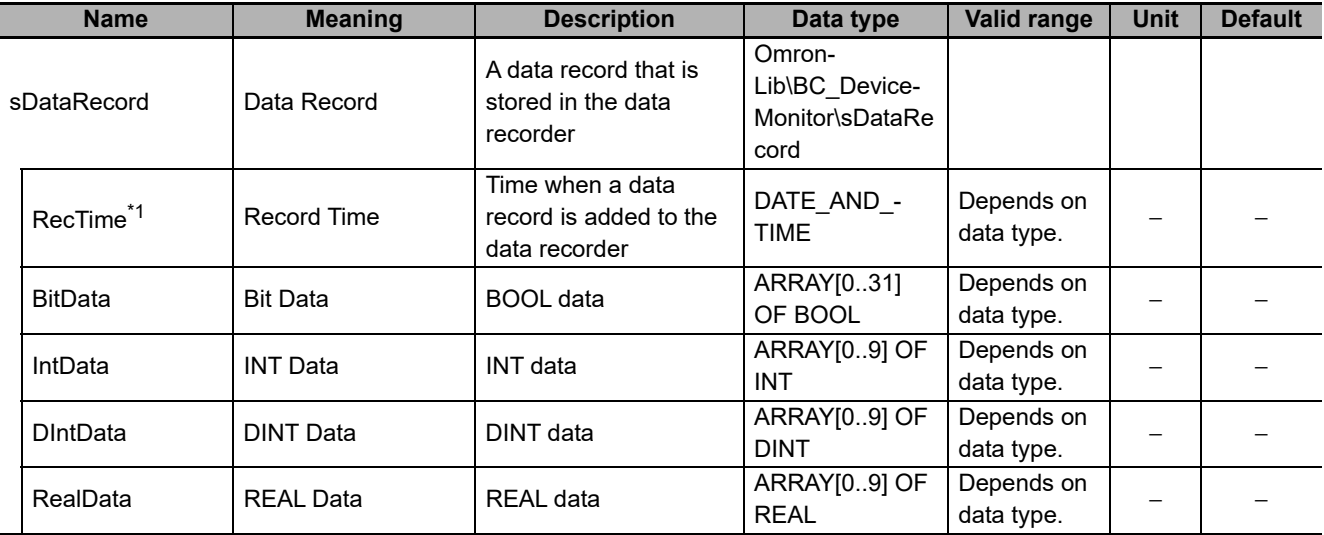

\*1. The System Time when a data record is added to the data recorder is stored in *RecTime*.

One data record can hold up to 32 BOOL data, 10 INT data, 10 DINT data, and 10 REAL data.

# **Adding Data Records**

When a data record is added to the data recorder, the values of *DataRecorder* members are processed as follows.

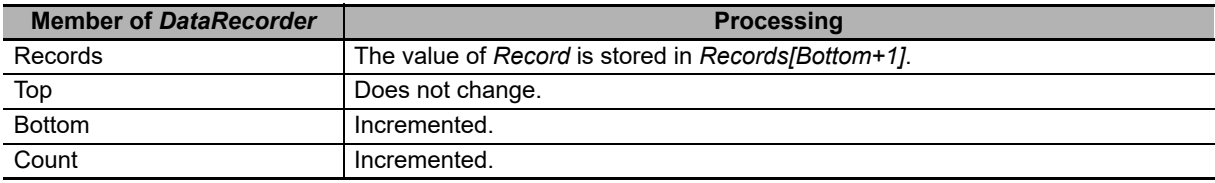

The following shows the values of variables for when a data record is added with the number of array elements for *Count* = UINT#10#2. Data records that are stored in *Records[0]* are expressed as Dset0, data records in *Records[1]* as Dset1, and the value of the data record added as Dset2.

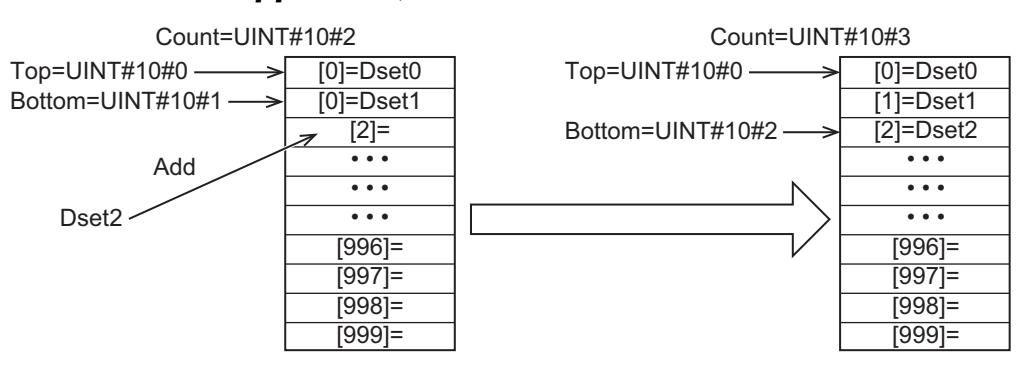

# **Adding Record When Count = UINT#10#1000**

When a data record is added with *Count* = UINT#10#1000, the values of *DataRecorder* members are processed as follows.

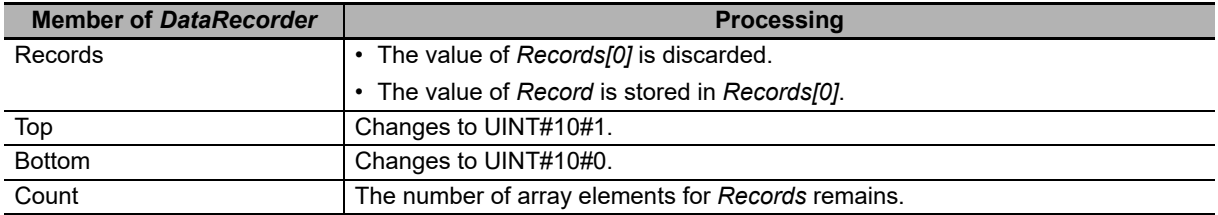

The following shows the values of variables for when a data record is added with the number of array elements for *Count* = UINT#10#500. Data records that are stored in *Records* are expressed as Dset## and record that is added as Dset1000.

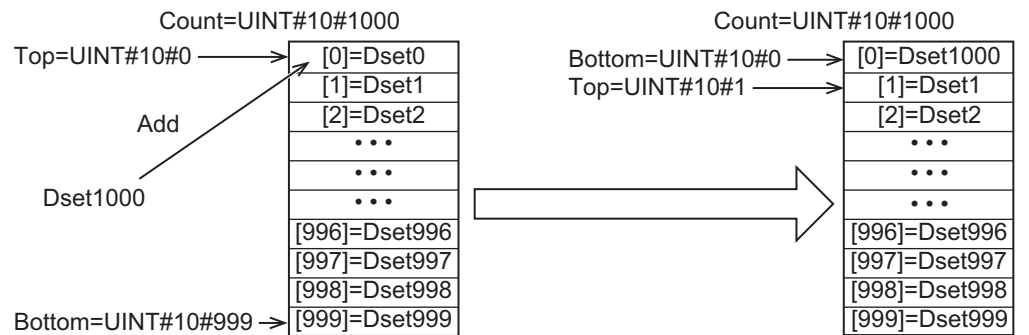

When a data record is added, the oldest data record is discarded and *Top* and *Bottom* are incremented. The value of *Count* does not change.

#### **Sample Programming**

Refer to the sample programming for *[DataRecorderCSVWrite](#page-127-0)* on page 126.

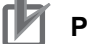

**Precautions for Correct Use**

- Do not execute the DataRecorderGet function at the same time in order to add data correctly.
- When the power supply is turned OFF to the Controller, the content of the data recorder is discarded.

# **DataRecorderGet**

The DataRecorderGet function block reads the oldest data record that is stored in the data recorder.

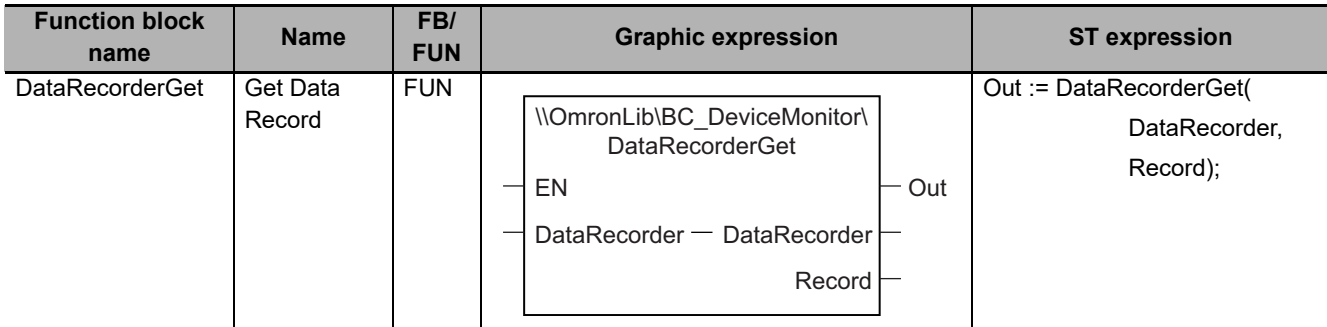

# **Function Block and Function Information**

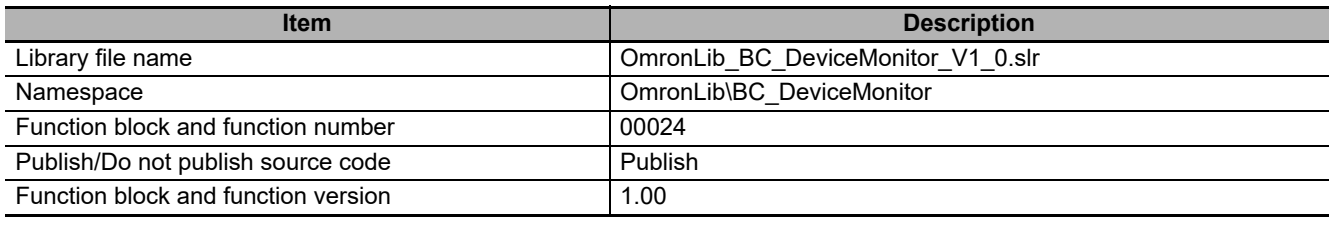

# **Variables**

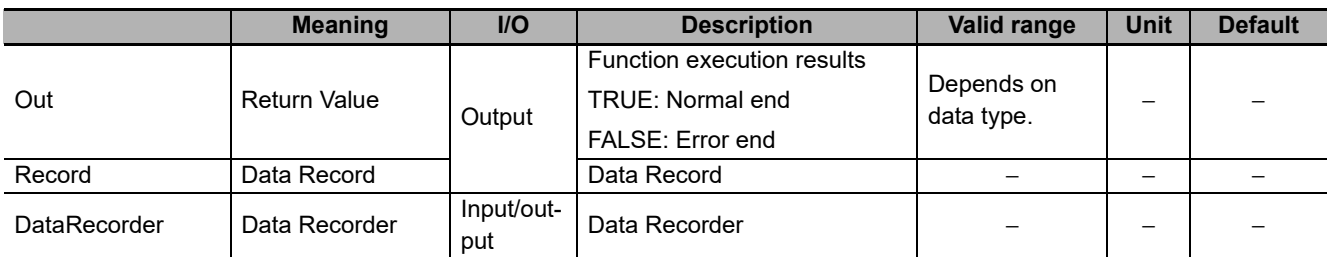

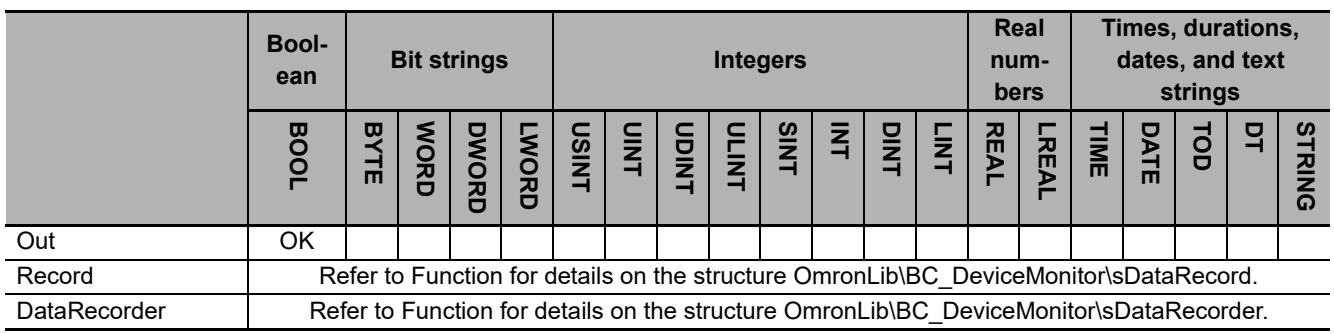

#### **Function**

This function block reads the oldest record (Data Record) that is stored in *DataRecorder* (Data Recorder).

The structure of *Record* is the same as *Record* for the DataRecorderPut function. Refer to *[DataRecord](#page-121-0)erPut* [on page 120](#page-121-0) for *DataRecorder* and *Record* specifications.

### **Reading Data Records**

When a data record is read from the data recorder, the values of the *DataRecorder* members are processed as follows.

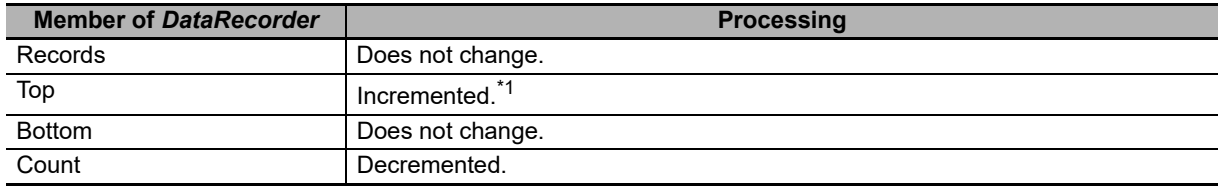

\*1. Does not change when *Count* = UINT#10#0 or *Count* = UINT#10#1.

The following shows the values of variables for when a data record is read with the number of array elements for *Count* = UINT#10#100. Data records that are stored in *Records* are expressed as Dset##.

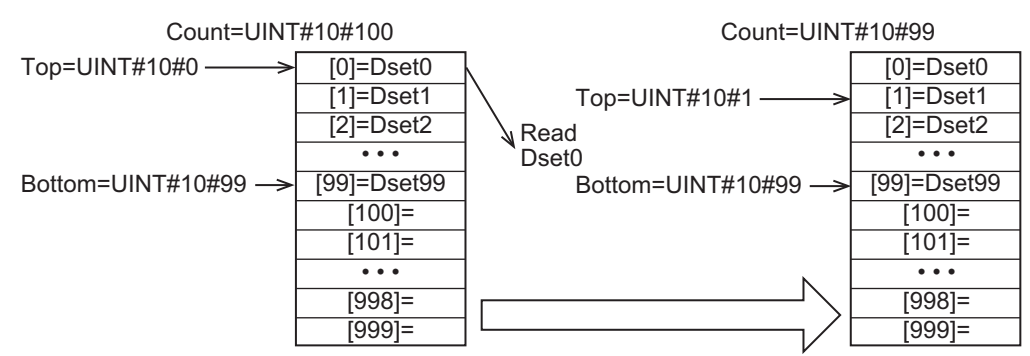

If this function is executed when *Count*= UINT#10#0, in other words, when no data records are stored in *DataRecorder*, the *Out* (Return Value) value changes to FALSE and the *Record* value becomes indefinite.

#### **Sample Programming**

Refer to the sample programming for *[DataRecorderCSVWrite](#page-127-0)* on page 126.

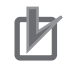

#### **Precautions for Correct Use**

- When no data records are stored in the data recorder, the return value changes to FALSE.
- When the power supply is turned OFF to the Controller, the content of the data recorder is discarded.
- Do not execute the DataRecorderPut function at the same time.

# <span id="page-127-0"></span>**DataRecorderCSVWrite**

The DataRecorderCSVWrite function block writes the data records that are stored in the data recorder to an SD Memory Card in CSV format.

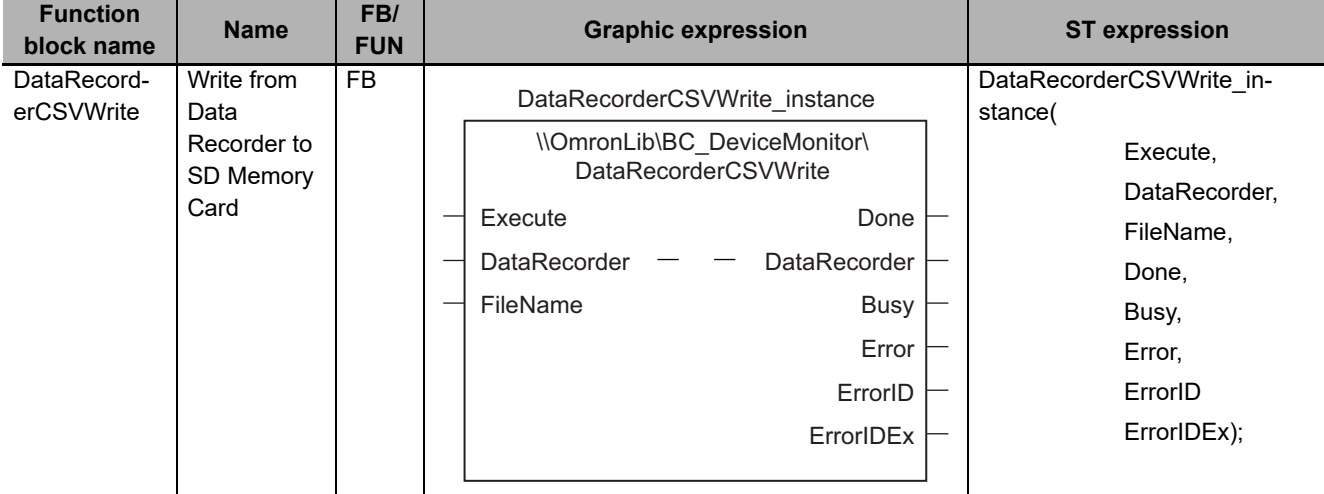

# **Function Block and Function Information**

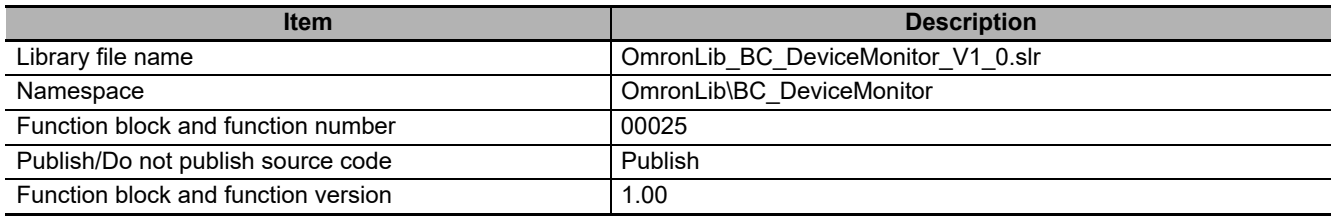

### **Compatible Models**

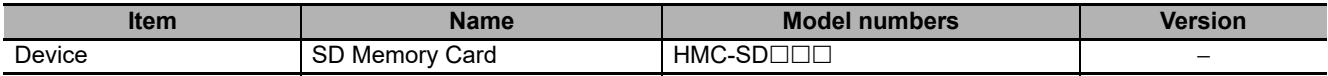

### **Variables**

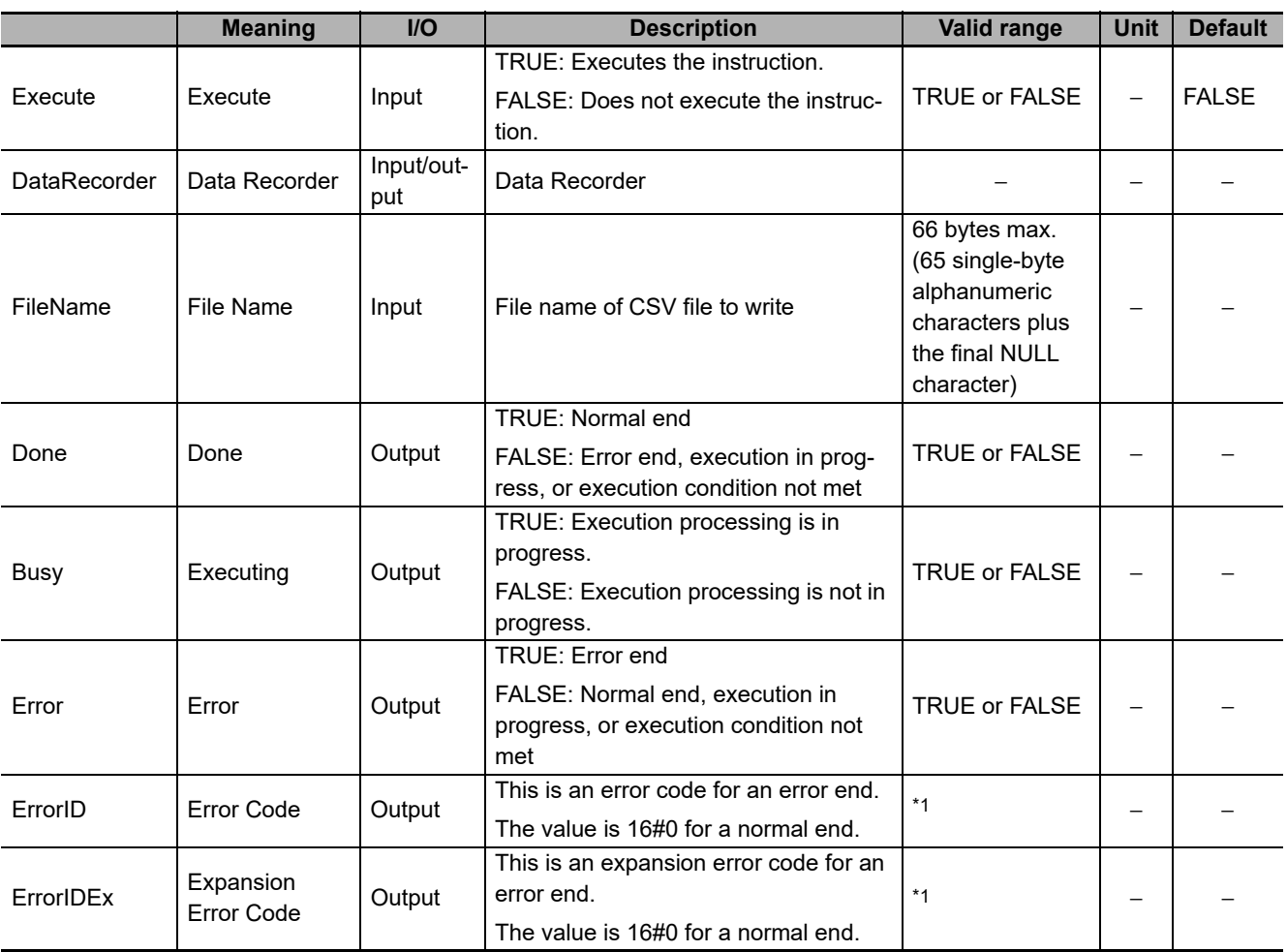

\*1. Refer to *[Troubleshooting](#page-133-0)* on page 132 for details.

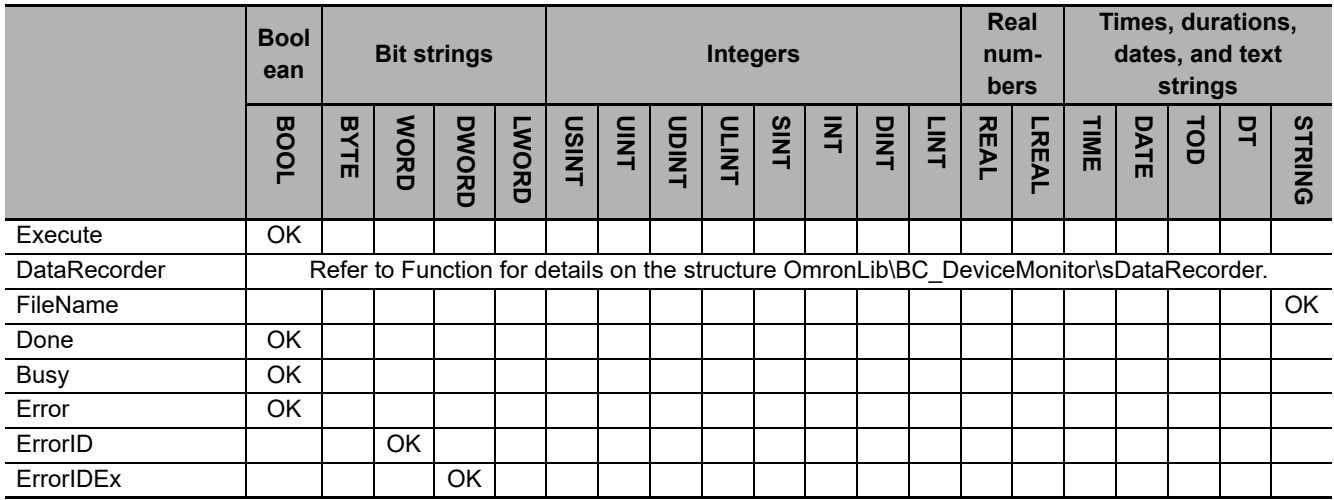

#### **Function**

When *Execute* (Execute) changes to TRUE, this function block writes all the data records that are stored in *DataRecorder* (Data Recorder) to an SD Memory Card in CSV format. The name of the file to write is specified with *FileName* (File Name).

With *FileName*, you can specify the name including the folder. If the specified folder does not exist, an error occurs. If the folder is not specified, create *FileName* in the root of the SD Memory Card.

The structure of the record is the same as *Record* for the DataRecorderPut function. Refer to *[DataRe](#page-121-0)corderPut* [on page 120](#page-121-0) for *DataRecorder* and *Record* specifications.

# **CSV File Format**

The format of the CSV file to write is as follows.

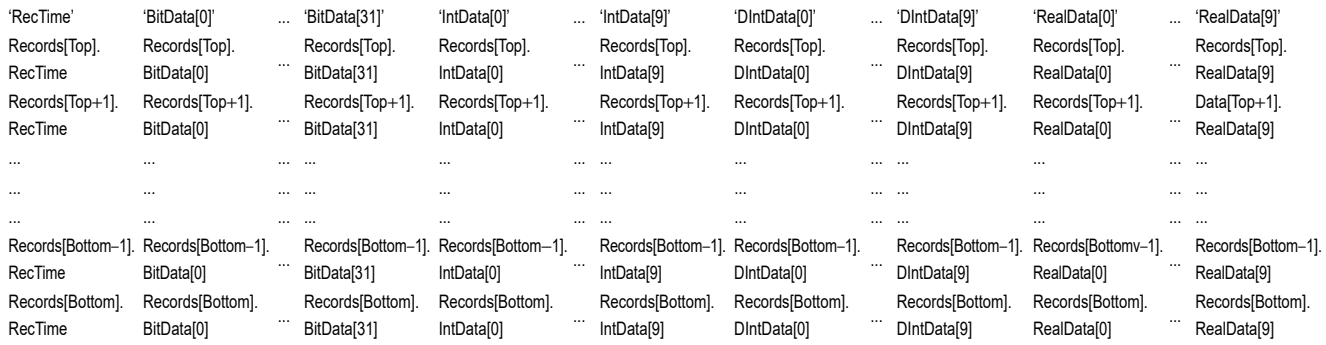

*Rectime* is converted to a text string and written with the DtToString instruction. Refer to the instructions reference manual for details on the DtToString instruction.

*RealData* is converted to a text string and written with the RealToFormatString instruction. For the number of digits, the overall is set to four and the fractional part is to three. Refer to the instructions reference manual for details on the RealToFormatString instruction.

#### **Timing Charts**

The following figures show the timing charts for the program part.

- *Busy* (Executing) changes to TRUE when *Execute* (Execute) changes to TRUE.
- *Done* changes to TRUE when the data output operation is completed.
- If an error occurs when execution of the function block is in progress, *Error* changes to TRUE and *Busy* (Executing) changes to FALSE.
- You can find out the cause of the error by referring to the value output to *ErrorID* (Error Code).
- If *Execute* (Execute) changes to FALSE before execution of the function block is ended, *Done* (Done) and *Error* (Error) are TRUE only for one task period after execution of the function block is ended.
- If *Execute* (Execute) remains TRUE even after execution of the function block is ended, the output values of *Done* (Done) and *Error* (Error) are retained.

# **Execute Busy** Done Error ErrorID  $\frac{1}{2}$ :\*: $\frac{1}{2}$  #0000  $\frac{1}{2}$ :\*: $\frac{1}{2}$  #0000  $\frac{1}{2}$  =  $\frac{1}{2}$  #0000  $\frac{1}{2}$  =  $\frac{1}{2}$  #0000  $\frac{1}{2}$  =  $\frac{1}{2}$  #0000  $\frac{1}{2}$  =  $\frac{1}{2}$  +0000  $\frac{1}{2}$  =  $\frac{1}{2}$  +0000  $\frac{1}{2}$  =  $\frac{1$

**Timing Chart for Normal End**

#### **Timing Chart for Error End**

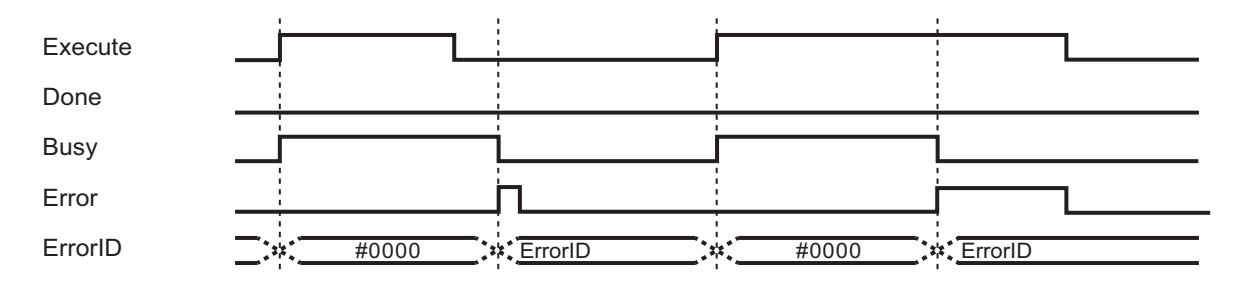

#### **Precautions for Correct Use**

- Execution of this function block will be continued until processing is ended even if the value of *Execute* changes to FALSE or the execution time exceeds the task period. The value of *Done* changes to TRUE when processing is ended. Use this to confirm normal ending of processing.
- Do not simultaneously access the same file. Perform exclusive control of SD Memory Card instructions in the user program.
- The number of array elements for data records in the data recorder is defined by the user.
- An error will occur in the following cases. *Error* will change to TRUE.
	- a) The SD Memory Card is not in a usable condition.
	- b) The SD Memory Card is write protected.
	- c) There is insufficient space available on the SD Memory Card.
	- d) The value of *FileName* is not a valid file name.
	- e) The maximum number of files is exceeded.
	- f) The file specified by *FileName* is being accessed.
	- g) The file specified by *FileName* is write protected.
	- h) The value of *FileName* exceeds the maximum number of characters allowed in a file name.

i) An error that prevents access occurs during SD Memory Card access.

#### ſЙ **Precautions for Correct Use**

- Do not execute the same instance while an instance is being executed.
- When you execute the DataRecorderCSVWrite function block, always stop the DataRecorderPut and DataRecorderGet functions beforehand. If you execute the DataRecorderCSVWrite function block without stopping them, it would take longer to write to the SD Memory Card resulting in missing data or additional errors.
- When the power supply is turned OFF to the Controller, the content of the data recorder is discarded.
- Do not turn OFF the power supply to the Controller while data is written to the SD Memory Card.

# **Related System-defined Variables**

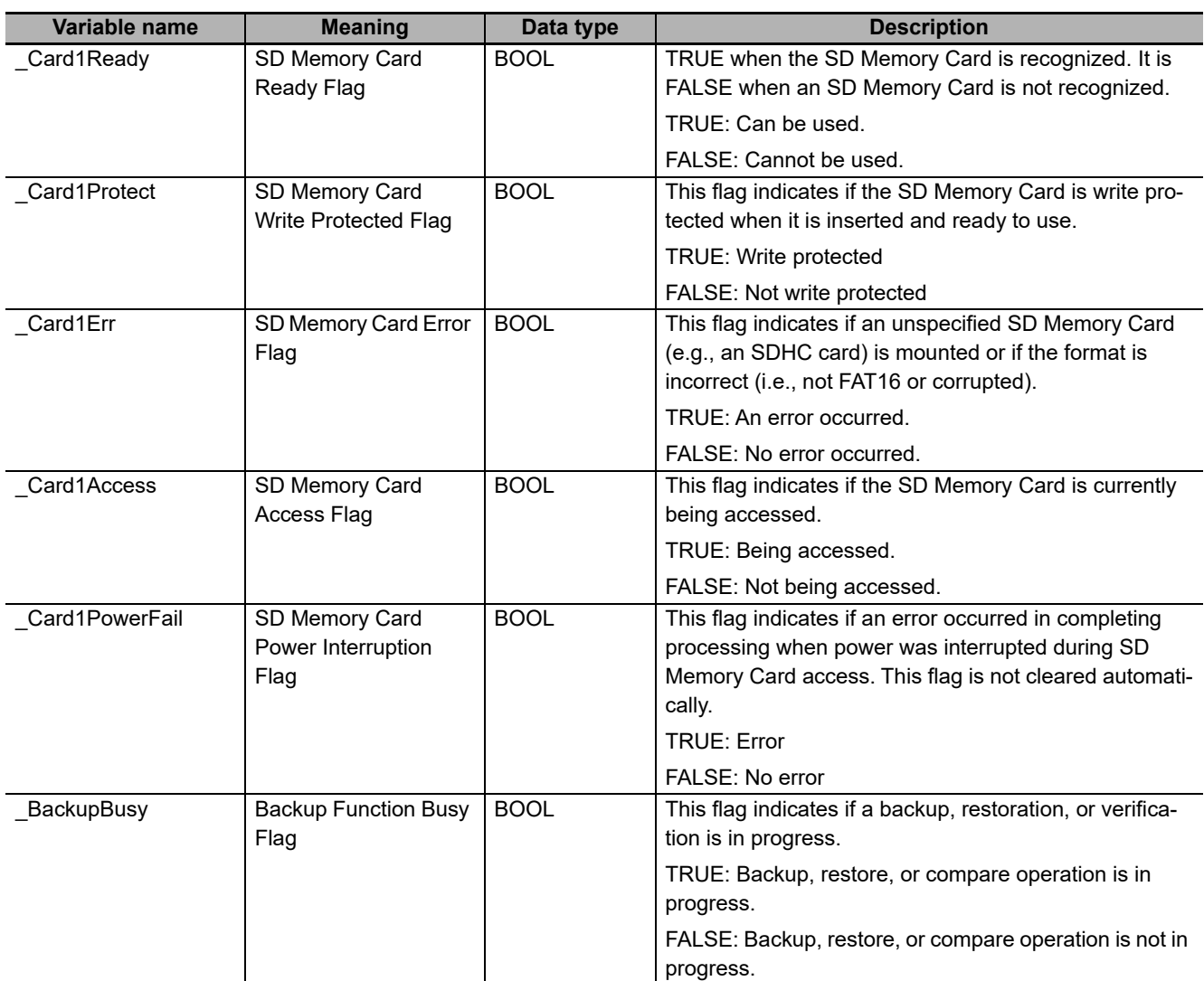

# <span id="page-133-0"></span>**Troubleshooting**

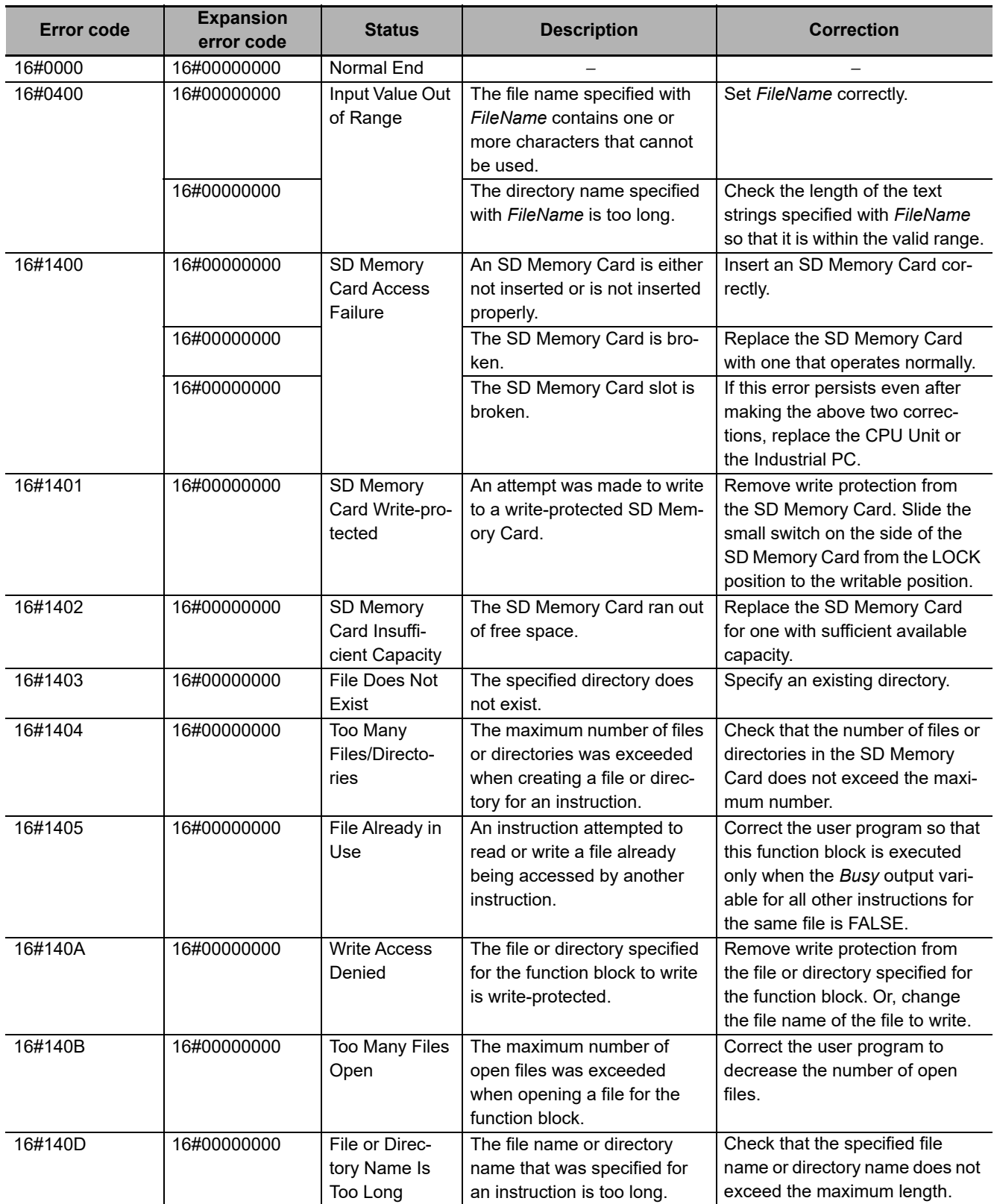

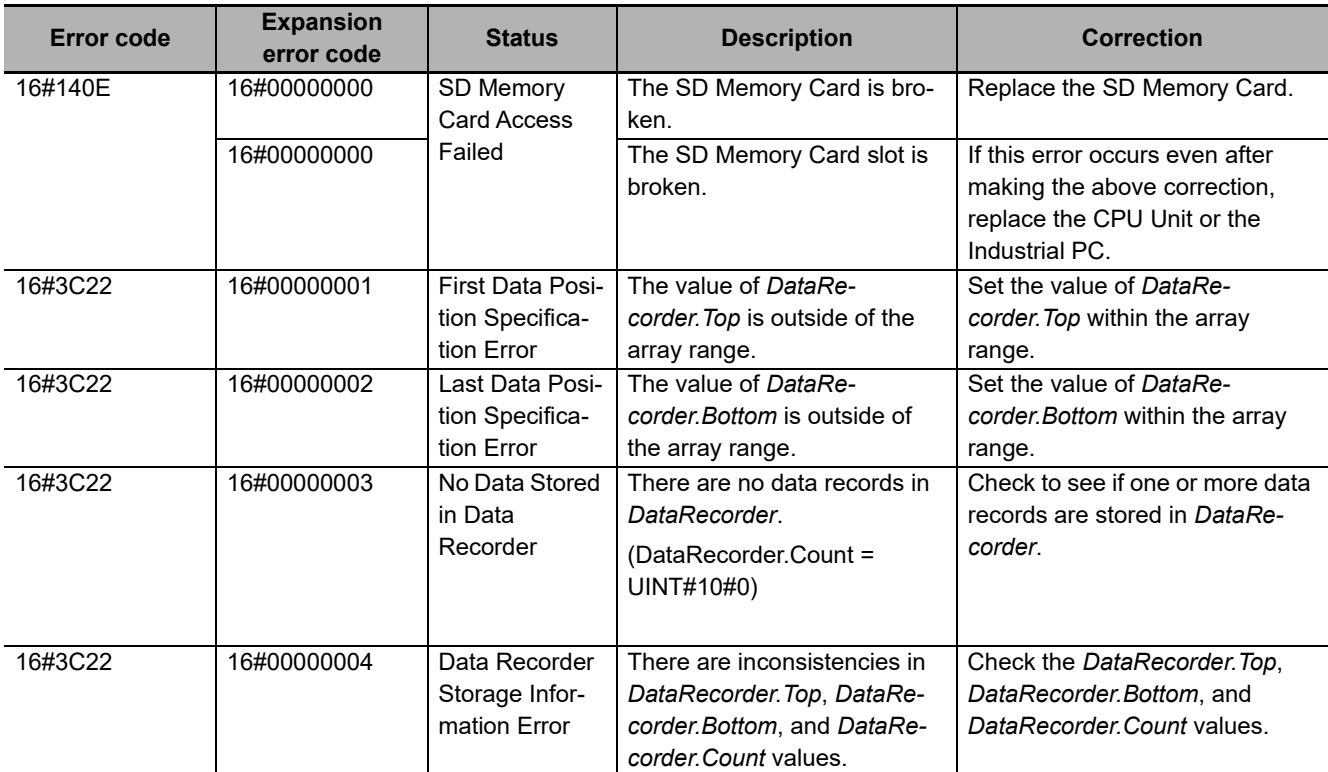

#### **Sample Programming**

# **Description of Operation**

This sample programming operates as follows.

- *1* One data record is stored in the DRP1\_DataRecorder structure.
- *2* With the DataRecorderGet function, one data record is read from the DRP1\_DataRecorder structure.
- **3** With the DataRecorderPut function, the read data record is stored in the DRP2\_DataRecorder structure.
- 4 With the DataRecorderCSVWrite function block, data records in the DRP2\_DataRecorder structure are written to the SD Memory Card.

# **Variables**

#### **Internal Variables**

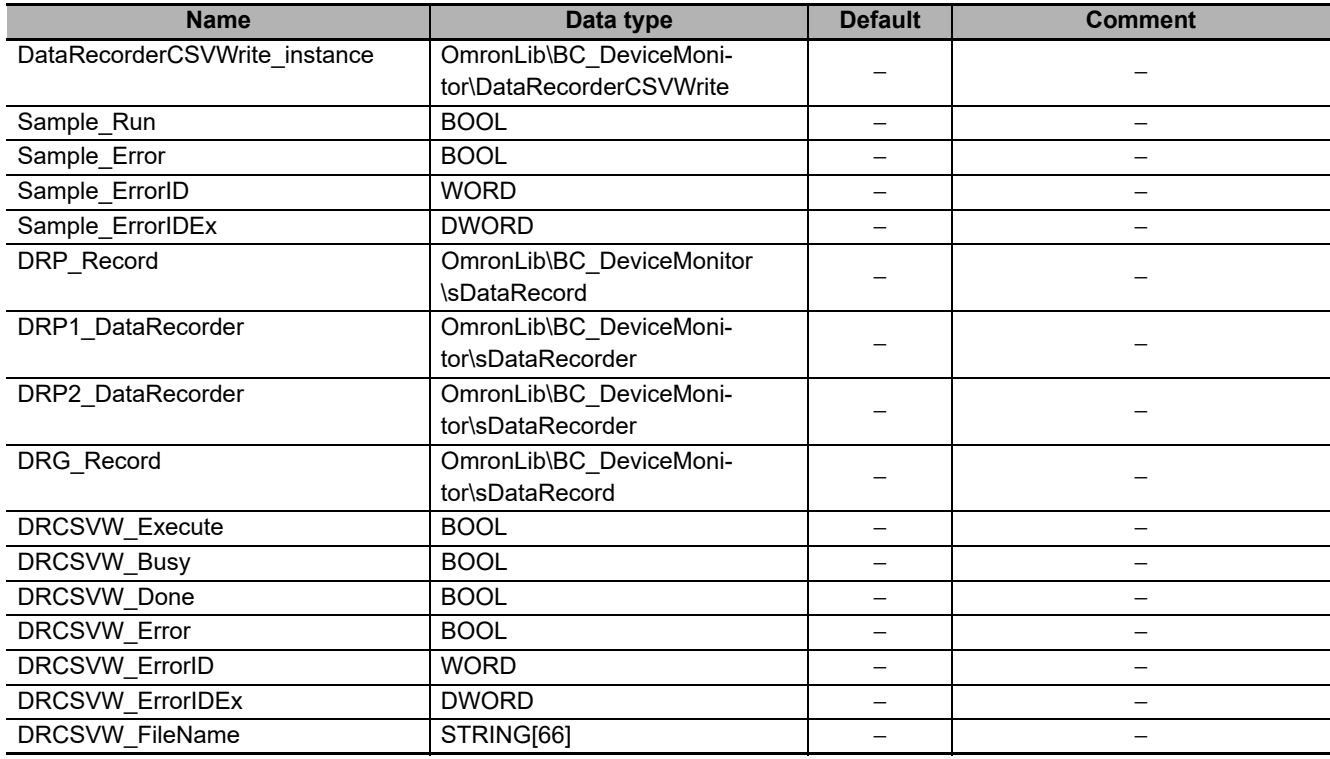

# **Ladder Diagram**

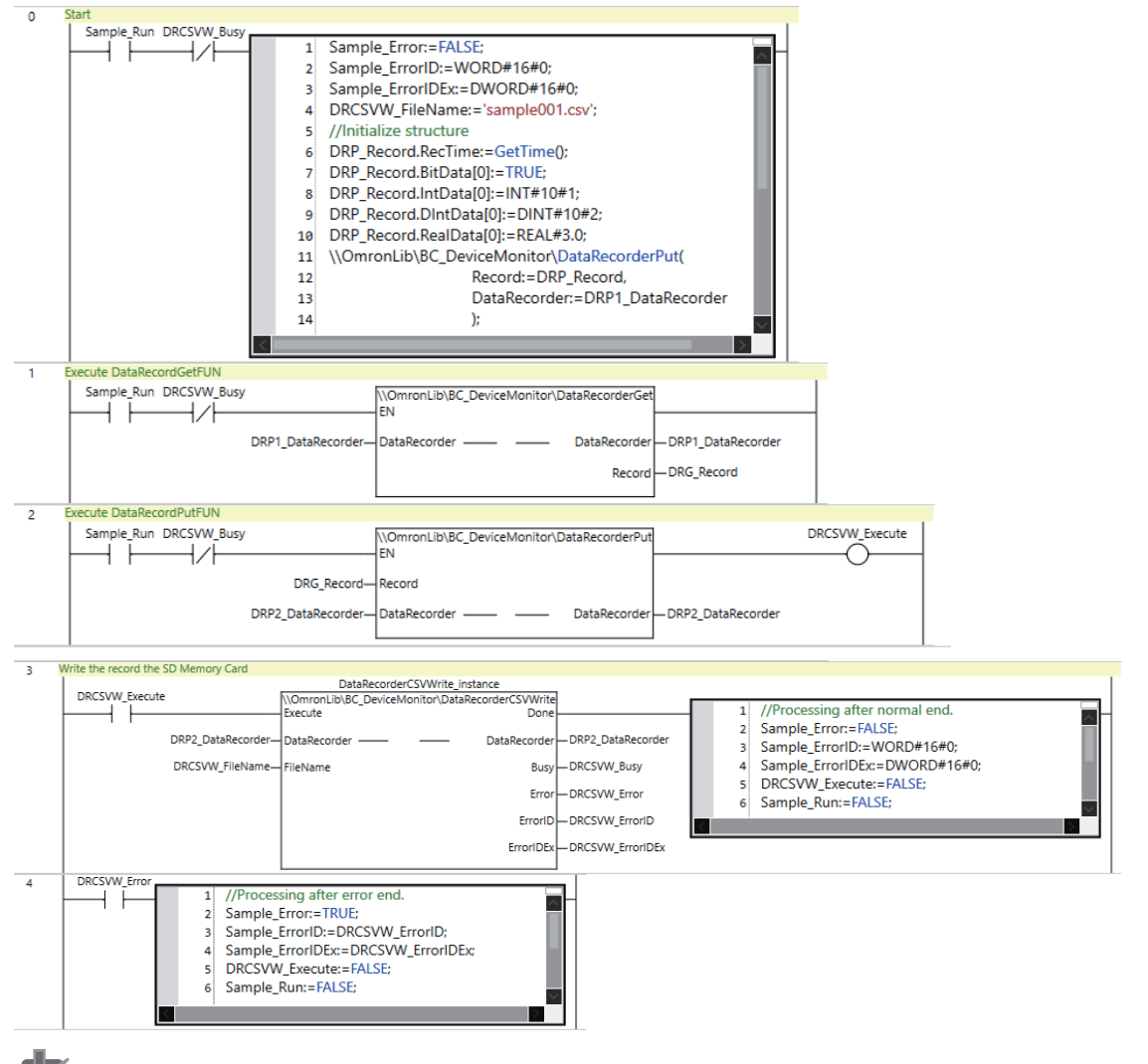

#### **Precautions for Correct Use**

- The sample programming shows only the portion of a program that uses the function or function block from the library.
- When programming actual applications, also program safety circuits, device interlocks, I/O with other devices, and other control procedures.
- Create a user program that will produce the intended device operation.
- Check the user program for proper execution before you use it for actual operation.

# <span id="page-137-0"></span>**AxisRecorderPut**

The AxisRecorderPut function block adds axis records to the axis recorder.

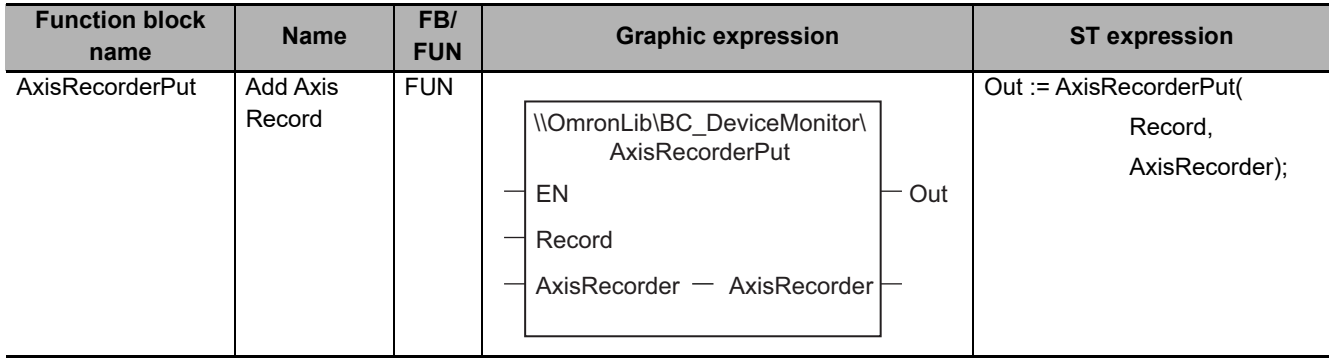

# **Function Block and Function Information**

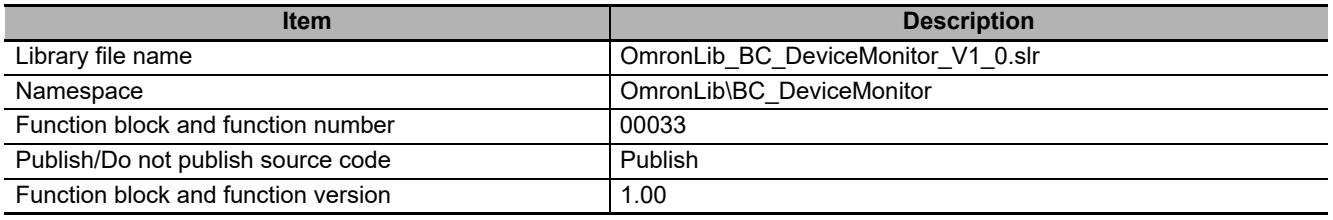

### **Variables**

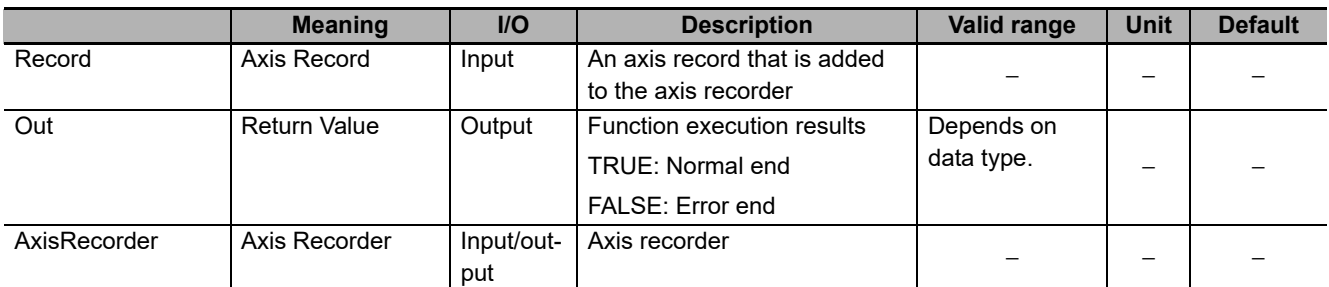

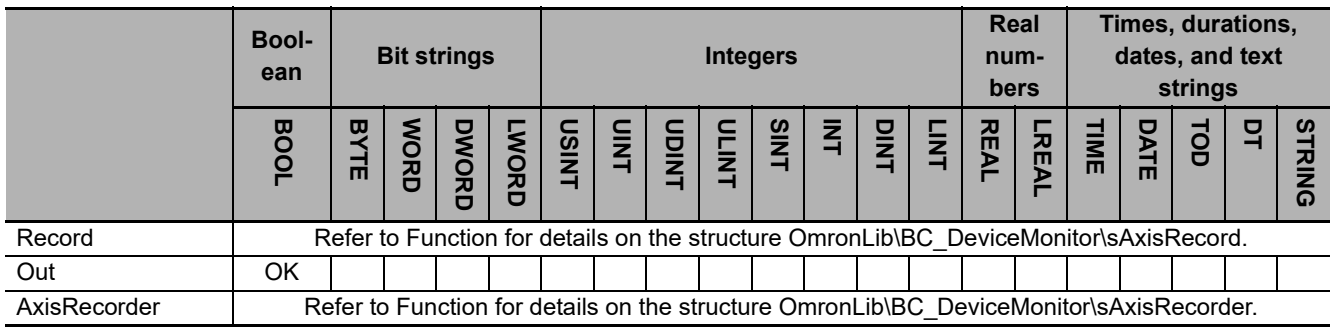

#### **Function**

This function block adds *Record* (Axis Record) to *AxisRecorder* (Axis Recorder).

# **AxisRecorder Structure**

*AxisRecorder* is an axis recorder that can store 1000 axis records.

The data type of *AxisRecorder* is structure OmronLib\BC DeviceMonitor\sAxisRecorder. The specifications are as follows:

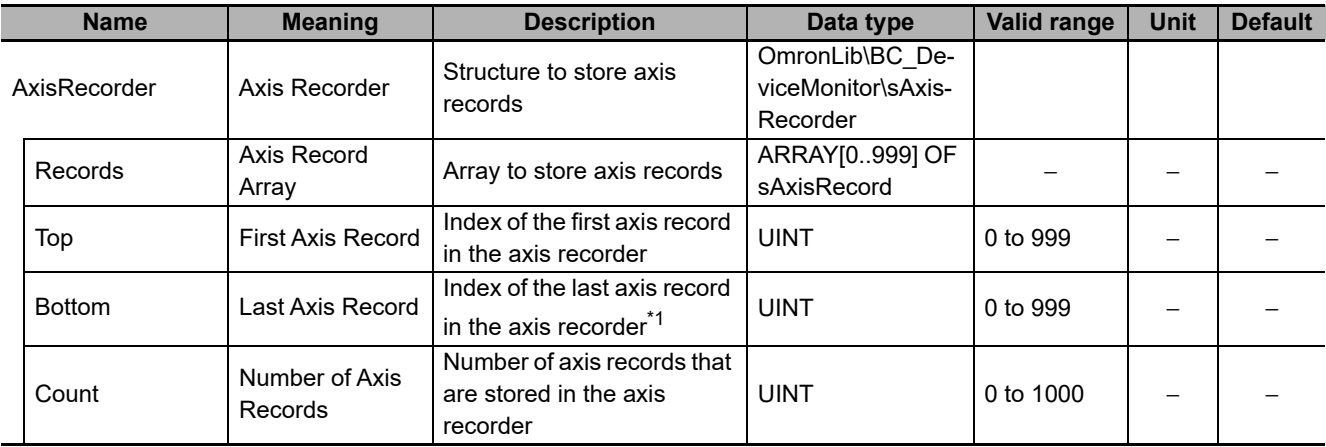

\*1. When *Count*= 0, the *Bottom* value is UINT#10#0.

The following shows the values of variables for when *Count* = UINT#10#2. Axis records that are stored in *Records[0]* are expressed as Aset0, and axis records in *Records[1]* as Aset1.

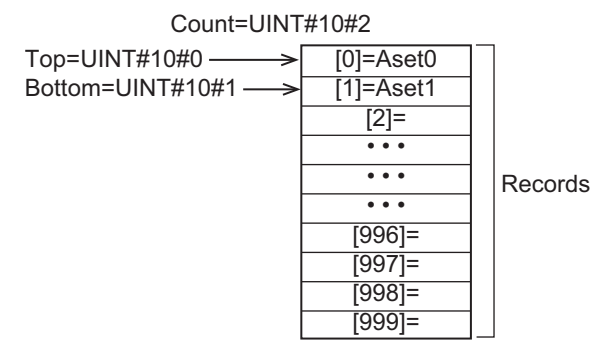

# **Record Specifications**

*Record* is an axis record that is stored in the axis recorder.

The data type of *Record* is structure OmronLib\BC\_DeviceMonitor\sAxisRecord. The specifications are as follows:

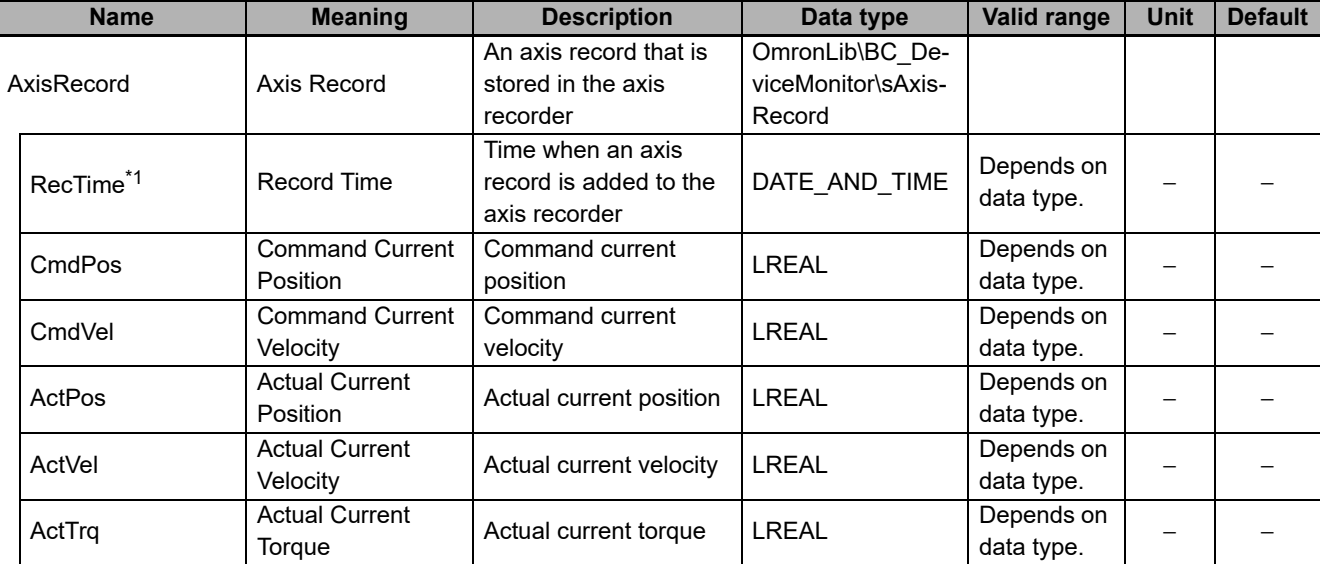

\*1. The System Time when an axis record is added to the axis recorder is stored in *RecTime*.

# **Adding Axis Records**

When an axis record is added to the axis recorder, the values of *AxisRecorder* members are processed as follows.

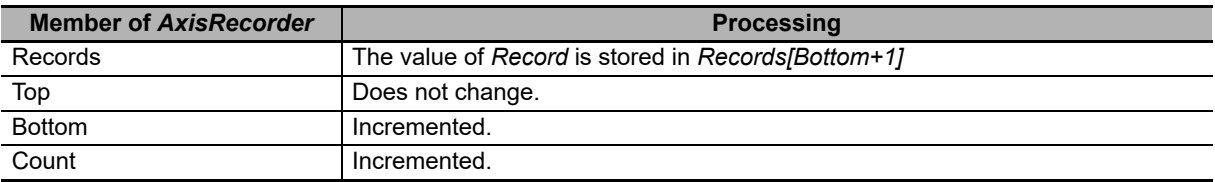

The following shows the values of variables for when an axis record is added with *Count* = UINT#10#2. Axis records that are stored in *Records[0]* are expressed as Aset0, axis records in *Records[1]* as Aset1, and the value of the axis record added as Aset2.

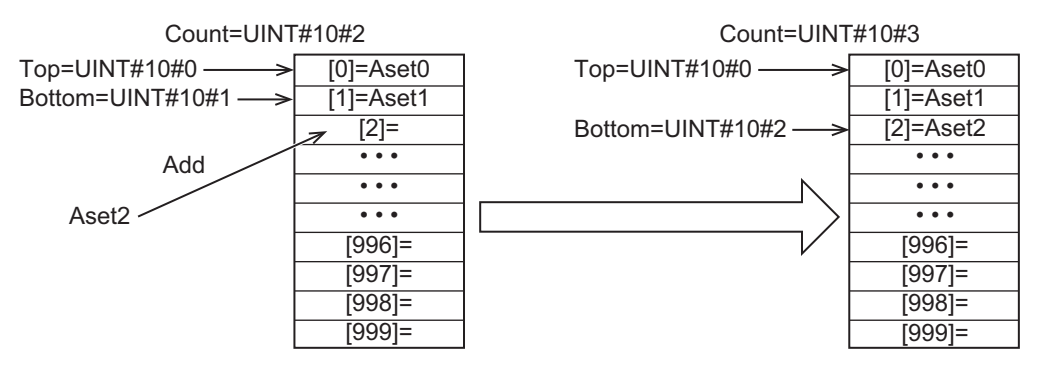

# **Adding Axis Record When Count = UINT#10#1000**

When an axis record is added with *Count* = UINT#10#1000, the values of *AxisRecorder* members are processed as follows.

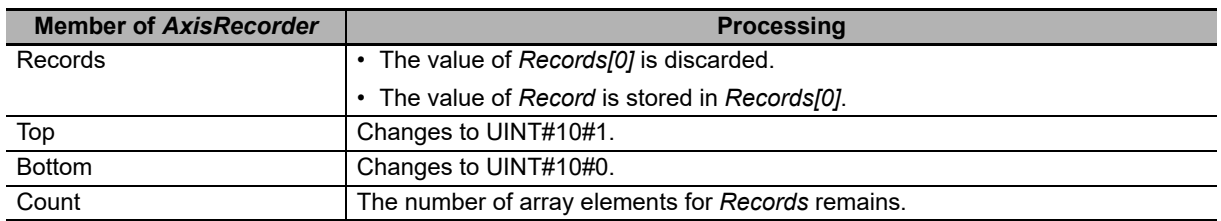

The following shows the values of variables for when an axis record is added with *Count* = UINT#10#1000. Axis records that are stored in *Records* are expressed as Aset## and axis record that is added as Aset1000.

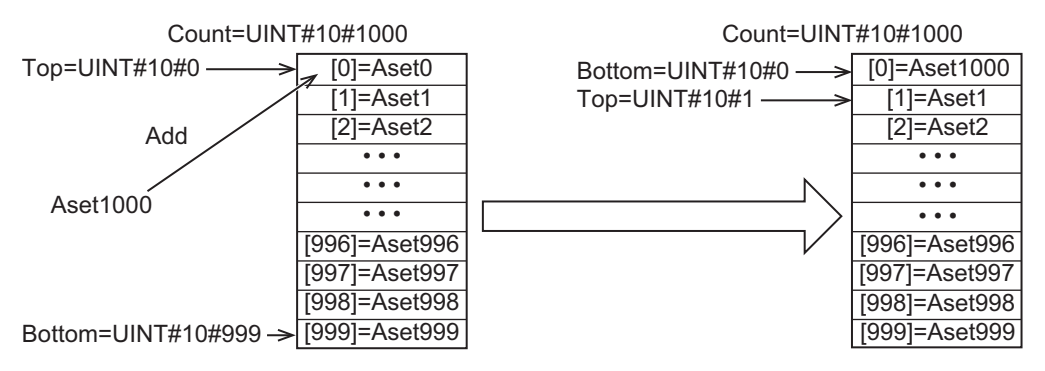

If this function is executed when *Count*= UINT#10#0, in other words, when no axis records are stored in *AxisRecorder*, the *Out* (Return Value) value changes to FALSE and the Axis*Record* value becomes indefinite.

#### **Sample Programming**

The use of this function is equivalent to DataRecorderPut function. Therefore, for the sample programming of this function, refer to the sample programming for *[BitRecorderToGraph](#page-157-0)* on page 156.

# **Precautions for Correct Use**

- Do not execute the AxisRecorderGet function at the same time in order to add data correctly.
- When the power supply is turned OFF to the Controller, the content of the axis recorder is discarded.

# **AxisRecorderGet**

The AxisRecorderGet function block reads the oldest axis record that is stored in the axis recorder.

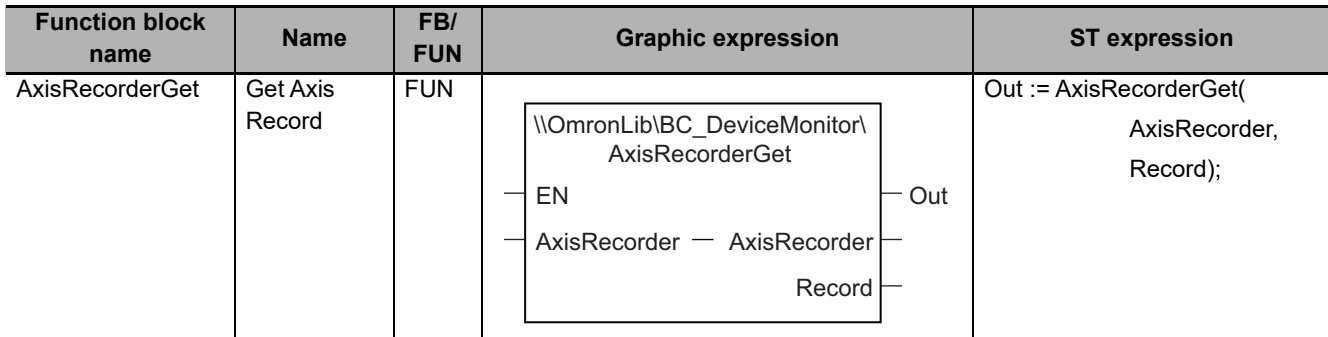

# **Function Block and Function Information**

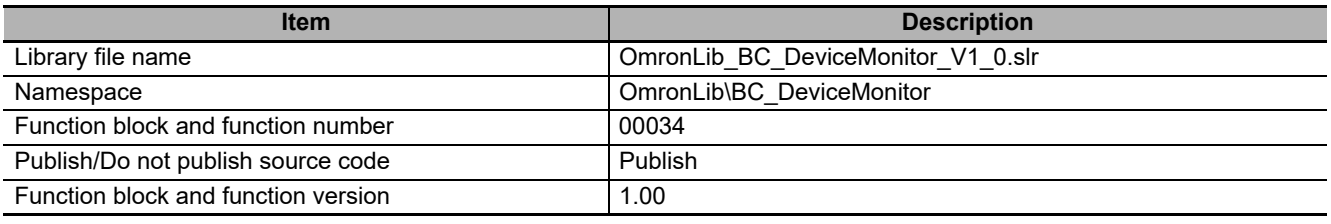

### **Variables**

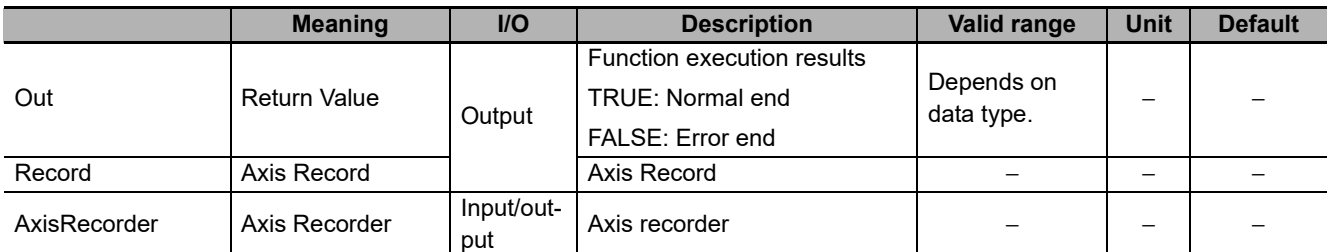

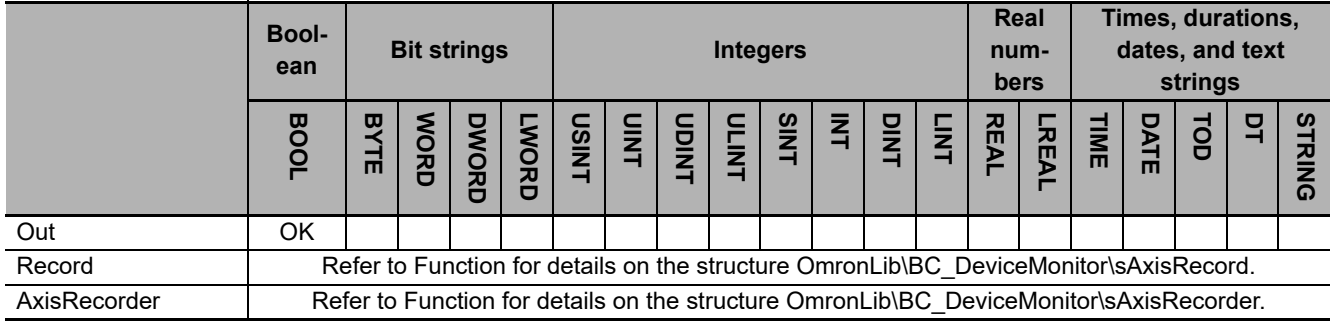

#### **Function**

This function block reads the oldest *Record* (Axis Record) that is stored in *AxisRecorder* (Axis Recorder).

The structure of *Record* is the same as *Record* for the AxisRecorderPut function. Refer to *[AxisRecorder-](#page-137-0)Put* [on page 136](#page-137-0) for *AxisRecorder* and *Record* specifications.

# **Reading Axis Records**

When an axis record is read from the axis recorder, the values of the *AxisRecorder* members are processed as follows.

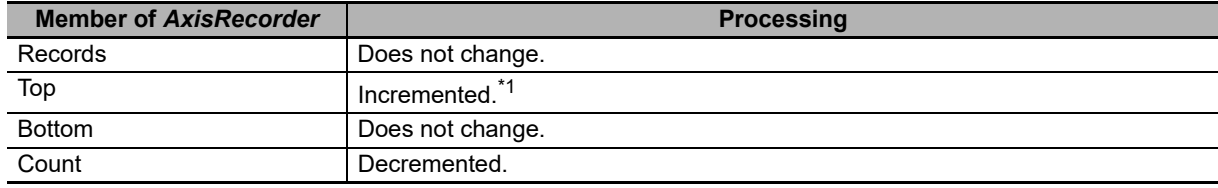

\*1. Does not change when *Count* = UINT#10#0 or *Count* = UINT#10#1.

The following shows the values of variables for when an axis record is read with *Count* = UINT#10#100. Axis records that are stored in *Records* are expressed as Aset##.

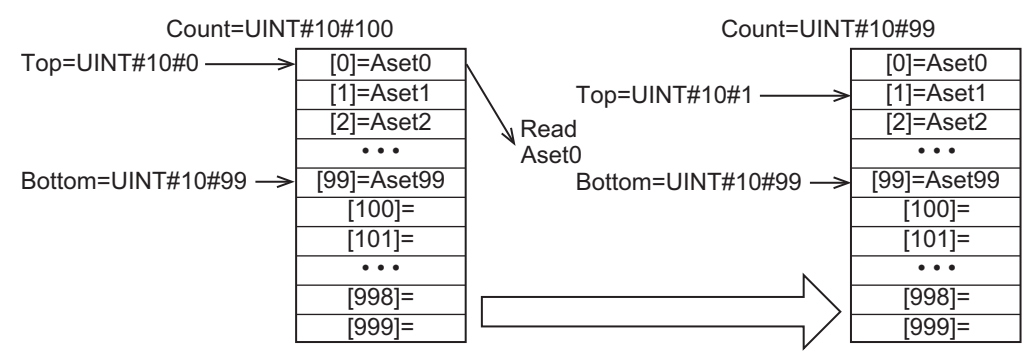

If this function is executed when *Count* = UINT#10#0, in other words, when no axis records are stored in *AxisRecorder*, the *Out* (Return Value) value changes to FALSE and the *Record* value becomes indefinite.

#### **Sample Programming**

The use of this function is equivalent to DataRecorderGet function. Therefore, for the sample programming of this function, refer to the sample programming for *[DataRecorderCSVWrite](#page-127-0)* on page 126.

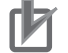

#### **Precautions for Correct Use**

- When no axis records are stored in the axis recorder, the return value changes to FALSE.
- When the power supply is turned OFF to the Controller, the content of the axis recorder is discarded.
- Do not execute the AxisRecorderPut function at the same time.

# **AxisRecorderCSVWrite**

The AxisRecorderCSVWrite function block writes the axis records that are stored in the axis recorder to an SD Memory Card in CSV format.

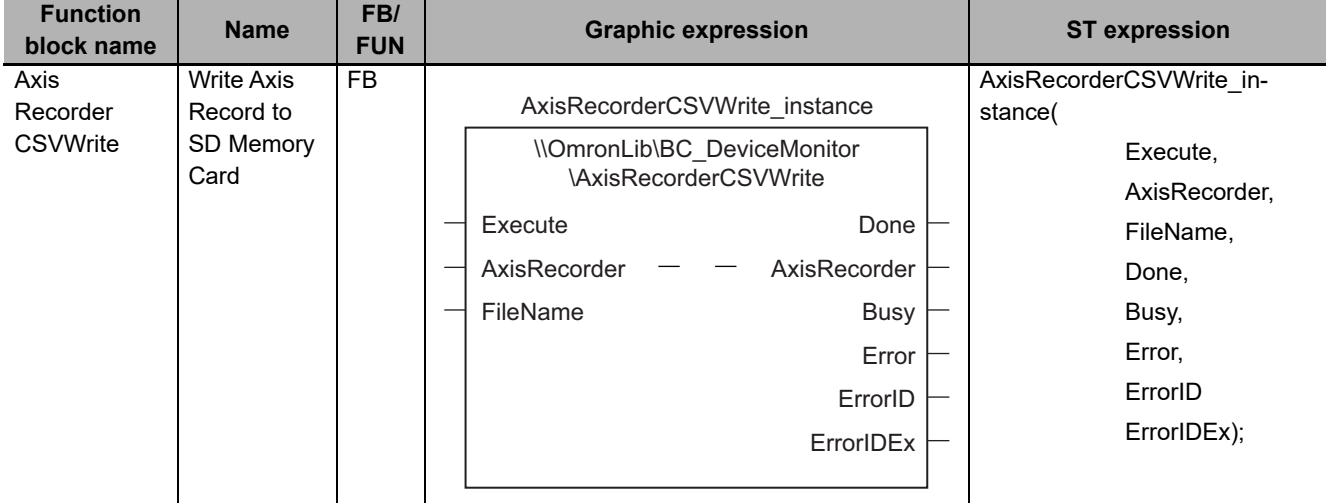

# **Function Block and Function Information**

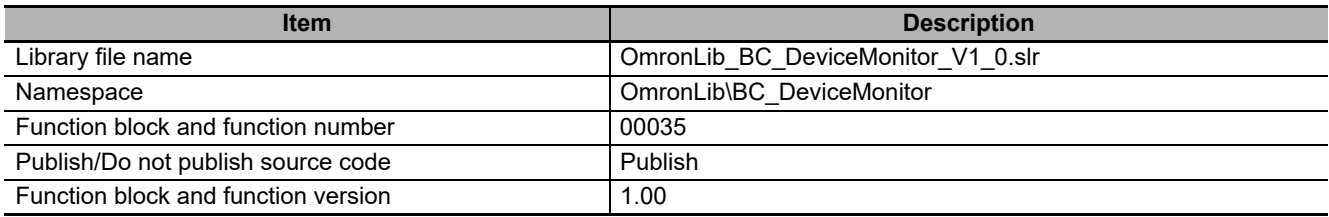

# **Compatible Models**

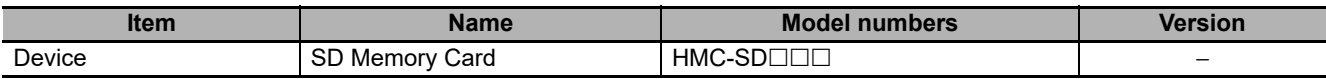
### **Variables**

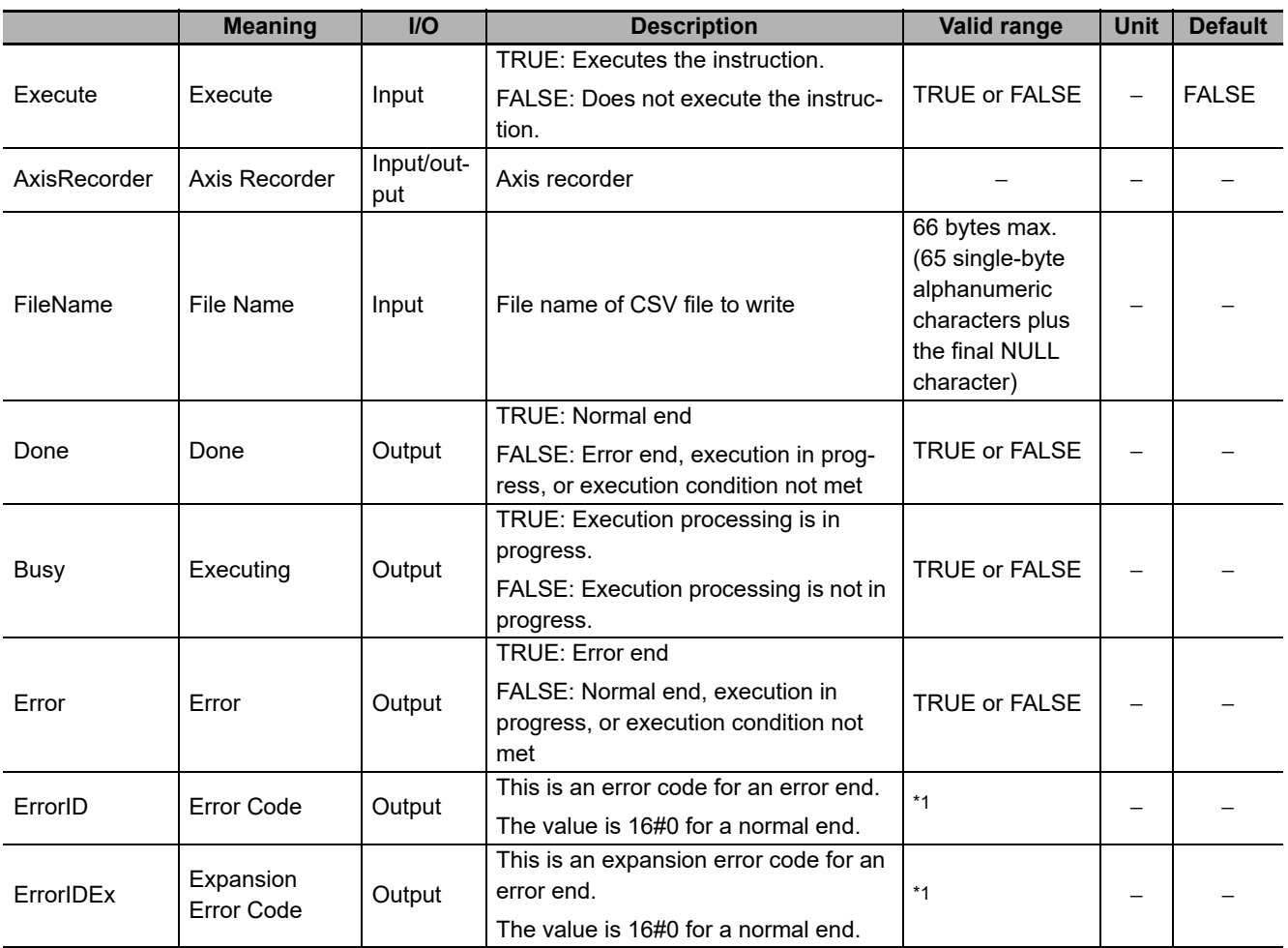

\*1. Refer to *[Troubleshooting](#page-149-0)* on page 148 for details.

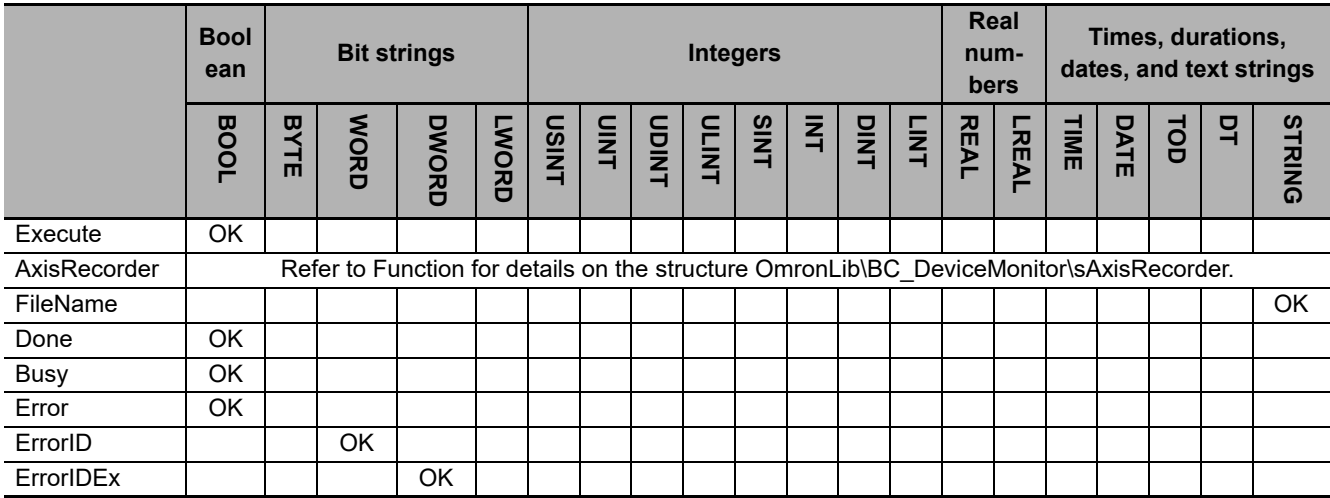

#### **Function**

When *Execute* (Execute) changes to TRUE, this function block writes all the axis records that are stored in *AxisRecorder* (Axis Recorder) to an SD Memory Card in CSV format. The name of the file to write is specified with *FileName* (File Name).

With *FileName*, you can specify the name including the folder. If the specified folder does not exist, an error occurs. If the folder is not specified, create *FileName* in the root of the SD Memory Card.

The structure of the record is the same as *Record* for the AxisRecorderPut function. Refer to *[AxisRecor](#page-137-0)derPut* [on page 136](#page-137-0) for *AxisRecorder* and *Record* specifications.

# **CSV File Format**

The format of the CSV file to write is as follows.

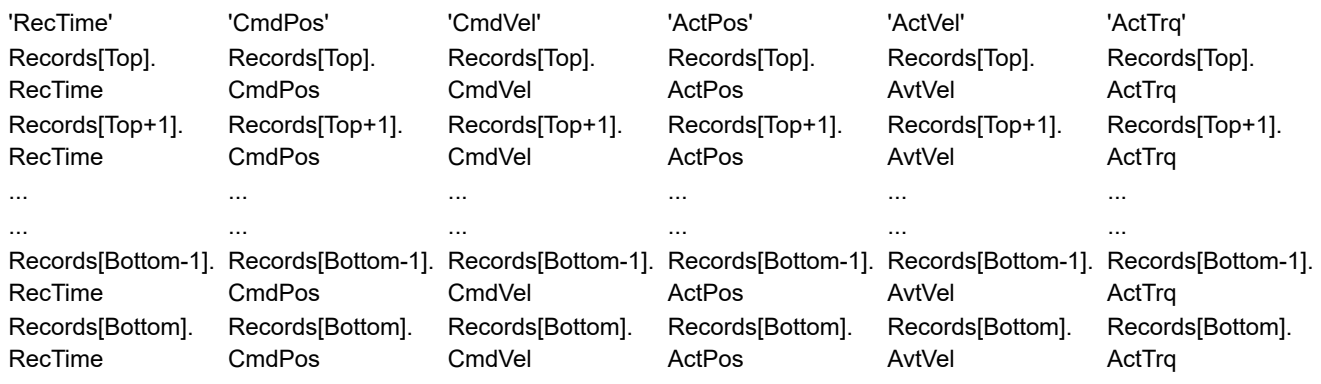

*Rectime* is converted to a text string and written with the DtToString instruction. Refer to the instructions reference manual for details on the DtToString instruction.

*CmdPos*, *CmdVel*, *ActPos*, *ActVel* and *ActTrq* are converted to text strings and written with the LrealTo-FormatString instruction. For the number of digits, the overall is set to eight and the fractional part is to six. Refer to the instructions reference manual for details on the LrealToFormatString instruction.

#### **Timing Charts**

The following figures show the timing charts for the program part.

- *Busy* (Executing) changes to TRUE when *Execute* (Execute) changes to TRUE.
- *Done* changes to TRUE when the data output operation is completed.
- If an error occurs when execution of the function block is in progress, *Error* changes to TRUE and *Busy* (Executing) changes to FALSE.
- You can find out the cause of the error by referring to the value output to *ErrorID* (Error Code).
- If *Execute* (Execute) changes to FALSE before execution of the function block is ended,*Done* (Done) and *Error* (Error) are TRUE only for one task period after execution of the function block is ended.
- If *Execute* (Execute) remains TRUE even after execution of the function block is ended, the output values of *Done* (Done) and *Error* (Error) are retained.

# Execute **Busy** Done Error ErrorID  $\frac{1}{2}$ :\*: $\frac{1}{2}$  #0000  $\frac{1}{2}$ :\*: $\frac{1}{2}$  #0000  $\frac{1}{2}$  =  $\frac{1}{2}$  #0000  $\frac{1}{2}$  =  $\frac{1}{2}$  #0000  $\frac{1}{2}$  =  $\frac{1}{2}$  #0000  $\frac{1}{2}$  =  $\frac{1}{2}$  +0000  $\frac{1}{2}$  =  $\frac{1}{2}$  +0000  $\frac{1}{2}$  =  $\frac{1$

#### **Timing Chart for Error End**

**Timing Chart for Normal End**

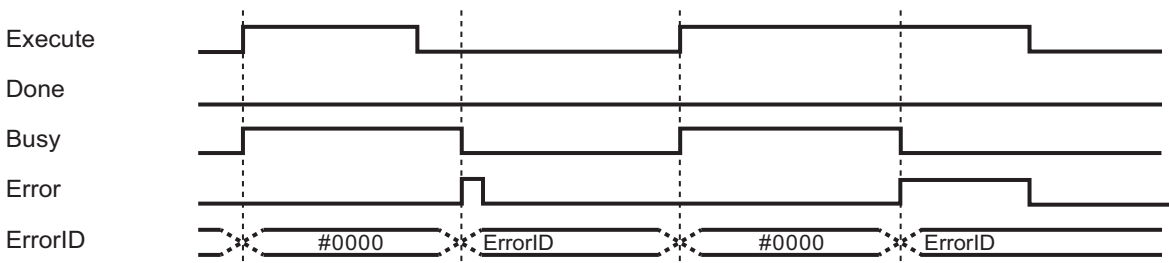

#### **Precautions for Correct Use**

- Execution of this function block will be continued until processing is ended even if the value of *Execute* changes to FALSE or the execution time exceeds the task period. The value of *Done* changes to TRUE when processing is ended. Use this to confirm normal ending of processing.
- Do not simultaneously access the same file. Perform exclusive control of SD Memory Card instructions in the user program.
- The number of array elements for records in the axis recorder is defined by the user.
- An error will occur in the following cases. *Error* will change to TRUE.
	- a) The SD Memory Card is not in a usable condition.
	- b) The SD Memory Card is write protected.
	- c) There is insufficient space available on the SD Memory Card.
	- d) The value of *FileName* is not a valid file name.
	- e) The maximum number of files is exceeded.
	- f) The file specified by *FileName* is being accessed.
	- g) The file specified by *FileName* is write protected.
	- h) The value of *FileName* exceeds the maximum number of characters allowed in a file name.
	- i) An error that prevents access occurs during SD Memory Card access.

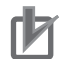

#### **Precautions for Correct Use**

- Do not execute the same instance while an instance is being executed.
- When you execute the AxisRecorderCSVWrite function block, always stop the AxisRecorder-Put and AxisRecorderGet functions beforehand. If you execute the AxisRecorderCSVWrite function block without stopping them, it would take longer to write to the SD Memory Card resulting in missing data or additional errors.
- When the power supply is turned OFF to the Controller, the content of the axis recorder is discarded.
- Do not turn OFF the power supply to the Controller while data is written to the SD Memory Card.

# **Related System-defined Variables**

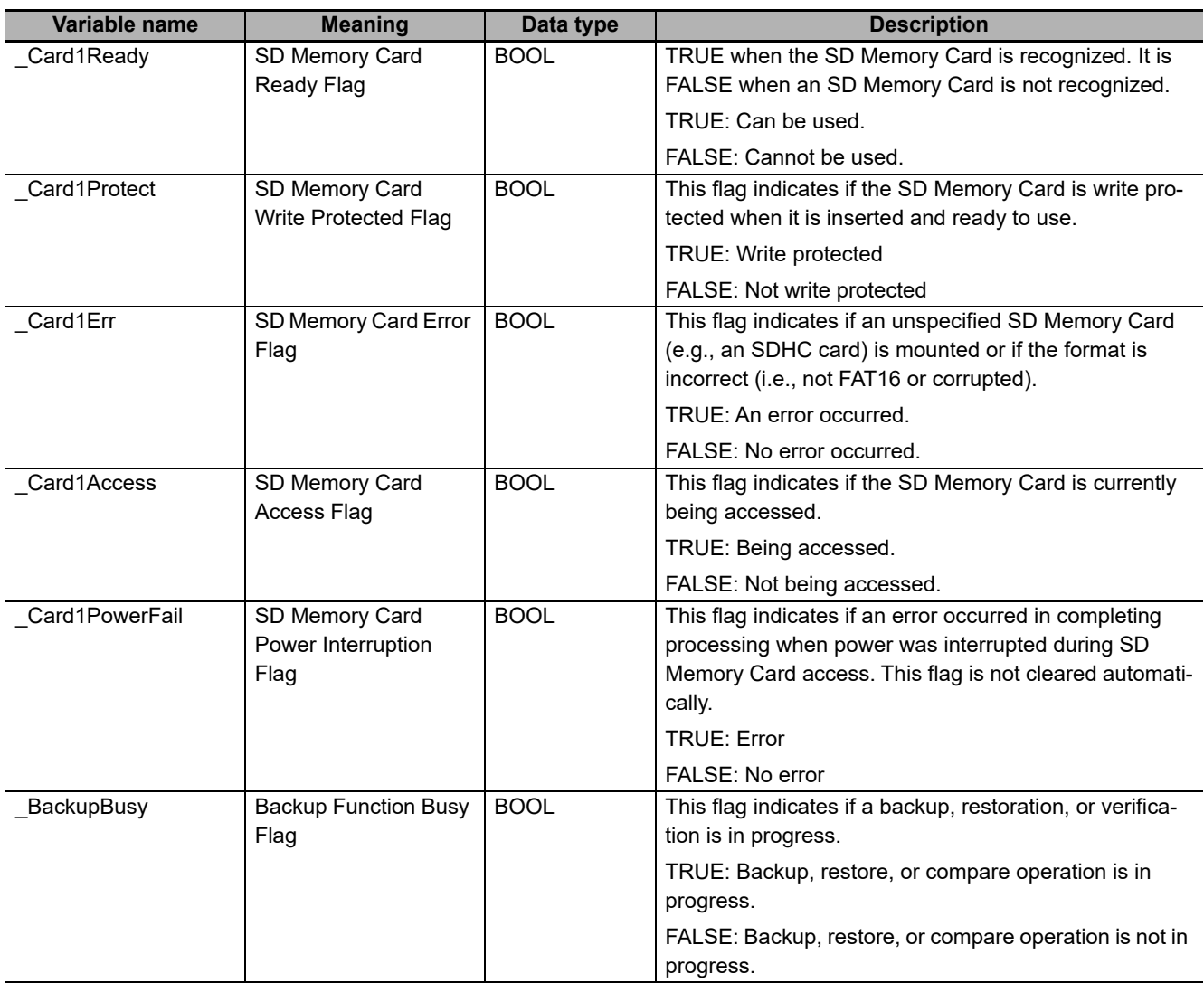

# <span id="page-149-0"></span>**Troubleshooting**

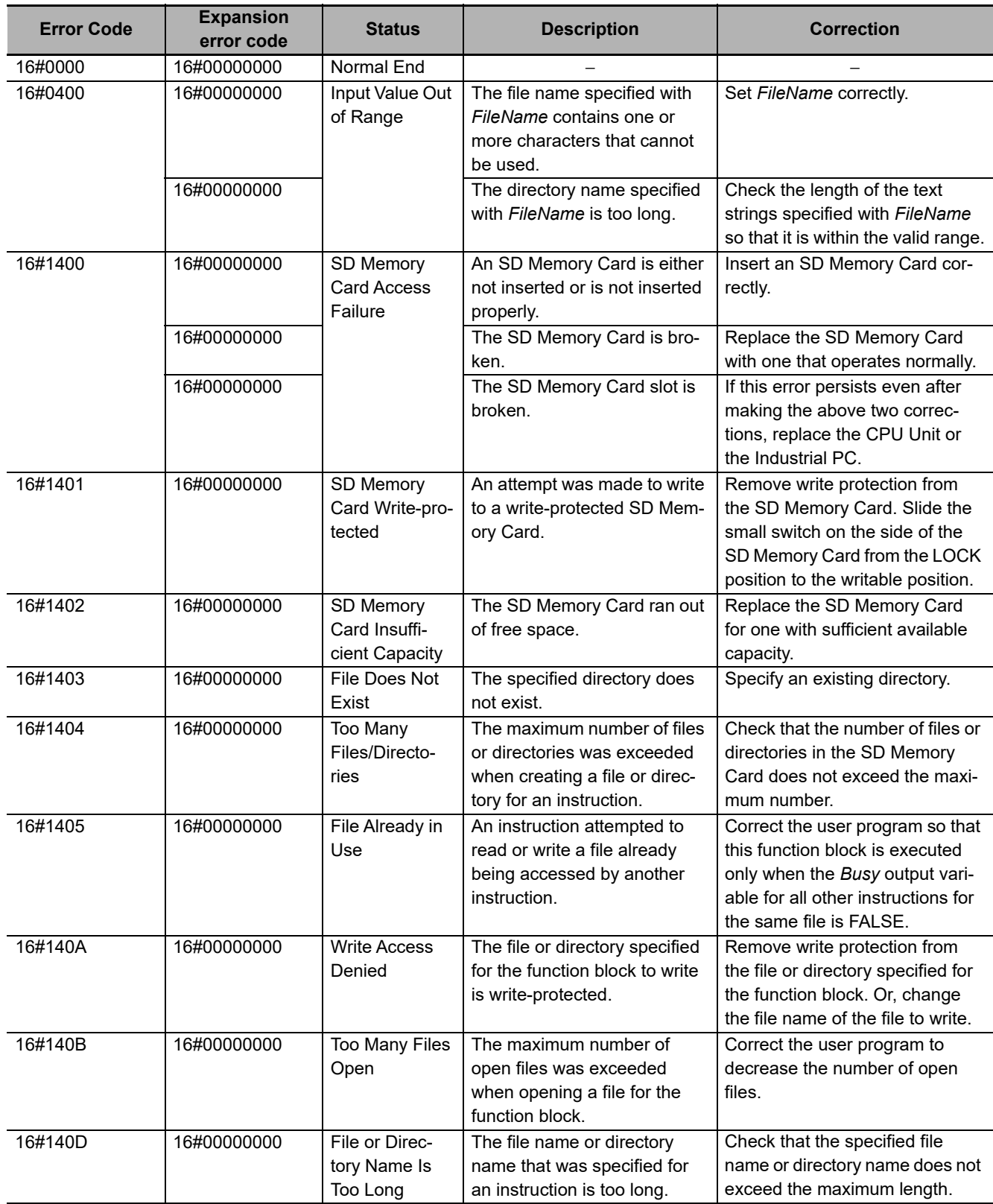

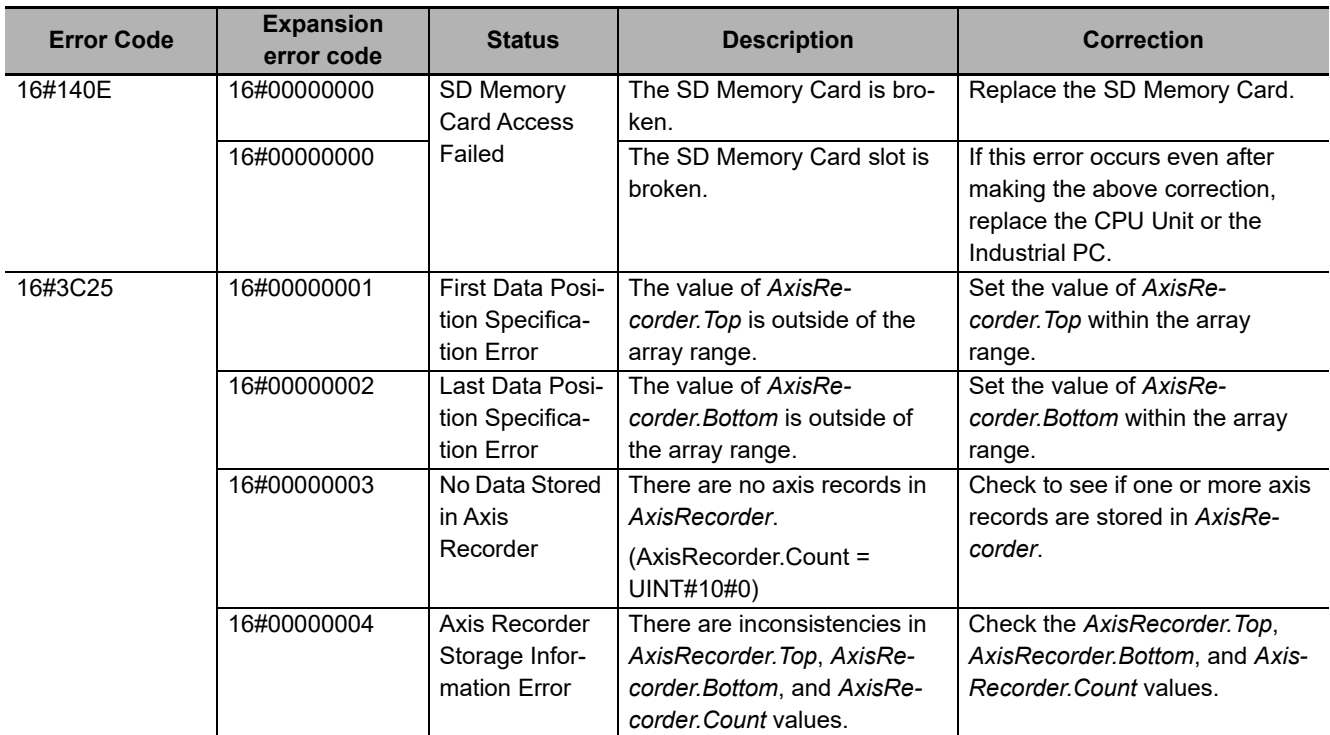

# **Sample Programming**

The use of this function is equivalent to DataRecorderCSVWrite function block. Therefore, for the sample programming of this function, refer to the sample programming for *[DataRecorderCSVWrite](#page-127-0)* on page [126.](#page-127-0)

# <span id="page-151-0"></span>**BitRecorderPut**

The BitRecorderPut function block adds bit records to the bit recorder.

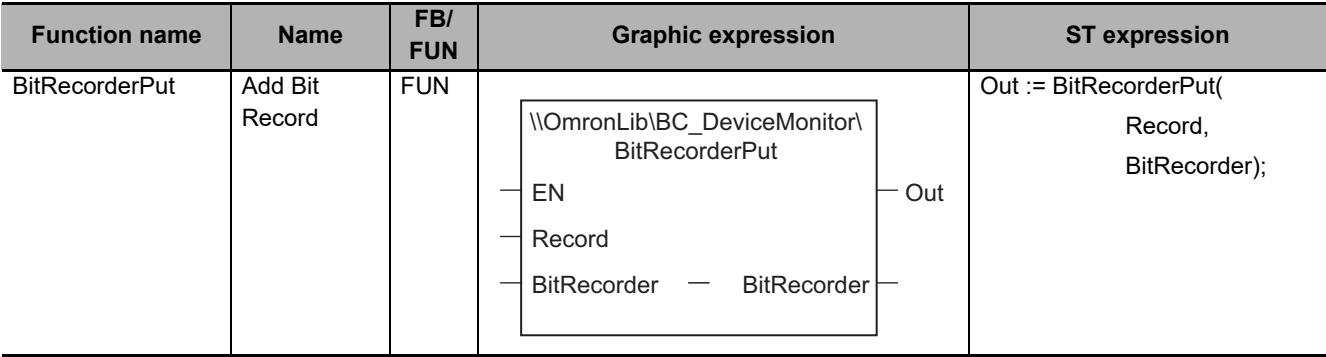

# **Function Block and Function Information**

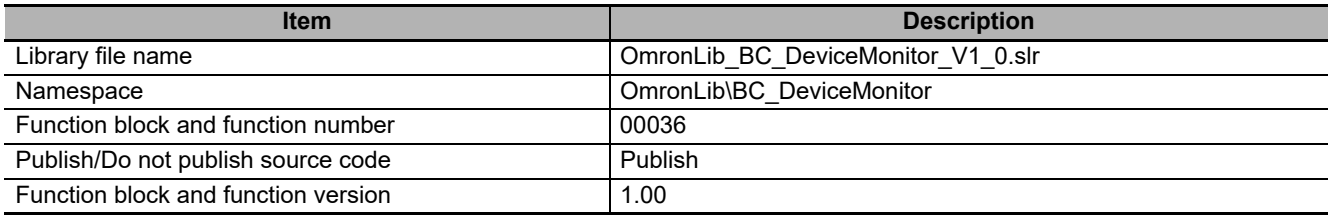

# **Variables**

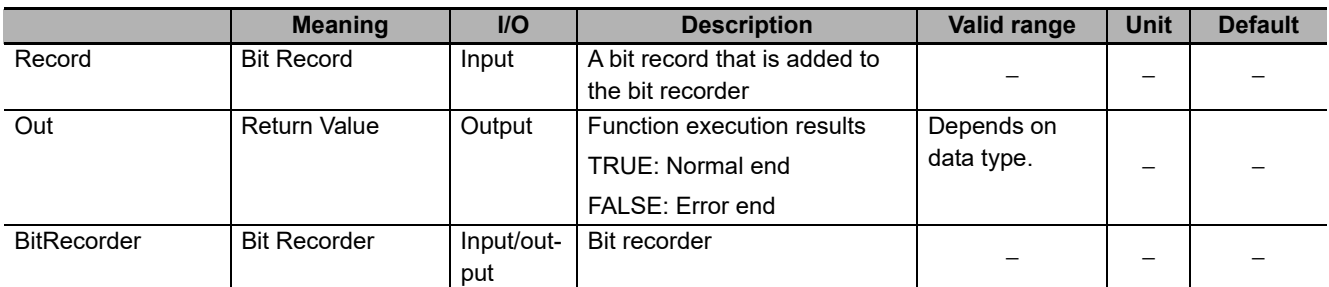

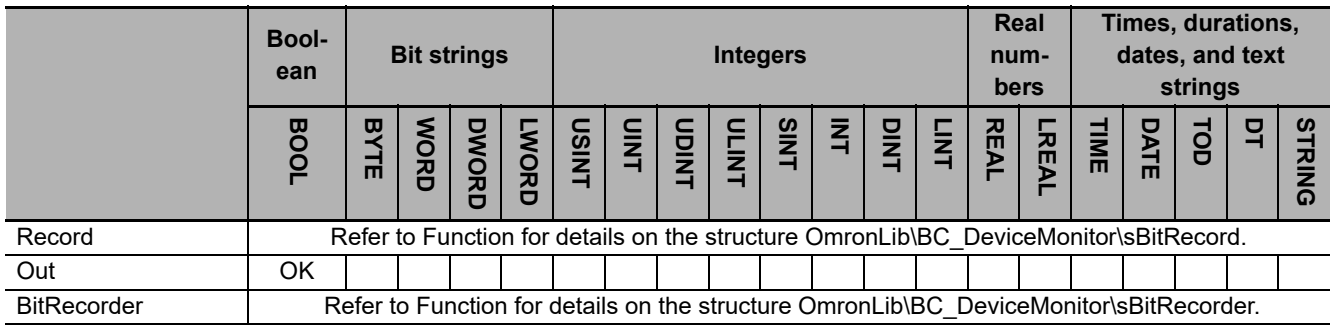

#### **Function**

This function block adds *Record* (Bit Record) to *BitRecorder* (Bit Recorder).

# **BitRecorder Structure**

*BitRecorder* is a bit recorder that can store 1000 bit records.

The data type of *BitRecorder* is structure OmronLib\BC\_DeviceMonitor\sBitRecorder. The specifications are as follows:

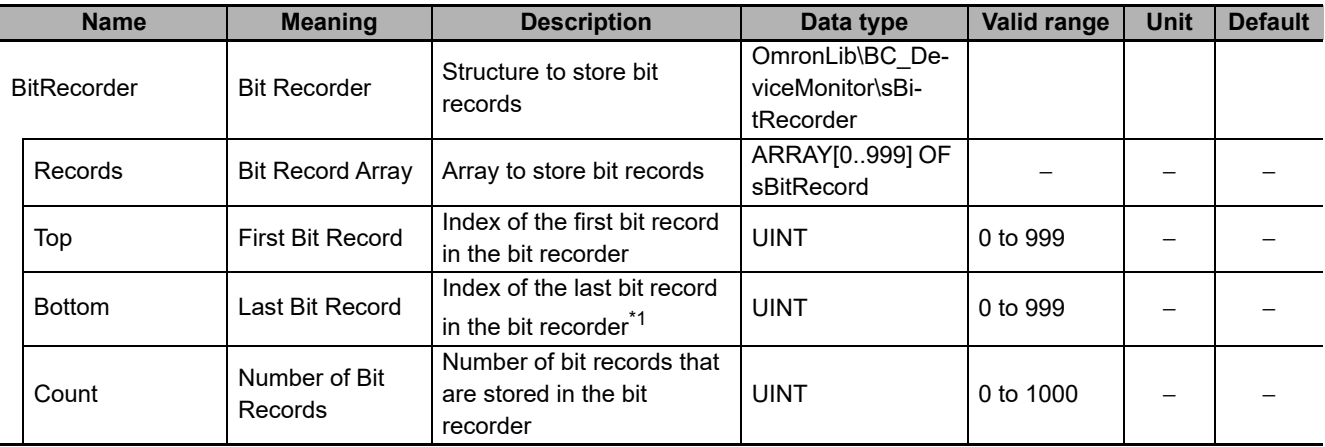

\*1. When *Count*= 0, the *Bottom* value is UINT#10#0.

The following shows the values of variables for when *Count* = UINT#10#2. Bit records that are stored in *Records[0]* are expressed as Bset0, and records in *Records[1]* as Bset1.

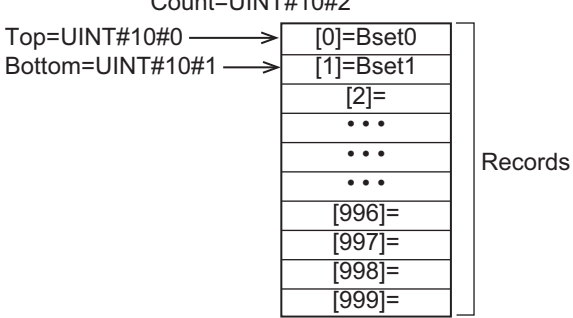

Count=UINT#10#2

# **Record Specifications**

*Record* is a bit record that is stored in the bit recorder.

The data type of *Record* is structure OmronLib\BC\_DeviceMonitor\sBitRecord. The specifications are as follows:

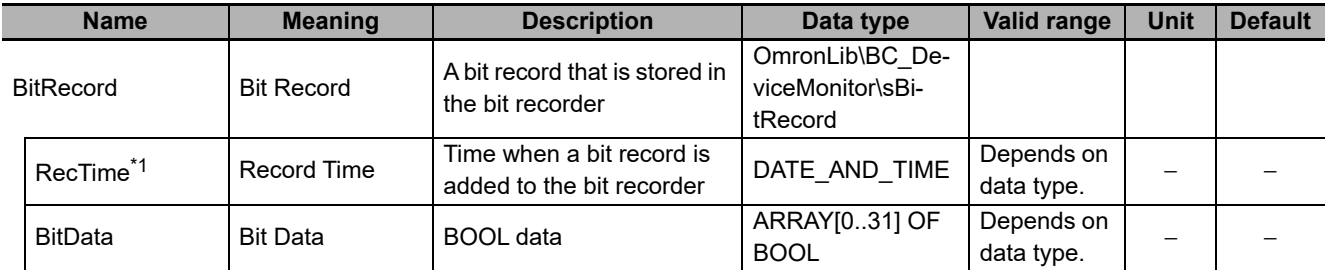

\*1. The System Time when a bit record is added to the bit recorder is stored in *RecTime*.

# **Adding Bit Records**

When a bit record is added to the bit recorder, the values of *BitRecorder* members are processed as follows.

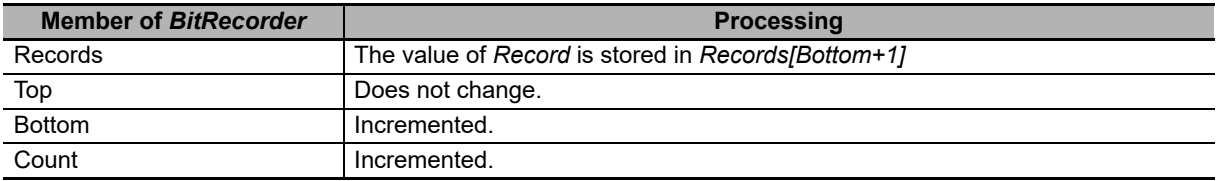

The following shows the values of variables for when a bit record is added with *Count* = UINT#10#2. Bit records that are stored in *Records[0]* are expressed as Bset0, bit records in *Records[1]* as Bset1, and the value of the bit record added as Bset2.

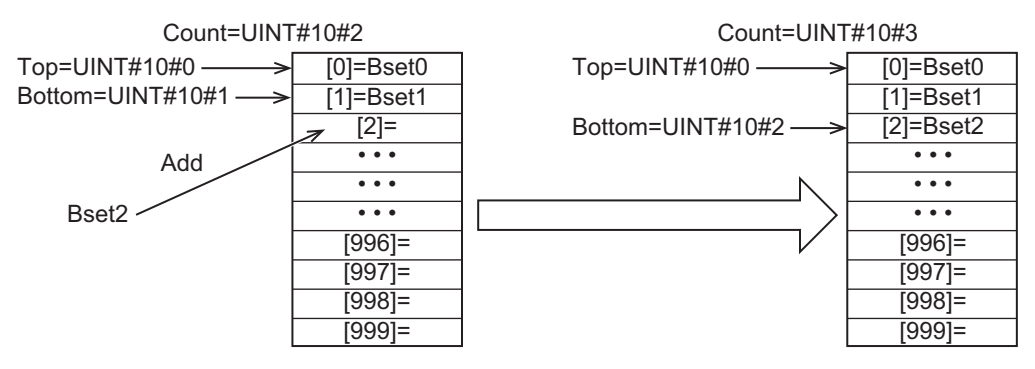

# **Adding Bit Record When Count = UINT#10#1000**

When a bit record is added with *Count* = UINT#10#1000, the values of *BitRecorder* members are processed as follows.

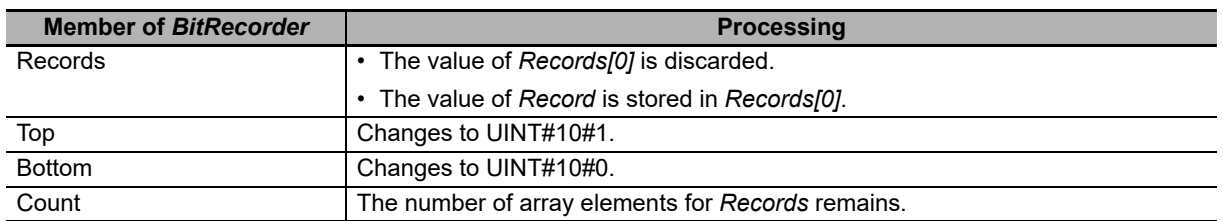

The following shows the values of variables for when a bit record is added with *Count* = UINT#10#1000. Bit records that are stored in *Records* are expressed as Bset## and bit record that is added as Bset1000..

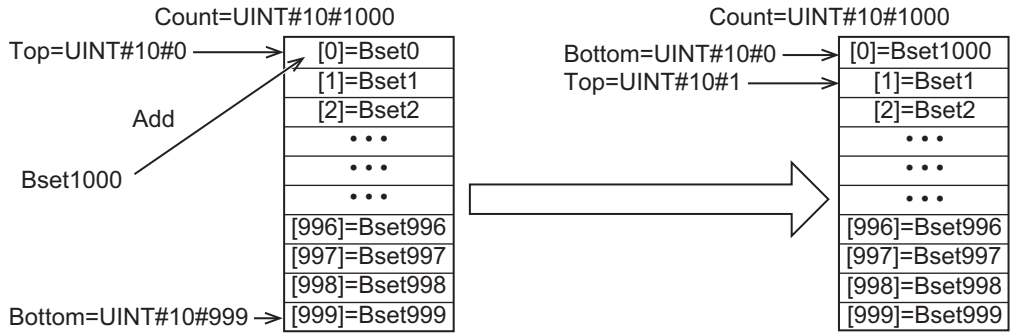

When a bit record is added, the oldest bit record is discarded and *Top* and *Bottom* are incremented. The value of *Count* does not change.

#### **Sample Programming**

Refer to the sample programming for *[BitRecorderToGraph](#page-157-0)* on page 156.

#### **Precautions for Correct Use**

- Do not execute the BitRecorderGet function at the same time in order to add data correctly.
- When the power supply is turned OFF to the Controller, the content of the bit recorder is discarded.

# **BitRecorderGet**

The BitRecorderGet function block reads the oldest bit record that is stored in the bit recorder.

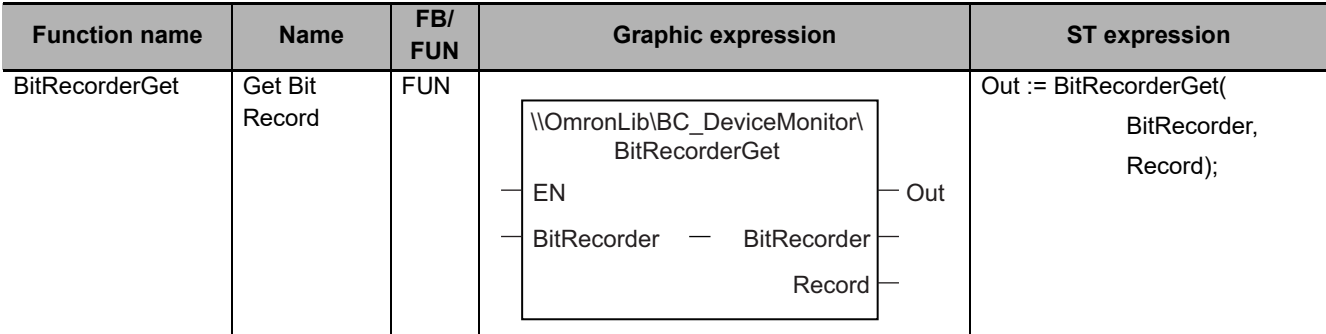

# **Function Block and Function Information**

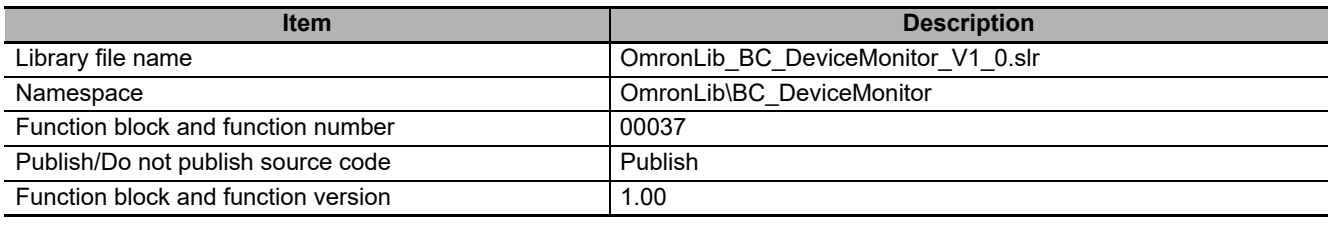

## **Variables**

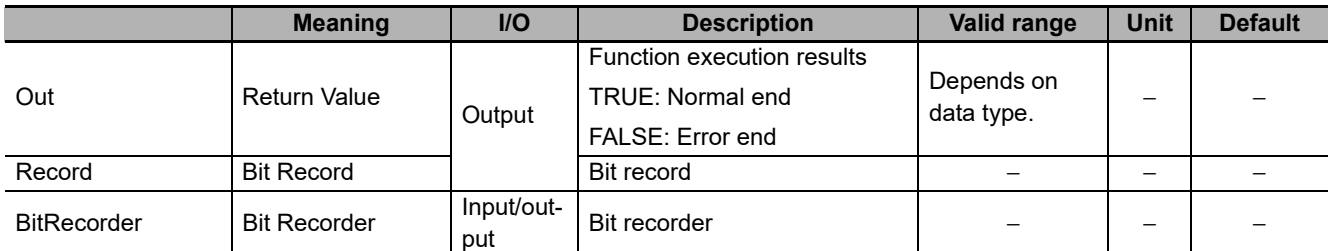

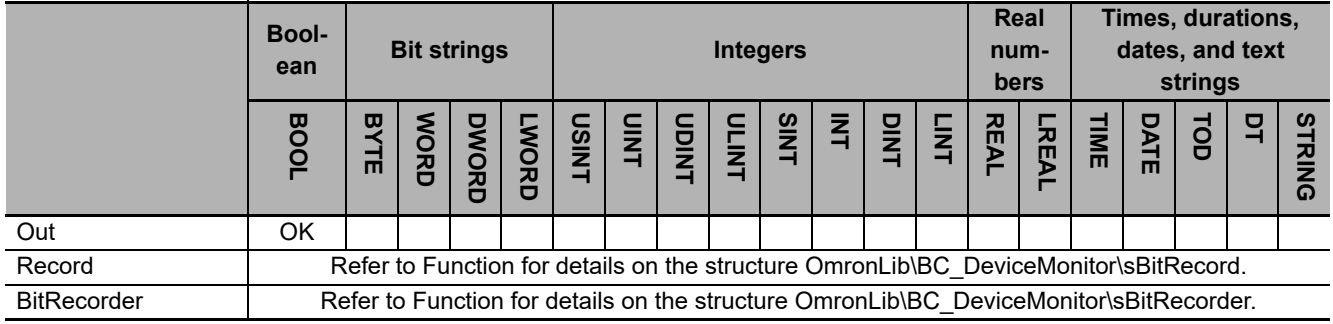

#### **Function**

This function block reads the oldest *Record* (Bit Record) that is stored in *BitRecorder* (Bit Recorder).

The structure of *Record* is the same as *Record* for the BitRecorderPut function. Refer to *[BitRecorderPut](#page-151-0)* [on page 150](#page-151-0) for *BitRecorder* and *Record* specifications.

# **Reading Bit Records**

When a bit record is read from the bit recorder, the values of *BitRecorder* members are processed as follows.

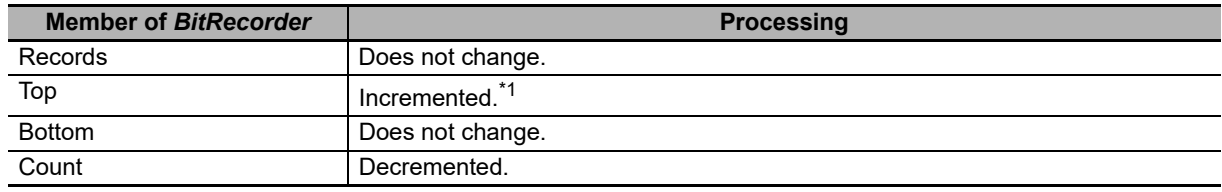

\*1. Does not change when *Count* = UINT#10#0 or *Count* = UINT#10#1.

The following shows the values of variables for when a bit record is read with *Count* = UINT#10#100. Bit records that are stored in *Records* are expressed as Bset##.

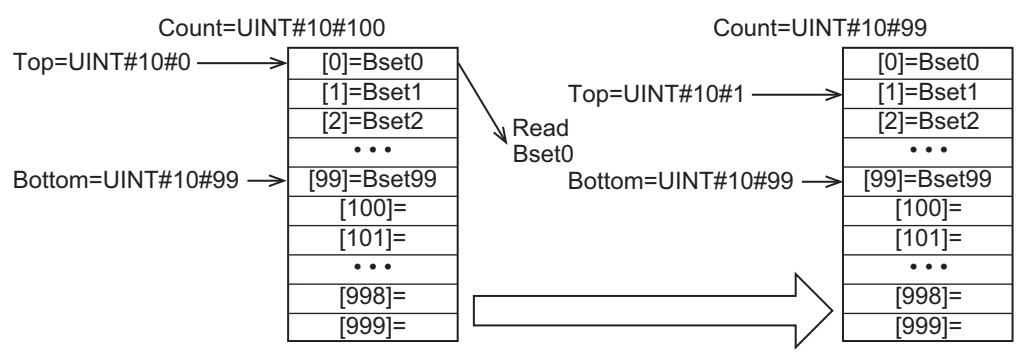

If this function is executed when *Count*= UINT#10#0, in other words, when no bit records are stored in *BitRecorder*, the *Out* (Return Value) value changes to FALSE and the *Record* value becomes indefinite.

#### **Sample Programming**

The use of this function is equivalent to DataRecorderGet function. Therefore, for the sample programming of this function, refer to the sample programming for *[DataRecorderCSVWrite](#page-127-0)* on page 126.

#### **Precautions for Correct Use**

- When no bit records are stored in the bit recorder, the return value changes to FALSE.
- When the power supply is turned OFF to the Controller, the content of the bit recorder is discarded.
- Do not execute the BitRecorderPut function at the same time.

# <span id="page-157-0"></span>**BitRecorderToGraph**

The BitRecorderToGraph function converts bit records that are stored in the bit recorder to the data format that is suitable for time chart displays that use the broken-line graph function of NS-series PT.

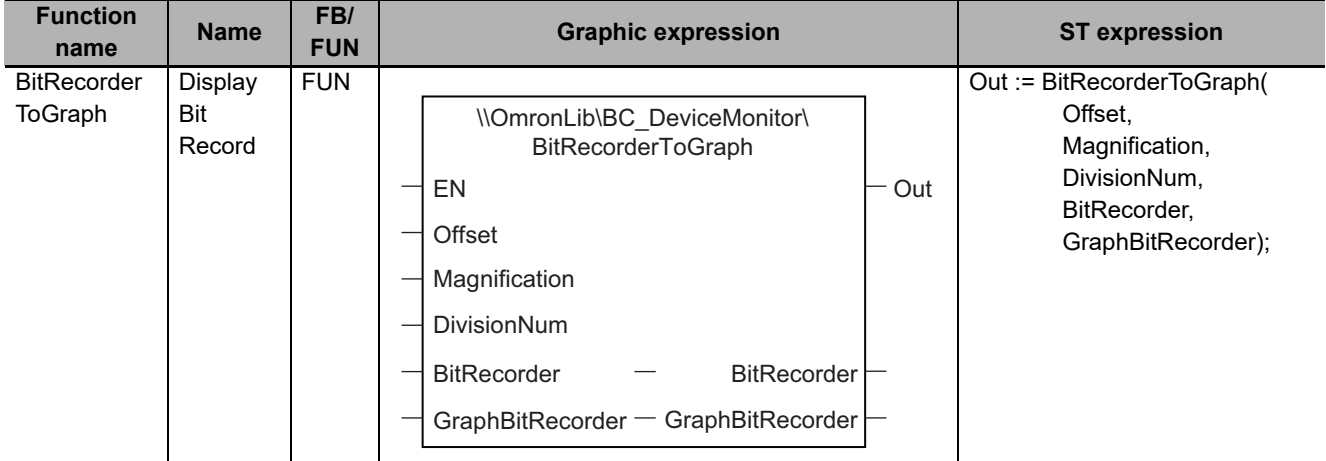

# **Function Block and Function Information**

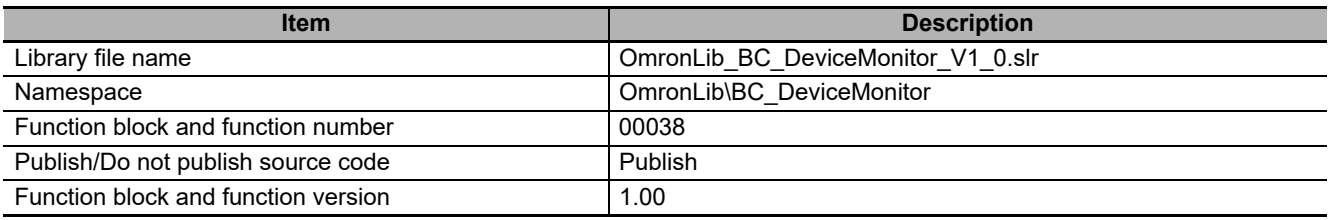

#### **Compatible Models**

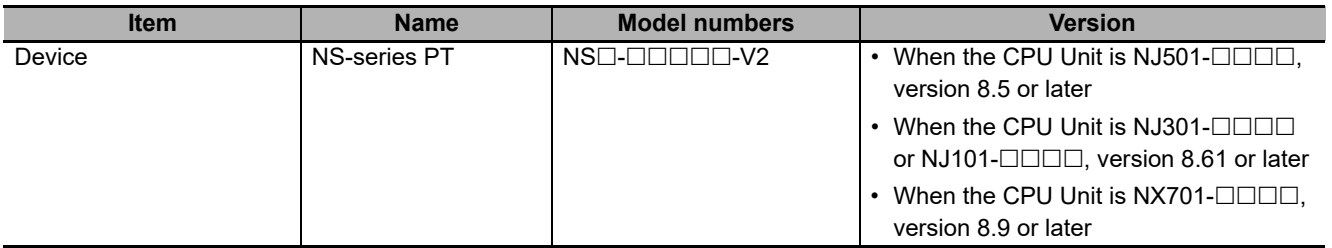

# **Variables**

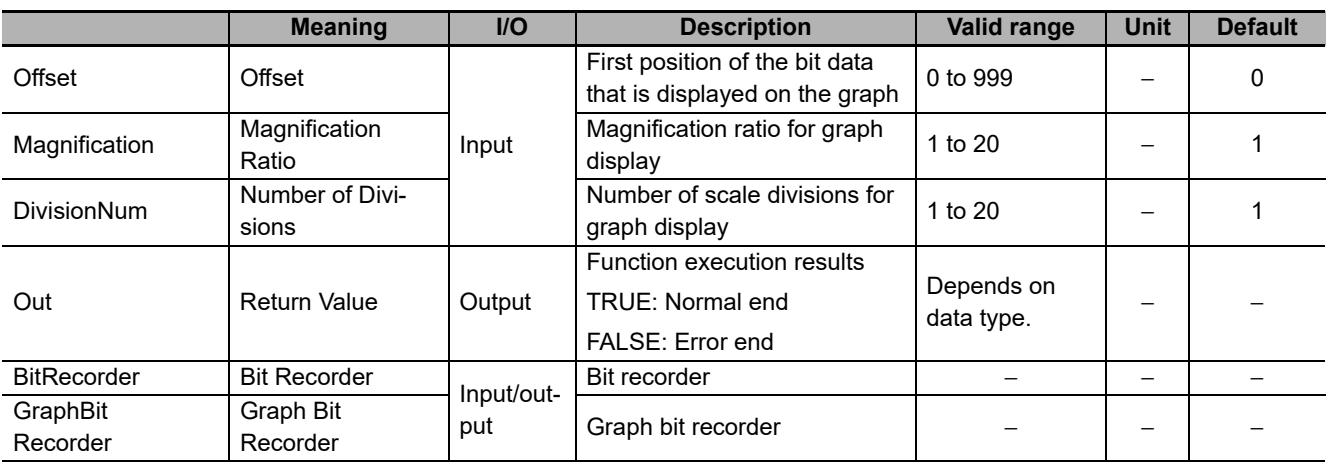

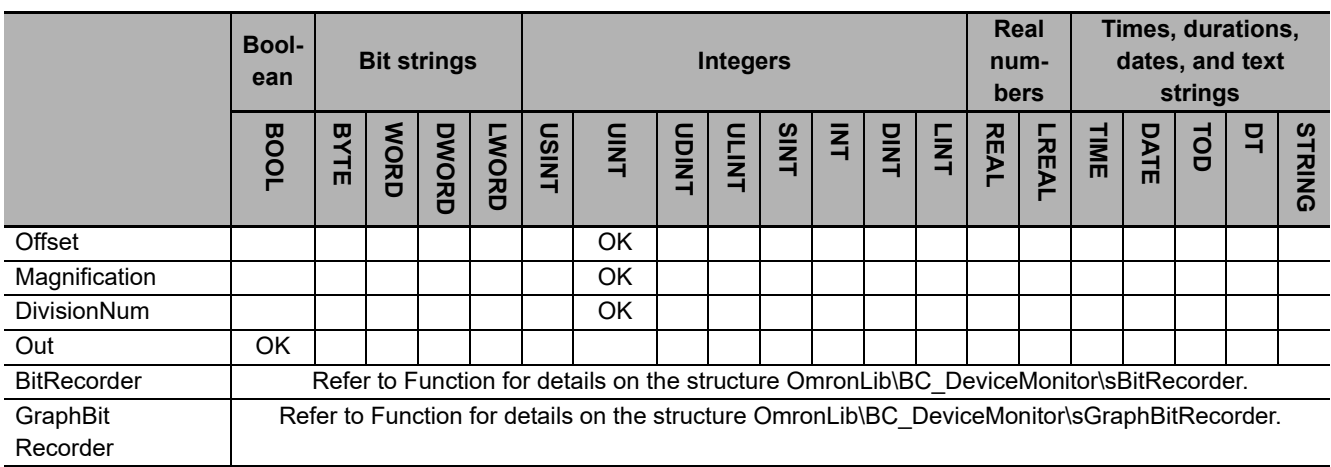

#### **Function**

This function converts bit records that are stored in *BitRecorder* (Bit Recorder) to the data format that is suitable for time chart displays that use the broken-line graph function of NS-series PT and stores in *GraphBitRecorder* (Graph Bit Recorder).

The bit data for data format conversion are the four sequences of the structure OmronLib\BC\_Device-Monitor\sBitRecorder.OmronLib\BC\_DeviceMonitor\sBitRecord[n].BitData[i] (n: 0-999, i: 0-3).

The structure of the bit record is the same as *Record* for the BitRecorderPut function. Refer to *[BitRecor](#page-151-0)derPut* [on page 150](#page-151-0) for the *BitRecorder* and bit record specifications.

# **GraphBitRecorder Structure**

*GraphBitRecorder* can store 250 bit records after the data format conversion.

The data type of *GraphBitRecorder* is the structure OmronLib\BC\_DeviceMonitor\sGraphBitRecorder. The specifications are as follows:

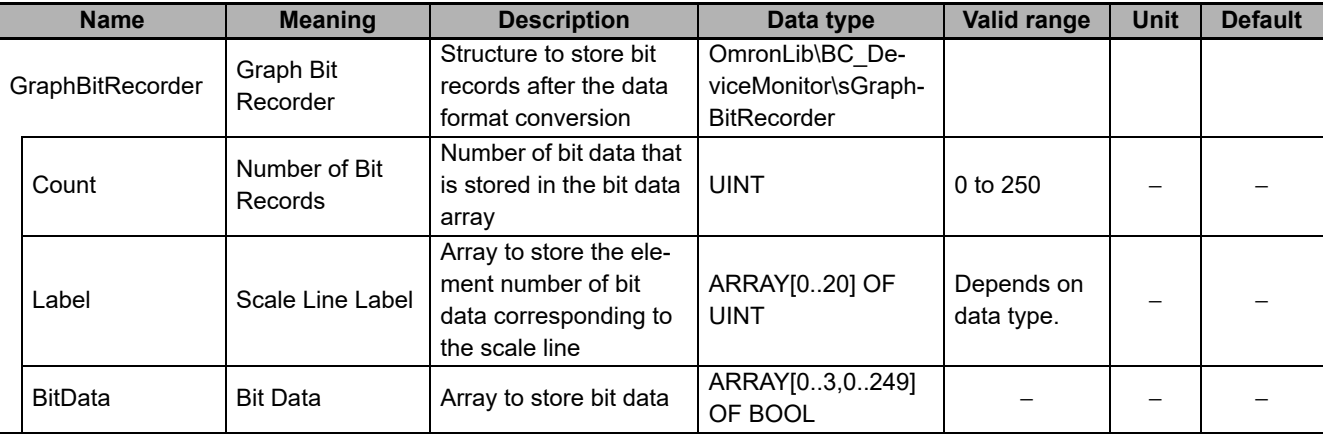

#### **Meanings of Input Parameters**

*Offset* (Offset), *Magnification* (Magnification Ratio), and *DivisionNum* (Number of Divisions) input parameters have the following meanings.

#### **Offset (Offset)**

This specifies the place of the bit record from the top whose data format is to be converted first. The top of the bit record for data format to be converted becomes the position acquired by adding the *Offset* value to *BitRecorder.Top*.

#### **Magnification (Magnification Ratio)**

This specifies the magnification ratio for graph display. When the number of bit data stored in the graph bit data recorder is reduced, the graph display is extended in the X axis direction according to the *Magnification* value. The number of bit data whose data format is to be converted is 250/Magnification from the top of the bit data recorder. For example, with *Magnification* = UINT#10#2, the data format of 250/2 = 125 bit data from the top is converted.

#### **DivisionNum (Number of Divisions)**

These are the numbers of X axis scale divisions that are used for the broken-line graph function of NS-series PT. For example, with *DivisionNum*# = UINT#10#3, the X axis has 4 scale lines as shown in the following figure. According to the values of *DivisionNum*, the value of the scale line label of the graph bit recorder are calculated automatically. A value of *Label[0]* is always UINT#10#0.

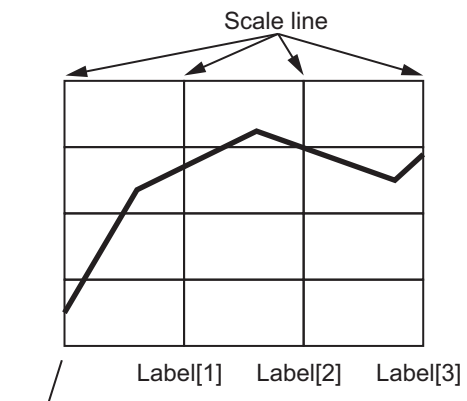

Label[0]=UINT#10#0

### **Bit Record Whose Data Format is to be Converted**

The bit record in the bit record recorder whose data format is to be converted is determined by the following three elements.

- Number of bit records in a bit recorder
- *Offset* value
- *Magnification* value

Out of all log data specified for *Offset*, the data format of 250 bit records is to be converted. However, the number of bit data whose data format is to be converted varies with *Magnification* values.

For example, when the number of bit records in the bit recorder is 250, *Offset* = UINT#10#100, and *Magnification* = UINT#10#2, the number of bit records whose data format is to be converted is 125 as shown in the following figure. Therefore, the value of the number of bit data in the graph bit data recorder *GraphBitRecord.Count* is UINT#10#125.

Also, when the number of bit records whose data format is to be converted is less than 250, the remaining array element values are FALSE. In the example shown in the following figure, the number of log data whose data format is to be converted is 125, thus the remaining array element value is 125.

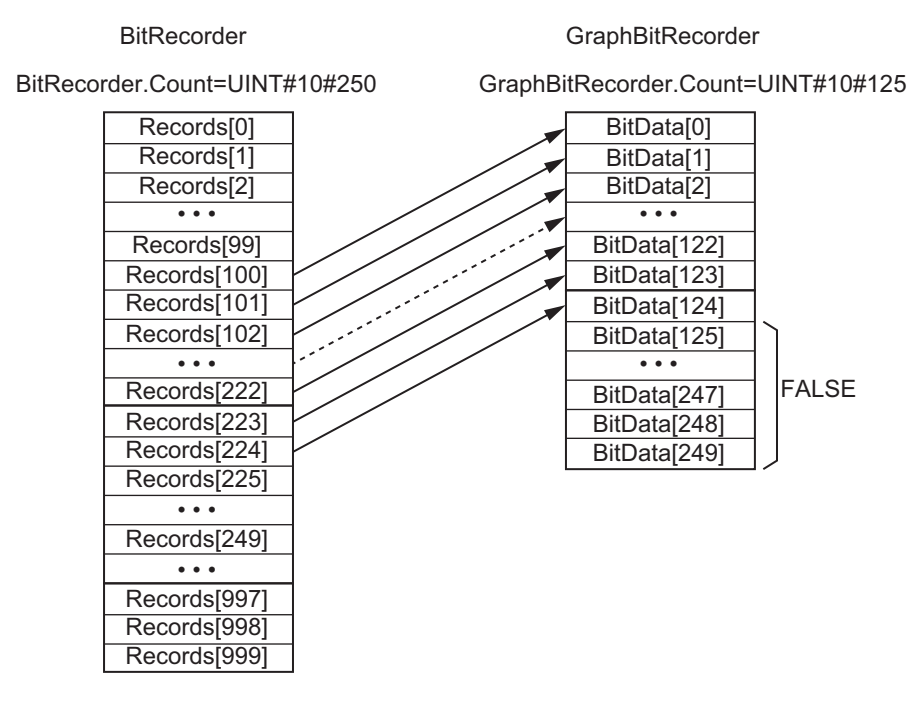

### **Sample Programming**

### **Description of Operation**

This sample programming performs the following processes by changing the value of *StoreStop*.

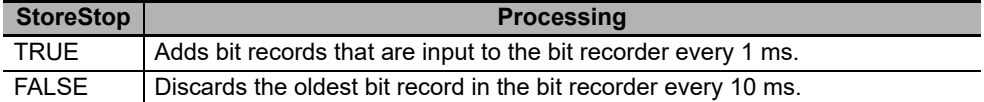

Additionally, the sample programming constantly converts and displays bit records in the bit recorder to the data format that is suitable for displaying as a broken-line graph on NS-series PT.

# **Variables**

#### **Internal Variables**

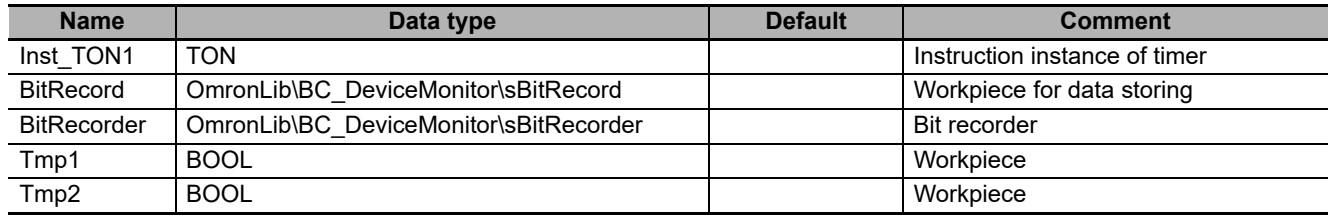

#### **External Variables**

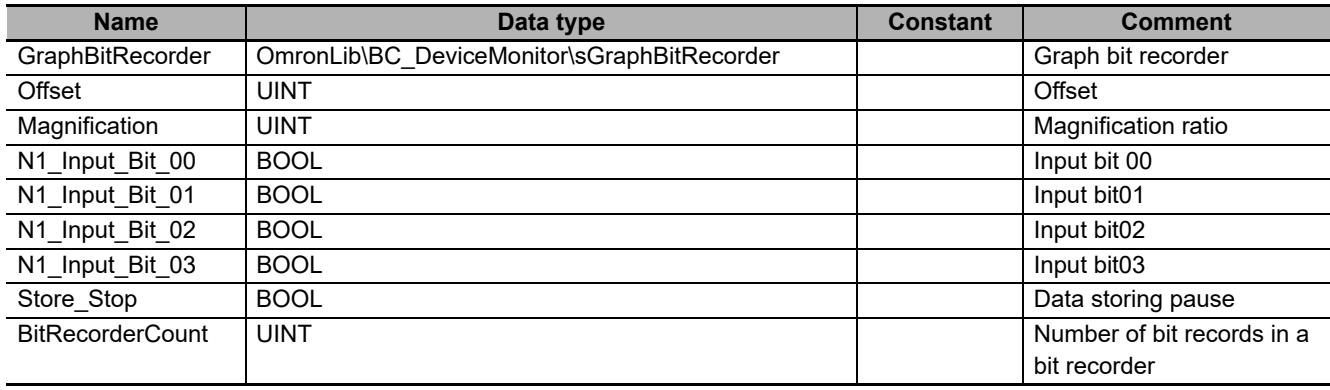

# **Structured Text (ST)**

```
IF Store Stop AND Get10msClk() THEN
    //Discard data every 10 ms
    IF NOT(Tmp1) THEN
       \\OmronLib\BC_DeviceMonitor\BitRecorderGet(BitRecorder:=BitRecorder);
   END_IF;
   Tmp1:=TRUE;
ELSE
    Tmp1:=FALSE;
END_IF;
IF NOT(Store Stop) AND Get1msClk() THEN
    IF NOT(Tmp2) THEN
       //Store data every 1 ms
      BitRecord.BitData[0]:=N1_Input_Bit_00;
      BitRecord.BitData[1]:=N1_Input_Bit_01;
       BitRecord.BitData[2]:=N1_Input_Bit_02;
       BitRecord.BitData[3]:=N1_Input_Bit_03;
       //Record data
       \\OmronLib\BC_DeviceMonitor\BitRecorderPut(Record:=BitRecord, BitRe-
corder:=BitRecorder);
    END_IF;
    Tmp2:=TRUE;
ELSE
   Tmp2:=FALSE;
END_IF;
//Data processing for graph display
\\OmronLib\BC_DeviceMonitor\BitRecorderToGraph(
                   Offset:=Offset,
                   Magnification:=Magnification,
                   DivisionNum:=UINT#3,
                   BitRecorder:=BitRecorder,
                   GraphBitRecorder:=GraphBitRecorder);
```

```
BitRecorderCount:=BitRecorder.Count;
```
# **CX-Designer Settings**

The CX-Designer displays four types of graph of input bit data from N1\_Input\_Bit\_00 to N1\_Input Bit 03 using the broken-line graph function of NS-series PT.

Configure the following settings with CX-Designer. Note that, in the following setting example, the name of the host in the CX-Designer communication setup is set to HOST3.

#### **Size Settings in X Axis Direction and Y Axis Direction**

Configure settings in X axis direction and Y axis direction under **Graph** tab in the Broken-line Graph setting window.

- To set the graph size in X axis direction, set *GraphBitRecorder.Count* by going to **No. of vertices in each line - Display Points - Indirect Reference**.
- Set 250, which is the maximum value of *GraphBitRecorder.Count* of BitDataToGraph function, by going to **No. of vertices in each line - Monitor Points**.
- To set the graph size in Y axis direction, set **Maximum Limit** for each broken-line to 5 and **Minimum Limit** to 0.
- Set **INT (signed 1 word)** in **Storage Type**.

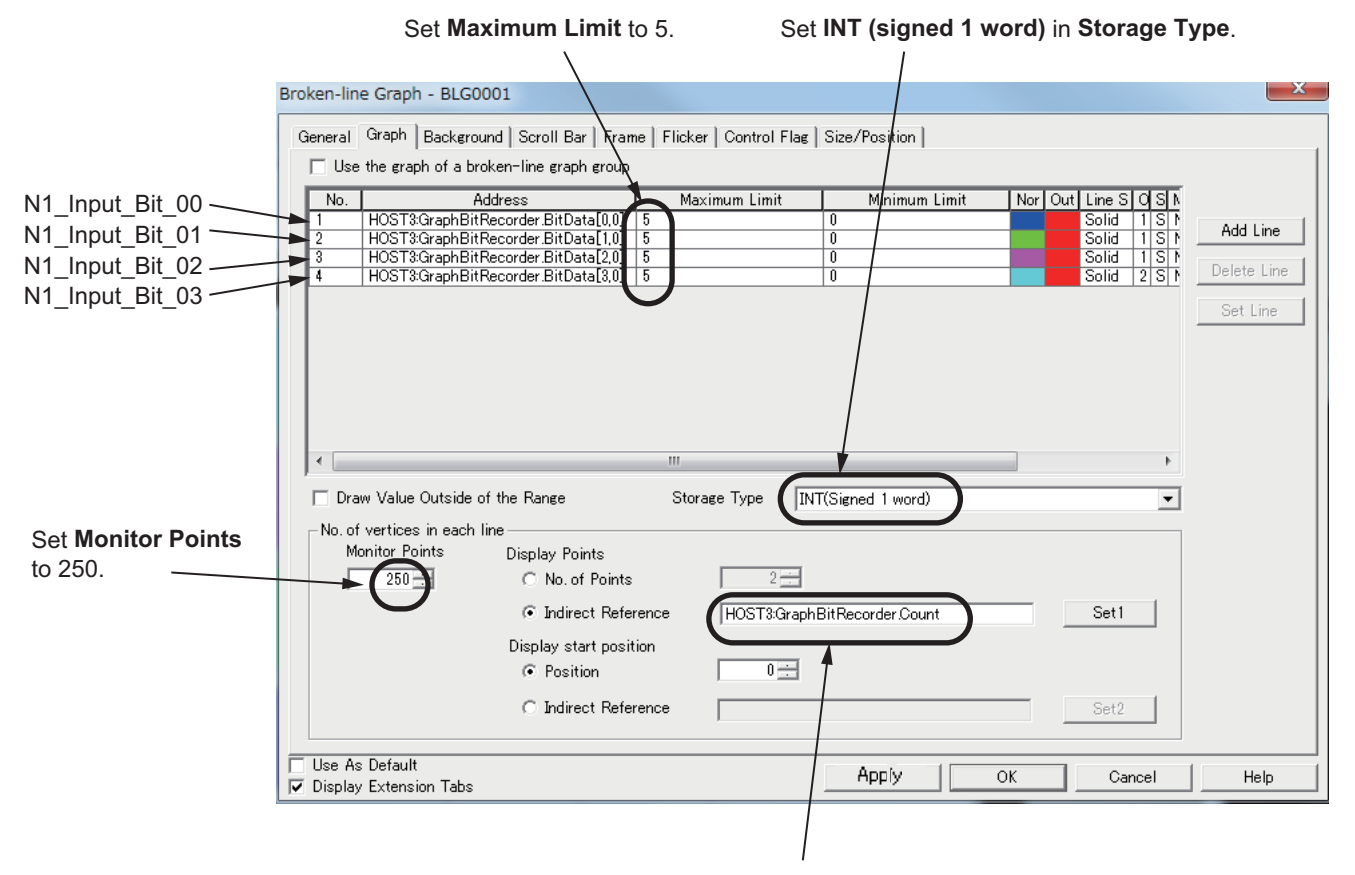

Set **Display Points** to *GraphBitRecorder.Count*

#### **X Axis Scale Line and Y Axis Scale Line Settings**

For X axis scale line, set 3, which is the value of *DivisionNum* of BitRecorderToGraph function, by going to **General** tab - **Scale(Horizontal) - No. of Divisions** in the Broken-line Graph setting window.

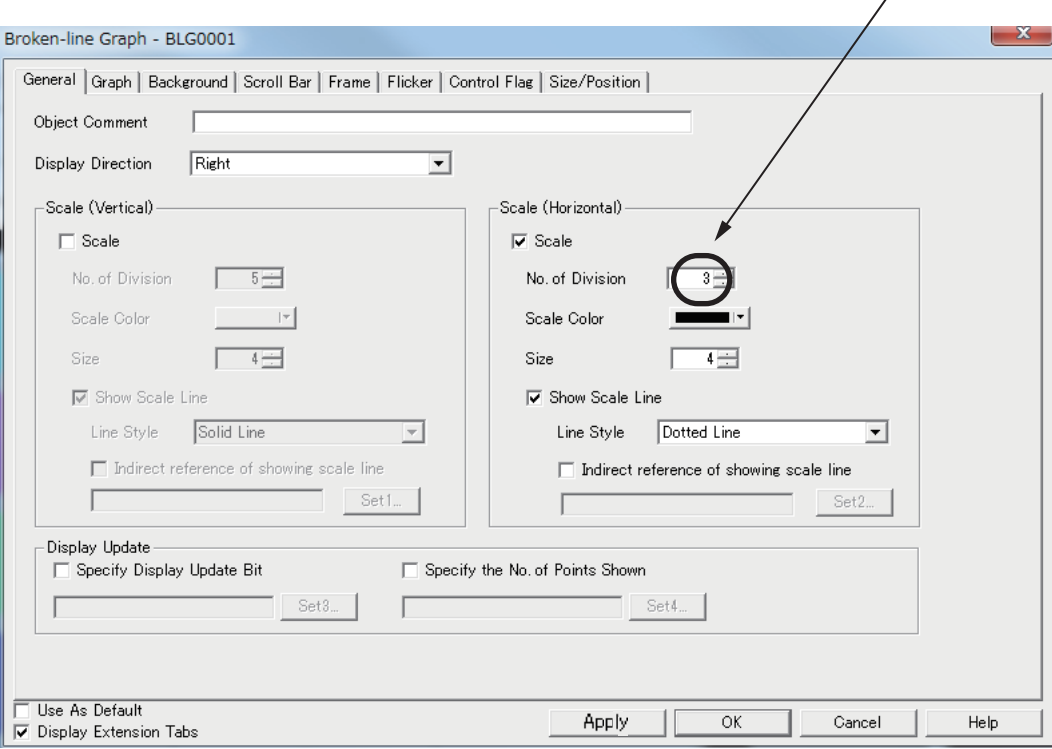

#### $\bullet$  **Settings for Broken-line Graph Line**

Configure settings for each line in the Line Setting (Broken-line Graph) window.

- Set [First Address] to a setting from GraphBitRecorder.BitData[0,0] to GraphBitRecorder.Bit-Data[0,3].
- To display four graphs vertically on top of one another, set **Maximum** to 5, and **Minimum** to 0. Set **Display Offset** as follows.

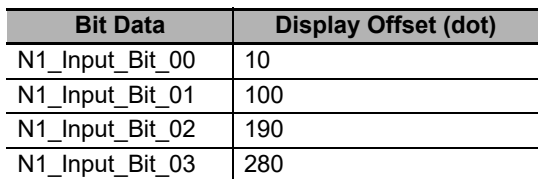

• To display BOOL data (type), select the **Step Display** check box.

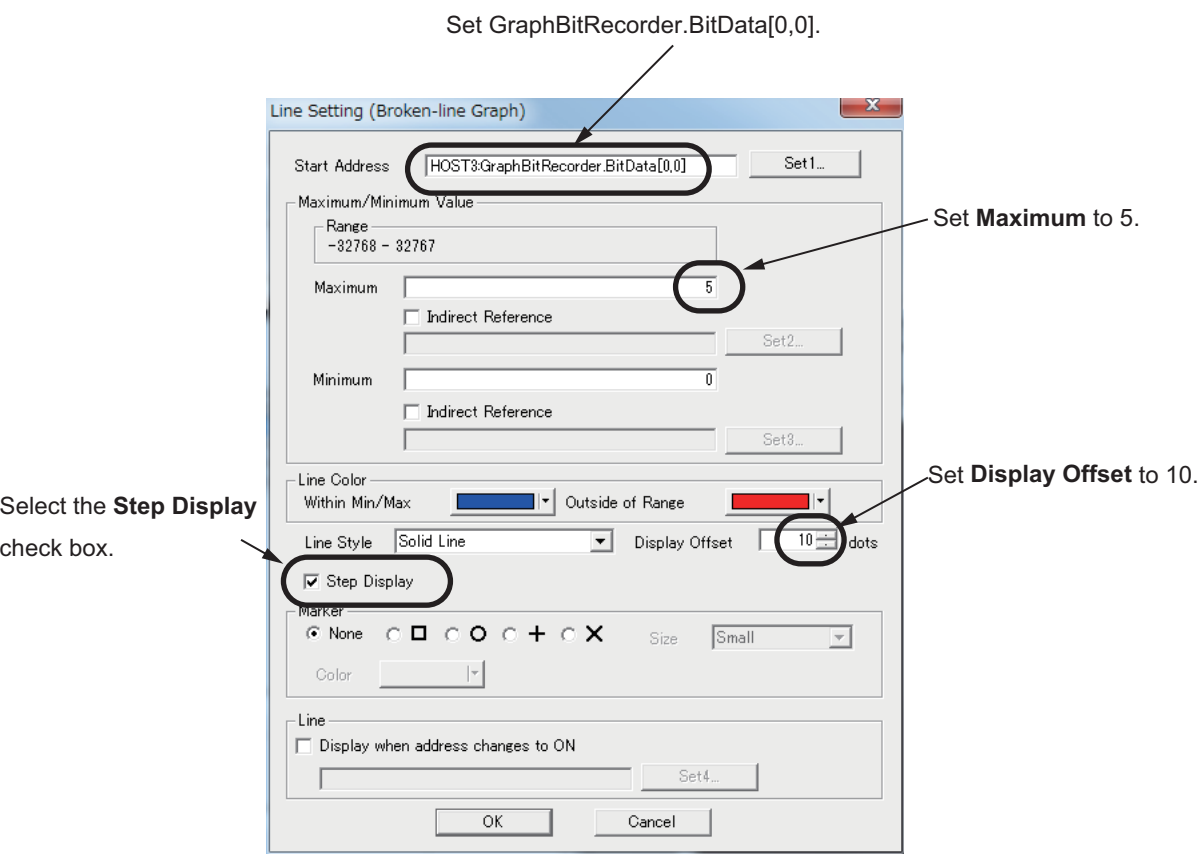

#### **Assignment of Variables to Functional Objects on Screen**

Assume that the broken-line display screen of NS PT is to be configured to the settings listed in the following figure. The variables are assigned to the functional objects on the screen as follows.

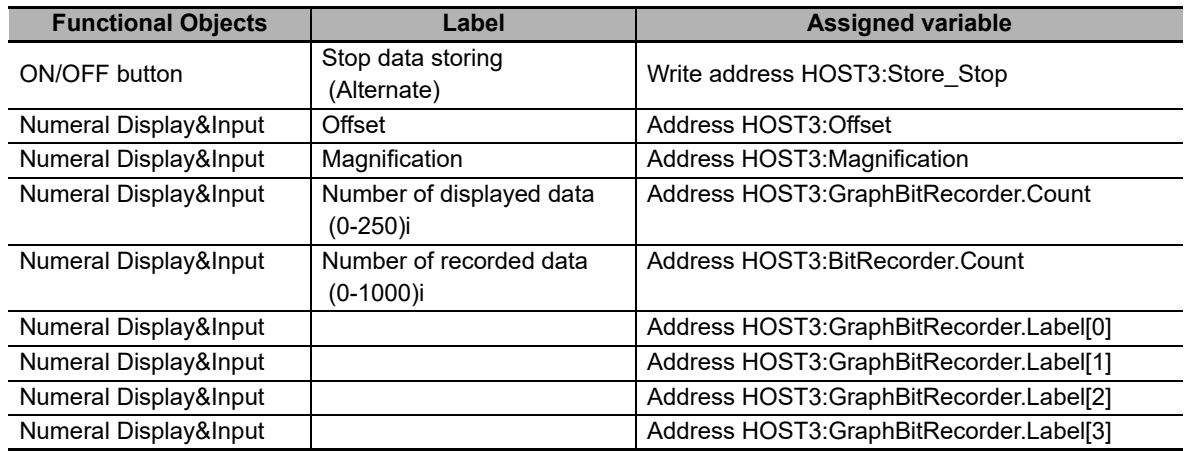

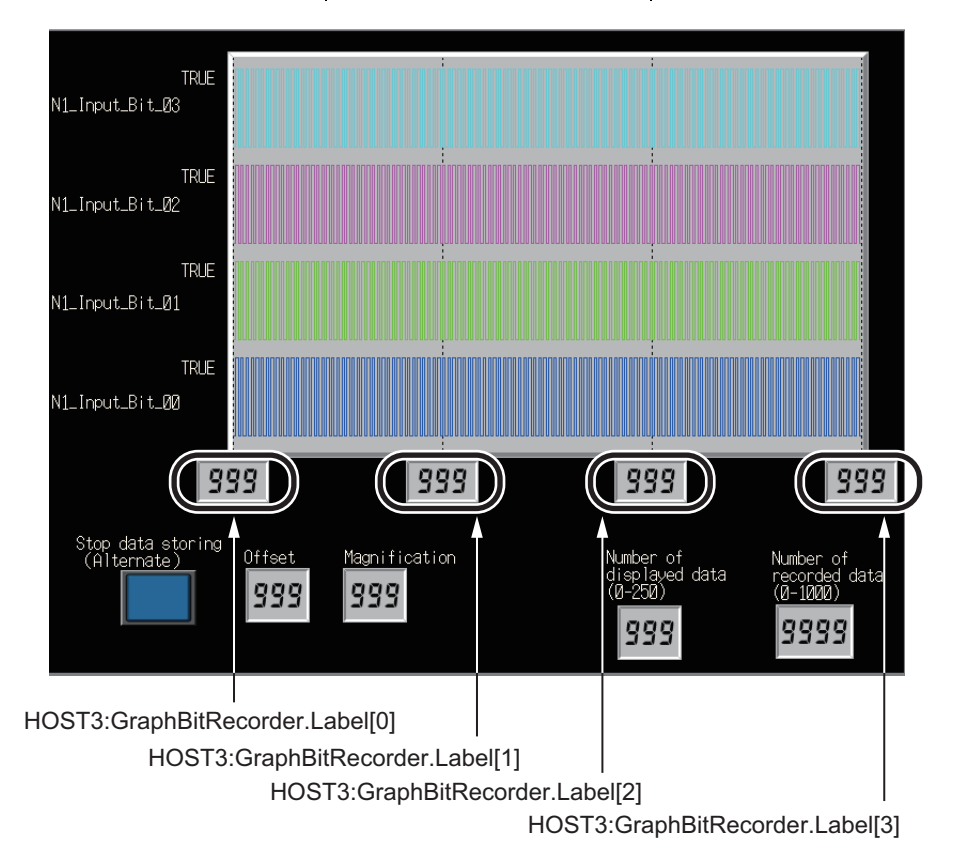

# **Appendix**

# **Referring to Library Information**

When you make an inquiry to OMRON about the library, you can refer to the library information to identify the library to ask about.

The library information is useful in identifying the target library among the libraries provided by OMRON or created by the user.

The library information consists of the attributes of the library and the attributes of function blocks and functions contained in the library.

• Attributes of libraries

Information for identifying the library itself

• Attributes of function blocks and functions

Information for identifying the function block and function contained in the library

Use the Sysmac Studio to access the library information.

#### **Attributes of Libraries, Function Blocks and Functions**

The following attributes of libraries, function blocks and functions are provided as the library information.

#### **Attributes of Libraries**

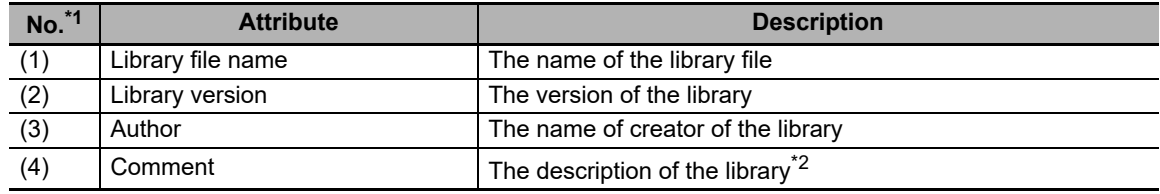

\*1. These numbers correspond to the numbers shown on the screen images in the next section, *[Referring](#page-170-0)  [to Attributes of Libraries, Function Blocks and Functions](#page-170-0)* on page 169.

\*2. It is provided in English and Japanese.

#### **Attributes of Function Blocks and Functions**

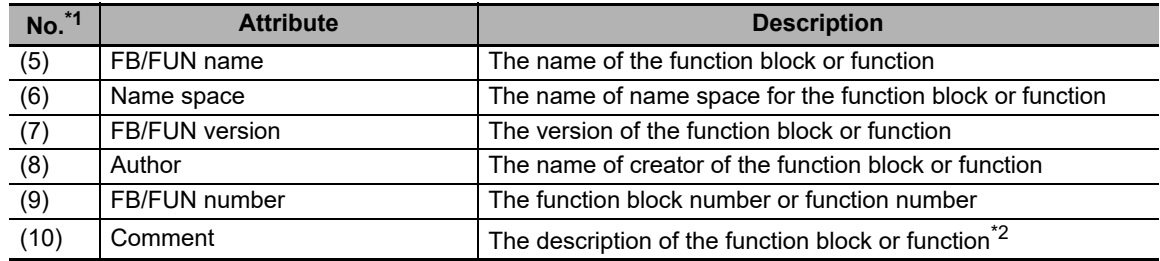

\*1. These numbers correspond to the numbers shown on the screen images in the next section, *[Referring](#page-170-0)  [to Attributes of Libraries, Function Blocks and Functions](#page-170-0)* on page 169.

\*2. It is provided in English and Japanese.

### <span id="page-170-0"></span>**Referring to Attributes of Libraries, Function Blocks and Functions**

You can refer to the attributes of libraries, function blocks and functions of the library information at the following locations on the Sysmac Studio.

- Library Reference Dialog Box
- Toolbox Pane
- Ladder Editor
- (a) Library Reference Dialog Box

When you refer to the libraries, the library information is displayed at the locations shown below.

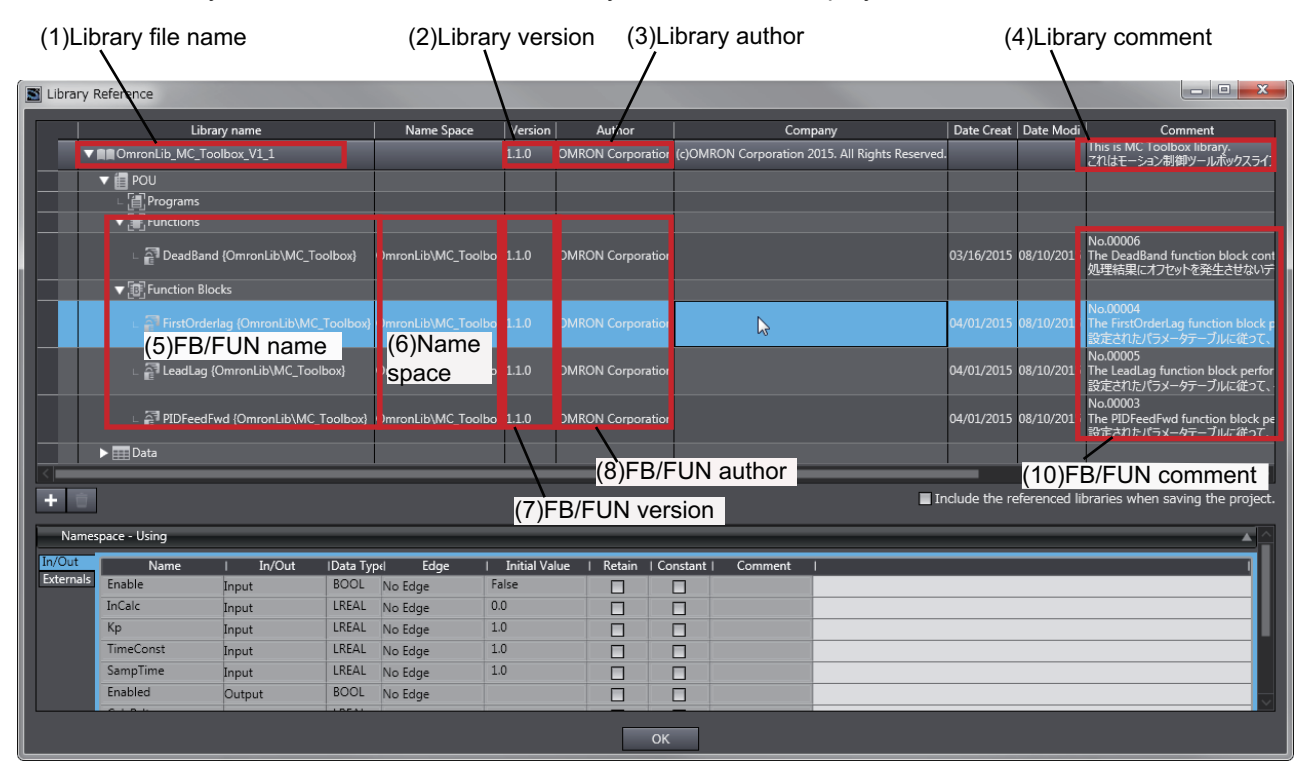

(b) Toolbox Pane

Select a function block and function to display its library information at the bottom of the Toolbox Pane.

The text "by OMRON" which is shown on the right of the library name (1) indicates that this library was provided by OMRON.

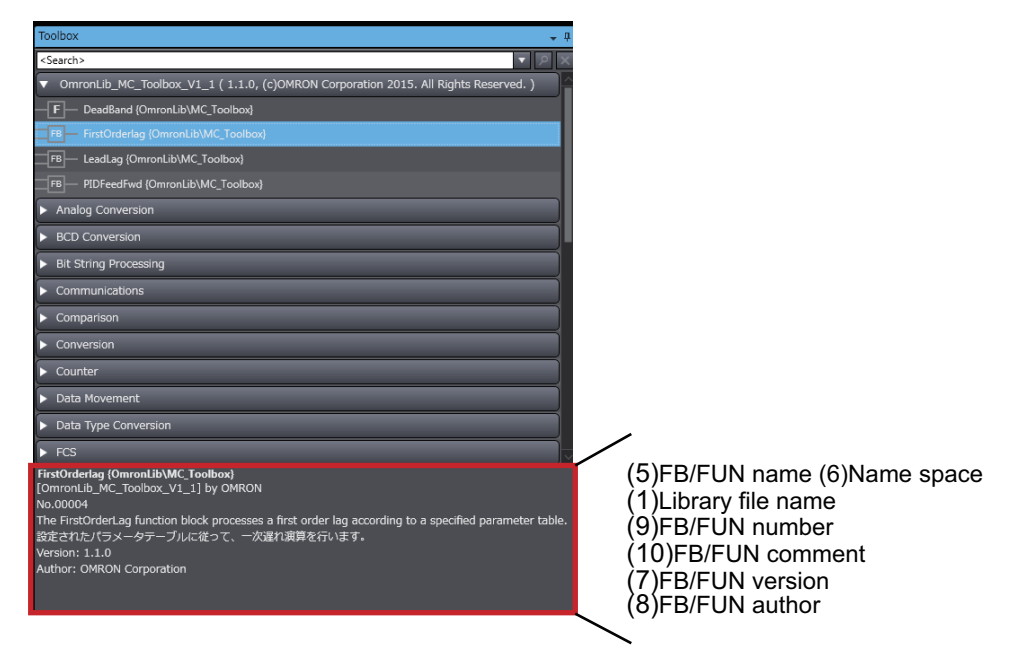

(c) Ladder Editor

Place the mouse on a function block and function to display the library information in a tooltip.

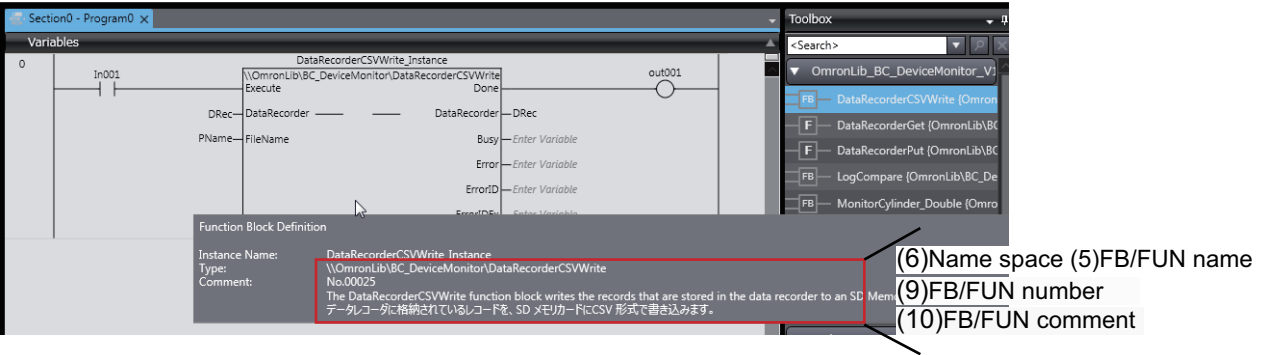

# **Referring to Function Block and Function Source Codes**

You can refer to the source codes of function blocks and functions provided by OMRON to customize them to suit the user's environment.

User function blocks and user functions can be created based on the copies of these source codes.

The following are the examples of items that you may need to customize.

- Customizing the size of arrays to suit the memory capacity of the user's Controller
- Customizing the data types to suit the user-defined data types

Note that you can access only function blocks and functions whose Source code published/not published is set to Published in the library information shown in their individual specifications.

Use the following procedure to refer to the source codes of function blocks and functions.

**1** Select a function block or function in the program.  $1001$ <br> $+$ **derCSVWrite**  $\overline{\bigcirc}$  $\overline{D}$ Bus Erro  $\mathbb{Z}$ 

*2* Double-click or right-click and select **To Lower Layer** from the menu.

The source code is displayed.

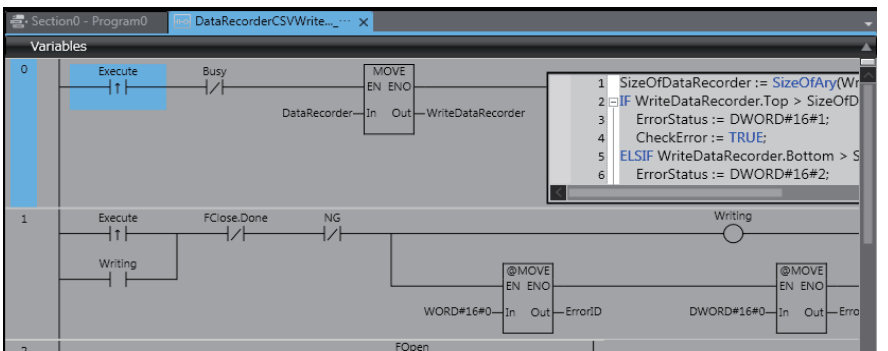

#### **Precautions for Correct Use**

For function blocks and functions whose source codes are not published, the following dialog box is displayed in the above step 2. Click the **Cancel** button.

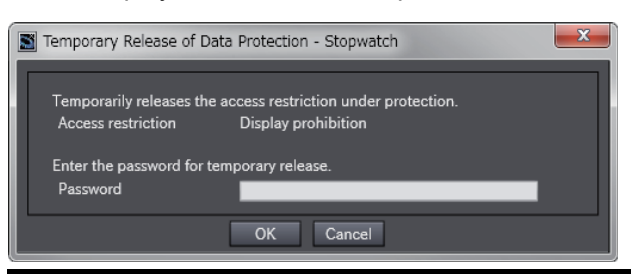

#### **OMRON Corporation Industrial Automation Company**

**Kyoto, JAPAN**

#### **Contact: www.ia.omron.com**

*Regional Headquarters* **OMRON EUROPE B.V.** Wegalaan 67-69, 2132 JD Hoofddorp The Netherlands Tel: (31)2356-81-300/Fax: (31)2356-81-388

**OMRON ASIA PACIFIC PTE. LTD.** No. 438A Alexandra Road # 05-05/08 (Lobby 2), Alexandra Technopark, Singapore 119967 Tel: (65) 6835-3011/Fax: (65) 6835-2711

**OMRON ELECTRONICS LLC** 2895 Greenspoint Parkway, Suite 200 Hoffman Estates, IL 60169 U.S.A. Tel: (1) 847-843-7900/Fax: (1) 847-843-7787

**OMRON (CHINA) CO., LTD.** Room 2211, Bank of China Tower, 200 Yin Cheng Zhong Road, PuDong New Area, Shanghai, 200120, China Tel: (86) 21-5037-2222/Fax: (86) 21-5037-2200

#### **Authorized Distributor:**

In the interest of product improvement, specifications are subject to change without notice. © OMRON Corporation 2015-2020 All Rights Reserved.

**Cat. No. W552-E1-05** 0520